## **Modular ICS 6.1 System Coordinator Guide**

Norstar, Meridian and Companion are trademarks of Nortel Networks © Nortel Networks 2003

# [StandardTele.com](http://standardtele.com/help?utm_source=direct&utm_medium=manuals&utm_content=pdf&utm_campaign=help-manuals)

1-800-4 NORTEL www.nortel.com/norstar P0603535 02 Printed in Canada

## **Table of Contents**

### **[Getting started with Norstar 13](#page-12-0)**

[Using this guide 13](#page-12-1) [Emergency 911 Dialing 13](#page-12-2) [Understanding programming 14](#page-13-0) [Before you start 15](#page-14-0) [What you need to do programming 15](#page-14-1) [Using Buttons 16](#page-15-0) [U](#page-18-0)sing the buttons under the display 19 [The programming overlay 19](#page-18-1) [A map for using programming 23](#page-22-0) [Starting and ending a session 27](#page-26-0) [Ending a session 27](#page-26-1)

### **[Frequently used programming operations 29](#page-28-0)**

[Changing the display time & date 29](#page-28-1) [Adding or changing a system speed dial 31](#page-30-0) Program a name for a speed dial 33 [Changing the name of a telephone 34](#page-33-0) [Changing the name of a line 35](#page-34-0) [Making changes to Call Forward No Answer 37](#page-36-0) [Making changes to Call Forward on Busy 39](#page-38-0) [Making Changes to Do Not Disturb on Busy 40](#page-39-0) [What would you like to do next? 41](#page-40-0)

### **[Answering calls 43](#page-42-0)**

[Answering calls in Hunt Groups 43](#page-42-1) [Answering an incoming call 43](#page-42-2) [Line buttons 44](#page-43-0) [Rings you may hear 45](#page-44-0) [Sorting calls by distinctive ring patterns 46](#page-45-0) [Answering calls at a prime telephone 47](#page-46-0) [Expanding telephone capacity 48](#page-47-0) [Using a CAP module 48](#page-47-1) [Using a KIM in a central answering position 50](#page-49-0)

**4** / Table of Contents

[Release button 55](#page-54-0) [Hearing aid compatibility 55](#page-54-1) [Viewing information about a call on the display 55](#page-54-2) [Using Call Information for a particular call 56](#page-55-0) [Displaying Call Information before or after answering 57](#page-56-0) [Displaying Call Information for a call on hold 57](#page-56-1) [Making Call Display information appear automatically 58](#page-57-0) [Changing which information is shown first about a call 58](#page-57-1) [Picking up a call ringing at another telephone 59](#page-58-0) [Answering ringing telephones using Directed Pickup 59](#page-58-1) [Answering any ringing telephone using Group Pickup 60](#page-59-0) [Changing a telephone pickup group 61](#page-60-0) [Trunk Answer 62](#page-61-0) [Answering a call using Trunk Answer 62](#page-61-1) [Answer DNs and Answer keys 63](#page-62-0) [Creating a Conference Call 64](#page-63-0) [Disconnecting one party 65](#page-64-0) [Independently holding two calls 65](#page-64-1) [Putting a conference on hold 66](#page-65-0) [Splitting a conference 66](#page-65-1) [Removing yourself from a conference 66](#page-65-2) [Listening to a call as a group 68](#page-67-0) [Canceling Group Listening 68](#page-67-1) [Using handsfree/mute 68](#page-67-2) [Answering calls without lifting the receiver 69](#page-68-0) [Making calls without lifting the receiver 70](#page-69-0) [Muting the set 70](#page-69-1) [Changing a regular call to handsfree 70](#page-69-2) [Changing a handsfree to a regular call 71](#page-70-0) [Using handsfree 71](#page-70-1) [Changing handsfree for a telephone 72](#page-71-0) [Handsfree Answerback 73](#page-72-0) [Turning Privacy on or off for a call 74](#page-73-0) [Creating a conference by releasing privacy 75](#page-74-0) [Making a call private 75](#page-74-1) [Checking call length using Call Duration Timer 75](#page-74-2) [Disconnecting by accident 76](#page-75-0) [Time 76](#page-75-1)

### **[Making calls 77](#page-76-0)**

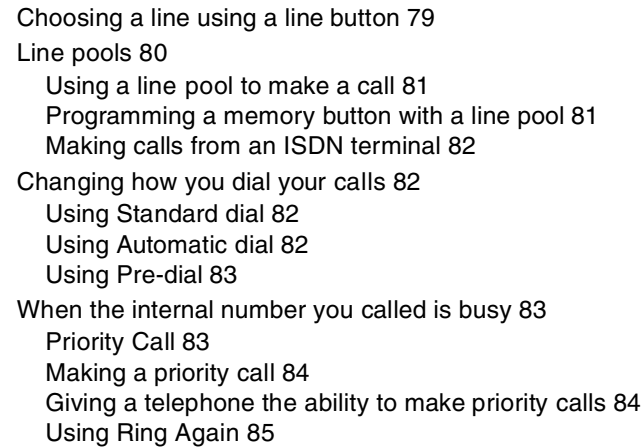

#### **[Time savers for making calls 87](#page-86-0)**

[Storing a number on a memory button for Autodial 87](#page-86-1) [Adding an autodial button 87](#page-86-2) [Choosing a line for Autodial 88](#page-87-0) [Using intercom as the line for Autodial 88](#page-87-1) [Using Last Number Redial 90](#page-89-0) [Preventing a telephone from using Last Number Redial 90](#page-89-1) [Using Speed Dial 91](#page-90-0) [Making a speed dial call 92](#page-91-0) [Changing and adding System Speed Dials 92](#page-91-1) [Adding or changing User Speed Dial 92](#page-91-2)  [Using Saved Number Redial 94](#page-93-0) [Dialing a saved number 94](#page-93-1) [Blocking Saved Number Redial 95](#page-94-0)

### **[Handling many calls at once 97](#page-96-0)**

[Using Hold 97](#page-96-1) [Retrieving a held call 97](#page-96-2) [Holding automatically 97](#page-96-3) [Listening on hold 98](#page-97-0) [Holding a call exclusively 98](#page-97-1)

[Using Call Queuing 99](#page-98-0)

### **[Transferring calls 101](#page-100-0)**

[Using the transfer feature 101](#page-100-1)

**6** / Table of Contents

[Transferring a call 101](#page-100-2) [Transferring external calls 102](#page-101-0) [Canceling a transfer 103](#page-102-0) [Using Camp-on 104](#page-103-0) [Parking a call 106](#page-105-0) [Retrieving a parked call 106](#page-105-1) [Using Call Park 106](#page-105-2) [Using system-wide call appearance \(SWCA\) 108](#page-107-0) [Incoming calls 109](#page-108-0) [Outgoing calls 111](#page-110-0) [No free call keys 111](#page-110-1) [Using Callback 112](#page-111-0)

### **[Forwarding your calls 113](#page-112-0)**

[Forwarding your calls to another Norstar telephone 113](#page-112-1) [Canceling Call Forward 113](#page-112-2) [Using Call Forward at your telephone 114](#page-113-0) [Overriding Call Forward 114](#page-113-1) [Changing the automatic Call Forward settings for a](#page-114-0)  telephone 115 [Changing Forward no answer 115](#page-114-1) [Changing the delay before a call is forwarded 115](#page-114-2) [Forward on busy 116](#page-115-0) [DND on Busy 116](#page-115-1) [Call Forward and Voice Mail 117](#page-116-0) [Line Redirection 118](#page-117-0) [Turning on Line Redirection 118](#page-117-1) [Canceling Line Redirection 119](#page-118-0) [Allowing a telephone to redirect calls 120](#page-119-0) [Turning the redirect ring for a telephone on or off 120](#page-119-1) [How Line Redirection is different from Call Forward 122](#page-121-0) [Using Line Redirection 123](#page-122-0) [Centralized voice mail and auto attendant 124](#page-123-0) [Using a centralized voice mail system 124](#page-123-1)

## **[Communicating in the office 125](#page-124-0)**

[Paging 125](#page-124-1) [Making a page announcement 125](#page-124-2) [Activating and deactivating the ability to page 126](#page-125-0) [Creating page zones 126](#page-125-1)

[Using Page with external paging equipment 128](#page-127-0) [Sending messages 128](#page-127-1) [Sending a message 128](#page-127-2) [Canceling a message you have sent 130](#page-129-0) [Viewing your messages 130](#page-129-1) [Replying to a message 130](#page-129-2) [Replying to a message using an analog telephone](#page-130-0)  connected to an ASM 131 [Removing items from your message list 132](#page-131-0) [Removing items from your message list using an analog](#page-131-1)  telephone connected to an ASM 132 [Viewing messages you have sent 133](#page-132-0) [Using Voice Call 134](#page-133-0) [Muting Voice Call tones 134](#page-133-1) [Answering a Voice Call with handsfree 135](#page-134-0) [Blocking Voice Calls using Voice Call Deny 135](#page-134-1)

### **[Tracking your incoming calls 137](#page-136-0)**

[Using Call Log 137](#page-136-1) [Call Log options 138](#page-137-0) [Logging a call manually 138](#page-137-1) [Enabling and disabling autobumping 139](#page-138-0) [Viewing your Call Log 139](#page-138-1) [Viewing a Call Log item 139](#page-138-2) [Erasing log items 140](#page-139-0) [Making a call using Call Log 140](#page-139-1) [Creating a password to your Call Log 141](#page-140-0) [Changing your Call Log password 141](#page-140-1) [Deleting an assigned password 142](#page-141-0) [Programming a telephone to log calls automatically 142](#page-141-1) [Using external Voice mail 144](#page-143-0)

### **[Customizing your telephone 145](#page-144-0)**

[Finding out what a button does using Button Inquiry 145](#page-144-1) [Changing the set display contrast 146](#page-145-0) [Changing the language on the display 146](#page-145-1) [Programming a feature code onto a memory button 147](#page-146-0) [Programming feature buttons 147](#page-146-1) [Erasing a feature button 147](#page-146-2) [Labeling your set 149](#page-148-0)

**8** / Table of Contents

[Applying button labelling 149](#page-148-1) [Business Series Terminals 149](#page-148-2) [Norstar button caps 150](#page-149-0) [Default button assignments 150](#page-149-1) [T7316E Business Series Terminal button defaults 151](#page-150-0) [T7316 Business Series Terminal button defaults 153](#page-152-0) [M7310 telephone button defaults 155](#page-154-0) [M7324 telephone button defaults 157](#page-156-0) [M7208 and T7208 button defaults 158](#page-157-0) [M7100 and T7100 button defaults 159](#page-158-0) [Rules of default button assignment 159](#page-158-1) [Moving line buttons 161](#page-160-0) [Changing the type of ring 162](#page-161-0) [Adjusting the Ring volume 162](#page-161-1) [Hiding the message or calls indication 162](#page-161-2)

### **[User Preferences 163](#page-162-0)**

[Using User Preferences 163](#page-162-1) [Changing button programming 164](#page-163-0) [Changing User Speed Dial 165](#page-164-0) [Changing Call Log options 166](#page-165-0) [Changing how calls are dialed 166](#page-165-1) [Changing the language used on the display 167](#page-166-0) [Making the display lighter or darker 167](#page-166-1) [Changing the ring type 167](#page-166-2)

### **[Programming Hunt Groups 169](#page-168-0)**

[Adding or removing members from a group 171](#page-170-0) [Moving members of a group 172](#page-171-0) [Assigning or unassigning lines to a group 173](#page-172-0) [Setting the distribution mode 174](#page-173-0) [Setting the hunt delay 175](#page-174-0) [Programming busy line setting 176](#page-175-0) [Programming the queue time-out 177](#page-176-0) [Programming the overflow set 177](#page-176-1) [Setting the name 178](#page-177-0) [Allowing/disallowing an auxiliary ringer 179](#page-178-0) [Assigning a distinctive ring pattern to a Hunt Group 179](#page-178-1) [Using Silent Monitor 180](#page-148-0)

[Feature notes 183](#page-182-0)

#### **[Using the Hospitality features 185](#page-184-0)**

[Hospitality passwords 185](#page-184-1)

[Room/desk information 187](#page-186-0) [Programming room information 187](#page-186-1) [Using the room/set programming 189](#page-188-0)

[Programming the alarm feature 191](#page-190-0) [Using the Administration set to control alarms 192](#page-191-0) [Using the alarm 193](#page-192-0) [Canceling an alarm 194](#page-193-0) [Turning off an alarm 194](#page-193-1)

#### **[Telephone features 195](#page-194-0)**

[Installing Business Series Terminals 195](#page-194-1) [Installing Norstar telephones 197](#page-196-0) [Naming a telephone or a line 199](#page-198-0) [Moving telephones 199](#page-198-1) [Stopping calls from ringing at your telephone: Do Not Disturb](#page-199-0)  (DND) 200 [Stopping calls 200](#page-199-1) [Refusing to answer a call 200](#page-199-2) [Canceling Do Not Disturb 200](#page-199-3) [Using Do Not Disturb 200](#page-199-4) [Using Background Music 201](#page-200-0) [Turning Background Music off 201](#page-200-1)

#### **[ISDN PRI and BRI 203](#page-202-0)**

[ISDN PRI 203](#page-202-1) [ISDN PRI features 204](#page-203-0) [Network Name Display for PRI 204](#page-203-1) [Name and number blocking for PRI 205](#page-204-0) [Emergency 911 Dialing 205](#page-204-1) [Two-way DID 205](#page-204-2) [Call by Call service selection for PRI 206](#page-205-0) [Dialing Plan and PRI 207](#page-206-0) [ISDN BRI 208](#page-207-0) [Line access from an ISDN terminal 209](#page-208-0) [ISDN BRI features 209](#page-208-1)

[Network Name Display for BRI 209](#page-208-2)

**10** / Table of Contents

[Name and number blocking for BRI 210](#page-209-0) [Service provider features 210](#page-209-1) [Call Forward 210](#page-209-2) [Canceling Call Forward 211](#page-210-0) [Calling the number your calls are forwarded to 211](#page-210-1) [Automatic Call Back 211](#page-210-2) [Automatic Recall 211](#page-210-3) [MCID \(profile 2\) 212](#page-211-0) [Network Call Diversion \(profile 2\) 213](#page-212-0) [Overlap dialing \(profile 2\) 213](#page-212-1) [ISDN BRI terminals 213](#page-212-2) [ISDN applications for BRI and PRI 213](#page-212-3) [Videoconferencing and video telephony 213](#page-212-4) [Desktop conferencing 214](#page-213-0) [File transfer 214](#page-213-1) [Telecommuting 214](#page-213-2) [Group 4 fax 214](#page-213-3) [Remote LAN access 214](#page-213-4) [Leased line backup 214](#page-213-5) [LAN to LAN bridging 215](#page-214-0) [Internet and database access 215](#page-214-1)

### **[Using System features 217](#page-216-0)**

[Using alternate or scheduled services 217](#page-216-1) [Preventing certain calls from being made 217](#page-216-2) [Making additional telephones ring 217](#page-216-3) [Changing the lines used by outgoing calls 218](#page-217-0) [Turning Services on and off 218](#page-217-1) [An example of how to turn on a Service manually 219](#page-218-0) [Turning Services on and off 220](#page-219-0) [Viewing the active Services on a two-line display 221](#page-220-0) [Viewing the active Services on a one-line display 222](#page-221-0) [Using passwords 224](#page-223-0) [Using a Basic password 224](#page-223-1) [Registration password 225](#page-224-0) [Changing passwords 225](#page-224-1) [Clearing a Call Log password 226](#page-225-0) [Hospitality passwords 227](#page-226-0) [Silent Monitor password 228](#page-227-0) [Using special telephones 228](#page-227-1)

[Direct-dial 228](#page-227-2) [Changing the direct-dial telephone assignments 229](#page-228-0) [Hotline 230](#page-229-0) [Bypassing a Hotline 230](#page-229-1) [Making a telephone a hotline telephone 230](#page-229-2) [Control telephone 231](#page-230-0) [SM Supervisor 232](#page-231-0) [Using Set lock 232](#page-231-1) [Changing Set Lock programming for a telephone 233](#page-232-0) [Using an auxiliary ringer 233](#page-232-1) [Turning the auxiliary ringer for a telephone on or off 233](#page-232-2) [Using Host System dialing signals 234](#page-233-0) [Link 234](#page-233-1) [Preventing a telephone from using Link 235](#page-234-0) [Pause 236](#page-235-0) [Long Tones 236](#page-235-1) [Programmed Release 237](#page-236-0) [Run/Stop 237](#page-236-1) [Wait for Dial Tone 238](#page-237-0) [Using tone dialing for a call 238](#page-237-1) [Using your Norstar system from an external location 239](#page-238-0) [Controlling access to your Norstar system 240](#page-239-0) [Direct inward system access \(DISA\) 240](#page-239-1) [Class of Service \(COS\) 240](#page-239-2) [Maintaining security 241](#page-240-0) [Accessing Norstar remotely over the public network 241](#page-240-1) [Tones 242](#page-241-0) [Using Class of Service \(COS\) passwords 242](#page-241-1) [Changing your Class of Service 243](#page-242-0)

#### **[General System features 245](#page-244-0)**

[Set profile 245](#page-244-1) [Line profile 245](#page-244-2) [Pulse or tone dialing 246](#page-245-0) [Disconnect supervision 246](#page-245-1) [Hunt Groups 246](#page-245-2) [Internal numbers 247](#page-246-0) [Line assignment 247](#page-246-1) [Target line 248](#page-247-0)

#### **12** / Table of Contents

[Line pools 249](#page-248-0) [Overflow call routing 249](#page-248-1) [M7100 and T7100 telephones 250](#page-249-0) [Memory buttons 250](#page-249-1) [One-line display 251](#page-250-0) [Prime line 251](#page-250-1) [Private lines 252](#page-251-0) [Volume bar 252](#page-251-1)

## **[Troubleshooting 253](#page-252-0)**

[Using the alarm telephone 253](#page-252-1) [Reporting and recording alarm codes 253](#page-252-2) [Testing the telephone 254](#page-253-0) [Testing the telephone display 254](#page-253-1) [Testing the telephone buttons 255](#page-254-0) [Testing the speaker in the telephone handset 255](#page-254-1) [Testing the telephone headset 255](#page-254-2) [Testing the telephone speaker 256](#page-255-0) [Testing the power supply to a telephone 256](#page-255-1)

### **[Common feature displays 257](#page-256-0)**

### **[Glossary 261](#page-260-0)**

#### **[Index 279](#page-278-0)**

[Backup programming overlays 305](#page-304-0)

# <span id="page-12-0"></span>**Getting started with Norstar**

<span id="page-12-1"></span>Your Norstar digital key system has many powerful features that can be customized to keep up with changes in your workplace.

# **Using this guide**

The person who is responsible for adding or moving telephones or making changes to the system is called the system coordinator. This guide is designed to give the system coordinator all the information he or she needs to carry out these kinds of jobs.

The first section contains step-by-step instructions about changing the time and date, deciding how many rings it takes before a call is forwarded, and other day-to-day programming. Once you understand these basic steps, you can move on to the many other features described in the second section of the guide, and refer to the first section only from time to time.

You can look at the contents page for an overview of the features that are available, or check the index for specific features or messages displayed on your telephone.

## <span id="page-12-2"></span>**Emergency 911 Dialing**

Emergency 911 Dialing is the capability to access a public emergency response system by dialing the digits 9 1 1.

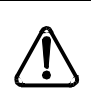

## *Emergency 911 Dialing*

State and local requirements for support of Emergency 911 Dialing service by Customer Premises Equipment vary. Consult your local telecommunications service provider regarding compliance with applicable laws and regulations.

## <span id="page-13-0"></span>**Understanding programming**

When your system is installed, your installer or customer service representative programs it to work with your telephone lines, with your private network, if you have one, and with optional equipment. They customize the system for your office. All programming is recorded in the *Modular ICS 6.1 Programming Record*.

You may want to further customize your system. For example, you can change how some features work, or adapt the system to changes in your office. Programming allows you to change settings that probably need to be updated regularly because of staff turnover or new business contacts. You can also assign features and program buttons on individual telephones.

There are four ways to customize and maintain your Norstar system:

- Initial programming is performed for you by your installer or customer service representative. It deals mostly with how the system interacts with lines, telephones, and other equipment.
- Your programming as a system coordinator changes how features work for the system, as needed. It requires a System Coordinator password.
- A Basic programming password is available to allow individuals other than the system coordinator to make changes without giving access to sensitive programming capabilities.
- Personal programming is available to anyone through the Feature button on their Norstar telephone. It allows individuals to change how their telephone works to suit themselves.

## <span id="page-14-0"></span>**Before you start**

Before you begin programming, plan what changes you want to make. Record the changes in the *Norstar Programming Record*  so that you have the information at hand. For example, if you are going to program system speed dial numbers, fill out the page in the *Norstar Programming Record* so that you have all the numbers and codes handy once you start programming.

## <span id="page-14-1"></span>**What you need to do programming**

Programming is performed using a telephone that can show two lines of information on its display. Examples of telephones with two-line displays are shown on [page 16.](#page-15-0)

You need a programming overlay to show which buttons to press when you are performing programming. See *[The programming](#page-18-1)  overlay* [on page 19.](#page-18-1)

When you use a telephone for programming, it is taken out of service. This means it is unable to receive or make calls, and the call forward features do not work. Do not use the main reception telephone for programming because you may lose incoming calls.

## <span id="page-15-0"></span>**Using Buttons**

The two-line telephone you use for everyday calling can be used for changes and maintenance. Examples of telephones with twoline displays are shown in the illustration.

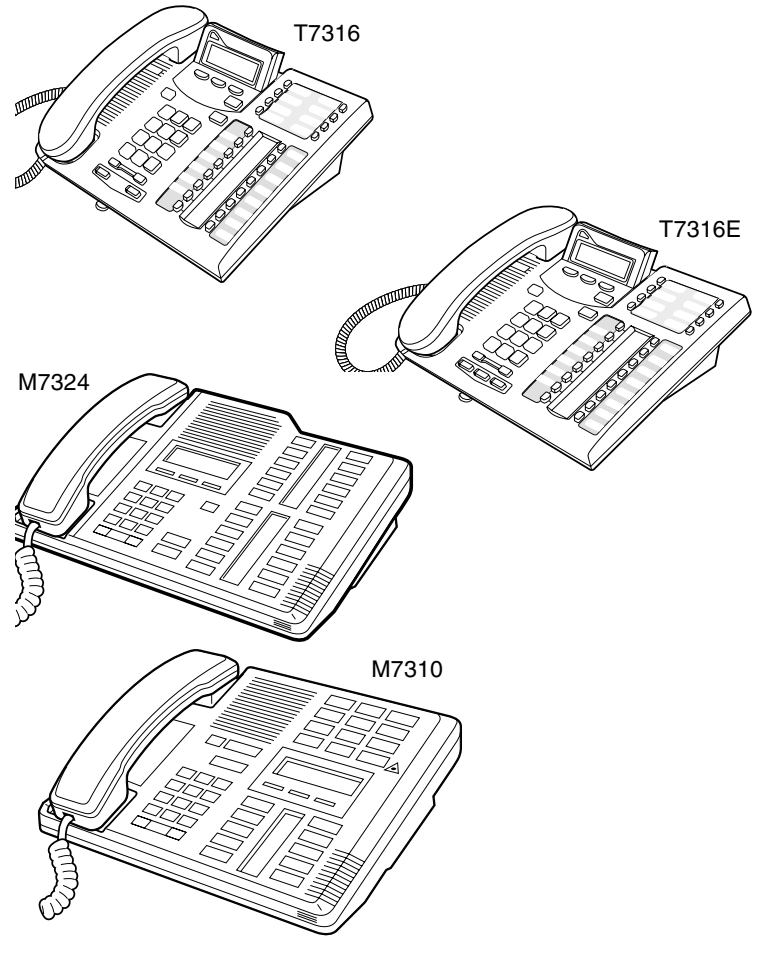

**Sets used for programming and maintenance**

The next illustration numbers the buttons that are used for both day-to-day communication and programming on the T7316 set. The following table describes what each numbered area is used for.

#### **Business Series Terminal programming buttons**

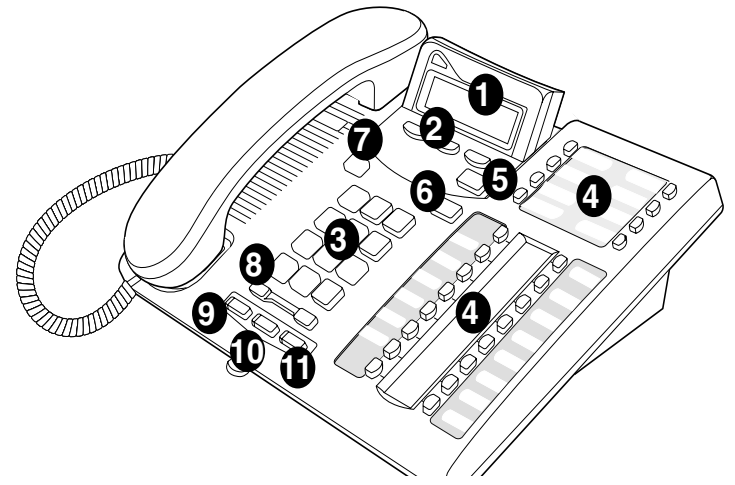

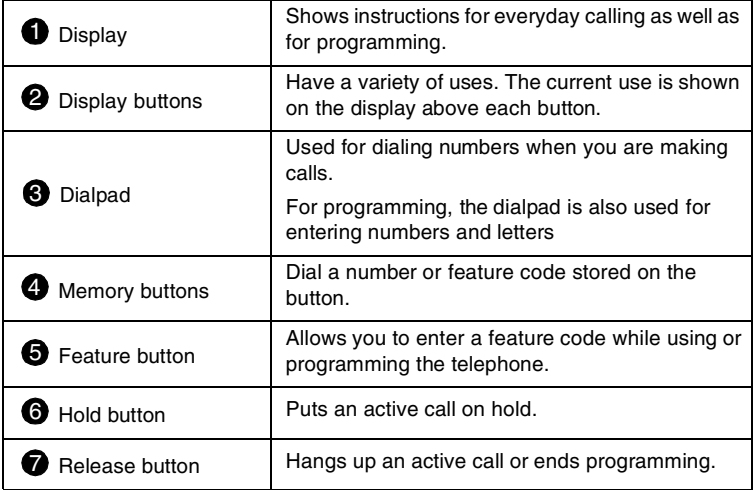

#### **18** / Getting started with Norstar

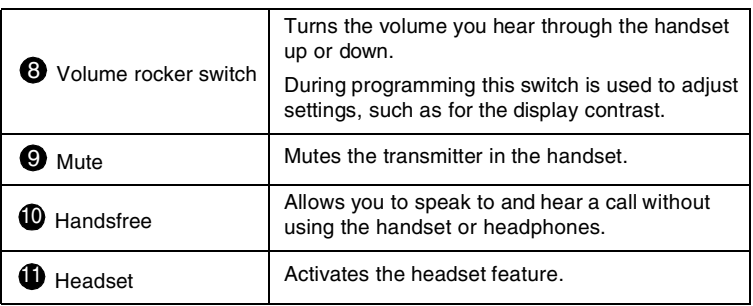

This guide uses the icons for Business Series Terminal T7316E buttons in feature code examples. Your telephone may have different labels, or the buttons may be in slightly different locations. Refer to the table below for comparable Norstar icons

#### **Telephone buttons**

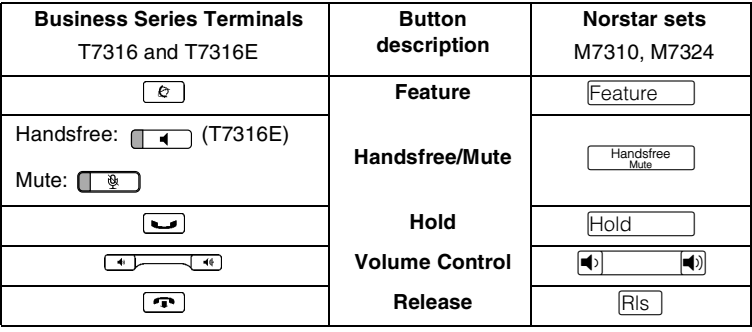

## <span id="page-18-0"></span>**Using the buttons under the display**

The three display buttons are used both for telephone features and programming. What each button does depends on what the display shows. Some display instructions that you may see when making changes on the system include OK, CHANGE, or COPY. In this guide, display button instructions are underlined.

#### **Display buttons**

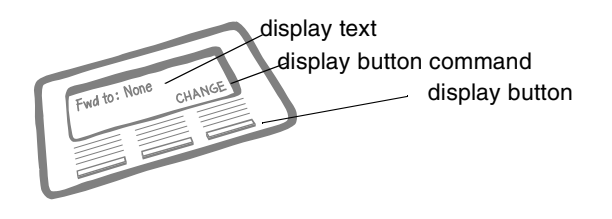

## <span id="page-18-1"></span>**The programming overlay**

When you begin programming, a group of buttons on the telephone become the buttons for moving through programming headings and settings. The programming overlay is a paper cutout that is included with the Programming record. It relabels the four buttons to name the actions you use during programming. If you lose the overlay, there is an extra overlay included in the back of this book that can be printed and cut out. **20** / Getting started with Norstar

The diagram below shows how the headings are used to navigate the programming menus.

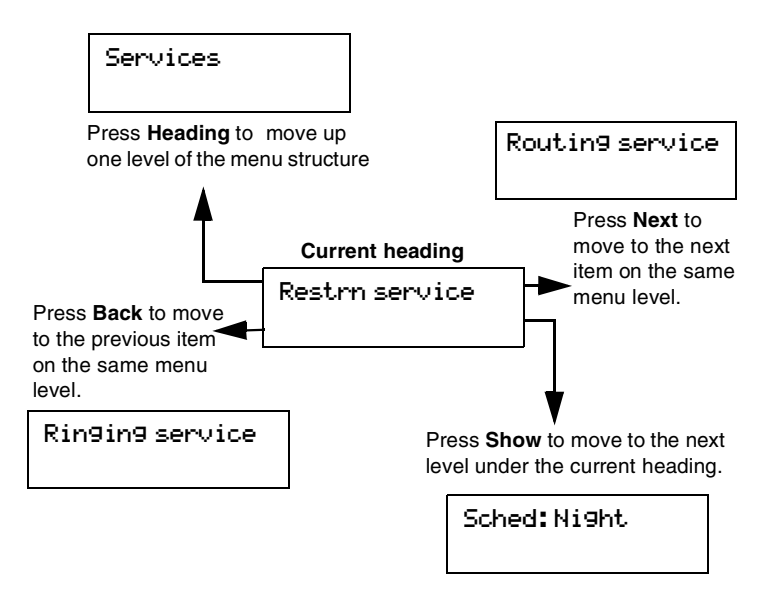

Programming buttons are active or inactive at different stages of programming. A button is active (meaning you can use that option), when the indicator next to it is lit  $(\blacktriangleleft \text{ or } \blacktriangleright)$ .

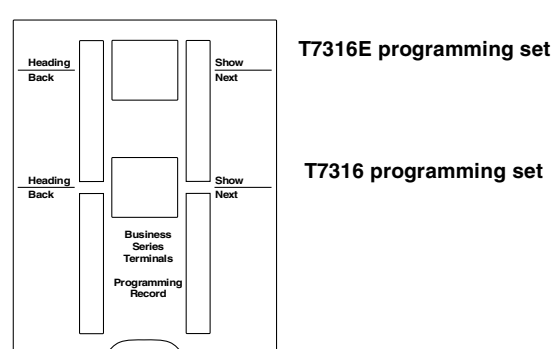

#### **Business Series Terminal programming overlay**

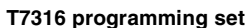

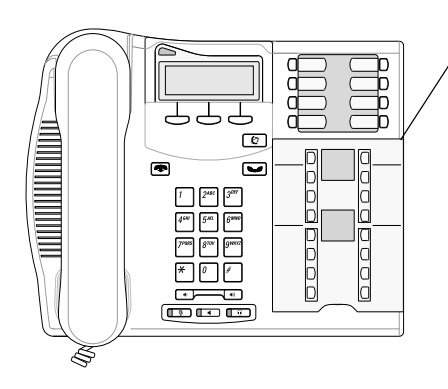

**Overlay placed over keys with indicators**

#### **22** / Getting started with Norstar

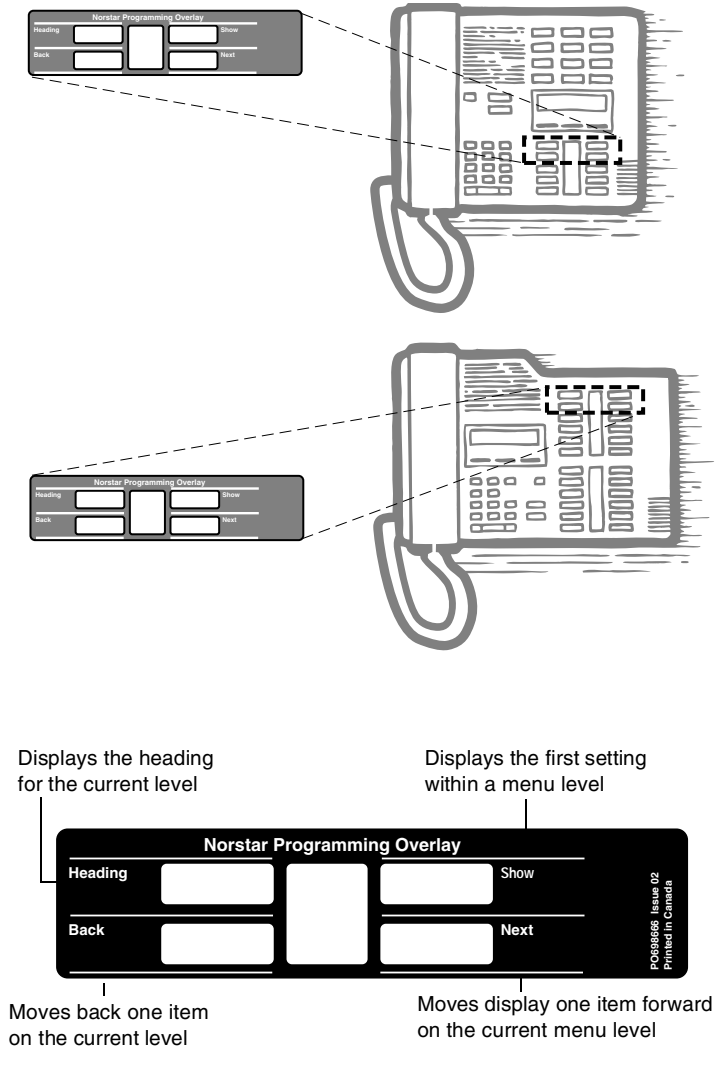

#### **Placing the programming overlay on Norstar sets**

## <span id="page-22-0"></span>**A map for using programming**

The tables on the following three pages show the headings that display when you move through the display menu after pressing  $\boxed{\epsilon}$   $\boxed{\ast}$   $\boxed{\ast}$   $\boxed{\circ}$   $\boxed{\circ}$   $\boxed{\ast}$   $\boxed{\circ}$   $\boxed{\circ}$   $\boxed{\ast}$   $\boxed{\circ}$   $\boxed{\circ}$  and entering the password (the default password is  $\overline{A}$   $\overline{D}$   $\overline{M}$   $\overline{N}$  or  $\overline{2}$   $\overline{3}$   $\overline{6}$   $\overline{4}$   $\overline{6}$ ).

The default Basic password ( $\boxed{\mathbb{B} \times \mathbb{C}}$  or  $[2] [7] [4] [2]$ ) can be used with a limited number of feature codes, including  $\mathbb{F}[\mathbb{F} \cap \mathbb{F}] \cap \mathbb{F}$  and the codes for turning call services on and off. For more information, see *[Using](#page-223-2)  passwords* [on page 224.](#page-223-2)

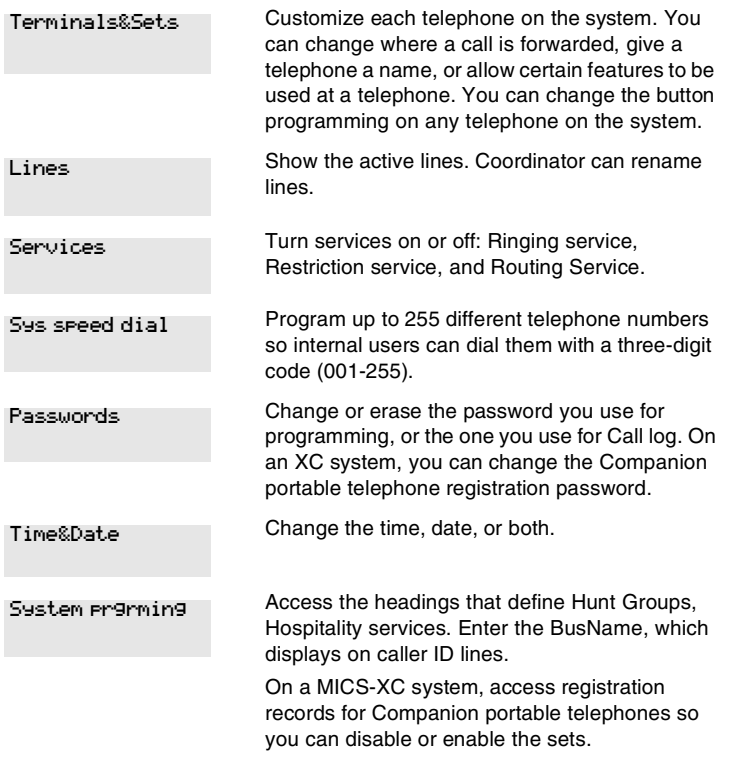

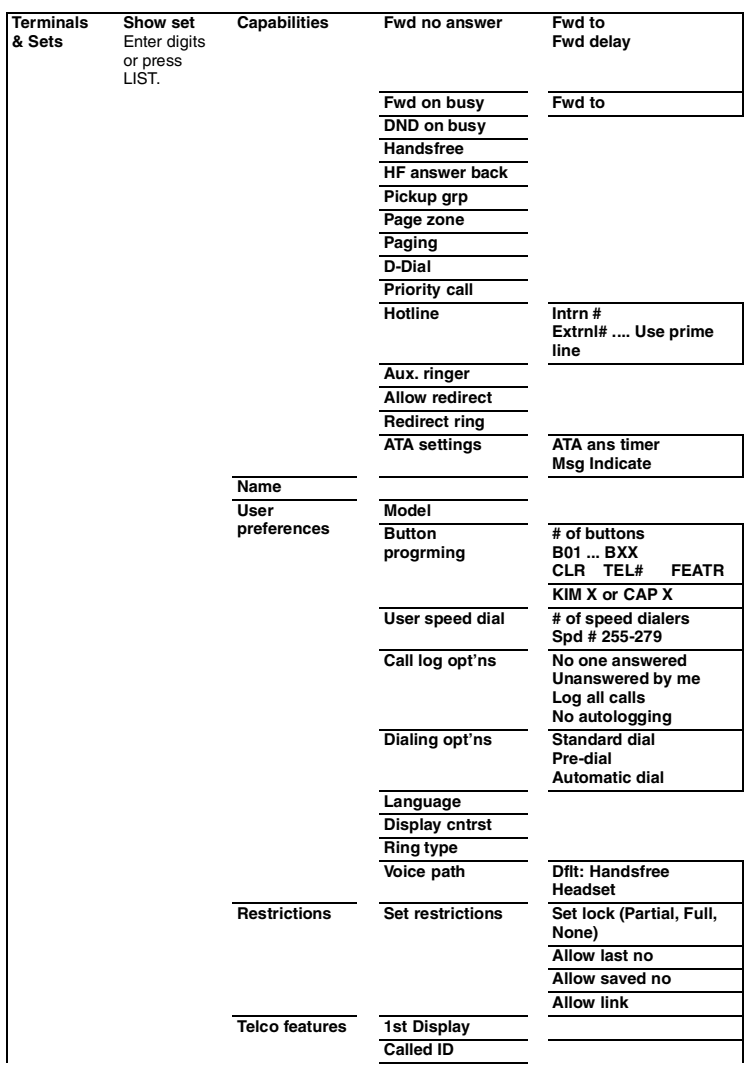

#### **System Coordinator user interface**

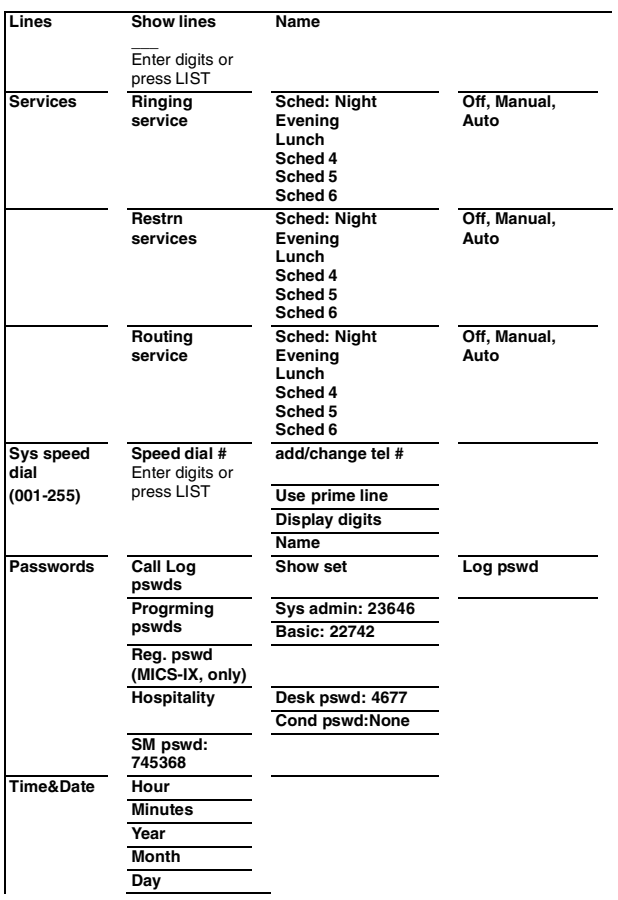

Note: Some headings will only show if required by the selected options for the previous heading.

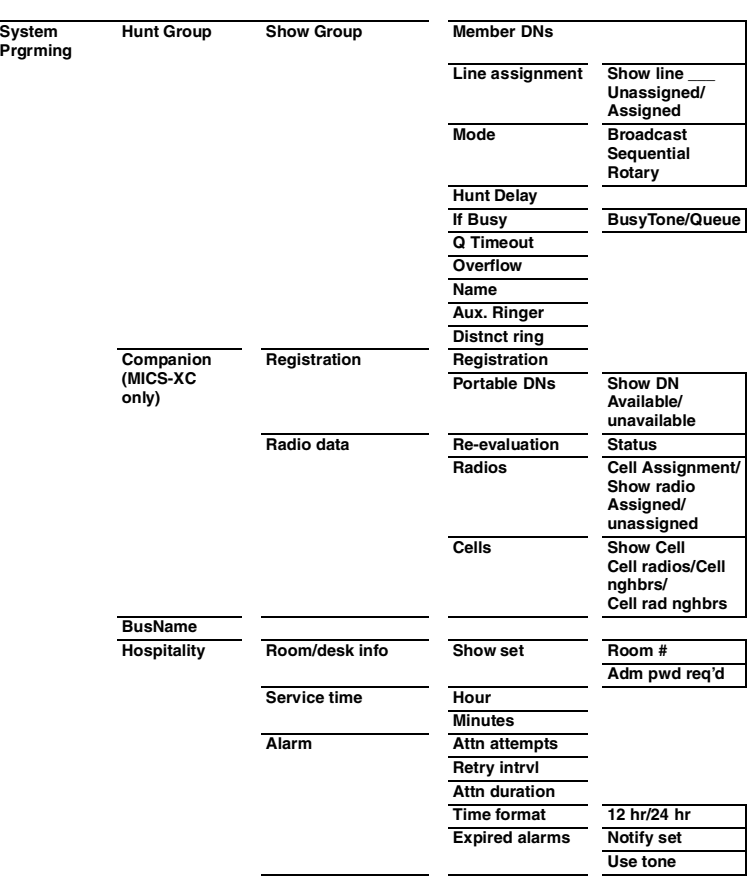

#### **26** / Getting started with Norstar

 $\overline{\phantom{0}}$ 

## <span id="page-26-0"></span>**Starting and ending a session**

As system coordinator the first steps in making any change to the Norstar system are always the same.

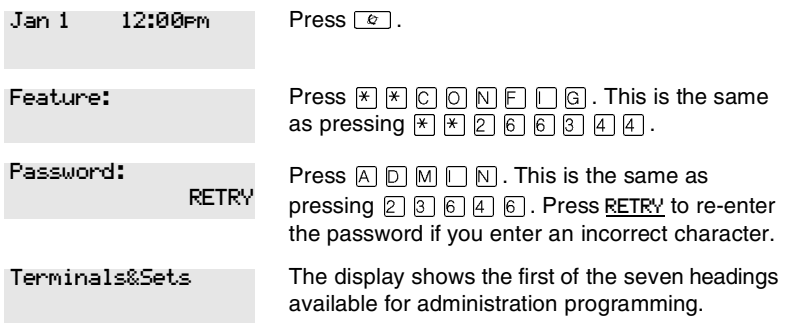

 $\boxed{A}$   $\boxed{D}$   $\boxed{M}$   $\boxed{N}$  is the password, unless the password has been changed. Check the Programming Record for the most recent password.

## <span id="page-26-1"></span>**Ending a session**

Display digits:Y **CHANGE**  Press  $\boxed{\rightarrow}$  to end the session.

End of session

After a few seconds, the time and date reappears on the display.

The system makes any changes you indicated in programming as soon as you move away from a setting, either by using the navigation buttons or by pressing  $\boxed{\bullet}$ .

You can see if the changes you made to telephone programming have taken effect by pressing the UPDATE display key. The display shows you how many telephones have not been updated.

Press DNs to see the specific extensions where programming changes have not taken effect yet. Items disappear from the list as they are updated.

Record any changes you make in the *Modular ICS 6.1 Programming Record*. If there is a problem with the system, the installer needs to see a history of the changes you have made.

Remember to inform people in your office of any changes you have made that affect them. For example, you may change system speed dial codes or change the number of rings before an unanswered telephone is forwarded.

## <span id="page-28-0"></span>**Frequently used programming operations**

The following sections highlight the most frequently used programming operations. To consult these or other programming operations, see either the Table of Contents or the Index.

<span id="page-28-1"></span>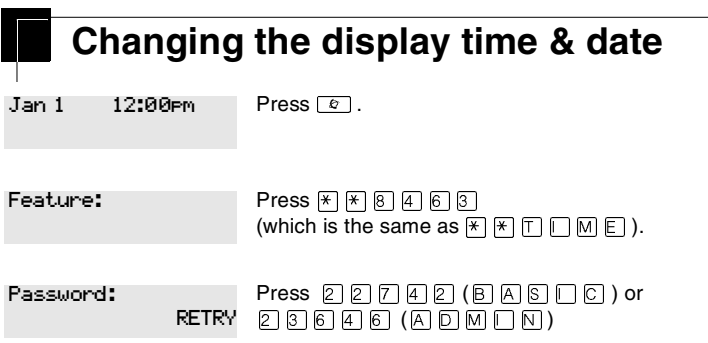

The passwords can be changed. See [Using passwords](#page-223-2) on page 224 for more information.

#### **Entering letters and numbers using the dialpad**

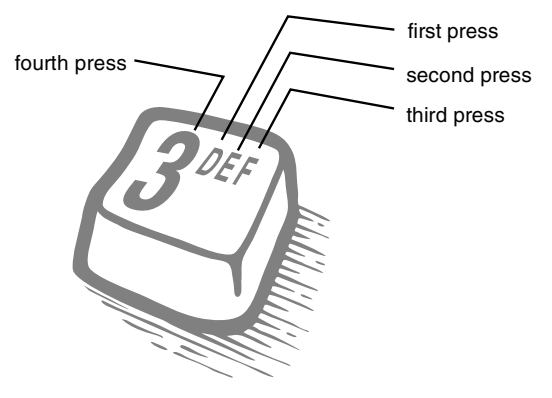

#### **30** / Frequently used programming operations

In this example, you are changing the time to 1:30 p.m.

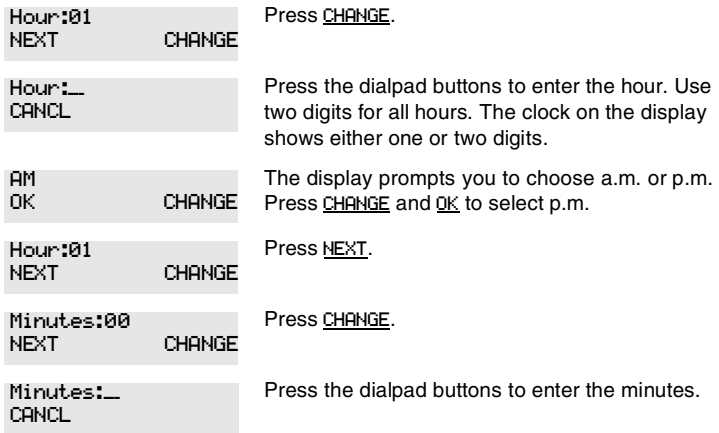

If you are only changing the time and not the date, press  $\boxed{\cdot \cdot \cdot}$  to end your session.

In this example, you are changing the date to July 15, 1998.

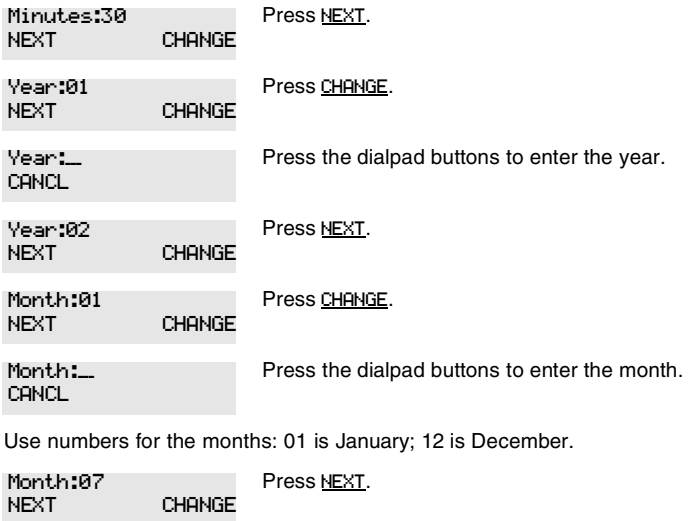

Frequently used programming operations / **31**

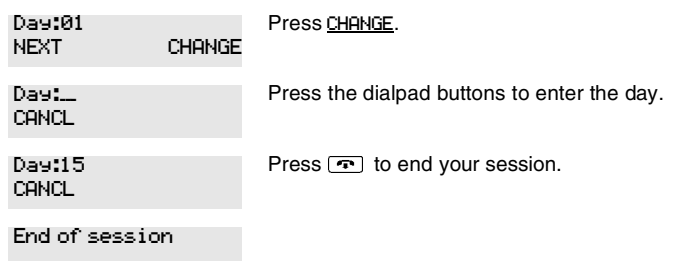

The clock controls the schedules used for services such as ringing and routing services.

After a power failure, the clock is behind by the length of time power was lost. For example, if the power is out for two minutes, the clock is two minutes behind.

## <span id="page-30-0"></span>**Adding or changing a system speed dial**

You program a speed dial on your Norstar so that anyone in your office can dial a frequently used number using a three-digit code (001-255).

To change a speed dial that already exists, follow the same steps. The new programming overwrites the previous number and settings.

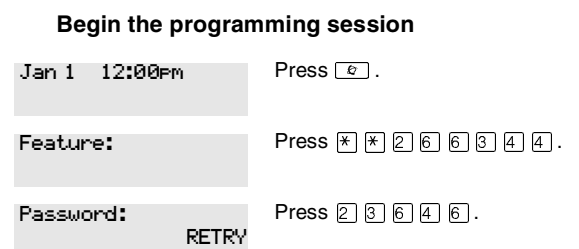

**32** / Frequently used programming operations

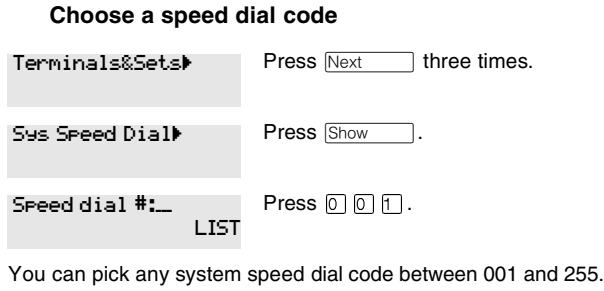

Press Show

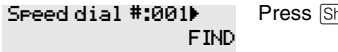

#### **Add or change the telephone number**

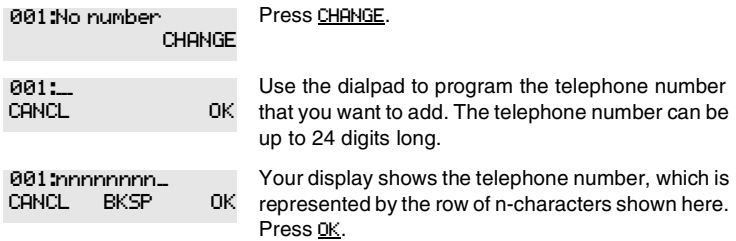

#### **Select a line for the speed dial code**

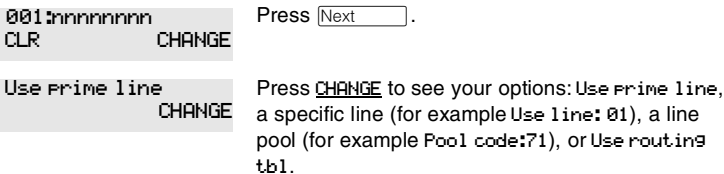

Stop pressing CHANGE when the display shows the prime line again.

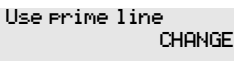

In this example, the system selects the prime line automatically to dial speed dial code 001. This is the most common choice.

If you assign a specific line to a system speed dial number, only telephones with an appearance of that line can use the speed dial number.

#### **Choose what shows up on the display**

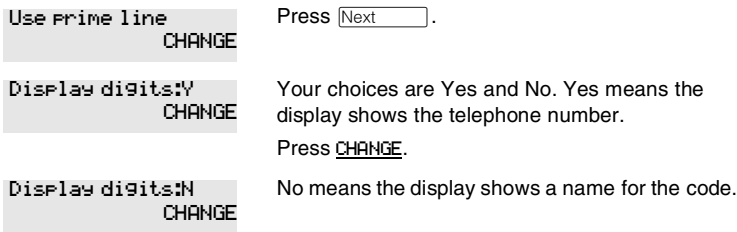

## **Program a name for a speed dial**

The system has a standard name to display, so it is not necessary for you to program one. However, if you have chosen not to display the telephone number, you may want a specific name.

**Alpha tagging feature:** This feature offers name display for calls coming in over lines that offer number-only display services.

If you specify a name for a speed dial, and that person calls in on an external line, the speed dial name you specify acts as the name display for the call if the call number matches the number in the speed dial list. If the telephone has also been configured to display Caller ID (Caller ID set) with the name of a caller first (1st display), then the name you program for the speed dial code is the name that displays.

For example: If you create a speed dial for the courier company you use, and assign the name Courier with the following process, when that company calls you, Courier would appear on the display for the call.

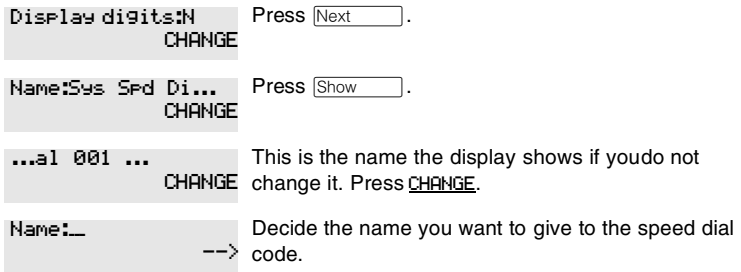

Press the dialpad button that has the first letter of the name until the display shows the letter you want.

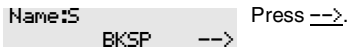

#### **34** / Frequently used programming operations

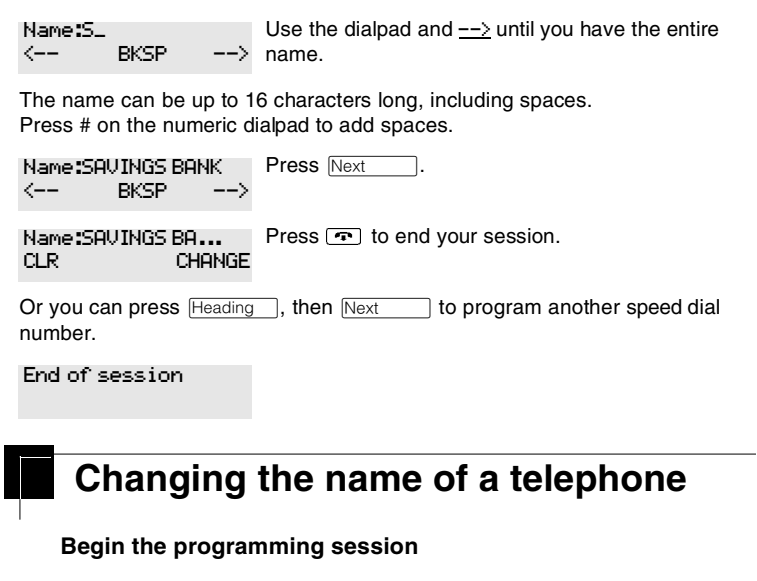

<span id="page-33-0"></span>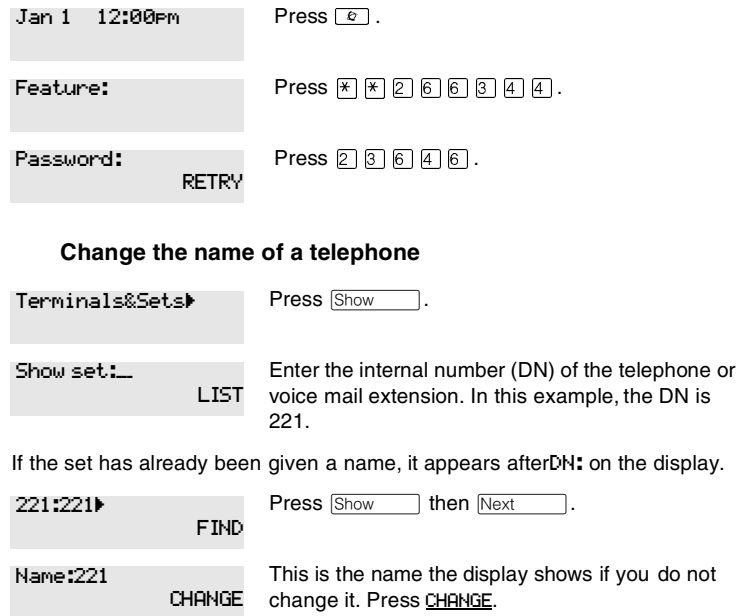

Decide what name you want to give to the telephone number.

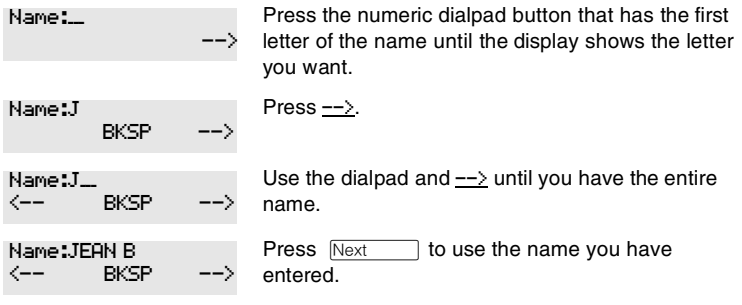

The name can be up to seven characters long, including spaces.

Press  $\boxed{\cdot \cdot \cdot}$  to end your session. Name:JEAN B CLR CHANGE

You can press  $\boxed{\text{Heading}}$  once to continue programming this telephone, or press **Heading** twice to return to the Terminals&Sets heading.

End of session

## <span id="page-34-0"></span>**Changing the name of a line**

## **Begin the programming session Change the name of a line** Press  $\boxed{\mathfrak{D}}$ . Press  $\mathbb{F}[\mathbb{F}[\mathbb{Z}]\boxtimes \mathbb{G}[\mathbb{G}]\boxtimes \mathbb{A}]\blacksquare$ Press  $[2]$   $[3]$   $[6]$   $[4]$   $[6]$ . Press Next Press Show Jan 1 12:00pm Feature: Password: **RETRY** Terminals&Setsˆ **Lines**▶

#### **36** / Frequently used programming operations

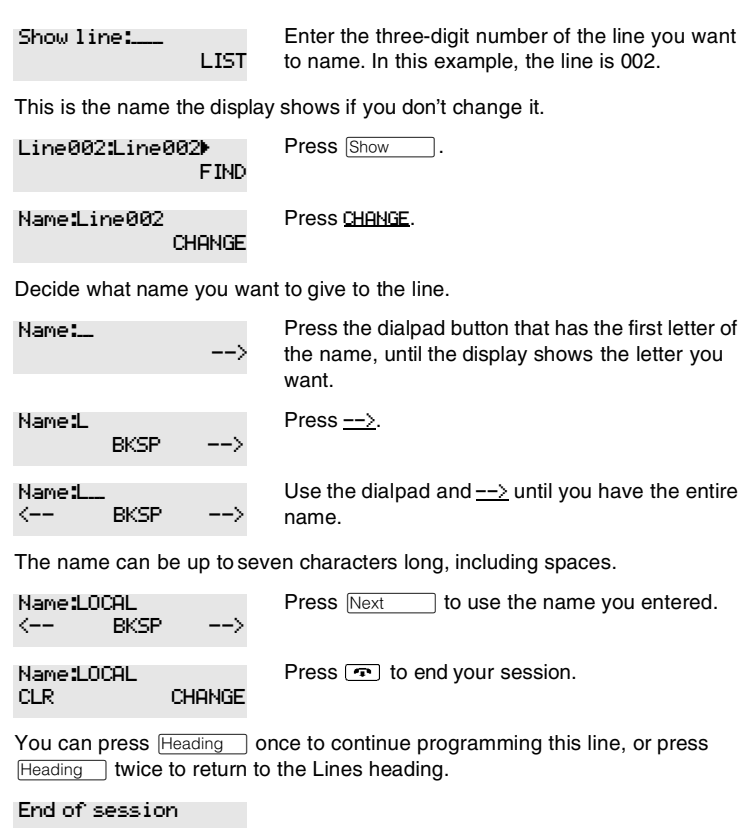
# **Making changes to Call Forward No Answer**

#### **Begin the programming session**

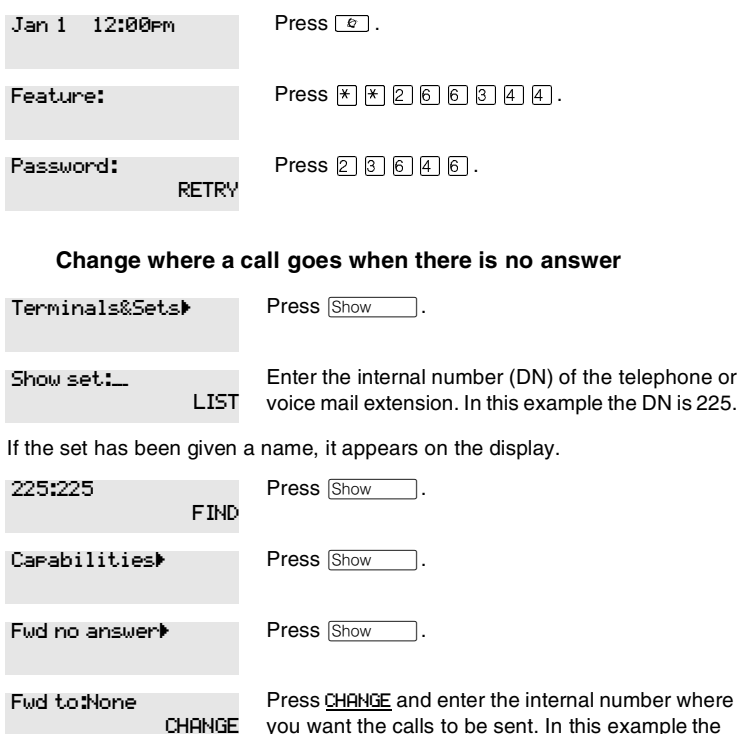

internal number is 221.

You can press CLR to change the destination back to None.

**38** / Frequently used programming operations

#### **Change the number of times the telephone rings before it is forwarded**

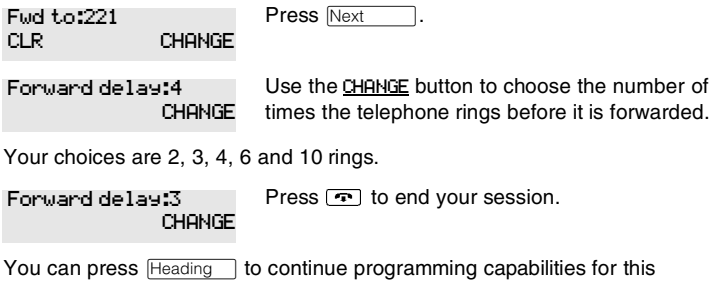

telephone, or press  $\sqrt{\frac{H}{\text{Hess}(\text{Hess}^H)}\}}$  four times to return to the Terminals and Sets heading.

End of session

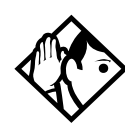

**Tip -** If the Norstar set is a member of a Hunt Group, the Call Forward no answer feature is overridden and the Hunt Group call continues to ring until the hunt time has expired. For more information about Hunt Groups, see [Programming Hunt Groups](#page-168-0) on page 169.

# **Making changes to Call Forward on Busy**

#### **Begin the programming session**

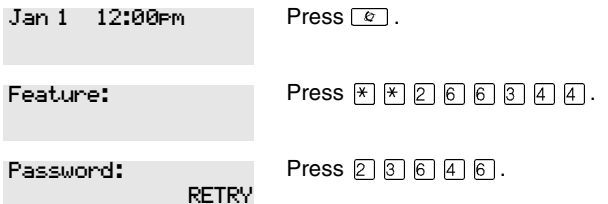

#### **Change where a call goes when a telephone is busy**

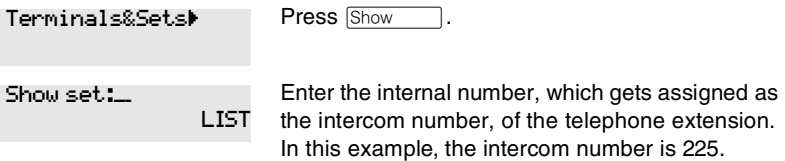

If the set has been given a name, it appears on the display.

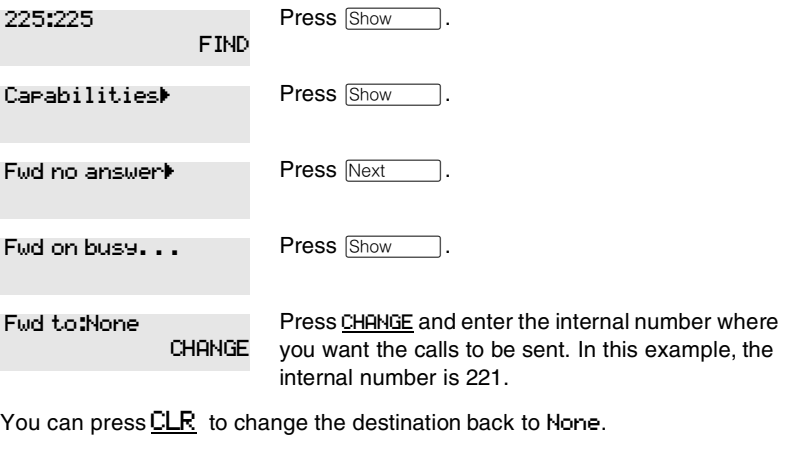

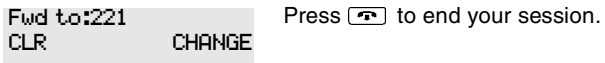

You can press  $\overline{\text{Next}}$  to continue programming capabilities for this telephone, or press Heading 1 three times to return to the Terminals and Sets heading.

End of session

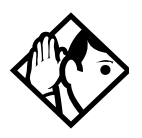

**Tip -** If the Norstar set is a member of a Hunt Group, the Call Forward on busy feature is overridden and the Hunt Group call continues to ring until the hunt time has expired. For more information about Hunt Groups, see [Programming Hunt Groups](#page-168-0) on page 169.

# **Making Changes to Do Not Disturb on Busy**

When you are on a call and a second call comes in, your telephone rings softly to alert you to the second call. You can turn this feature on or off for each telephone.

#### **Begin the programming session**

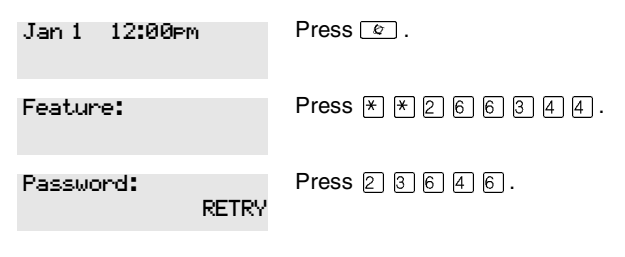

#### **Change Do Not Disturb on Busy**

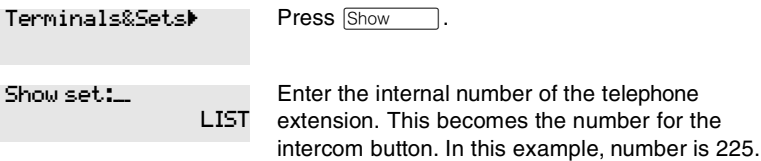

If the set has been given a name, it appears on the display.

#### Frequently used programming operations / **41**

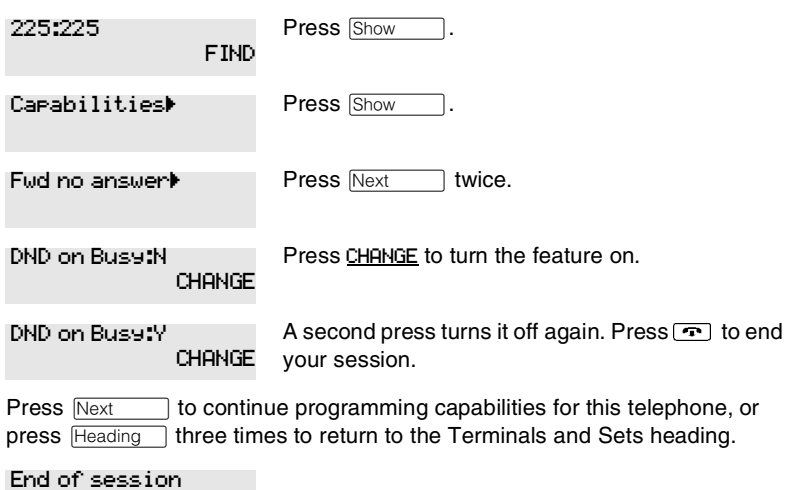

For more information about Call Forward and similar settings, see *[Forwarding your calls to another Norstar telephone](#page-112-0)* on page [113.](#page-112-0)

# **What would you like to do next?**

Some of the most common programming tasks are listed below. For a comprehensive list of settings and instructions, see either the Table of Contents or the Index.

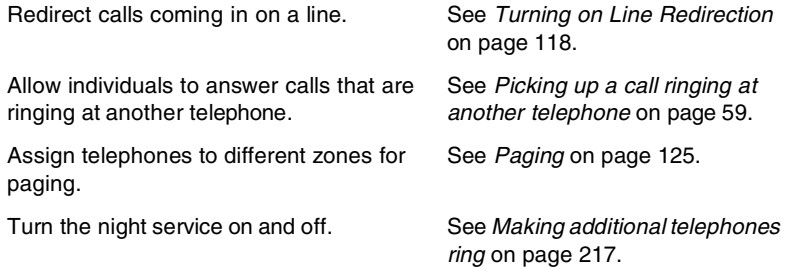

Use a Basic password so others can take care of programming such as changing user speed dials, changing names, and changing the time and date.

See [Using passwords](#page-223-0) on page [224.](#page-223-0)

# **Answering calls**

# **Answering calls in Hunt Groups**

Your Norstar system now allows you to establish Hunt Groups in your system. Hunt Groups are a group of Norstar set DNs that can be called by a single directory number. The Hunt Groups feature ensures calls are easily routed to the appropriate people. You can program:

- the members for a Hunt Group
- member position within a Hunt Group
- how calls are distributed
- how long a call spends looking for available members
- what happens if all members are busy

For more information about Hunt Groups see *[Programming](#page-168-0)  [Hunt Groups](#page-168-0)* on page 169.

# **Answering an incoming call**

There are three indications of an incoming call: ringing, a line button flashing, and a message on the display. You do not necessarily receive all three indications for any particular call. For example, you may have a line that has been set up not to ring at your telephone. If so, you see only a flashing line button. There are many possible combinations, depending on how your system is set up. See *[Choosing a line using a line](#page-78-0)  button* [on page 79](#page-78-0) for more information on the use of lines.

If you receive a priority call and your telephone has no free internal line buttons, you cannot transfer the priority call, you must accept or release it.

### **Line buttons**

One line button for each line is assigned to your telephone. Press the line button to select the line you want to answer or use to make a call. Having several line buttons gives you immediate access to more than one line.

The M7100 or T7100 sets have two intercom paths which are used instead of line buttons to answer and make calls. Each set can be assigned two lines. You can press  $\boxed{\bullet}$  to switch between two calls, one active and one on hold.

#### <span id="page-43-0"></span>**What line indicators mean**

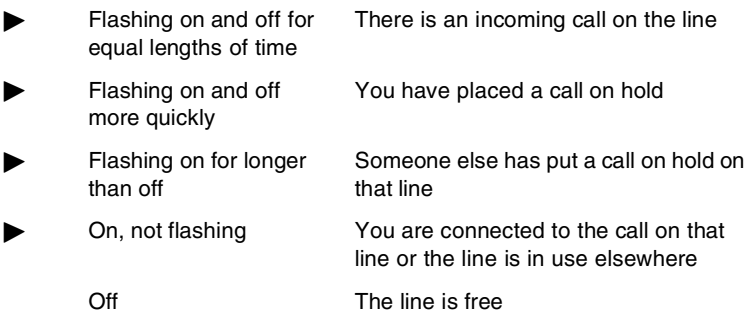

The **T7316E telephone** displays a set of icons in place of flashing arrows when it is connected to a system with version 6.1 or newer software. If you connect a T7316E telephone to a system that is running version 6.0 or previous versions, the standard line indicators display.

The **KIM** also displays some of these icons. Note that this piece of hardware is only supported by version 6.1 and later software.

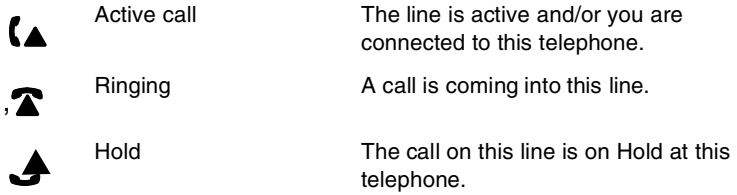

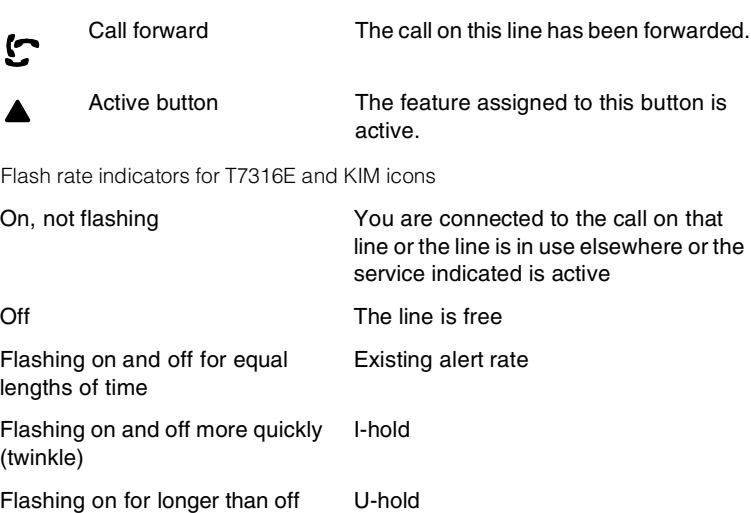

# **Rings you may hear**

(blink)

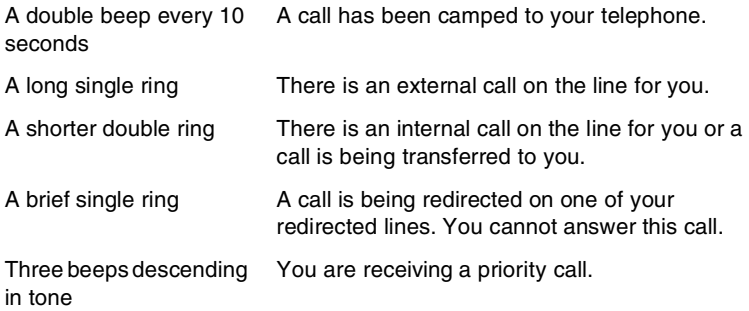

# **Sorting calls by distinctive ring patterns**

When lines, telephones and Hunt groups are configured on your system, they can be assigned one of four distinctive ring patterns (DRP). The default for all telephones is 1 and the default for lines and Hunt groups is None, which is the lowest priority. The highest priority is 4.

**Call ringing:** When multiple calls are presented to the telephone, the call with the highest priority DRP setting will be the call that rings at the telephone.

**Call answering:** When multiple calls are presented to a telephone, and the user picks up the handset, the call with the highest priority DRP setting is the call that is presented.

- **Note:** External calls always have a higher priority than internal calls.
- **Note:** If the ring type is changed on a telephone after the DRPs are set on the line, the line DRPs are overwritten by the telephone settings. If the DRPs are set for a line after telephone programming, then the telephone ring programming is overridden by the line DRP program. Refer to the *Modular ICS 6.1 Installation Guide* for information about setting distinctive ring for lines. If the call is to a Hunt group, and the Hunt group DRP is higher than the line DRP, the Hunt group DRP will take precedence within the Hunt group. Refer to *[Assigning a](#page-178-0)  [distinctive ring pattern to a Hunt Group](#page-178-0)* on page 179.

# **Answering calls at a prime telephone**

Each line in a Norstar system can be assigned a prime telephone. Calls not answered at their normal destinations are transferred to the prime telephone. The prime telephone is usually the attendant's telephone. The installer or customer service representative programs a prime telephone for a line.

#### **Displays**

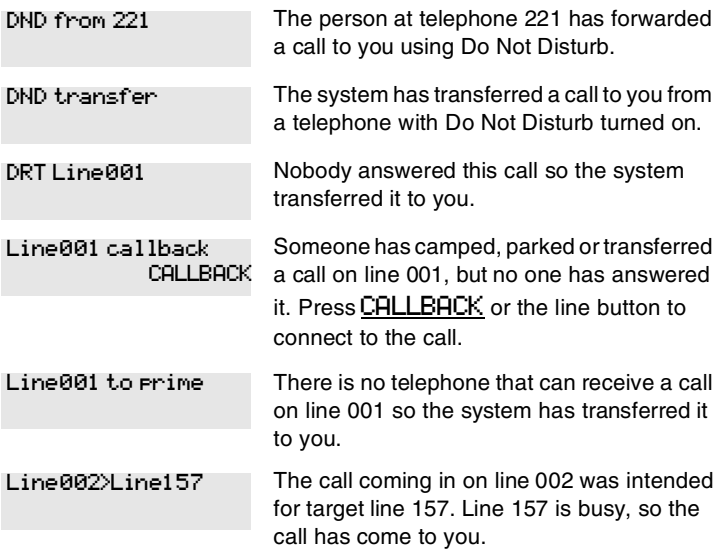

For other displays, see [Common feature displays](#page-256-0) on page 257.

# **Expanding telephone capacity**

You can add additional memory buttons to M7324 telephones using a CAP module and to T7316E telephones using a KIM (T24 key indicator module). If you add the modules without identifying them as CAPs (central answering positions) in programming, the user can program the module buttons as an expanded memory button set.

However, if you want to designate one or more users to be central answering positions for your system, you can program the modules to support lines, and, in the case of the KIM, also multiple target lines and Hunt group appearances. This configuration of the KIM is called an eKIM.

Both systems provide similar features and are programmed using the same headings. These configurations are briefly described in this section. For details about configuring the KIM as an eKIM, refer to the *Modular ICS 6.1 Installer Guide*.

# **Using a CAP module**

A central answering position that uses a Norstar M7324 telephone and a CAP module is programmed as a CAP by your installer or customer service representative. You can have five CAPs in a Norstar Modular system. It is best if the CAP is the prime telephone and direct-dial telephone for the lines and telephones it serves.

A CAP module is an add-on device that provides 48 extra memory or line buttons. You can connect one or two Norstar CAP modules to the telephone to increase the number of lines it can handle.

When a CAP module is first plugged into your telephone, some of the module buttons are already programmed to dial an internal number.

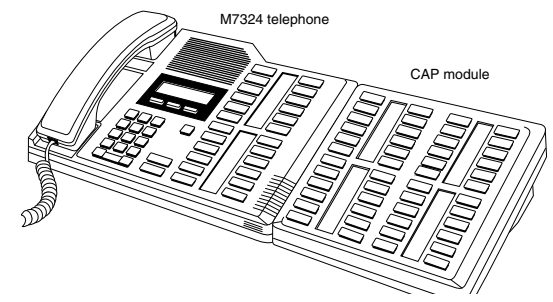

#### **Norstar M7324 set with added CAP module**

#### **Customizing your CAP module**

If your installer has programmed the CAP module to be the central answering position for your system, you can move external lines onto the CAP module by using  $\boxed{\circ}$  \[\times\]\Results 1\[\times\]. See *[Moving line buttons](#page-160-0)* on page 161.

Any of the buttons on your CAP module that do not select lines can be programmed to dial internal or external numbers automatically. You can program features onto CAP module buttons. See *[Time savers for making calls](#page-86-0)* on page 87 and *[Customizing your telephone](#page-144-0)* on page 145 for information on programming memory buttons.

Buttons on a CAP module cannot be assigned as answer buttons.

#### **Monitoring telephones with the CAP module**

The indicators  $\blacktriangleright$  beside internal autodial buttons on your CAP module show the status of Norstar telephones.

#### **The indicator is on when the telephone has:**

- an active call
- Do Not Disturb turned on

#### **The indicator is off when a telephone has:**

- no active call
- a call on hold and no other active call

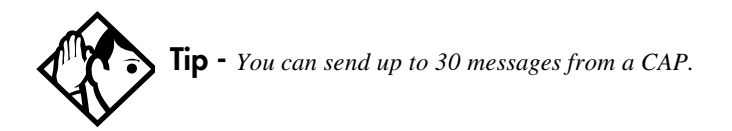

# **Using a KIM in a central answering position**

When you deploy a CAP consisting of a T7316E telephone and one or more KIMs, the modules can be configured as eKIMs by your installer. If you do not need lines or hunt group appearances on the KIMs, there is no requirement for any system configuration. This configuration of the KIM is called an ordinary KIM (OKIM) and you can install up to nine modules on a T7316.

On all KIMs, at each telephone you can use the memory programming feature to:

- provide feature access (Refer to *[Programming a feature](#page-146-0)  [code onto a memory button](#page-146-0)* on page 147)
- provide access to line pools (Refer to *[Programming a](#page-80-0)  [memory button with a line pool](#page-80-0)* on page 81)
- provide one-press external autodial (Refer to *[Storing a](#page-86-1)  [number on a memory button for Autodial](#page-86-1)* on page 87)
- configure system-wide call appearances (SWCA) by assigning SWCA feature codes

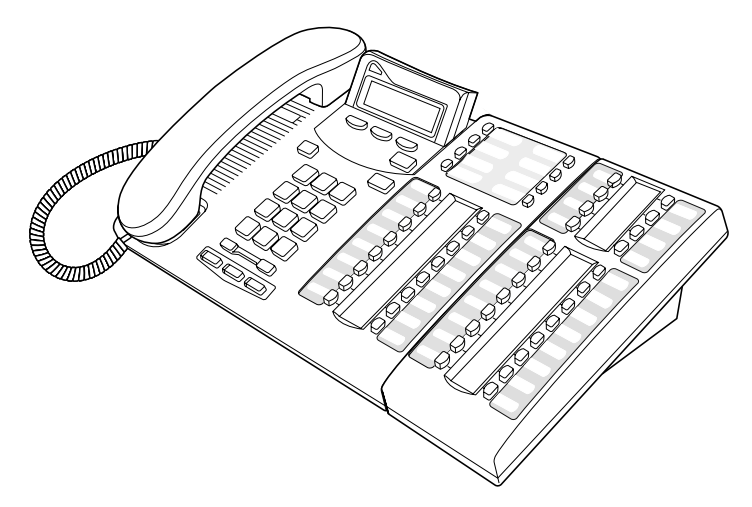

#### **Norstar T7316E telephone with added KIM**

An extended KIM (eKIM) provides the same functionality as the OKIM plus the ability to support multiple lines, target lines and Hunt groups. A T7316E can support a maximum of four eKIMs. Your system can support a maximum of five CAPS using eKIMs. Note that this total includes any T7324 CAPs.

#### **Cold starting the KIM**

If your KIM fails, or if you want to erase programming on the KIM, there are two types of cold start.

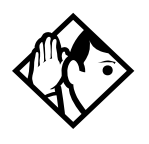

**TIPs -** *If you are cold starting an eKIM that has line or Hunt group assignments, the cold start will erase current programming, and insert the line appearances, starting with the top, left button. After all the line appearances are assigned to lines, the system adds target line or Hunt Group appearances. If any buttons are left, the system will populate the buttons with autodialer assignments.*

*Use*  $\boxed{\epsilon}$   $\Join$   $\boxed{0}$  *to view button assignments after a cold start.*

For both types of cold starts:

1. Unplug and replug the T7316E line cable.

The telephone will restart and all the icons will flash. When the telephone icons stop flashing, the KIM module icons start flashing.

- 2. At this point, do one of the following:
- **KIM single-module cold start**

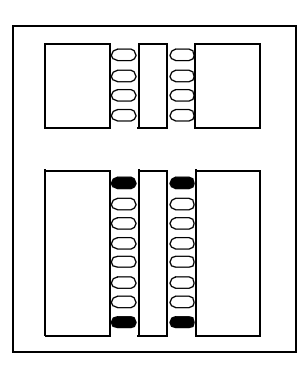

If you just want to cold start an individual module, on that module, simultaneously press the two top and two bottom buttons on the lower button set, as shown in the following diagram. The KIM displays a random pattern of icons as the KIM resets.

**• KIM multi-module cold start** If you want to cold start all the KIMs attached to your telephone, simultaneously press the top two buttons on the upper button set, and the bottom two buttons on the lower button set, as shown in the following diagram.

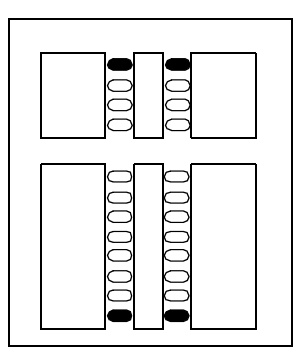

#### **Customizing your KIM module**

You can move external lines, target lines or hunt group appearances onto the eKIM by using  $\lceil \cdot \cdot \cdot \rceil \times \lceil \cdot \rceil \cdot S$ . See *[Moving line buttons](#page-160-0)* on page 161.

Any of the buttons on your KIM that do not select lines can be programmed to dial internal or external numbers automatically. You also still can program features directly onto KIM buttons. Refer to *[Time savers for making calls](#page-86-0)* on [page 87](#page-86-0) and *[Customizing your telephone](#page-144-0)* on page 145 for information about programming memory buttons.

#### **eKIM button programming for CAP**

Any lines and target lines assigned to the T7316E, which overflow to the eKIM, must be assigned by your installer. You can, however, use the Coordinator password to assign the telephone to the hunt groups for which you want to provide an appearance. Refer to *[Programming Hunt Groups](#page-168-0)* on page 169 for information about programming hunt group appearances.

Designating features or autodial numbers to the eKIM buttons, can be programmed using the Button progrmng, which is found under User Preferences under Terminals&Sets.

You need the programming template found at the front of this guide. See *[A map for using programming on page 23](#page-22-0)* for more information.

- 1. Press  $\boxed{6}$   $\boxed{4}$   $\boxed{7}$   $\boxed{2}$   $\boxed{6}$   $\boxed{3}$   $\boxed{4}$   $\boxed{4}$ .
- 2. Press  $\boxed{2}$   $\boxed{3}$   $\boxed{6}$   $\boxed{4}$   $\boxed{6}$  (the default System Coordinator password). Terminals&Sets displays.
- 3. Press Show 1. Show set: displays.
- 4. Enter the DN number of the T7316E which is attached to the eKIM you want to program, then press OK.
- 5. Press Show 1. Capabilities displays.
- 6. Press  $\sqrt{\text{Next}}$  two times until the display shows User preferences.
- 7. Press Show 1. Model displays (7316E+<n>KIM).
- 8. Press Next Rutton programing displays.
- 9. Press the KIM softkey for the KIM for which you want to program buttons.
- **Note:** If no KIM softkeys appear, it means the KIM was not configured as a CAP in programming.
- 10. Press  $\sqrt{\frac{N\text{ext}}{N}}$  until you find the button you want to program.
- 11. Press TEL# to enter an autodial number, or press FEATR to enter a feature code and feature programming. To make the button blank, press CLR.

#### **Monitoring telephones from the KIM**

The indicator icons beside the buttons on your KIM show the status of system telephones or lines assigned to the KIM. Refer to *[What line indicators mean](#page-43-0)* on page 44 for a description of the T7316E and KIM icons.

# **Release button**

Pressing  $\boxed{\bullet}$  ends a call. You do not have to put the receiver down.  $\boxed{\bigcirc}$  also ends feature programming.

While you are on a call, do not press  $\boxed{\bullet}$  to end a feature you are using. If you do, you disconnect the call. Use  $\lceil \epsilon \rceil$  instead.

# **Hearing aid compatibility**

The receivers on all Norstar telephones and Business Series Terminals are compatible with hearing aids as defined in the FCC rules, Part 68, section 68.316. Not all hearing aids are optimized for use with a telephone.

# **Viewing information about a call on the display**

If you subscribe to Call Display services from your local telephone company, one line of information about an external caller is displayed after you answer. Depending on the setting, and the external information available, either the caller's name or telephone number is displayed.

When you transfer an external call to another Norstar user, this information is displayed on the target telephone.

Call Display information becomes available between the first and second ring of an incoming call. If you answer before the Call Display information is available on your display, and you press  $\boxed{\bullet}$   $\boxed{8}$   $\boxed{1}$ , you see only the line number or line name.

To use logging features with Call Display, see *[Using Call Log](#page-136-0)* [on page 137](#page-136-0).

# **Using Call Information for a particular call**

 $\lceil \cdot \cdot \cdot \rceil$ 8 | 1 | 1 |

Call Information allows you to see information about incoming calls. This information is more detailed than the Call Display information you can receive automatically. For external calls, you can display the name of the called-party telephone, telephone number, and the line name. For an internal call, you can display the name of the called-party telephone and the internal number of that telephone. You can see information for ringing, answered, or held calls.

Call Information is available for calls even if they have been transferred, forwarded or rerouted in some way.

Names and numbers for external calls are displayed only if you have subscribed to Call Display services from your telephone company.

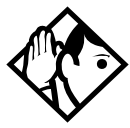

**Tip -** *Call Log displays the same information as Call Information, along with the date and time of the call, and the number of times the caller called.*

Once you answer a call, new calls coming in on lines configured with CLID to telephones with CLID allowed, present the prompt: LineXXX Calling for two rings, and then the CLID of the caller will display for three seconds (XXXXX).

If the call is being forwarded, the CLID will also display the number from which the call was forwarded (XXXXXXYYY).

This transient prompt will disappear if you press a programmed feature key, external autodialer, answer key, feature key, line key, intercom key, any dialpad key, shift key (M7310), or handsfree key. As well, an incoming Priority call or Voice call will clear the display and display the information for the Priority or Voice call.

# **Displaying Call Information before or after answering**

To find out who is calling or to display information about your current call:

- 1. Press  $\boxed{\circ}$  8 1 1.
- 2. Press  $\mathbb{H}$  or UIEW to display more information about an external call.

Call Display information becomes available between the first and second ring of an incoming call. If you answer before the Call Display information is available on your display, and you press  $\boxed{\circ}$   $\boxed{8}$   $\boxed{1}$   $\boxed{1}$ , you see only the line number or line name.

# **Displaying Call Information for a call on hold**

- 1. Press  $\boxed{\circ}$   $\boxed{8}$   $\boxed{1}$ . The display reads  $\blacktriangleright$  Select a call.
- 2. Select the line on hold. Information about the call is displayed.
- 3. Press  $\#$  or UIEW to display more information about an external call.

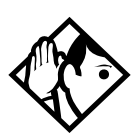

**Tip -** *If your telephone automatically displays Call Display information for a call, you still need to press*  $\boxed{\circledast}$   $\boxed{\circledast}$   $\boxed{\uparrow}$ *before you can press* £ *or* VIEW *to display more information about the call.*

# **Making Call Display information appear automatically**

Each telephone that rings for an external line can display Call Display information for that line. After the call is answered, Call Display information is always shown at the telephone that answered the call. Your installer or customer service representative can program telephones to have automatic Call Display.

This feature is not available to ISDN terminals.

### **Changing which information is shown first about a call**

Depending on the services you subscribe to, Call Display information may contain up to three parts:

- the name of the caller
- the number of the caller
- the name of the line in your system that the call is on.

For each telephone, you can determine which information is displayed first.

You need the programming template found at the front of this guide. See *[Getting started with Norstar](#page-12-0)* on page 13 for more information.

- 1. Press  $\boxed{6}$   $\boxed{7}$   $\boxed{8}$   $\boxed{2}$   $\boxed{6}$   $\boxed{3}$   $\boxed{4}$   $\boxed{4}$ .
- 2. Press  $\boxed{2}$   $\boxed{3}$   $\boxed{6}$   $\boxed{4}$   $\boxed{6}$  (the default System Coordinator password).
- 3. Press  $\boxed{\text{Show}}$  and enter the internal number of the telephone you want to program.
- 4. Press Show
- 5. Press Next four times.
- 6. Press Show
- 7. Choose a setting at 1stDisplay: using the CHANGE button. The choices are Name, Numbr or Line.

<span id="page-58-0"></span>You may see Unknown name or Unknown number on the display if the information is not available from your telephone company. You may see Private name or Private number on the display if the caller blocks that information.

# **Picking up a call ringing at another telephone**

You can pick up a call ringing at another telephone by using Directed Pickup or Group Pickup.

# **Answering ringing telephones using Directed Pickup**

You can answer any telephone that is ringing in your Norstar system, except private lines.

- 1. Press  $\boxed{\Theta}$  7 6.
- 2. Enter the internal number of the ringing telephone.

To use Call Pickup (Directed Pickup), the telephone must be ringing. If, for example, the auxiliary ringer is ringing, but the call is not ringing at a telephone, the call cannot be answered using Directed Pickup. It must be answered normally at a telephone that has a flashing indicator for the call, or by using Trunk Answer. You can answer a call that is ringing because someone has transferred the call to a telephone and the call is ringing on an intercom button.

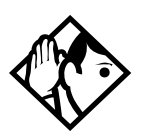

**Tip -** *Directed pickup can retrieve calls that are ringing on an Answer DN. While you may enter the internal number of the telephone you hear ringing, it may be calls from another telephone you are answering.*

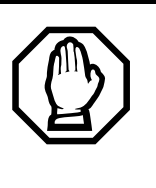

**Privacy issue**

Target lines can be designated as Private (default is Public), however, such features as Call Pickup can still answer these lines at remote telephones. Only physical, analog lines set to Private are blocked from Call Pickup.

### **Answering any ringing telephone using Group Pickup**

Your Norstar system can be divided into nine pickup groups. If you are a member of a pickup group, you can pick up a call that is ringing at any telephone in your pickup group.

1. Press  $\boxed{\circ}$  7 5.

Group Pickup cannot be used to retrieve a camped call.

If there is more than one incoming call at a telephone in a pickup group, a call ringing on an external line is answered first, followed by calls on the prime line and, finally, calls on internal lines.

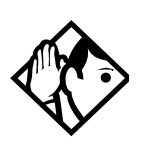

**Tip -** *A Hunt Group call ringing at a Norstar set DN that is also a member of a call pickup group can be picked up by any Norstar set in that call pickup group. For more information about Hunt Groups, see [Programming Hunt Groups on page](#page-168-0)  [169](#page-168-0).*

# **Changing a telephone pickup group**

Telephones can be put into and taken out of pickup groups.

You need the programming template found at the front of this guide. See *[Getting started with Norstar](#page-12-0)* on page 13 for more information.

- 1. Press  $\boxed{\bullet}$   $\boxed{*}$   $\boxed{*}$   $\boxed{2}$   $\boxed{6}$   $\boxed{3}$   $\boxed{4}$   $\boxed{4}$ .
- 2. Press  $\boxed{2}$   $\boxed{3}$   $\boxed{6}$   $\boxed{4}$   $\boxed{6}$  (the default System Coordinator password).
- 3. Press  $\boxed{\text{Show}}$  and enter the internal number of the telephone you want to program.
- 4. Press Show twice.
- $5.$  Press  $\overline{\text{Next}}$  five times.
- 6. Press CHANGE at Pickup grp: to assign the telephone to pickup group (1-9) or remove it from a pickup group (None).

#### **Displays**

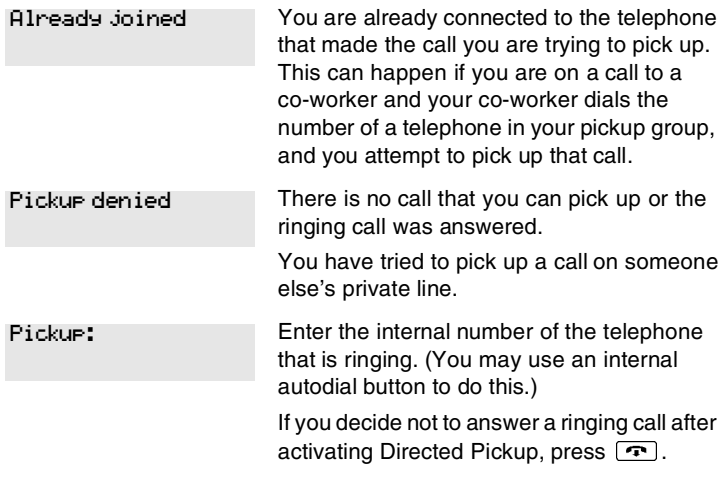

### **Trunk Answer**

The Trunk Answer feature allows you to answer a ringing call anywhere in the system from any telephone in the system. The line you are answering does not have to appear or ring at the telephone you are using.

Trunk Answer works only with calls that are ringing on lines for which a Ringing Service schedule is active and if Trunk Answer is enabled by your installer or customer service representative.

### **Answering a call using Trunk Answer**

Press  $\boxed{\bullet}$  [8]  $\boxed{0}$   $\boxed{0}$ .

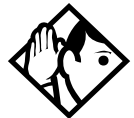

**Tip -** *If there is more than one incoming call on lines in a Ringing Service, the Trunk Answer feature picks up the external call that has been ringing the longest.*

#### **Displays**

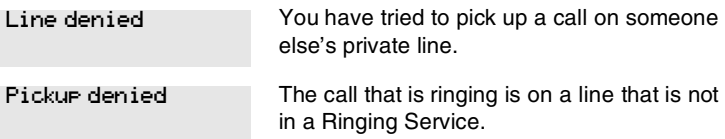

### **Answer DNs and Answer keys**

You can use an Answer DN button to monitor calls on another telephone. The calls that come to the monitored telephone that provide an appearance on the Answer DN button are determined by the system-wide Anskey setting.

Answer DN buttons are useful for attendants who monitor incoming calls for one or several other people. For example, a secretary may have appearances for three different bosses on her answer buttons. Once a call for boss A is answered by the secretary, the appearance stops at that set. This allows for another (simultaneous) call to come in on the same line. The same is true for boss B and boss C. When incoming call traffic becomes high, the calls can then be routed to a Hunt Group to optimize call handling. For more information about Hunt Groups, see *[Programming Hunt Groups](#page-168-0)* on page 169.

Answer DNs are assigned under Terminals&Sets under Lines, Line Assgn. This setting assigns the DN of another telephone to one of your telephone buttons.

Answer keys are assigned under System prgrming, Featr settings. This setting determines which calls will appear at the bottom. There are three levels: Basic, Enhanced, and Extended.

You need an Installer password to do this programming. See the *Modular ICS 6.1 Installer Guide* for more information.

- ISDN terminals cannot be assigned Answer DNs to monitor other telephones, but ISDN terminals can be monitored.
- You cannot make calls using Answer DNs.

If more than one call is ringing at a telephone, the first call appears on the attendant Answer DN button. Any subsequent calls appear on intercom buttons, if they are available.

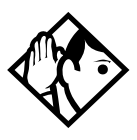

**Tip -** *More than one attendant may have an Answer DN button for the same telephone. This allows two or more attendants to handle calls for a busy person.*

*Each telephone can handle calls for up to eight other people using a separate Answer DN button for each person.*

# **Creating a Conference Call**

You can talk to two people at once.

- 1. Make sure you have two calls, one active and one on hold.
- 2. Press  $\boxed{\mathbf{e}}$   $\boxed{3}$ .
- 3. Press the appropriate button to retrieve the held call.

This is automatic on the M7100 and T7100 telephones.

You can create a conference when you are on a call.

- 1. Make a second call.
- 2. Press  $\boxed{\circ}$  3.
- 3. Press the button where the first call is on hold to create a conference.

Only the person who established the conference can process the conference by using the procedures described in this section.

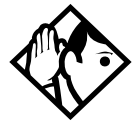

**Tip -** *You can create a conference by releasing privacy on a call. See [Turning Privacy on or off for a call on page 74.](#page-73-0)*

# **Disconnecting one party**

You can disconnect one party from a conference and continue talking to the other.

You can activate this feature on all Norstar and Business Series terminals except for M7100 or T7100 models.

- 1. Press the line button of the call that you want to disconnect. The call that you want to keep is automatically put on hold.
- 2. Press  $\boxed{\bullet}$ . The call is disconnected.
- 3. Press the line button of the held call to speak to the remaining person.

On a T7100 or on an M7100 set:

- 1. Press  $\boxed{\bullet}$   $\boxed{\#}$   $\boxed{3}$ , to place one caller on hold. Press  $\boxed{\bullet}$ again, to put the caller you want to keep on hold.
- 2. Press  $\boxed{\bullet}$ . The call is disconnected.
- 3. Press  $\Box$  to speak to the remaining party.

# **Independently holding two calls**

For all telephones except the M7100 and T7100 sets, you can put the two people in a conference call on hold independently so that they cannot talk to each other.

- 1. Press the line button of one person. The other person is automatically put on hold.
- 2. Press  $\Box$ . The second person is put on hold.

You can re-establish the conference.

- 1. Take one call off hold.
- 2. Press  $\boxed{\bullet}$  3.
- 3. Take the other call off hold.

### **Putting a conference on hold**

You can put a conference on hold, allowing the other two people to continue speaking to each other by pressing  $\boxed{\bullet}$ .

You can reconnect to the conference by pressing either of the held line buttons. For the M7100 telephone, press  $\boxed{\bullet}$ .

### **Splitting a conference**

You can talk with one person while the other person is on hold.

You can activate this feature on all Norstar and Business Series terminals except for M7100 or T7100 models.

1. Press the line button of the person you want to speak to. The other person is automatically put on hold.

On an M7100 or a T7100 set:

- 1. Press  $\boxed{\bullet}$   $\boxed{\#}$  3. The first party is on hold.
- 2. Press  $\Box$ , if necessary, to switch parties.

You can re-establish the conference.

- 1. Press  $\boxed{\circ}$  3.
- 2. Take the held call off hold. This is not necessary.

### **Removing yourself from a conference**

You can remove yourself from a conference, and connect the other two callers through your Norstar system.

1. Enter the Transfer feature code  $\boxed{\circ}$   $\boxed{7}$   $\boxed{0}$ .

When you remove yourself from a conference using the Transfer feature, and both callers are from outside your system, one of the callers must have called you on a disconnect supervised line, or the call is be disconnected.

#### **Displays**

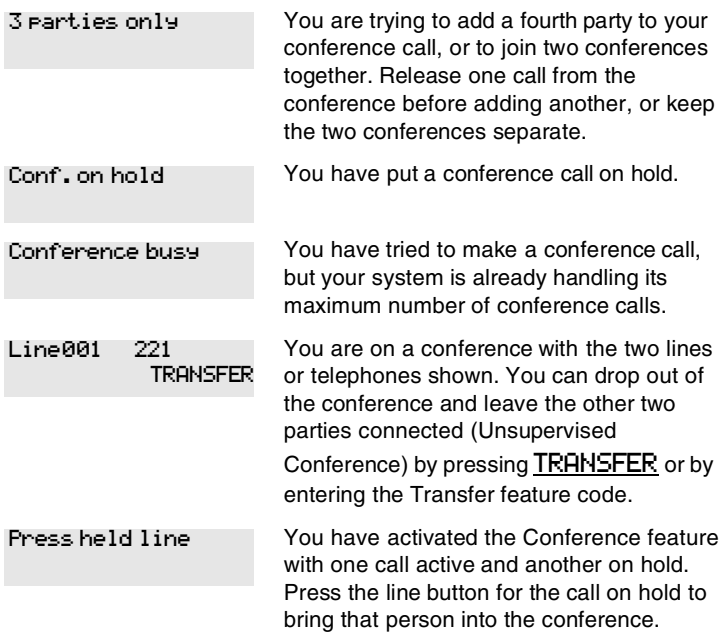

For other displays, see [Common feature displays](#page-256-0) on page 257.

# **Listening to a call as a group**

To allow people in your office to listen in on a call using Group Listening, press  $\boxed{\circledcirc}$  [8].

You hear the voice of the caller through the speaker of your telephone. Continue to speak to the caller through the telephone receiver. The microphone of your set is off, so the caller does not hear people in your office.

### **Canceling Group Listening**

Group Listening is canceled automatically when you hang up or when you press  $\boxed{\bullet}$   $\boxed{\#}$   $\boxed{8}$   $\boxed{0}$   $\boxed{2}$ .

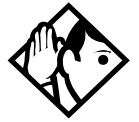

**Tip -** *Keep the receiver away from the speaker, or you may hear feedback. The higher the volume, the more the feedback. Press*  $\boxed{\bigcirc}$  *to prevent feedback when hanging up.* 

# <span id="page-67-0"></span>**Using handsfree/mute**

The ability to use handsfree must be turned on or off for each telephone. The type of handsfree can be changed. Refer to *[Changing handsfree for a telephone](#page-71-0)* on page 72.

Handsfree must be set to Std or Auto in system programming for a telephone to be able to use a headset. This programming is performed by someone with the Installer password.

If the telephone is set to Auto, the next incoming call defaults to the voice path used by the last call. For instance, if you answered your last call using the headset button, the next call will automatically default to the headset if you do not make any changes before answering the call. If you plug in a

headset, the telephone will automatically switch the voice path to headset. This will not change the mute status of the call. You can also change the voice path by choosing either the handsfree or headset key.

**T7316E voice path features**: The T7316E telephone must be set to Auto to allow activate the handsfree, which is located under the dial pad, beside the mute and headset keys.

# **Answering calls without lifting the receiver**

- 1. Press the line button for the ringing call. This step is not necessary if you have a prime line assigned to your telephone.
- 2. Press the handsfree button. The internal microphone and speaker of the telephone automatically turn on.
- **Note:** The T7316E telephone has a handsfree button located below the dialpad. This button only works if the telephone is wired to a system running version 6.1 or newer software, and Handsfree is set to Auto.

Handsfree is not available for M7100 or T7100 telephones.

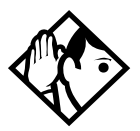

**Tip -** *Direct your voice toward the telephone. The closer you are to the telephone, the easier it is for the microphone to transmit your voice clearly to your listener.*

### **Making calls without lifting the receiver**

- 1. Press the handsfree/mute button. If you do not have a prime line assigned to your telephone, press a line button. The internal microphone and speaker of the set are automatically turned on.
- **Note:** The T7316E telephone has a handsfree button located below the dialpad. This button only works if the telephone is wired to a system running version 6.1 or newer software, and Handsfree is set to Auto.
- 2. Dial your call.
- 3. Speak normally.

### **Muting the set**

- 1. Press the handsfree/mute button to switch off the telephone microphone so that you can speak privately to someone in your office while you are on a handsfree call.
- 2. Press the button labeled handsfree/mute to turn the microphone back on again and continue your call.
- **Note:** The T7316 and T7316E telephones have a mute button located below the dialpad. Refer to the T7316 and T716E user cards for specifics about using this button.

### **Changing a regular call to handsfree**

- 1. Press the handsfree/mute button.
- **Note:** The T7316E telephone has a handsfree button located below the dialpad. This button only works if the telephone is wired to a system running version 6.1 or newer software.
- 2. Hang up the receiver.

# **Changing a handsfree to a regular call**

Lift the receiver.

# **Using handsfree**

On models with separate handsfree and mute buttons:

- The indicator next to the handsfree button is solid when you handsfree is active and off when the telephone is set to handset or headset.
- The indicator next to the Mute button blinks when you mute the microphone and turns off when the microphone is open.
- **Note:** Other models of telephones have only one button for both functions. In this case, when the telephone is on handsfree and the microphone is on, the light is solid. If the telephone is on handsfree and the microphone is off (mute), the light flashes.

Wait for your caller to finish speaking before you speak. The microphone and speaker cannot both be on at once. The voice of your caller may be cut off if you both speak at the same time. Noises such as a tapping pencil could be loud enough to turn on your microphone and cut off the incoming sounds.

To prevent a possible echo, keep the area around your telephone free of paper and other objects that might screen your microphone. Turning down the microphone volume press the left end of  $\overline{A}$  while speaking — prevents echoes. When you change the volume level, both the microphone and speaker volume are adjusted. This is needed in order to prevent feedback problems.

Place the telephone so that any unavoidable local noise, such as an air conditioner, is behind it. This limits the amount of disruptive background noise.

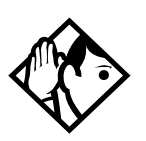

**Tip -** *In open-concept environments, use the receiver when handsfree communication is not necessary or when you need privacy during a call. Another option is to use a headset.*

# <span id="page-71-0"></span>**Changing handsfree for a telephone**

You can program the type of handsfree used with each telephone or activate handsfree answerback.

You need the programming template found at the front of this guide. See *[Getting started with Norstar](#page-12-0)* on page 13 for more information.

- 1. Press  $\boxed{\circ}$   $\boxed{\ast}$   $\boxed{\ast}$  2 6 6 3 4 4.
- 2. Press  $\boxed{2}$   $\boxed{3}$   $\boxed{6}$   $\boxed{4}$   $\boxed{6}$  (the default System Coordinator password).
- 3. Press  $\boxed{\text{Show}}$  and enter the internal number of the telephone you want to program.
- 4. Press Show l twice.
- $5.$  Press  $\overline{\text{Next}}$  three times.
- 6. Choose a setting at Handsfree: using the CHANGE button.

There are three ways to set handsfree for a telephone:

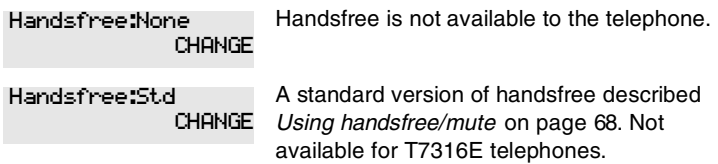
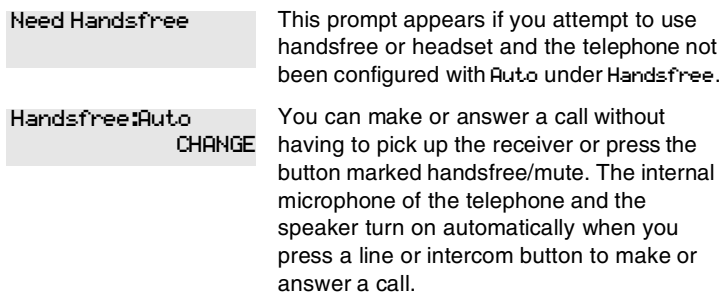

For other displays, see *[Common feature displays](#page-256-0)* on page 257.

Both Auto and Standard handsfree allow you to use a headset with a Norstar telephone or a Business Series Terminal.

A handsfree/mute button is automatically assigned to a Norstar telephone that is programmed with handsfree and is always located in the lower right-hand corner of the numeric dialpad.

For T7208 and T7316 telephones, this button is a handsfreeonly button. The mute button is located under the dial pad.

The handsfree setting for T7316E only displays Auto or None. The handsfree button on this telephone is located under the dialpad. If Handsfree is set to None, the handsfree button does not function. Also, if the T7316E is attached to a system with software older than version 6.1, it acts like the T7316 telephone, and the handsfree button is not active.

### **Handsfree Answerback**

Handsfree Answerback allows you to answer a voice call without lifting the receiver.

This feature is always turned off for M7100 or T7100 telephones.

You can turn handsfree answerback on or off for a telephone that is programmed to use handsfree.

You need the programming template found at the front of this guide. See *[Getting started with Norstar](#page-12-0)* on page 13 for more information.

- 1. Press  $\boxed{6}$  \\* \\* \\ \2 \ \6 \\ \6 \ \3 \ \4 \ \4 \.
- 2. Press  $\boxed{2}$   $\boxed{3}$   $\boxed{6}$   $\boxed{4}$   $\boxed{6}$  (the default System Coordinator password).
- 3. Press  $\boxed{\text{Show}}$  and enter the internal number of the telephone you want to program.
- 4. Press Show l twice.
- 5. Press Next four times.
- 6. Choose a setting (Yes or No) at HF answerback: using the CHANGE button.

### **Turning Privacy on or off for a call**

 $\lceil \cdot \cdot \rceil \rceil \rceil \rceil \rceil$ 

Lines in your system can be configured to have automatic privacy. If a line is not programmed with privacy, anyone with the line assigned to their telephone can join your call by pressing the line button. If a line is programmed with privacy, only one person at a time can use the line.

Privacy control cannot be used on internal or conference calls.

When another telephone joins a call, the participants on the call hear a tone, and a message appears on the Norstar display. You cannot join a call without this tone being heard.

### **Creating a conference by releasing privacy**

If a line is programmed with privacy, you can turn privacy off to allow another person with the same line to join in your conversation and form a conference. All the rules applicable to a conference apply except there is only one line in use, instead of the usual two. This means that you cannot split a conference set up using Privacy.

- 1. Press  $\lceil \cdot \cdot \rceil \rceil \rceil \rceil \rceil$ .
- 2. Tell the other person to press the line button and join your conversation.

Only two Norstar or Business Series Terminal telephones, in addition to the external caller, can take part in this kind of conference.

### **Making a call private**

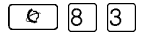

If a line is programmed not to have privacy, you can turn privacy on for a call, preventing other people with the same line from joining your conversation.

## **Checking call length using Call Duration Timer**

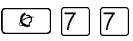

With this feature you can see how long you spent on your last call, or how long you have been on your present call.

**Displays**

221 02:47

The display shows the last call you made, or the current call, and the total elapsed time.

Line001 01:45

You parked your last call. The display shows the period the call was parked. This display only shows when the call is active at, or has just been released by, your telephone.

### **Disconnecting by accident**

If you accidentally drop the receiver back into the telephone cradle while answering a call, you can quickly retrieve the call.

Pick up the receiver again or press the button labeled handsfree/mute within one second to be reconnected to your call.

### **Time**

 $\lceil \epsilon \rceil$ |8 || 0 || 3 || 3

Use this feature to display the current date and time while you are on a call.

# **Making calls**

There are many ways to make a call, depending on the programming and the type of call, as follows:

- Pick up the receiver and dial. The Norstar system supports three methods of dialing. See *[Changing how you dial your](#page-81-0)  calls* [on page 82](#page-81-0).
- Pick up the receiver, press a line button, and dial (if the call is not on your prime line).
- Press the button labeled handsfree/mute and dial to talk without using the receiver. See *[Using handsfree/mute](#page-67-0)* on [page 68.](#page-67-0)
- Press the button labeled handsfree/mute, then press a line button, and dial to talk without the receiver if the call is not on your prime line.
- Press a line button and dial to talk without the receiver if Automatic handsfree is assigned to your telephone.
- Use one of the features that make dialing easier. See *[Time](#page-86-0)  [savers for making calls](#page-86-0)* on page 87.

#### **Displays**

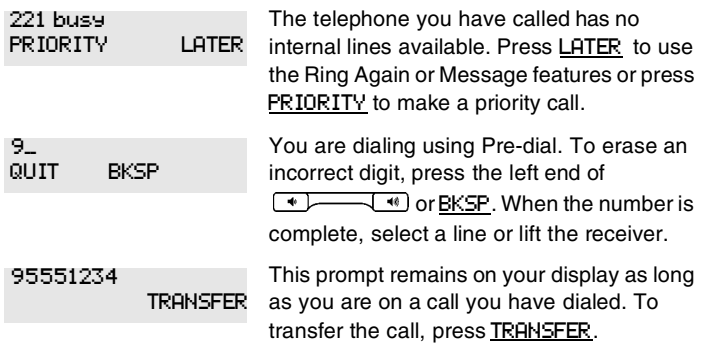

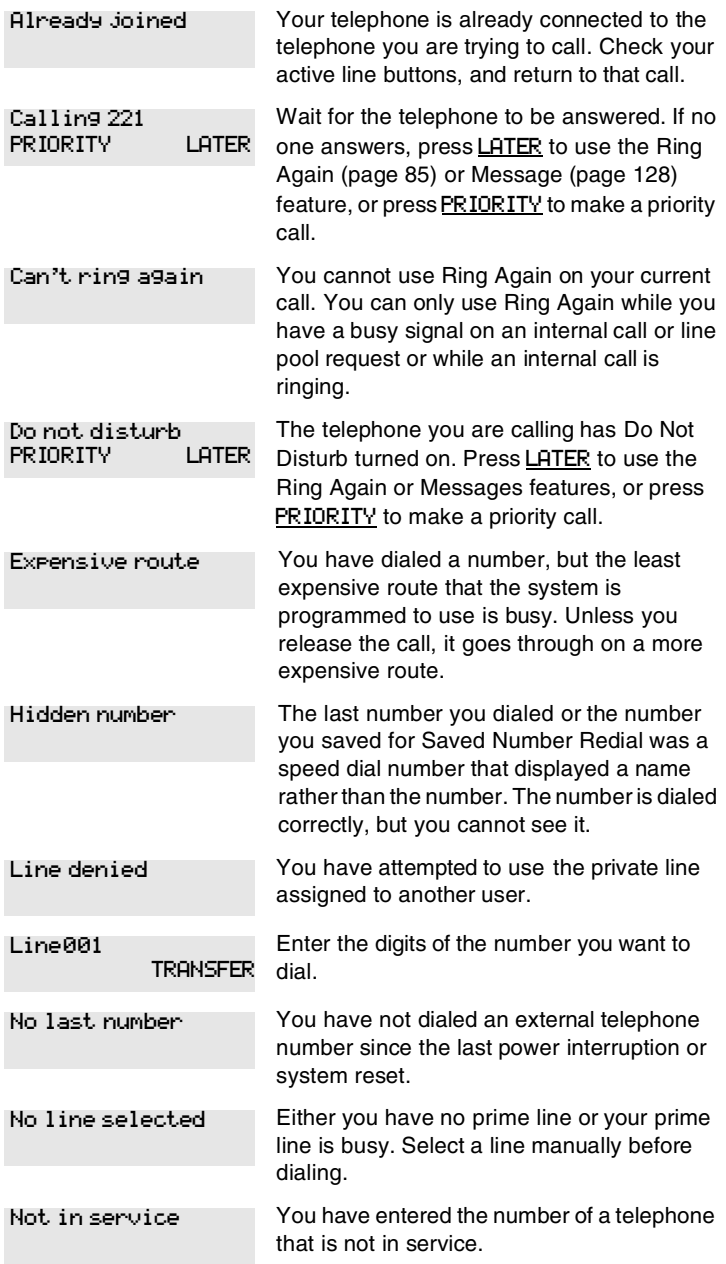

| On another call<br>LATER         | The telephone you have called is on another<br>call. Press LATER to use the Ring Again or<br>Message features.                                                                             |
|----------------------------------|----------------------------------------------------------------------------------------------------|
| Restricted call                  | The call you are trying to make has been<br>restricted in programming. A possible reason<br>is time-of-day restrictions on certain calls.                                                  |
| Ring Again?<br>EXIT<br>YES<br>NO | Press YES to use Ring Again. Press NO to<br>send a message. See Sending messages on<br>page 128 and Turning on Ring Again on<br>page 86.                                                   |
| Select a line                    | Either you have no prime line, or the prime<br>line is in use, or the line programmed for an<br>autodial number, speed dial number, or<br>Hotline is in use. Select a line and dial again. |
| Send message?<br>NO<br>YES       | Press YES to send a message. See<br>Messages.                                                                                                    |

For other displays, see [Common feature displays](#page-256-0) on page 257.

## **Choosing a line using a line button**

You have one line button for each line assigned to your telephone. Press the line button to select the line you want to answer or use to make a call. Having several line buttons allows you immediate access to more than one line.

The M7100 and T7100 telephones each have two intercom paths which are used instead of line buttons to answer and make calls. Each set can be assigned two lines. You can press  $\boxed{\longrightarrow}$  to switch between two calls, one active and one on hold.

## **Line pools**

A line pool is a group of external lines that can be shared by many telephones. You can use a line in a line pool to make an external call.

The MICS system can have 15 non-PRI line pools and a maximum of four PRI line pools, depending on the hardware and profile configuration for your system. A telephone can be programmed to access any number of line pools. You can have several different line pools for your system, each one giving you access to a different set of external lines. It is one way of sharing lines across telephones in a system.

A line pool access code is a number you dial to get a non-PRI line pool. The access code can be up to four digits long. Your installer or customer service representative programs the line pool access codes and gives each telephone access to a line pool.

PRI line pools are accessed using destination codes. Destination codes differ from line pool codes, in that PRI line pools are assigned to specific routes that are then assigned a destination code. Destination codes can also be assigned to schedules, so that different pools are used at different times of the day.

Everyone in the office should have a list of the line pool access codes and destination codes for the line pools their telephones can use.

### **Using a line pool to make a call**

Use this process to make a line pool call:

- 1. Press  $\boxed{\circ}$  6 4.
- 2. Enter a line pool access code or destination code.

If you have a free internal line, you can make a call using a line pool without entering the feature code first.

- 1. Select an internal line (intercom).
- 2. Dial the line pool access code or destination code.

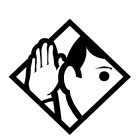

**Tip -** *If no lines are available in the line pool, you can use Ring Again at the busy tone. You are notified when a line in the line pool becomes available. See [Using Ring Again on page 85](#page-84-0).*

### **Programming a memory button with a line pool**

When you program a button with the line pool feature code, you must enter a line pool access code or destination code after the feature code. The programmed line pool button accesses a specific line pool, not the line pool feature. See *[Programming](#page-146-0)  [feature buttons](#page-146-0)* on page 147 for more information.

If you program a button with an indicator to access a line pool, when all the lines in a line pool are busy, the indicator for the line pool button turns on. The indicator turns off when a line becomes available.

### **Making calls from an ISDN terminal**

ISDN terminals do not have line keys or intercom keys as do Norstar telephones. To make an outgoing call from an ISDN terminal, access an external line by entering a line pool code or by using the ARS feature.

## <span id="page-81-0"></span>**Changing how you dial your calls**

To change how how you dial your calls, use this feature:

- 1. Press  $\boxed{\circ}$  \\\\times \Resquest \Resquest \Resquest \Resquest \Resquest \Resquest \Resquest \Resquest \Resquest \Resquest \Resquest \Resquest \Resquest \Resquest \Resquest \Resquest \Resquest \Resquest \Resquest \Res
- 2. Press  $\#$  or NEXT until the dialing mode you want appears.
- 3. Press  $\Box$  or <u>OK</u> to select the displayed dialing mode.

The dialing modes feature code cannot be programmed onto a memory button.

### **Using Standard dial**

Standard dial allows you to make a call by selecting a line and dialing the number. If you have a prime line, it is selected automatically when you lift the receiver or press the handsfree button.

You cannot use Standard dial on an M7100 or a T7100 telephone unless you pick up the receiver first. If you have this type of telephone, use the Automatic dial or Pre-dial feature for on-hook dialing.

### **Using Automatic dial**

Automatic dial allows you to dial a number without selecting a line. Your prime line is selected as soon as you start dialing a number.

Automatic dial does not work if your telephone has no prime line or if your prime line is in use.

Telephones connected to an analog terminal adapter (ATA) cannot use Automatic dial.

## **Using Pre-dial**

Pre-dial allows you to enter a telephone number, check it, then change it before actually making the call. The call is not dialed until you select a line or line pool, or pick up the receiver. You can pre-dial both external and internal numbers. You must, however, select the correct type of line (external or internal) for the type of number you entered.

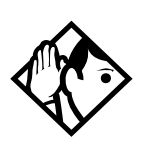

**Tip -** *If your telephone starts ringing while you are pre-dialing a number, you can stop the ringing by turning on Do Not Disturb (*²¡Þ*). This does not affect numbers you are entering.*

*You cannot pre-dial a telephone number if all the lines on your telephone are busy.*

## **When the internal number you called is busy**

There are a couple of methods you can use if the telephone you are calling is currently busy.

## **Priority Call**

If you get a busy signal or a Do Not Disturb message when you call someone in the office, you can interrupt them. Use this feature for urgent calls only.

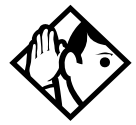

**Tip -** *Priority calls cannot be made to Hunt Group DNs. For more information about Hunt Groups, see [Programming Hunt](#page-168-0)  [Groups on page 169.](#page-168-0)*

### **Making a priority call**

- 1. Press  $\boxed{\circ}$  6 9.
- 2. Wait for a connection, then speak.

A person who receives a priority call while on another call has eight seconds to accept or block the call. For information about blocking calls, see *[Stopping calls from ringing at your](#page-199-0)  [telephone: Do Not Disturb \(DND\)](#page-199-0)* on page 200. If the person does nothing, the priority call feature puts their active call, including conference parties, on Exclusive Hold and connects your call.

### **Giving a telephone the ability to make priority calls**

You need the programming template found at the front of this guide. See *[Getting started with Norstar](#page-12-0)* on page 13 for more information.

- 1. Press  $\boxed{\bullet}$   $\boxed{\ast}$   $\boxed{\ast}$  2 6 6 3 4 4.
- 2. Press  $\boxed{2}$   $\boxed{3}$   $\boxed{6}$   $\boxed{4}$   $\boxed{6}$  (the default System Coordinator password).
- 3. Press  $\boxed{\text{Show}}$  and enter the internal number of the telephone you want to program.
- 4. Press Show I twice.
- 5. Press  $\sqrt{\text{Next}}$  nine times. The display shows Priority call:.

#### 6. Press CHANGE to choose Y (Yes) or N (No)

#### **Displays**

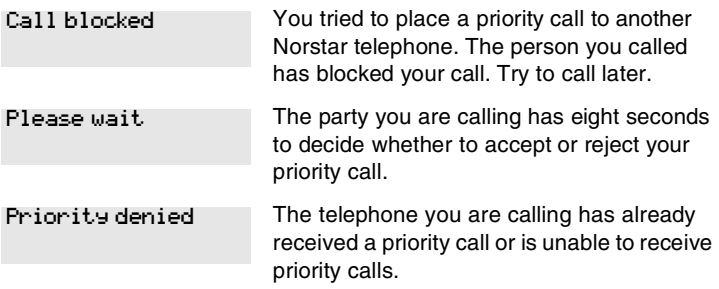

You can make a priority call only while your telephone displays:

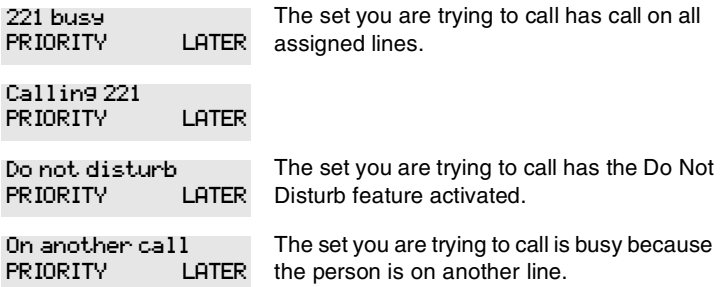

## <span id="page-84-0"></span>**Using Ring Again**

Use Ring Again when you call someone on your Norstar system and their telephone is busy or there is no answer. Ring Again can tell you when they hang up or next use their telephone. You can use Ring Again to tell you when a busy line pool becomes available.

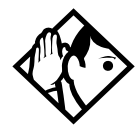

**Tip -** *The Ring Again feature cannot be used when calling a Hunt Group DN. For more information about Hunt Groups, see [Programming Hunt Groups on page 169](#page-168-0)*

### <span id="page-85-0"></span>**Turning on Ring Again**

1. Press  $\boxed{\bullet}$  [2] before you hang up.

Using Ring Again cancels any previous Ring Again requests at your telephone.

### **Canceling Ring Again**

1. Press  $\boxed{\bullet}$   $\boxed{\#}$  2 to cancel a Ring Again request.

#### **Displays**

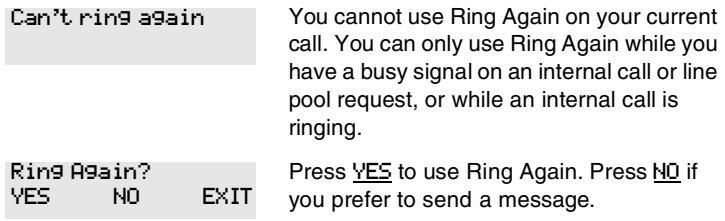

# <span id="page-86-0"></span>**Time savers for making calls**

## **Storing a number on a memory button for Autodial**

You can program memory buttons for one-touch dialing of internal or external telephone numbers.

Buttons used for lines, answer DNs, or handsfree/mute cannot be used as autodial buttons.

If the power to your Norstar system is off for more than three days, autodial numbers, and some other system programming, may be lost from the memory.

#### **Adding an autodial button**

Use these features to program external and internal numbers.

1. Press  $\boxed{\bullet}$   $\boxed{\ast}$   $\boxed{1}$  to program an external number.

Press  $\boxed{\epsilon}$   $\boxed{\ast}$   $\boxed{2}$  to program an internal number.

2. Choose a button and then enter the number as if you were dialing it.

When programming Autodial you can use:

- Last Number Redial
- Saved Number Redial
- destination codes use the Intercom line as the line
- host system signaling

#### **Choosing a line for Autodial**

To include a line selection for an external number, press the line or intercom button before you enter the number. To select a line pool, press a programmed line pool button, or press the button labeled Intercom and enter a line pool access code.

If you select a line before pressing the autodial button, the call goes out on the line you have selected instead of the line that is part of the autodialer programming.

For the M7100 and T7100 telephones, an external autodialer can be programmed only by using a line and not a line pool.

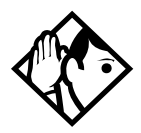

**Tip -** *If you do not include a line selection in an autodial number, the call uses your prime line (if you have one ).*

#### **Using intercom as the line for Autodial**

If you press the Intercom button as the line for an external autodial number, you must include a valid line pool access code or a destination code. If line pool access codes or destination codes are changed, remember to reprogram autodial numbers.

#### **Displays**

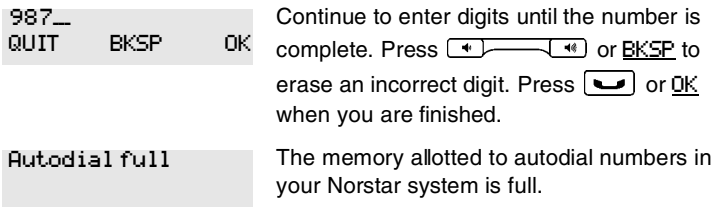

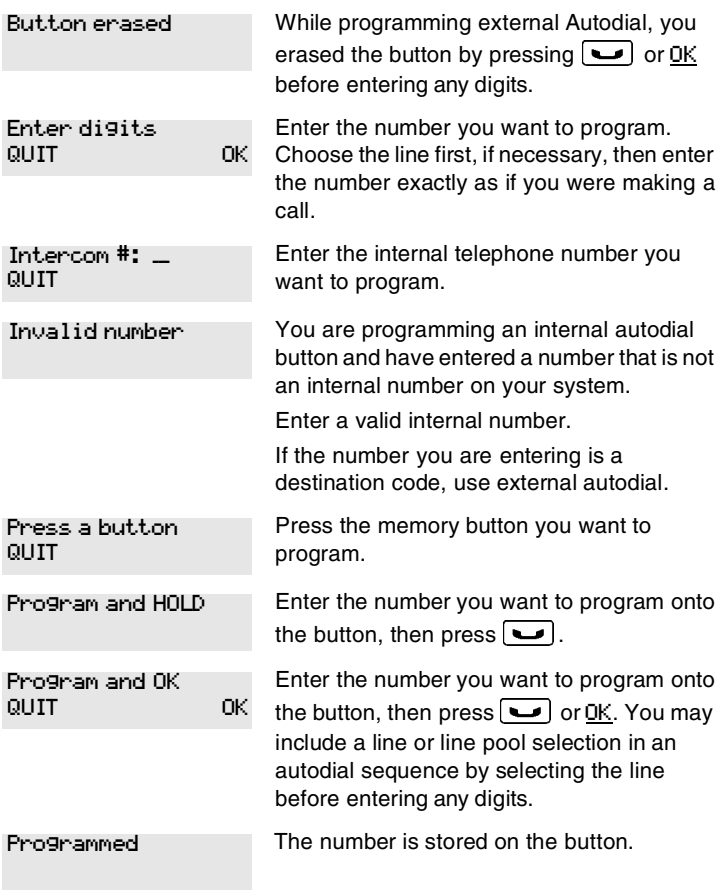

For other displays, see *[Common feature displays](#page-256-0)* on page 257.

## **Using Last Number Redial**

Press  $\boxed{\bullet}$  5 to redial the last external number you dialed.

Last Number Redial records a maximum of 24 digits.

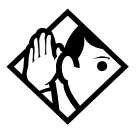

**Tip -** *If you have a programmed Last Number Redial button, you can use Button Inquiry (* $\boxed{\mathfrak{E}}$   $\boxed{\mathfrak{R}}$   $\boxed{0}$  *), then press the Last Number Redial button followed by*  $\vert \frac{4}{r} \vert$  to check the last *number before you dial it.*

## **Preventing a telephone from using Last Number Redial**

Last Number Redial can be restricted at individual telephones.

You need the programming template found at the front of this guide. See *[A map for using programming](#page-22-0)* on page 23 for more information.

- 1. Press  $\boxed{6}$   $\boxed{*}$   $\boxed{*}$  2 6 6 3 4 4.
- 2. Press  $\boxed{2}$   $\boxed{3}$   $\boxed{6}$   $\boxed{4}$   $\boxed{6}$  (the default System Coordinator password).
- 3. Press  $\boxed{\text{Show}}$  and enter the internal number of the telephone you want to program.
- 4. Press Show
- 5. Press Next three times. The display shows Restrictions.
- 6. Press Show twice.
- 7. Press  $\sqrt{\frac{N}{k}}$ . The display shows Allow last no:.
- 8. Press CHANGE to choose Y (Yes) or N (No).

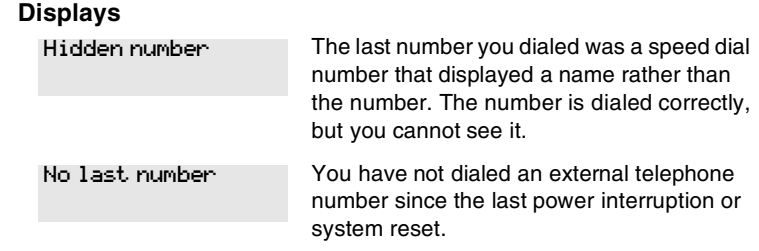

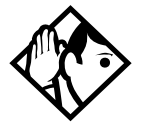

**Tip -** *You can copy a number onto an autodial button using Last Number Redial.*

## **Using Speed Dial**

Norstar provides two types of speed dialing: system and personal.

- **System Speed Dial** programming allows you to assign a maximum of 255 three-digit speed dial codes (001-255) to the external numbers your co-workers call most frequently.
- **User Speed Dial** programming allows individuals to program a maximum of 24 speed dial numbers that are personal to their telephone. These numbers also have three-digit codes (256-279)

Speed dial numbers are subject to the same restriction filters as regularly dialed numbers. Your installer or customer service representative can program system speed dial numbers to bypass dialing restrictions.

Speed dial numbers may include host system signaling codes.

#### **Making a speed dial call**

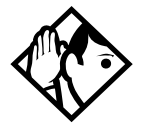

**Tip -** *There is no difference between using User Speed Dial and using System Speed Dial. They differ only in how you program them.*

- 1. Press  $\boxed{\bullet}$   $\boxed{0}$  to quickly dial external telephone numbers that have been programmed onto speed dial codes.
- 2. Enter the appropriate three-digit speed dial code.

### **Changing and adding System Speed Dials**

The system coordinator assigns numbers to System Speed Dial codes for the entire system. See *[Adding or changing a system speed](#page-30-0)  dial* [on page 31](#page-30-0).

### **Adding or changing User Speed Dial**

To add or change a User Speed Dial number on your telephone:

- 1. Press  $\boxed{\circ}$  \\times \times \times \times \times \times \times \times \times \times \times \times \times \times \times \times \times \times \times \times \times \times \times \times \times \times \times \times \times
- 2. Enter a three-digit code from 256 to 279 that you want to associate with a telephone number.
- 3. To include a line selection for this number, press the line or intercom button. To select a line pool, press a programmed line pool button, or press the Intercom button and enter a line pool access code. For the M7100 and T7100 sets, you can select only a line pool.
- 4. Enter the number you want to program.
- 5. Press  $\Box$  or <u>OK</u>.

#### **Displays**

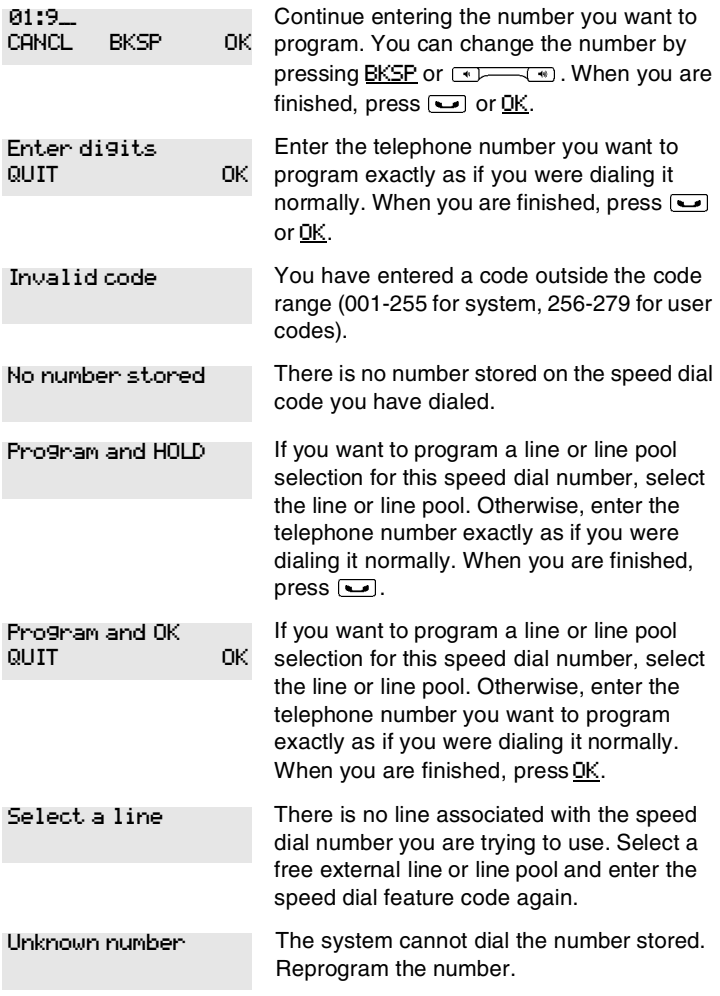

For other displays, see *[Common feature displays](#page-256-0)* on page 257.

## **Using Saved Number Redial**

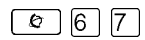

You can use this feature while you are on an external call that you dialed to save the number so that you can call it again later.

Each telephone can save one number at a time with Saved Number Redial, not one number for each line.

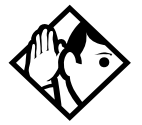

**Tip -** *You can copy a number onto an autodial button using Saved Number Redial.*

Saved Number Redial records a maximum of 24 digits.

#### **Dialing a saved number**

Press  $\boxed{\Theta}$   $\boxed{6}$   $\boxed{7}$  when you are not on a call.

If you have a programmed Saved Number Redial button, you can use Button Inquiry ( $\boxed{\&}$   $\overline{\uparrow}$   $\boxed{0}$ ) to check the last number before you dial it.

## **Blocking Saved Number Redial**

Saved Number Redial can be restricted at individual telephones.

You need the programming template found at the front of this guide. See *[A map for using programming](#page-22-0)* on page 23 for more information.

- 1. Press  $\boxed{6}$   $\boxed{*}$   $\boxed{*}$   $\boxed{2}$   $\boxed{6}$   $\boxed{3}$   $\boxed{4}$   $\boxed{4}$ .
- 2. Press  $\boxed{2}$   $\boxed{3}$   $\boxed{6}$   $\boxed{4}$   $\boxed{6}$  (the default System Coordinator password).
- 3. Press  $\boxed{\text{Show}}$  and enter the internal number of the telephone you want to program.
- 4. Press Show
- 5. Press Next limes. The display shows Restrictions.
- 6. Press Show twice.
- 7. Press  $\sqrt{\text{Next}}$  twice. The display shows Allow saved no:.
- 8. Press CHANGE to choose Y (Yes) or N (No).

#### **Displays**

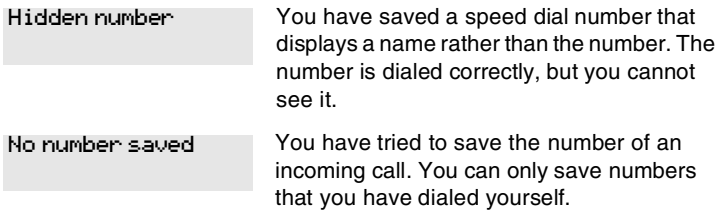

# **Handling many calls at once**

## **Using Hold**

You can temporarily suspend a call by pressing  $\boxed{\bullet}$ .

When a call is on hold, its indicator flashes on all telephones that have access to the line. The call can be retrieved from any of these telephones.

On the M7100 and T7100 sets,  $\boxed{\phantom{0}}$  alternates between two lines. One line is active, the other is on hold. These sets cannot retrieve a call placed on hold by another telephone.

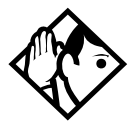

**Tip -** *Answered Hunt Group calls can be placed on hold at the answering telephone. For more information about Hunt Groups, see [Programming Hunt Groups on page 169](#page-168-0).*

### **Retrieving a held call**

You can connect to a call on hold by pressing the flashing line button of the held call.

### **Holding automatically**

If your line has been programmed with full autohold, you can switch from one call to another and have your calls put on hold automatically.

Press the line button of the caller to whom you want to speak. Your current caller is put on hold automatically.

#### **Listening on hold**

If you have been put on hold, you can hang up the receiver while you wait for the other person to return.

- 1. Press  $\boxed{\bullet}$ .
- 2. Hang up the receiver.
- 3. Press the line button of the call. You may hear indications from the far end that you are on hold, for example, tones or music.
- 4. When the person you were talking to returns, you hear them through your telephone speaker. Lift the receiver and talk.

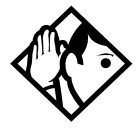

**Tip -** *If Automatic handsfree has been assigned to your telephone, you can use the handsfree/mute feature instead of Listen on Hold.*

#### **Holding a call exclusively**

You can put a call on Exclusive Hold so that it can be retrieved only at your telephone.

Press  $\boxed{\circ}$   $\boxed{7}$   $\boxed{9}$  or  $\boxed{\circ}$   $\boxed{\bullet}$ . The line appears busy on all other telephones, and the call cannot be picked up by anyone else in the office.

#### **Displays**

On hold: LINENAM

You have placed one or more calls on hold. The name of the line that has been held the longest is displayed.

## **Using Call Queuing**

### $\boxed{e}$  $\boxed{8}$  $\boxed{0}$  $\boxed{1}$

If you have more than one call ringing at your telephone, use this feature code to choose the call that has the highest priority.

Call Queuing answers incoming external calls before callback, camped, and transferred calls.

# **Transferring calls**

## **Using the transfer feature**

Transfer allows you to direct a call to a telephone in your Norstar system, within the network, or external to the network.

### **Transferring a call**

- 1. Press  $\boxed{\circ}$   $\boxed{7}$   $\boxed{0}$ .
- 2. Call the person to whom you want to transfer the call.
- 3. If you want to talk to the person to whom you are transferring the call, wait for them to answer, then speak to them before proceeding.
- 4. When you are ready to complete the transfer, press  $\boxed{\bullet}$  or JOIN.

You cannot use Last Number Redial, Saved Number Redial, a speed dial code, Priority Call or Ring Again to dial the number for a transfer.

Depending on how a private network call is routed, it may not always be possible for the system to return a transferred call to you if the transferred call is not answered. When transferring a call to a private network destination, stay on the line until the person to whom you are transferring the call answers.

You cannot use the Line Pool feature code to access a line pool for a transfer. To use a line pool, use a programmed line pool button, or press the key labelled Intercom and enter a line pool access code or a destination code.

If you have an auxiliary ringer programmed to ring for calls on an external line, and you transfer a call on that line without announcing the transfer, the auxiliary ringer rings for the transferred call.

#### **Transferring external calls**

If an external call is transferred to a busy telephone, or not answered after a few rings, the call automatically rings again at the telephone from which it was transferred, and the display indicates that the telephone was busy or that no one answered.

When transferring an external call to an external number, the external call you are trying to transfer must be an incoming call on a disconnect supervised line.

While on a conference call, you can remove yourself from the conference and connect the other two callers using the Transfer feature. However, if both of the other people are from outside the system, at least one of the outside callers must have called you and both of the outside calls must be on disconnect supervision lines.

**Note:** Transfer via Hold on DID lines is not supported. Once a call is answered, the line appearances on all other sets are free immediately to take other calls. This allows a greater number of calls to be received. Use the Call Park feature to transfer a call.

In certain situations, you may experience lower volume levels when transferring an external call to an external person, or when transferring two external callers from a conference call.

#### **Canceling a transfer**

You can reconnect to the person you are trying to transfer at any time before the transfer is complete.

- 1. Press  $\boxed{\circ}$   $\boxed{\#}$   $\boxed{7}$   $\boxed{0}$  or CANCL.
- 2. If you are not reconnected to your original call, press  $\boxed{\bullet}$ and then press the line key of the original call, which is now on hold.

#### **Displays**

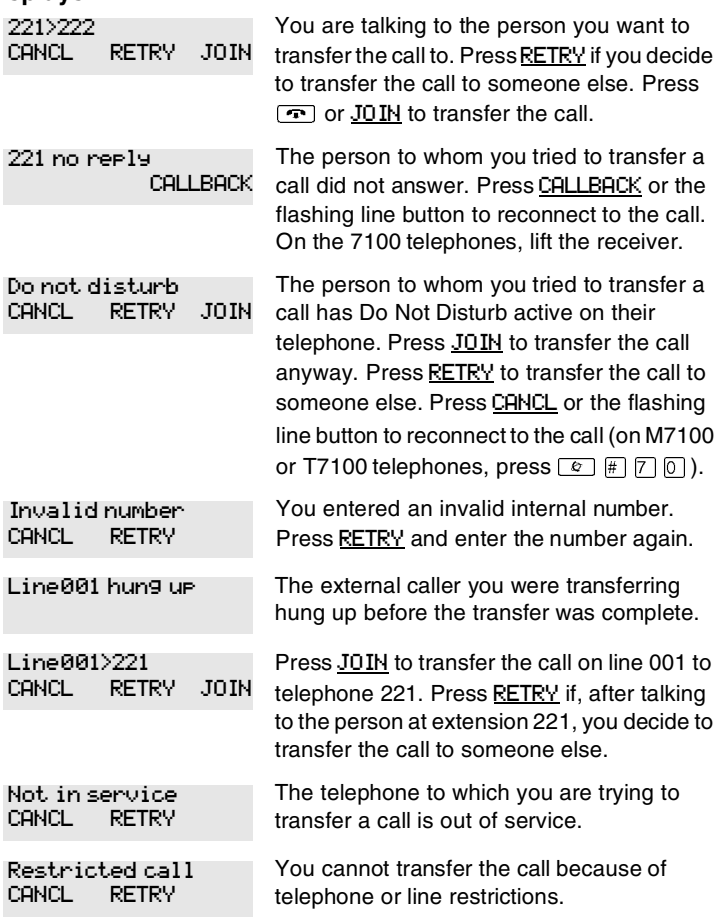

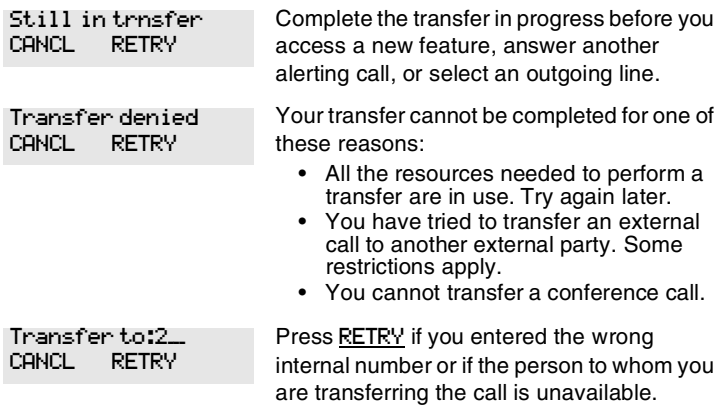

For other displays, see *[Common feature displays](#page-256-0)* on page 257.

### **Using Camp-on**

You can transfer an external call to another telephone within the system, even if all of its lines are busy.

- 1. Press  $\boxed{\bullet}$  8 2.
- 2. Dial the number of the telephone you want to camp the call to.

Camped calls appear on a line button on the receiving telephone, if one is available. If there is no line button available, you receive a message on the display and hear Camp tones.

Each set can handle only one camped call at a time.

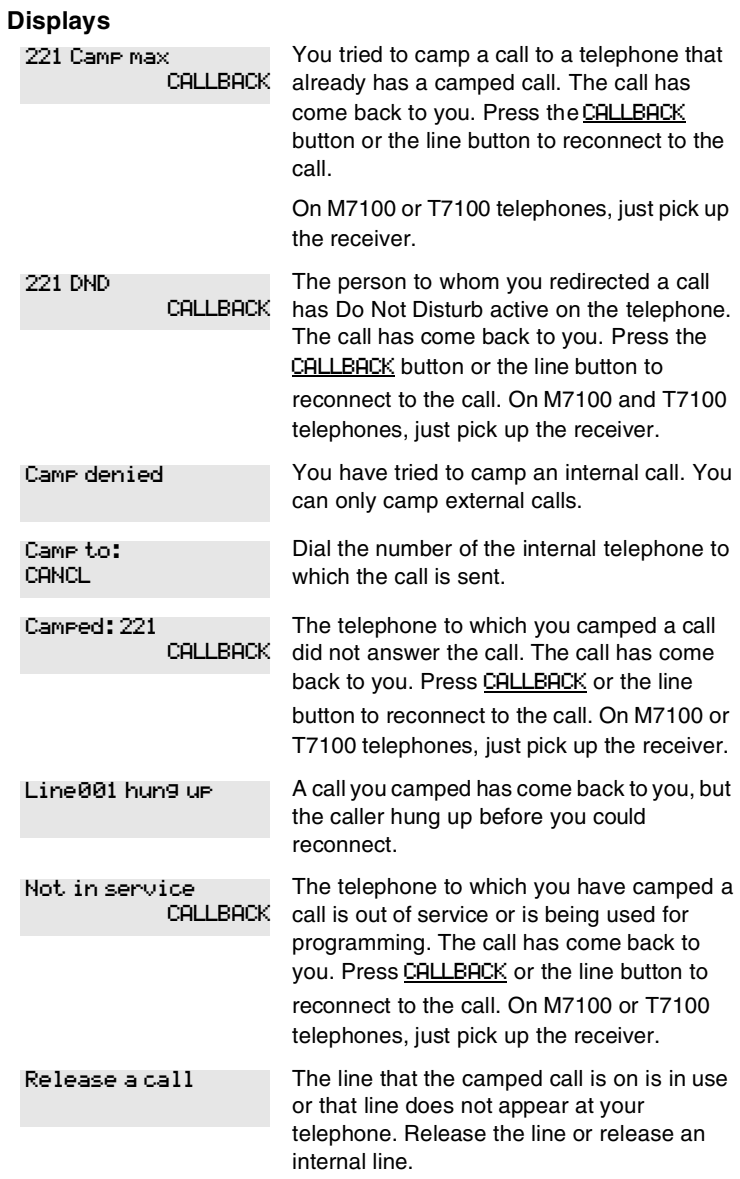

For other displays, see *[Common feature displays](#page-256-0)* on page 257.

## **Parking a call**

You can suspend a call so that it can be retrieved from any telephone in your system.

- 1. Press  $\boxed{\bullet}$  [7] [4].
- 2. Use the Page feature  $(\boxed{6} \boxed{6} \boxed{0})$  or press PAGE to announce the retrieval code displayed by your telephone.

### **Retrieving a parked call**

1. Select an internal line.

On M7100 or T7100 telephones, pick up the receiver.

2. Dial the Call Park retrieval code.

### **Using Call Park**

When you park a call, the system assigns one of 25 codes for the retrieval of the call. These codes consist of the Call Park prefix, which may be any digit from 1 to 9, and a two-digit call number between 01 and 25. For example, if the Call Park prefix is 1, the first parked call is assigned Call Park retrieval code 101. The call park prefix is assigned during system programming. Check your *Modular ICS Programming Record* if you are unsure about what range your system uses.

The Norstar system assigns Call Park codes in sequence, from the lowest to the highest, until all the codes are used. This round-robin approach means that a greater variety of codes are used, which makes it easier for a call to reach the right person when more than one incoming call is parked.

The highest call number, which is made up of the Call Park prefix followed by 25, is used only by T7100/M7100 telephones, analog telephones, or devices connected to the

system using an analog terminal adapter (ATA) or an Analog Station Module (ASM). Analog telephones or devices cannot use the other Call Park codes.

Your installer or customer service representative programs both the Call Park prefix and the delay before parked calls are returned to the originating telephone. External calls parked for longer than the programmed delay are returned to your telephone.

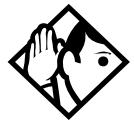

**Tip -** *Answered Hunt Group calls are parked in the same manner as other calls. For more information about Hunt Groups, see [Programming Hunt Groups on page 169.](#page-168-0)*

Call Park can be disabled by your installer or customer service representative.

#### **Displays**

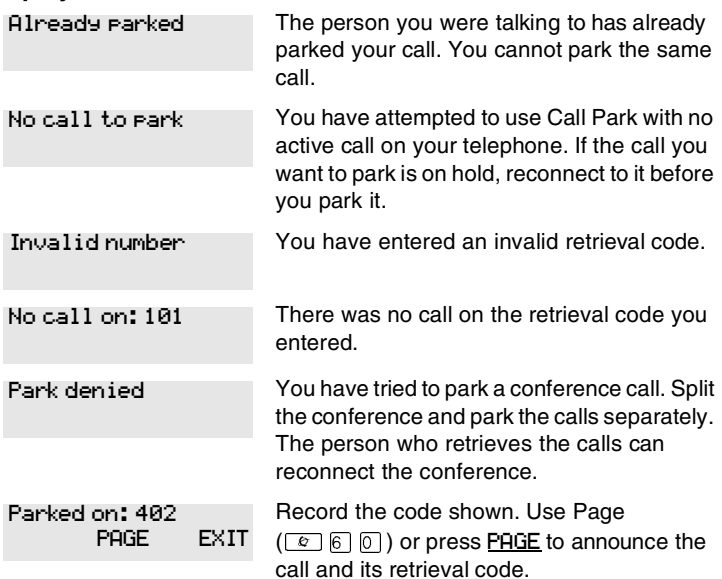

Parking full

All available retrieval codes are in use. Transfer the call or take a message instead.

For other displays, see *[Common feature displays](#page-256-0)* on page 257.

## **Using system-wide call appearance (SWCA)**

This feature allows a call to maintain an appearance on the System Wide Call Appearance (SWCA) buttons to a group of users for the life of the call. SWCA codes can be assigned to up to 16 program buttons with indicators on each telephone in a group.

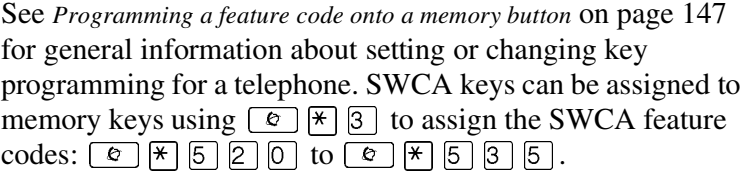

Refer to the *Module ICS 6.1 Installer Guide* for information about programming buttons through the programming interface.

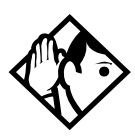

**TIPs -** *Telephones without assigned SWCA keys can still retrieve a SWCA call by entering the feature code that was used to park the call, providing that they have a free intercom key with which to accept the call. However, there is no indication on these telephones to show which codes were used to park which call. This information can be communicated by the person who parked the call by using a voice call or by using the Page feature to provide a verbal alert.*

*A call can also be parked on the system by entering a SWCA code, if there are no assigned SWCA user keys on the telephone.*
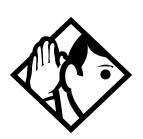

**Tips -** *Since SWCA keys use the park feature, check with your system administrator to ensure that park is turned on for your system.*

*A SWCA call on park that exceeds the park timeout timer is released from the SWCA button and rings again at the original telephone.*

Each group telephone must either have a line appearance of the call coming in, or a free intercom button to be able to retrieve a SWCA call. The number of SWCA keys that can be assigned will depend on available buttons on the telephone. T7316, T7316E, T7316E+KIM, and T7324 telephones provide the broadest use of this feature since they have the most memory keys with indicators. Companion, M7000/T7000 and M7100N/T7100 telephones do not have line or intercom buttons, therefore, they cannot be assigned SWCA lines.

# <span id="page-108-0"></span>**Incoming calls**

When you answer an external call, the system can react in one of two ways, depending on what settings were specified in system programming:

the call may be transferred automatically to a free SWCA key when you answer the call. To park the call, and free your line, press the SWCA key or press  $\Box$ . The call becomes available to any other telephone that has that SWCA key.

OR

• you may need to press a free SWCA button to transfer the call manually to a SWCA key. In this case, when you transfer the call, the call parks on the line, and the line the call came in on is released.

When you put a call on hold, the system can react in one of two ways if you have SWCA keys defined:

when you put the call on Hold, the call transfers to a free SWCA key and all the other extensions with corresponding SWCA keys display a flashing indicator beside the button. The call can be picked up at any other extension. If the call automatically transferred to a SWCA key when it was answered, then this option puts the call on hold at the same key.

OR

when you put the call on Hold, it stays on hold on the line that it came in on. To make the call available to other extensions, press a free SWCA key to transfer the line.

Calls with appearances on SWCA keys show a solid indicator when the call is active. On the extension where the call is active, an Intercom or Line button also becomes active.

#### **SWCA indicators, call status states (auto assign)**

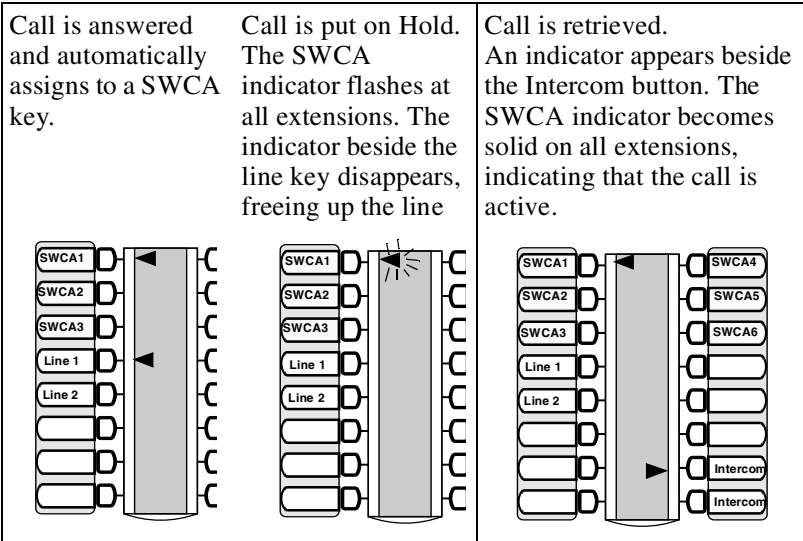

# **Outgoing calls**

When you make an outgoing call using the intercom key on your telephone, the call is automatically transferred to the first available SWCA key. Solid indicators appear beside the intercom button and the SWCA key on your telephone. All other telephones in the group also see a solid indicator beside the SWCA key, indicating that the line for that key is in use. If you put the call on hold (or press the SWCA key), the SWCA key indicator fast-flashes on your telephone, and slow-flashes on the other telephones in the group. The call can then be picked up by any other telephone in the group.

# **No free call keys**

If all the SWCA keys are currently occupied when a new call comes in, you can still put the call on Hold.

- If a SWCA key has been freed up between the time you answered the call, and when you want to put the call on Hold, the call will transfer to the free SWCA key, or you can manually transfer it to a free SWCA key. The call will act as described in *Incoming calls* [on page 109](#page-108-0).
- If all SWCA keys are still occupied when you put the new call on Hold, the call will be held at your telephone on the line it came in on. When a SWCA key becomes free, you can take the call off hold and press the free SWCA key so the call has a group-wide appearance.

These principles also apply to outgoing calls.

# **Using Callback**

When you direct a call you have answered to another telephone, the system monitors the call to make sure it is answered. If no one answers the call within a set length of time, the system directs it back to you.

Callback generates a variety of displays. Most occur after a set delay and are listed in the index. Some occur immediately if the telephone to which you are directing a call is out of service or otherwise unavailable. These are listed with the descriptions of the specific features such as Transfer or Camp-on.

# **Forwarding your calls**

# **Forwarding your calls to another Norstar telephone**

Use this feature to forward your calls within your system or network.

- 1. Press  $\boxed{\bullet}$   $\boxed{4}$ .
- 2. Enter the number of the internal telephone to which you want your calls forwarded.

Use Line Redirection to forward calls outside the system. Line redirection takes precedence over Call Forward.

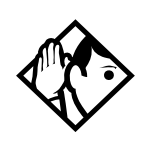

**TIP -** *T7316E telephones display this call forwarding icon when a call has been forwarded:* 

# **Canceling Call Forward**

1. Press  $\boxed{\circ}$   $\boxed{\#}$   $\boxed{4}$ .

### **Using Call Forward at your telephone**

When you use  $\boxed{\bullet}$  [4], all calls go to the destination you select, regardless of how Forward on busy and Forward no answer are programmed.

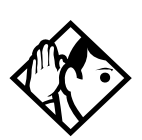

**Tip -** *If your telephone is a member of a Hunt Group, the Call Forward all calls setting is overridden by the Hunt Group routing for Hunt Group calls. For more information about Hunt Groups, see [Programming Hunt Groups on page 169](#page-168-0).*

If the telephone to which you forwarded your calls does not have the same ext ernal lines as your telephone, the forwarded calls appear on intercom buttons.

If a call is forwarded, it does not ring but the line indicator flashes on your telephone. You can answer the call by pressing the button next to the flashing indicator.

**Tip -** *Beware of creating call-forward loops*

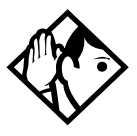

*If you are one of a group of people who regularly forward their calls to one another, be aware that it is possible to set up forward loops where a call is forwarded from one telephone to another in a circle, and is never answered anywhere.*

# **Overriding Call Forward**

If you call someone who has their calls forwarded to you, your call rings at that telephone even though they are forwarding their calls to you.

# **Changing the automatic Call Forward settings for a telephone**

Call forwarding occurs automatically when a call is not answered or the line is busy. These automatic options are changed in programming.

For step-by-step instructions, see *[Change where a call goes](#page-36-0)  [when there is no answer](#page-36-0)* on page 37.

# **Changing Forward no answer**

Forward no answer redirects unanswered calls to another telephone on your Norstar system.

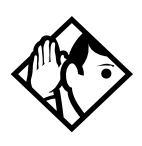

**Tip -** *If the set is a member of a Hunt Group, the Call Forward no answer feature is overridden and the Hunt Group call continues to ring until the hunt time has expired. For more information about Hunt Groups, see [Programming Hunt](#page-168-0)  [Groups on page 169.](#page-168-0)*

Line Redirection takes precedence over Forward no answer.

For instructions for changing Forward no answer refer to *[Change where a call goes when there is no answer](#page-36-0)* on page 37.

# **Changing the delay before a call is forwarded**

You can assign the number of times that the incoming call rings at your telephone before the call is forwarded. To estimate the delay time in seconds, multiply the number of rings by six.

For step-by-step instructions, see *[Change the number of times](#page-37-0)  [the telephone rings before it is forwarded](#page-37-0)* on page 38.

#### **Forward on busy**

Forward on busy redirects your calls to another telephone on your Norstar system when you are busy on a call, or when you have Do Not Disturb activated at your telephone. For step-bystep instructions, see *[Making changes to Call Forward No](#page-36-1)  Answer* [on page 37](#page-36-1).

Line Redirection takes precedence over Forward on busy. Calls that are redirected by Line Redirection are not affected by any Call Forward features or Call Forward programming.

Telephones that have Forward on busy active can receive priority calls. If you are busy on a target line call, another call to that target line is redirected to the prime telephone for that target line.

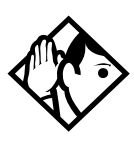

**Tip -** *If the set is a member of a Hunt Group, the Call Forward on busy feature is overridden and the Hunt Group call continues to ring until the hunt time has expired. For more information about Hunt Groups, see [Programming Hunt Groups on page](#page-168-0)  [169](#page-168-0).*

### **DND on Busy**

When you are busy on a call and a second call comes in, your telephone rings softly to alert you to the second call. If you find this second ring distracting, you can have the system prevent a second call from disturbing you by assigning Do Not Disturb (DND) on Busy to your extension.

When DND on Busy is turned on for the telephone, internal and private network callers hear a busy tone instead of ringing when you are on the telephone. External callers are transferred to the prime set used in your system. For step-by-step instructions, see *[Making Changes to Do Not Disturb on Busy](#page-39-0)* [on page 40](#page-39-0).

If you use DND on Busy, the line indicator for an external incoming call flashes, but your telephone does not ring.

Forward on busy takes priority over DND on Busy.

If an external call uses a target line, the call is processed according to the programming of the target line. If the target line is busy, the caller may hear a busy tone or the call may be routed to the prime set for the target line regardless of the DND on Busy programming for the telephone.

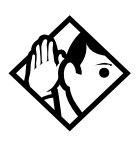

**Tip -** *If a telephone is a member of a Hunt Group and the telephone activates this feature, the telephone does not receive notification of incoming Hunt Group calls while on a call. The DND on busy feature overrides the Hunt Group. For more information about Hunt Groups see [Programming Hunt Groups](#page-168-0)  [on page 169](#page-168-0).*

# **Call Forward and Voice Mail**

If you want a voice mail system to pick up unanswered calls automatically, do either of the following:

use the internal number of your voice mail as the destination when you program Forward no Answer and Forward on busy

Note: If the voice mail hardware is attached to another system on the private network, the forwarded number for the voice mail system will be an external number on all systems in the network, except the one to which the voice mail system is directly connected.

• make the ring delay greater than the delay used by your voice mail system, if your voice messaging system or service automatically retrieves calls

#### **Displays**

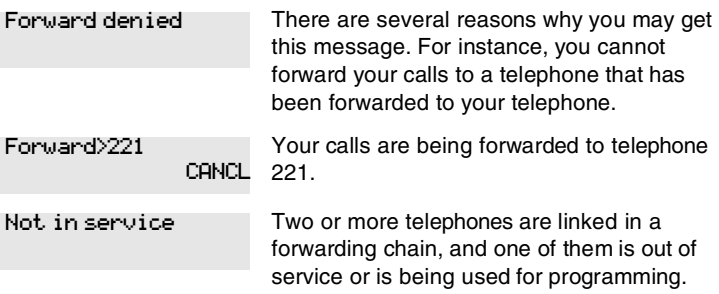

For other displays, see [Common feature displays](#page-256-0) on page 257.

# **Line Redirection**

Line Redirection allows you to send your external calls to a telephone outside the office. You may choose to redirect all your external lines or only some of them.

Line Redirection takes precedence over the Call Forward feature. If both features are active on a telephone, incoming external calls on redirected lines are routed to the specified Selective Line Redirection (SLR) external destination. Incoming internal calls are forwarded to the specified Call Forward destination.

You cannot use the Line Redirection feature on an M7100 or a T7100 telephone, or on a telephone connected to an ATA.

#### **Turning on Line Redirection**

Follow these steps to turn on Line Redirection:

- 1. Press  $\boxed{\Theta}$   $\boxed{8}$   $\boxed{4}$ .
- 2. Select the outgoing line to be used for redirected calls.
- 3. Enter the number to which calls are redirected.

Refer to the list below for suggestions.

4. Select the lines to be redirected.

In step 3, you can enter the telephone number to which you want to redirect calls, using one of the following methods:

- Press an external autodial button.
- Enter an external telephone number (using no more than 24 digits) then press  $\Box$  or <u>OK</u>.
- Press  $\boxed{\bullet}$  or OK if the line you have chosen as the outgoing line is a private network line that does not require you to dial digits.

If you use ALL to redirect all your lines, it is important that you wait until all the lines on your telephone light up before pressing  $\Box$  or OK. If you press  $\Box$  or <u>OK</u> before all the lines light up, those lines not lit are not redirected.

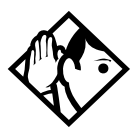

**Tip -** *The line chosen for redirecting calls on other lines can be used normally when it is not busy on a redirected call. To avoid redirection failing because the chosen line is in use, choose a line pool with several lines in it.* 

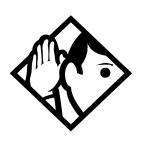

**Tip -** *The system does not check that the number you give for line redirection is a valid one. If you redirect to an invalid number, redirection fails. Using an autodial button to enter the redirection number helps avoid this possibility. An autodial button used for line redirection must be programmed to use a specific line.*

# **Canceling Line Redirection**

When you are ready to resume service, use this procedure to cancel line redirection.

- 1. Press  $\boxed{e}$   $\boxed{\#}$  8 4.
- 2. Select the lines you no longer want to be redirected.

### **Allowing a telephone to redirect calls**

You can use programming to determine if a set can use the redirect calls feature and turn it on or off.

You need the programming template found at the front of this guide. See *[Getting started with Norstar](#page-12-0)* on page 13 for more information.

- 1. Press  $\boxed{6}$   $\boxed{4}$   $\boxed{7}$   $\boxed{2}$   $\boxed{6}$   $\boxed{3}$   $\boxed{4}$   $\boxed{4}$ .
- 2. Press  $\boxed{2}$   $\boxed{3}$   $\boxed{6}$   $\boxed{4}$   $\boxed{6}$  (the default System Coordinator password).
- 3. Press  $\boxed{\text{Show}}$  and enter the internal number of the telephone you want to program.
- 4. Press Show twice.
- 5. Press **Back** four times. The display reads Allow redirect:.
- 6. Press CHANGE to select Y (Yes) or N (No).

### **Turning the redirect ring for a telephone on or off**

You can program a telephone to ring briefly (200 milliseconds) when a call is redirected to one of the lines assigned to it.

You need the programming template found at the front of this guide. See *[Getting started with Norstar](#page-12-0)* on page 13 for more information.

- 1. Press  $\boxed{\bullet}$   $\boxed{\ast}$   $\boxed{\ast}$  2 6 6 3 4 4.
- 2. Press  $\boxed{2}$   $\boxed{3}$   $\boxed{6}$   $\boxed{4}$   $\boxed{6}$  (the default System Coordinator password).
- 3. Press  $\boxed{\text{Show}}$  and enter the internal number of the telephone you want to program.
- 4. Press Show twice.
- 5. Press **Back** three times. The display reads Redirect ring:.
- 6. Press CHANGE to select Y (Yes) or N (No).

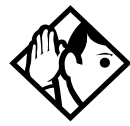

**Tip -** *If a telephone has redirect ring enabled, it rings briefly for redirected calls on one of its lines even if another telephone set up the line redirection.*

#### **Displays while redirecting lines**

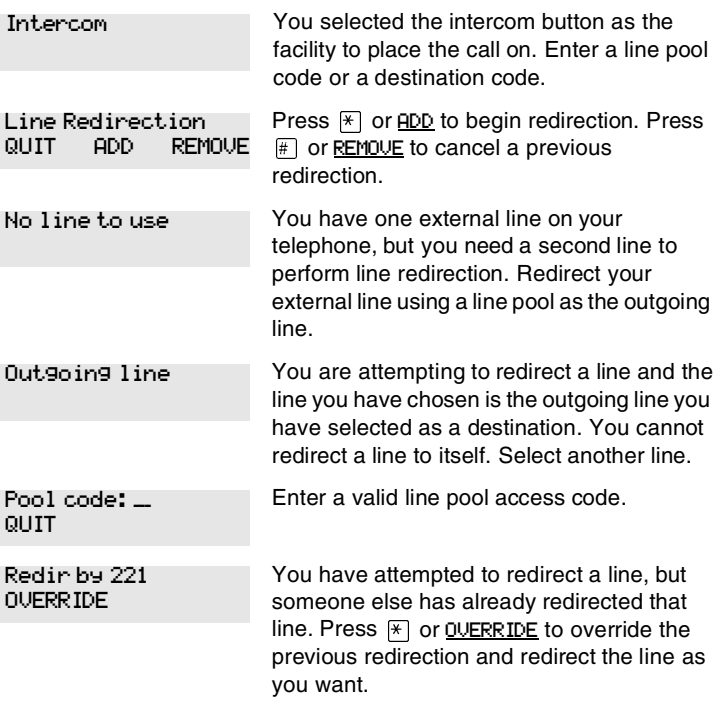

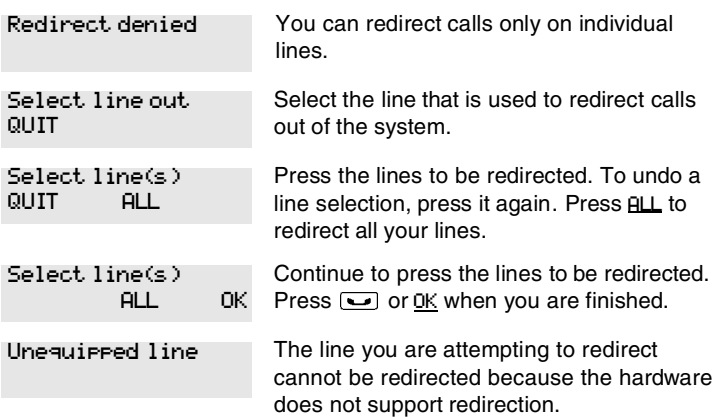

#### **Displays while canceling redirection**

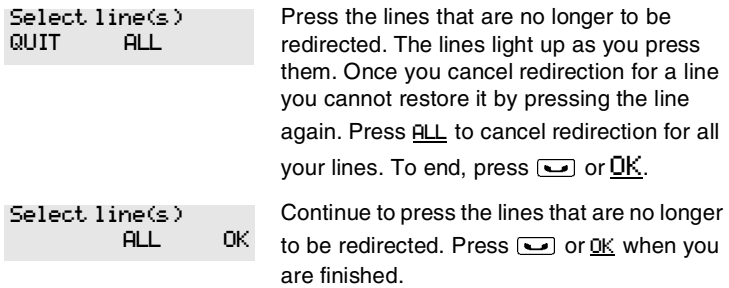

For other displays, see [Common feature displays](#page-256-0) on page 257.

#### **How Line Redirection is different from Call Forward**

Call Forward forwards all calls that arrive at a particular telephone to another telephone within the Norstar system. Line Redirection redirects only the lines you specify, no matter which telephones they appear on, to a telephone outside the Norstar system. Line Redirection takes precedence over Call Forward.

# **Using Line Redirection**

You redirect lines at a telephone, but once redirected, the lines are redirected for the entire system.

You can redirect only lines that appear at line buttons on your telephone.

You can answer the telephone if it rings while you are in the middle of programming Line Redirection, but none of the Norstar call handling features are available until the feature times out. If you need to use a Norstar feature to process the call, quit Line Redirection programming by pressing  $\boxed{\circ}$ . Do not press  $\boxed{\bullet}$  or you disconnect the call you are trying to process.

While you are programming Line Redirection you do not receive any indication of calls that do not actually ring at your telephone.

Be careful to avoid redirection loops. If for example, you redirect your lines to your branch office and your branch office redirects its lines to you, you can create a redirection loop. If these calls are long distance, you end up paying charges.

In certain situations, callers may experience lower volume levels when you redirect calls to an external location.

# **Centralized voice mail and auto attendant**

How centralized voice mail and auto attendant systems are accessed, depends on which node users are attached.

### **Using a centralized voice mail system**

If your system is part of a network that uses just one Meridian voice mail or Norstar voice mail system, how the users access the system will depend on which node they reside.

Users with telephones attached to the same system as the voice mail system use the internal prompts ( $\lceil \cdot \cdot \cdot \rceil$ 981) to access messages.

Users with telephones attached to any other nodes, will be prompted to enter a mailbox number, then a password and the # key at the end of the sequence. The subsequent voice prompts will be the same ones that the users encounter when they dial into a system from a remote site. As well, instead of using the  $\lceil \epsilon \rceil$  key to access feature codes, users use the  $\lceil \epsilon \rceil$ key ( $\angle$ 981), just as they would if they were dialing into their own system from a remote location.

# **Communicating in the office**

# **Paging**

Paging allows you to make announcements over the Norstar system using the telephone speakers, or an external loudspeaker system, if one is available.

#### <span id="page-124-0"></span>**Making a page announcement**

- 1. Press  $\boxed{\bullet}$  6  $\boxed{0}$ .
- 2. Choose a page type. Page types are:
	- $\Box$  through the telephone speakers (internal page)
	- <sup>Û</sup> through an external speaker (external page)
	- <sup>Ü</sup> both internal and external (combined page)
- 3. If necessary, choose a zone.
- 4. Make your announcement.
- 5. Press  $\boxed{\bullet}$ .

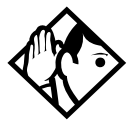

**Tip -** *Instead of entering the Page feature code followed by the page type, you can enter the following shortcut codes.*

#### Page zone 0 is all zones.

Internal  $\boxed{\circ}$  6 1 and zone (0 to 6)

External  $\begin{array}{|c|c|c|c|c|}\n\hline\n\hline\n\hline\n\end{array}$   $\begin{array}{|c|c|c|c|}\n\hline\n\hline\n\end{array}$   $\begin{array}{|c|c|c|}\n\hline\n\end{array}$  (code 2 has no zones)

 $\boxed{6}$   $\boxed{6}$   $\boxed{3}$  and zone (0 to 6)

### **Activating and deactivating the ability to page**

You need the programming template found at the front of this guide. See *[Getting started with Norstar](#page-12-0)* on page 13 for more information.

- 1. Press  $\boxed{\bullet}$   $\boxed{*}$   $\boxed{*}$  [2 | 6 | 6 | 3 | 4 | 4 |.
- 2. Press  $\boxed{2}$   $\boxed{3}$   $\boxed{6}$   $\boxed{4}$   $\boxed{6}$  (the default System Coordinator password).
- 3. Press  $\boxed{\text{Show}}$  and enter the internal number of the telephone you want to program.
- 4. Press Show l twice.
- 5. Press  $\sqrt{\frac{N}{x}}$  seven times. The display reads Paging.
- 6. Press CHANGE to select the setting: Y (Yes) or N (No).

### **Creating page zones**

Each telephone can be assigned to one of six zones for receiving pages.

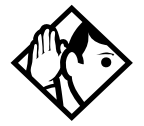

**Tip -** *Hunt Group DNs cannot be included in a page zone. For more information about Hunt Groups, see [Programming Hunt](#page-168-0)  [Groups on page 169.](#page-168-0)*

You need the programming template. See *[Getting started with](#page-12-0)  Norstar* [on page 13](#page-12-0) for more information.

- 1. Press  $\boxed{\bullet}$   $\boxed{\ast}$   $\boxed{\ast}$  2 6 6 3 4 4.
- 2. Press  $\boxed{2}$   $\boxed{3}$   $\boxed{6}$   $\boxed{4}$   $\boxed{6}$  (the default System Coordinator password).
- 3. Press  $\boxed{\text{Show}}$  and enter the internal number of the telephone you want to program.
- 4. Press Show twice.
- 5. Press  $\sqrt{\text{Next}}$  six times. The display reads Page Zone.
- 6. Press CHANGE to select the setting: 1, 2, 3,4, 5, 6 or None.

You can make a telephone part of a page zone only if the telephone has paging set to Y (Yes).

A zone is any set of Norstar telephones that you want to group together for paging, regardless of their location. The maximum number of sets in a page zone is 50.

Your installer programs whether a tone sounds before a page begins, and the maximum number of seconds a page can last before it is automatically turned off.

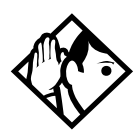

**Tip -** *Make sure that everyone who needs to make page announcement has a list showing which telephones are in which page zones. Enter this information into your Modular ICS 6.1 Programming Record.*

#### **Displays**

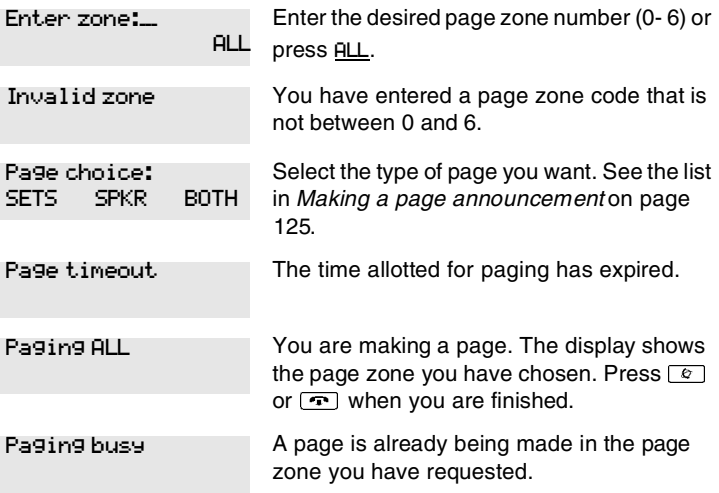

For other displays, see [Common feature displays](#page-256-0) on page 257.

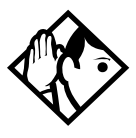

**Tip -** *You can make an announcement to one person by placing a voice call to their telephone.*

# **Using Page with external paging equipment**

When you make a page that uses external paging equipment external page or combined page — the Long Tones feature is automatically activated for the external paging system only. This allows you to control optional equipment with the Long Tones feature.

# **Sending messages**

The Messages feature allows you to leave a message on the display of another digital set or to analog telephones connected to an Analog Station Module (ASM). The Messages feature indicates if you have any messages waiting.

The Messages feature uses a message waiting list to keep a record of your internal messages and your external voice mail messages if you subscribe to a voice message service with visual message waiting indication.

#### **Sending a message**

You can leave a message on the display of another telephone in your Norstar system.

You can send up to four messages to different telephones, including your voice message center. If your telephone is a direct-dial telephone or a central answering position (CAP), you can send up to 30 messages.

Only the designated direct-dial telephone for an analog telephone connected to an Analog Station Module (ASM) can send messages to analog telephones by pressing  $\boxed{\bullet}$   $\boxed{1}$ . Depending on the programming setup, the analog telephone provides either a Stuttered Dial Tone or a Message Waiting Lamp to inform the user of messages pending.

If your reply to a message is forwarded or is answered at another telephone using the Call Pickup feature, the message remains on your telephone until you cancel it or successfully contact the telephone that sent the message.

For analog telephones connected to an ASM, the message waiting indicator remains on until the user invokes  $\boxed{\text{Link}}$   $\boxed{\#}$  6 5. If the analog telephone has the Message Reply Enhancement feature set to Yes, the message waiting indicator is turned off automatically after the reply call is answered no matter from where the call is answered. For more information about the Message Reply Enhancement feature, see the *Norstar Modular ICS 6.1 Installer Guide*.

- 1. Press  $\boxed{\circ}$   $\boxed{1}$ .
- 2. On a telephone with a two-line display, press ADD. Note: This step is not necessary on a telephone with a oneline display.
- 3. Enter the internal number of the person to whom you want to send the message. The person's display reads Message for you.
- 4. On analog telephones connected to an Analog Station Module (ASM), the message waiting indicator is activated.

#### **Canceling a message you have sent**

- 1. Press  $\boxed{\bullet}$   $\boxed{\#}$   $\boxed{1}$ . The display reads Cancel for:.
- 2. Enter the internal number of the person to whom you sent the message.

# **Viewing your messages**

You can receive up to four messages from different telephones, including your voice message center. A single message from your voice message center may pertain to several voice messages.

On a telephone with a one-line display

- 1. Press  $\boxed{\circ}$   $\boxed{6}$   $\boxed{5}$ . The display shows the first message.
- 2. Press  $\mathbb{F}$  or  $\mathbb{H}$  to move through your messages.

On a telephone with a two-line display

- 1. Press MSG. The display shows your first message.
- 2. Press **NEXT** to move through your messages.

#### **Replying to a message**

You can call the person who sent a message or your voice message center while you are viewing the message.

On a telephone with a one-line display

Press  $[0]$ .

On a telephone with a two-line display

Press CALL.

If you want to call your voice message center using a line other than the programmed line, exit your message list and dial the

voice message center telephone number using normal dialing methods.

# **Replying to a message using an analog telephone connected to an ASM**

On an analog telephone connected to an Analog Station Module

Press  $\boxed{\text{Link}}$   $\boxed{\ast}$   $\boxed{6}$   $\boxed{5}$ . The system automatically retrieves and connects the user to the oldest message sender. (The message can originate from either the designated direct-dial telephone or the internal voice mail system.)

If the analog telephone has the Message Reply Enhancement feature set to Yes, and the sender is the designated direct-dial telephone, the message waiting indicator is turned off automatically after the reply call is answered, no matter from where the call is answered.

For analog telephones connected to an ASM, using the Message Waiting Reply feature ( $\boxed{\text{Link}}$  $\boxed{\text{[k]}$  6 5), retrieves only internal messages sent to the user.

Analog telephones connected to an ASM cannot retrieve external messages by using the Message Waiting Reply feature ( $\boxed{\text{Link}}$   $\boxed{\ast}$   $\boxed{6}$   $\boxed{5}$ ). For external messages, users must call back the external voice mail center to retrieve their messages. When doing so, the message waiting indicator on the analog telephone is turned off automatically.

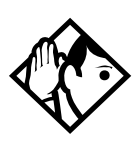

**Tip -** *If there is no voice mail system installed, only the designated direct-dial telephone can send messages to an analog telephone connected to an Analog Station Module (ASM)* using  $\lceil \Phi \rceil$  |1 | *The analog telephone can in turn invoke a single digit access code to reach the designated direct-dial telephone and retrieve messages.*

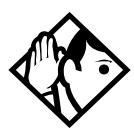

**Tip -** *If the designated direct-dial telephone of an analog telephone connected to an Analog Station Module (ASM) is changed, messages sent by the previous designated direct-dial telephone are kept in the incoming message list of the analog telephone until they are retrieved.*

### **Removing items from your message list**

You can erase a message while you are viewing it in your message list. If the message is from your voice message center, this only erases the message notification at your telephone. You need to erase the voice message at your voice message center. Refer to your voice message center documentation.

On a telephone with a one-line display

Press  $\boxed{\bullet}$ .

On a telephone with a two-line display

Press ERASE.

### **Removing items from your message list using an analog telephone connected to an ASM**

To remove both internal and external messages on an analog telephone connected to an Analog Station Module

Press  $\boxed{\text{link}}$   $\boxed{\#}$   $\boxed{6}$   $\boxed{5}$  to invoke the Cancel Message Waiting feature.

On analog telephones connected to an ASM, the Cancel Message Waiting feature cancels the oldest message received. The system no longer provides either a Stuttered Dial Tone or a Message Waiting Lamp if there are no messages pending.

### **Viewing messages you have sent**

On a telephone with a two-line display, you can view the messages you have sent.

- 1. Press  $\boxed{\circ}$   $\boxed{1}$ .
- 2. Press SHOW to display your first sent message.
- 3. Press NEXT to move through your sent messages.

#### **Displays**

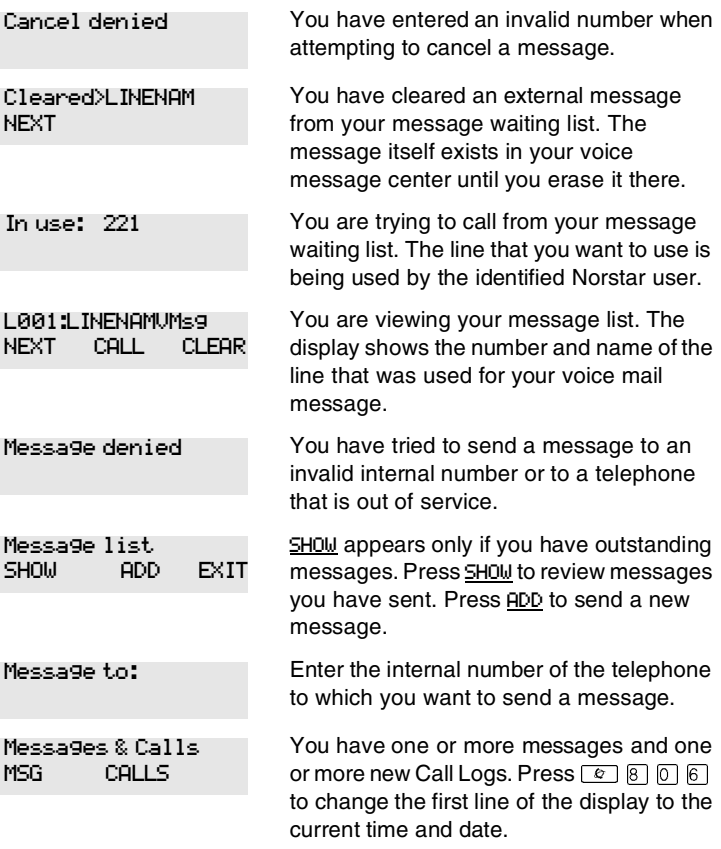

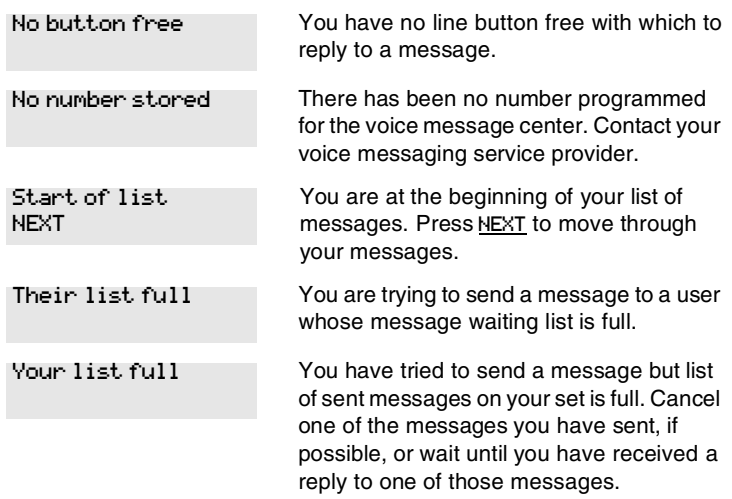

For other displays, see [Common feature displays](#page-256-0) on page 257.

# **Using Voice Call**

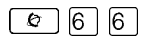

Use this feature to make an announcement or begin a conversation through the speaker of another telephone in the system.

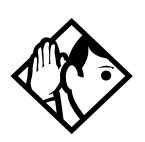

**Tip -** *Hunt Groups cannot accept voice calls. Answer buttons have no appearances for voice calls, and the telephone does not ring for voice calls. For more information about Hunt Groups, see [Programming Hunt Groups on page 169.](#page-168-0) For more information about Answer buttons, see [Answer DNs and](#page-62-0)  [Answer keys on page 63.](#page-62-0)*

### **Muting Voice Call tones**

When a voice call begins at your telephone, you hear a beep every 15 seconds as a reminder that the microphone is on.

To stop it from beeping, pick up the receiver or press the handsfree/mute key.

# **Answering a Voice Call with handsfree**

If handsfree answerback is assigned to your telephone, you can respond to a voice call without touching the telephone.

Handsfree answerback is not available to the M7100 or the T7100 telephones.

When someone makes a voice call to you, simply start talking. Your telephone microphone picks up your voice.

Once you have answered a voice call, you can put it on hold, transfer it, or otherwise treat it as a normal call.

# **Blocking Voice Calls using Voice Call Deny**

#### $\lceil \varrho \rceil |8| |8|$

Use this feature to prevent voice calls to your set. The result is that Voice calls ring like regular internal calls. Your other calls proceed normally.

#### **Canceling Voice Call Deny**

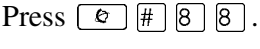

#### **Displays**

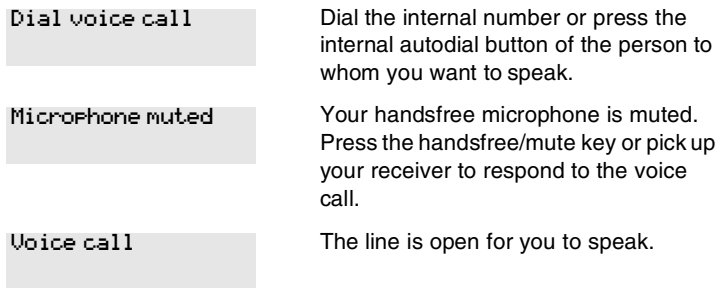

#### No voice call

The telephone receiving the call cannot accept voice calls for one of the following reasons:

- it is active or ringing with another call
- Call Forward is turned on
- Do Not Disturb is turned on
- Voice Call Deny is turned on
- it is not a Norstar telephone.

Your call proceeds automatically as a regular ringing call.

# **Tracking your incoming calls**

# **Using Call Log**

Telephones can automatically log Call Display information for calls on an external line. The line must appear on that telephone but it does not have to be a ringing line.

If your system is equipped with the appropriate equipment, and you have subscribed to the call information feature supplied by your service provider, you are able to capture information about incoming callers in your call log. The same feature is supplied by an ISDN service package that comes with calling line identification (CLID).

Call Log creates a record of incoming external calls. For each call, the log can contain:

- sequence number in the Call Log
- name and number of the caller
- indication if the call was long distance
- indication if the call was answered, and identify who answered it
- time and date of the call
- number of repeated calls from the same source
- name of the line that the call came in on

Call Log can help you to

- keep track of abandoned or unanswered calls
- track patterns for your callers, for example, volume of calls and geographical location of calls
- record caller information quickly and accurately
- build a personal telephone directory from log items

The long distance indicator and the name and number of the call may not be shown in the log. This information depends on the Call Display services provided by your local telephone company and the local telephone company of the caller.

To use the features on the following pages, your telephone must have spaces available in its Call log. Your installer or customer service representative programs each telephone with an appropriate number of spaces.

# **Call Log options**

With this feature, you can select the type of calls to be stored in your Call Log. Choose from four Autolog options: No one answered, Unanswerd by me, Log all calls, No autologging.

- 1. Press  $\boxed{\bullet}$   $\boxed{\ast}$   $\boxed{8}$   $\boxed{4}$ . The display shows the current option.
- 2. Press  $\mathbb{H}$  or NEXT to change the option.
- 3. Press  $\boxed{\circ}$  or OK to select the display option.

### **Logging a call manually**

²¡ÚÜ If your calls are not automatically logged, you can manually log call information when you are connected to an external call. Storing information for your current call can be helpful in many situations.

For example, you may want to

- record caller information without using paper and pencil
- record only selected calls of your choice, rather than relying on the automatic Call Log
- quickly record caller information before a caller hangs up

# **Enabling and disabling autobumping**

Your log has a set number of items that it can hold. When it becomes full, new calls cannot be logged. When your log is full, Autobumping automatically deletes the oldest Call Log item when a new call is logged.

Press  $\boxed{\Theta}$   $\boxed{8}$   $\boxed{1}$   $\boxed{5}$  to enable autobumping.

Press  $\boxed{\bullet}$   $\boxed{\#}$   $\boxed{8}$   $\boxed{1}$   $\boxed{5}$  to disable autobumping.

# **Viewing your Call Log**

To view your log:

- 1. Press  $\boxed{\bullet}$   $\boxed{8}$   $\boxed{1}$   $\boxed{2}$ . The display shows the number or previously read items (old) and the number of new, unread items (new) in the log.
- 2. Press  $\mathbb{F}$  or OLD to view old items.
	- Press  $\boxed{\#}$  or <u>NEW</u> to view new items.
	- Press  $\circledcirc$  or RESUME to display the last item you viewed, the last time you viewed your Call Log.

Names and numbers for external callers are displayed only if you have subscribed to Call Display services from your local telephone company.

# **Viewing a Call Log item**

Press  $\boxed{\bullet}$   $\boxed{\bullet}$  or MORE to view the information for a call log item.

#### **Erasing log items**

You should routinely erase log items to make space for new items in your log.

- 1. Display the item you want to erase.
- 2. Press  $\boxed{\phantom{0}}$  or ERASE.
- 3. Press  $\boxed{\bullet}$  to exit.

If you accidentally erase an item, you can retrieve it.

- 1. Press  $\Box$  or UNDO immediately.
- 2. Press  $\boxed{\bullet}$  to exit.

#### **Making a call using Call Log**

You may find it helpful to place calls from within your Call Log. The number stored for each call may vary, depending on the type of call. For example, if the call was placed from a Centrex or PBX system, the first few numbers may need to be trimmed before you can make the call. If the number you want to call is long distance, or if you want to use a line pool, you may need to add numbers.

To place a call:

- 1. Display the log item for the call you want to place.
- 2. Display the associated telephone number.
- 3. Press  $\leftarrow$   $\leftarrow$  or TRIM, once for every digit that you want to remove.
- 4. Dial any extra digits required.
- 5. Press an external line or line pool button.
- 6. Lift the receiver. (This is not necessary if handsfree is programmed at your telephone.) The displayed number is dialed.

# **Creating a password to your Call Log**

To access your Call Log through a password:

- 1. Press  $\boxed{\circ}$   $\boxed{\ast}$   $\boxed{8}$   $\boxed{5}$ . The displays reads New passwrd:.
- 2. Enter your four-digit password. The display reads Repeat New:
- 3. Re-enter your four-digit password. The display reads Password changed, which confirms that your password has been assigned.

To enter Call Log using your password:

- 1. Press  $\boxed{\circ}$   $\boxed{8}$   $\boxed{1}$   $\boxed{2}$  to enter Call Log. If you have programmed a password, the display reads Password:.
- 2. Enter your four-digit password.

If you forget your Call Log password, it can be deleted in programming. See *[Using passwords](#page-223-0)* on page 224.

# **Changing your Call Log password**

Use this procedure when you want to change the Call Log password for your telephone.

- 1. Press  $\boxed{\&}$   $\boxed{\times}$   $\boxed{8}$   $\boxed{5}$ . The display reads 01d **Passwrd:**.
- 2. Enter your old password. The display reads New passwrd:.
- 3. Enter your new four-digit password. The display reads Repeat New:
- 4. Re-enter your password. The display reads Password changed, which confirms that your password has been changed.

#### **Deleting an assigned password**

Use this procedure when you want to delete an assigned password.

- 1. Press ²¥¡Þ. The display reads Old passwrd:.
- 2. Enter your old password.
- 3. The display reads New passwrd:.
- 4. Press  $\boxed{\bullet}$  or OK. The display reads No pswd assigned, which confirms that your password has been deleted.

### **Programming a telephone to log calls automatically**

Your installer or customer service representative can program each telephone to automatically log calls coming in on a line.

#### **Displays**

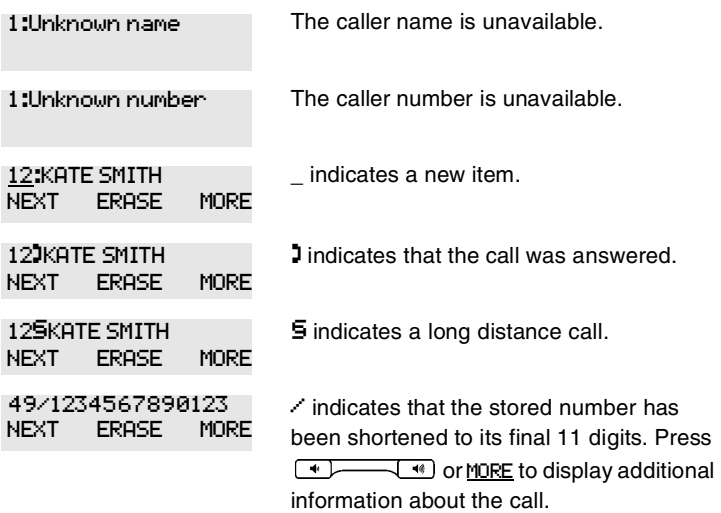

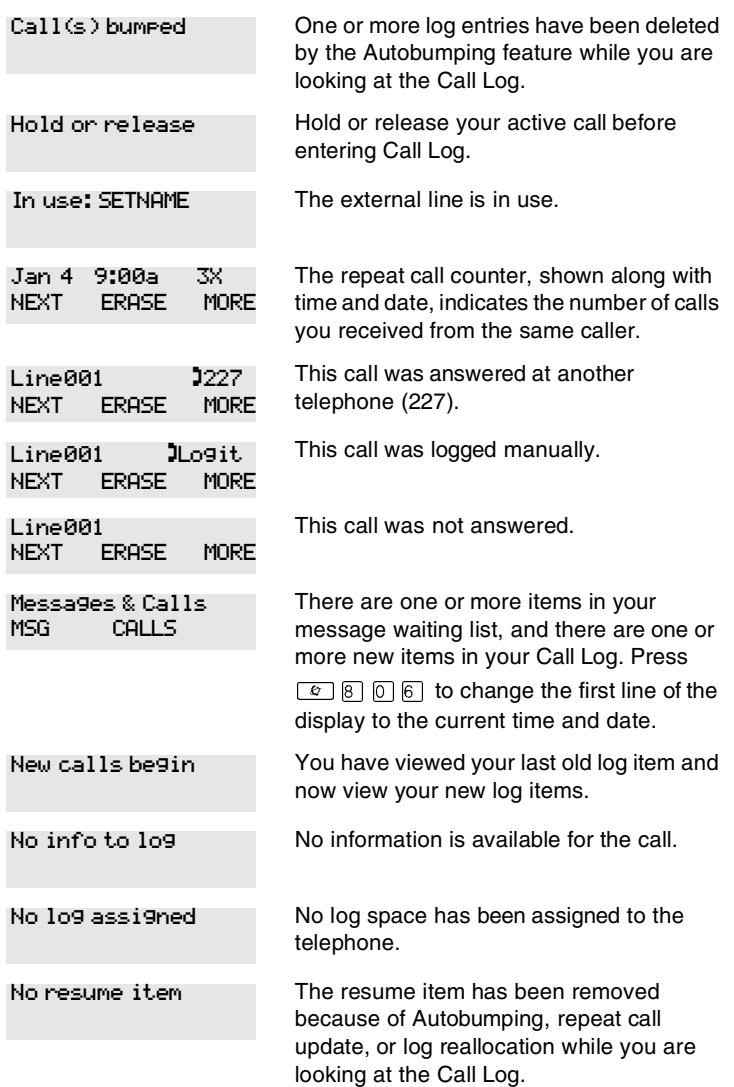

For other displays, see [Common feature displays](#page-256-0) on page 257.

# **Using external Voice mail**

If you subscribe to a voice message service outside your office, you can access that service through your Norstar system. Your installer or customer service representative programs your Norstar telephone to indicate when you have a voice message waiting on a particular line.

To find out if your external voice message service works with Norstar, or if you have any problems with your service, contact your voice message service provider.
# <span id="page-144-0"></span>**Customizing your telephone**

# **Finding out what a button does using Button Inquiry**

## $\boxed{\circ}$  $\boxed{\ast}$  $\boxed{0}$

You can use this feature to check the function of any line, intercom, or programmed button on your telephone.

On the M7100 and the T7100 telephones, Button Inquiry shows your internal number followed by the function assigned to your single memory button.

#### **Displays**

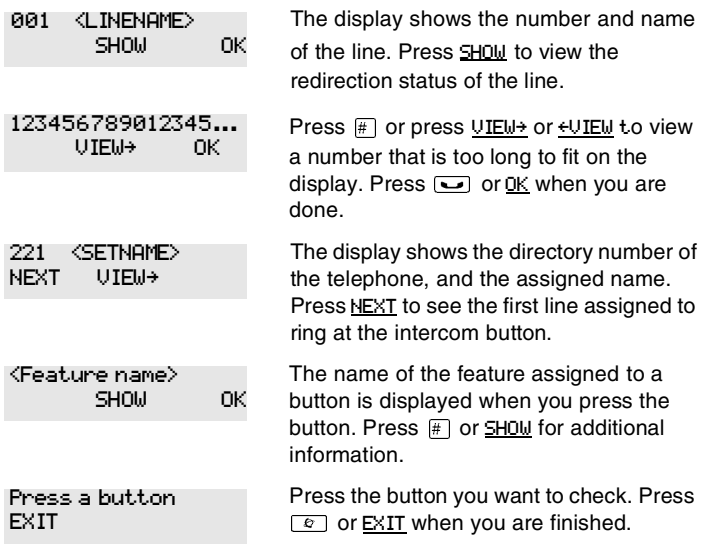

For other displays, see [Common feature displays](#page-256-0) on page 257.

## **Changing the set display contrast**

Use this feature to adjust the contrast on your set.

- 1. Press  $\boxed{\circ}$  \\\\\\\angle 7.
- 2. Press a number on the dialpad to choose the contrast level you prefer.

On a two-line telephone, you can use the UP and DOWN display buttons to adjust the contrast. The number of contrast levels available varies from one telephone model to another.

# <span id="page-145-0"></span>**Changing the language on the display**

You can select the language used on the display of each set. The languages supported depends on which Profile was installed on your system at Startup.

English is the default first language.

Refer to the *Modular ICS 6.1 Installer Guide* for a list of languages supported by each profile. Check the programming guide to determine which Profile was assigned to your system.

You can program  $\boxed{\epsilon}$   $\boxed{\ast}$   $\boxed{5}$   $\boxed{0}$   $\boxed{1}$ , the first language code, on to a memory button. If you want subsequent languages to display, you can keep pressing the button until the language code you want appears on the display.

You cannot program  $\boxed{\circ}$   $\boxed{*}$   $\boxed{5}$   $\boxed{0}$   $\boxed{2}$  or  $\boxed{\circ}$   $\boxed{*}$   $\boxed{5}$   $\boxed{0}$   $\boxed{3}$ onto a memory button.

# **Programming a feature code onto a memory button**

You can program a feature code onto a memory button. In some cases, pressing the button a second time cancels the feature.

## **Programming feature buttons**

Any memory button not programmed as an external or internal line, target line, Answer button, or handsfree/mute button, is available for features.

- 1. Press  $\boxed{\circ}$  \\\\times 1 \\  $\Box$
- 2. Press the memory button you want to program with a feature.
- 3. Enter the appropriate feature code you want to assign onto the button.

The following feature codes cannot be programmed onto a memory button: Long Tones and any code beginning with  $\mathbb{F}$ except  $\boxed{\circ}$   $\boxed{\ast}$   $\boxed{5}$   $\boxed{0}$   $\boxed{1}$  (Language Choice) and  $\boxed{\circ}$   $\boxed{\ast}$   $\boxed{7}$ (Contrast Adjustment).

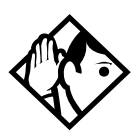

**Tip -** *When you program a button with the line pool feature code, you must enter a line pool access code after the feature code. The programmed line pool button accesses a specific line pool, not the line pool feature.*

## **Erasing a feature button**

- 1. Press  $\boxed{\circ}$  \\times \| \times \| \times \| \times \| \times \| \times \| \times \| \times \| \times \| \times \| \times \| \times \| \times \| \times \| \times \| \times \| \times \| \times \| \times \| \times \| \ti
- 2. Press the feature button.
- 3. Press  $\Box$  or OK to erase the button.

#### **Displays**

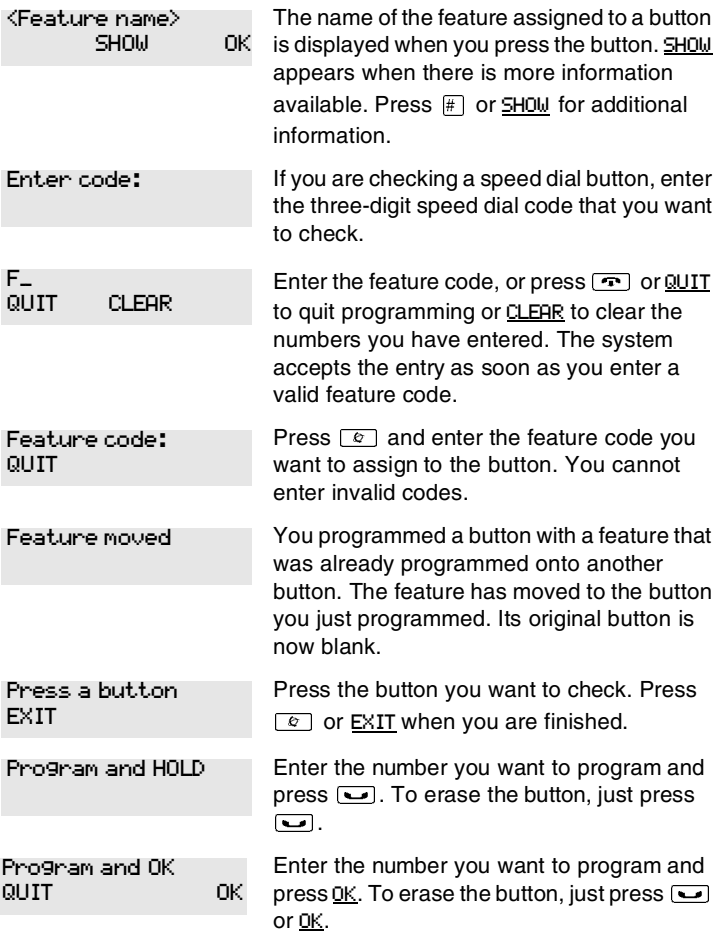

For other displays, see [Common feature displays](#page-256-0) on page 257.

# **Labeling your set**

The Business Series Terminals have label strips that come with each telephone. You can print the label for each button on your telephone and install the strip beside the buttons. The Norstar M-series telephones have individual keycap labels. This section suggests the process for setting up the labelling for your set.

## **Applying button labelling**

Before you apply button labels, use the Button Inquiry feature  $(\sqrt{8}|\mathbf{F}|)$  to verify the button functions, and to avoid activating features as you put the labels onto the buttons. For more information refer to *[Finding out what a button does](#page-144-0)  [using Button Inquiry](#page-144-0)* on page 145.

## **Business Series Terminals**

The T-series telephones are labelled beside the buttons. You can use the Desktop Assistant utility to make changes and print a new label card. Your system administrator can access this application from the system CD or it can be downloaded from http://www.nortelnetworks.com (Choose: Customer Support/ Software Distribution, under Product Selection choose Desktop Assistant).

#### **Business Series Terminal T7316 button label locations**

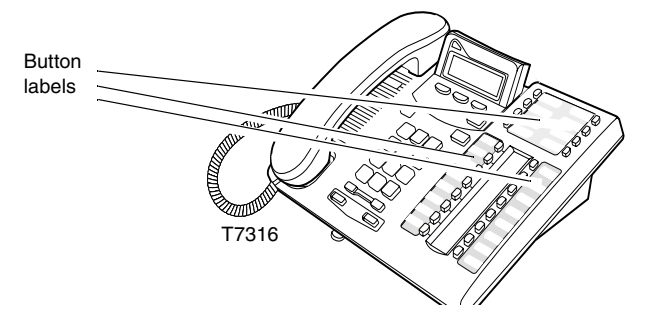

#### **Norstar button caps**

The Norstar M-series has two types of button caps:

- **Unlabeled, clear button caps** with appropriate green or grey paper for line numbers, telephone numbers, and features
- **Pre-printed, colored button caps** in green or grey

# **Some examples of pre-printed button caps Green caps Grey caps**  $\boxed{\text{Line 1}}$  |  $\boxed{\text{Last No}}$

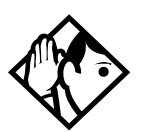

**Tips -** *To make identification of line types easier, use preprinted green button caps for lines that support incoming and outgoing calls. Use clear button caps for target lines that are incoming only.*

Speed Dial

# <span id="page-149-0"></span>**Default button assignments**

Handsfree

During Startup, the Norstar installer chooses one of the available templates. Default features are assigned automatically to the programmable buttons on installed sets. These defaults vary depending on the template you choose, and the style of telephone.

The default features are listed mapped out below.

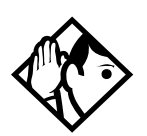

**Tips -** *Norstar M-series telephones are shipped from the factory with the button caps in place for the Square template.*

*Please consult your customer service representative to determine the type of template programmed into your system. Not all templates are available in all software loads.*

## **T7316E Business Series Terminal button defaults**

The default button assignments for the T7316E Business Series Terminal (BST) depend on the template applied. Refer to your Programming Records to identify the current button programming for each telephone or group of telephones.

Note also that this telephone has a separate handsfree button (under the dial pad). Also, the current incoming call on this telephone defaults to the voice path last used. For example, if you answered the previous call using your headset, the next call will come in over your headset.

Line numbering starts on button 09.

#### **T7316E BST upper buttons (PBX/DID template)**

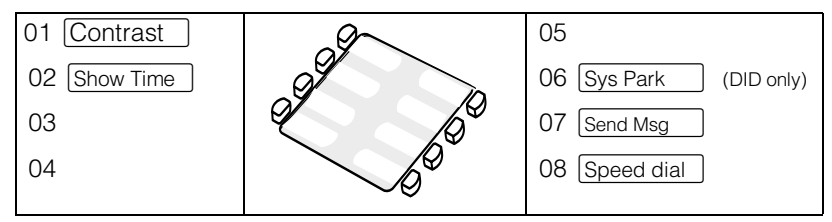

#### **T7316E BST lower buttons (PBX and DID)**

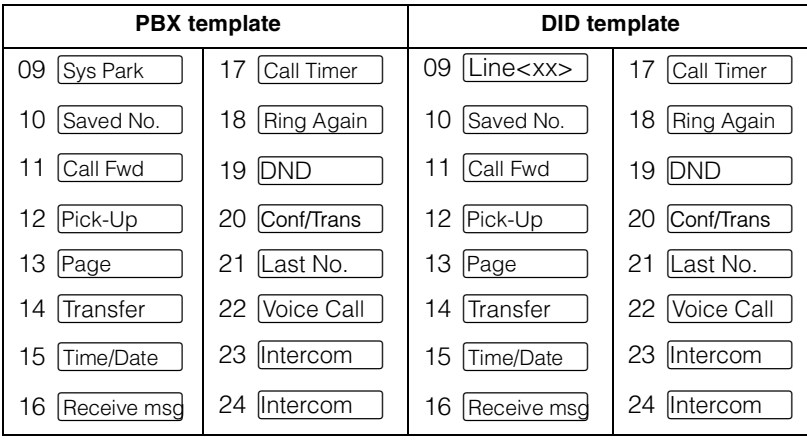

#### **T7316E BST upper buttons (Hybrid template)**

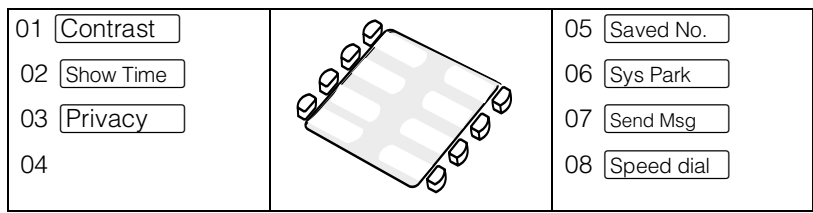

#### **T7316E BST upper buttons (Centrex template)**

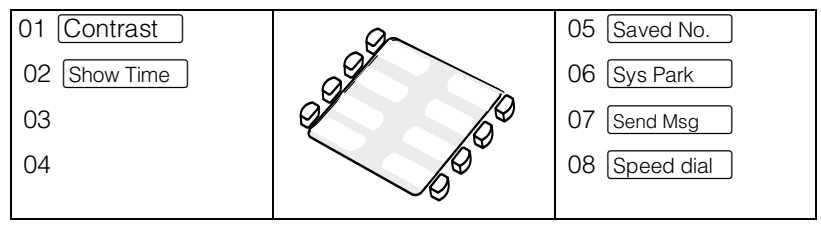

#### **T7316E BST lower buttons (Hybrid and Centrex**

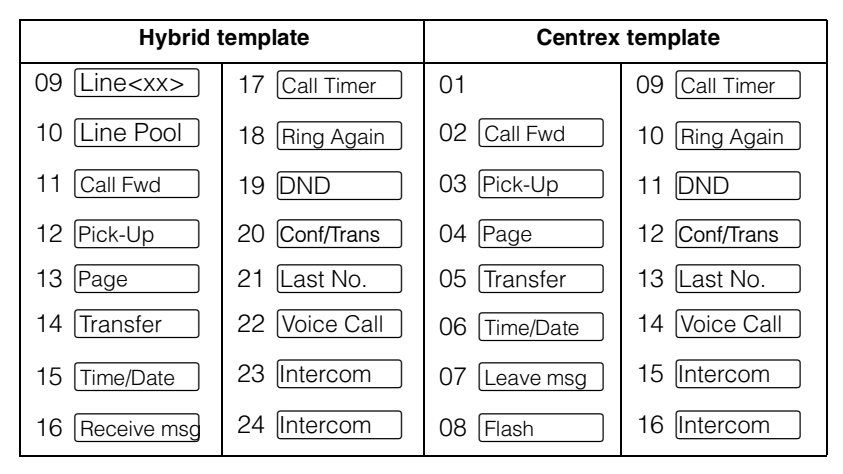

#### **T7316E BST upper buttons (Square template)**

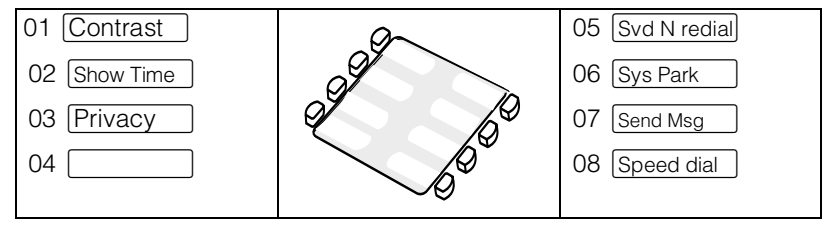

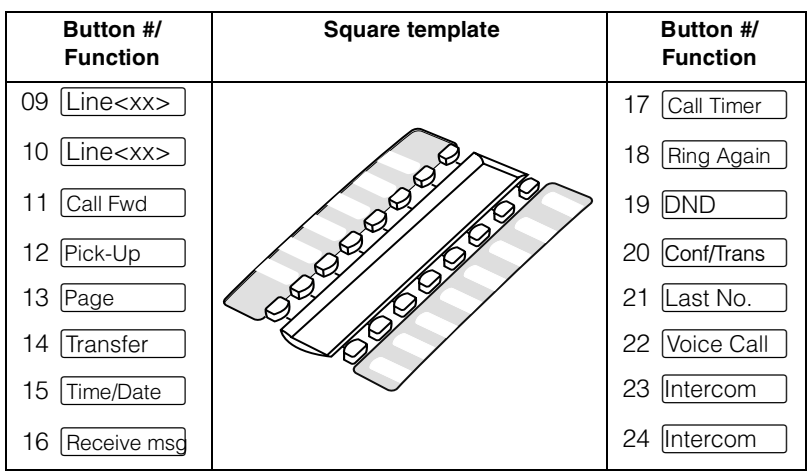

**T7316E BST lower buttons (Square template)**

## **T7316 Business Series Terminal button defaults**

The default button assignments for the T7316 Business Series Terminal (BST) depend on the template applied. Refer to your Programming Records to identify the current button programming for each telephone or group of telephones.

Note the button numbering for some of buttons of this telephone are not consecutive. This is because the buttons are mapped to the M7310. However, since there is no second level to the memory buttons on this telephone, the button numbers only reflect the lower level. In Button programming, however, the absent button numbers appear, but they are not valid programming for this telephone.

These examples show defaults for a system with three-digit internal numbers. The defaults do not actually exist on any telephone, as no telephone has an autodial button for itself. The position that would be taken by the autodial button for itself is blank.

## **T7316 BST upper buttons**

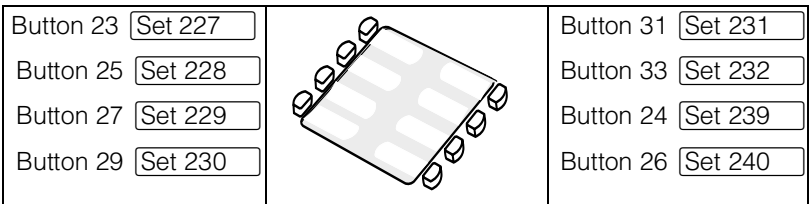

#### **T7316 BST lower buttons**

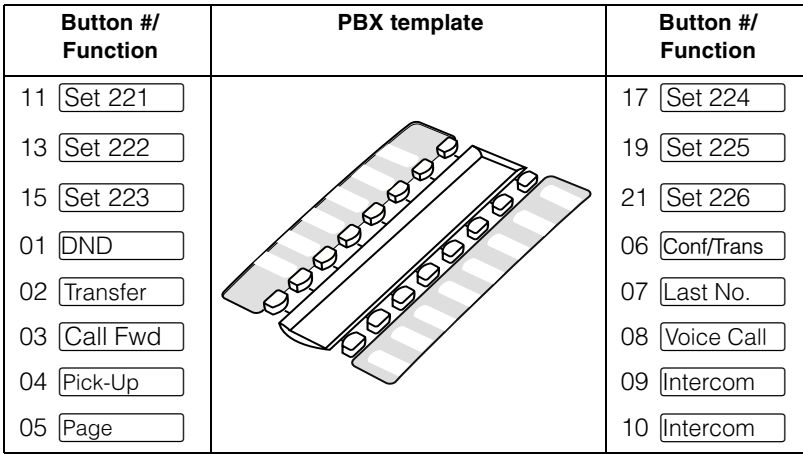

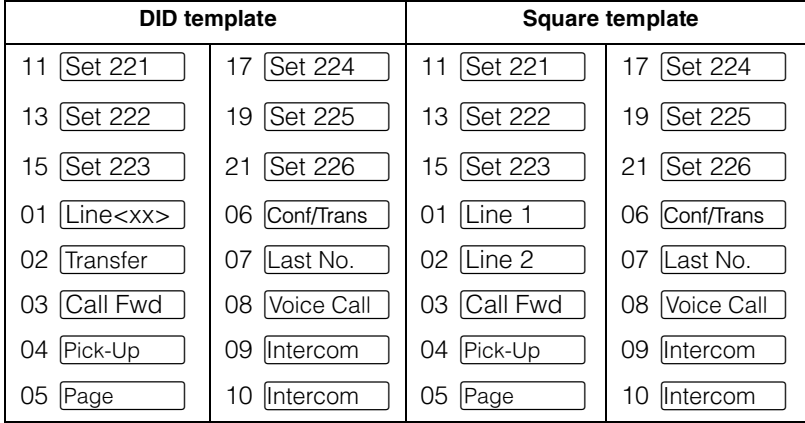

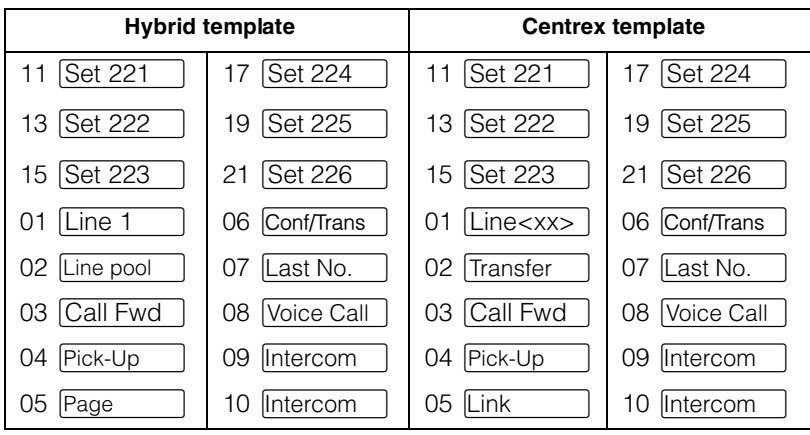

## **M7310 telephone button defaults**

The default button assignments for the M7310 telephone depend on the template applied. The exception is the default numbering for the dual memory buttons. Refer to *[Using](#page-15-0)  Buttons* [on page 16](#page-15-0).

#### **M7310 lower button assignments**

The following tables map the positions for the lower set of buttons for the Norstar M7310 telephone.

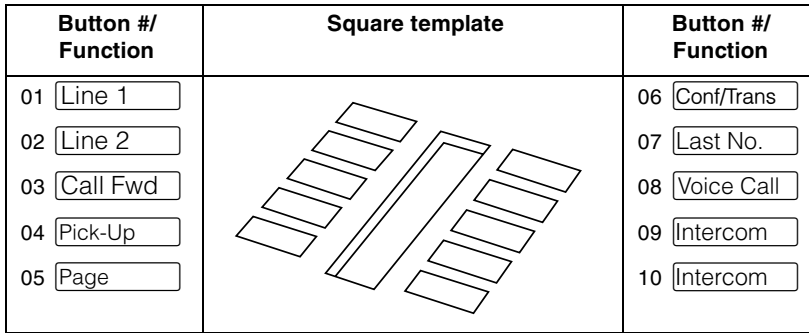

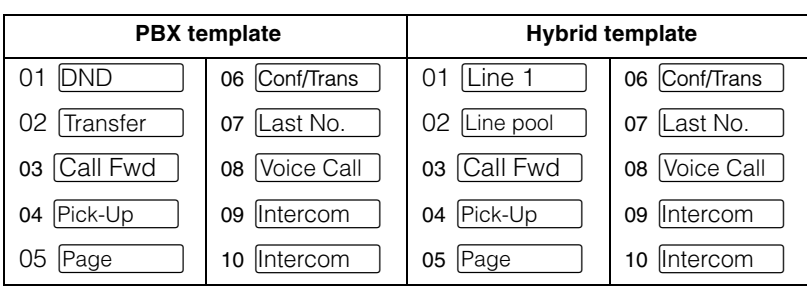

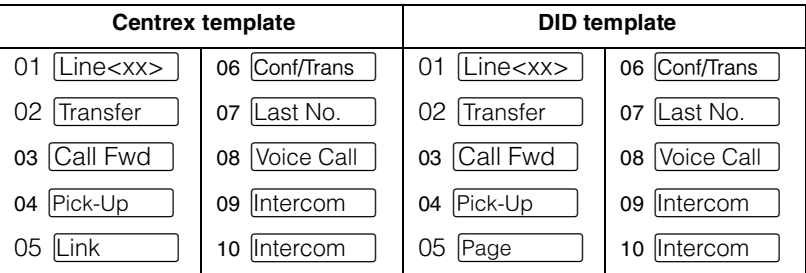

#### **M7310 with dual memory buttons**

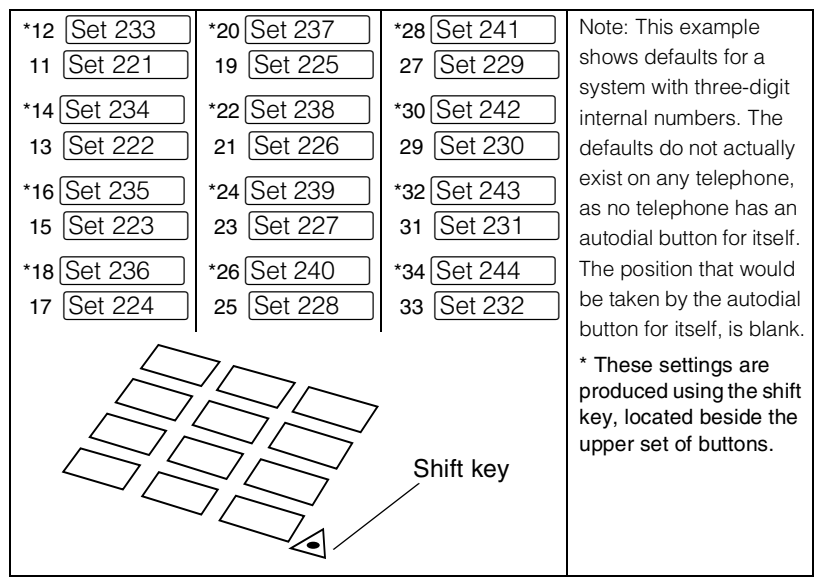

## **M7324 telephone button defaults**

The default button assignments for the M7324 telephone depend on the template applied during startup. Refer to *[Using](#page-15-0)  Buttons* [on page 16](#page-15-0).

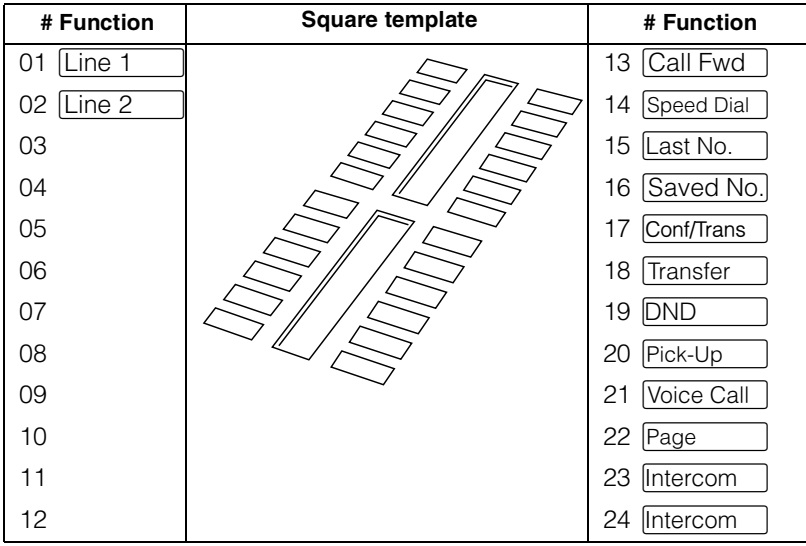

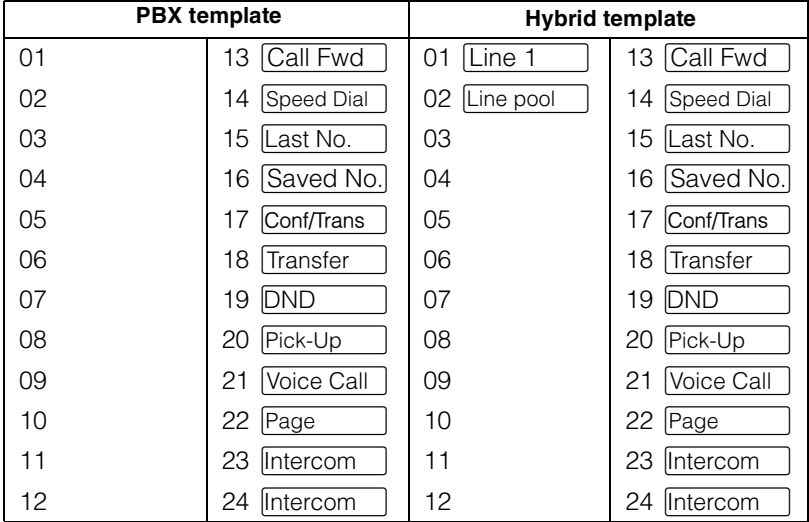

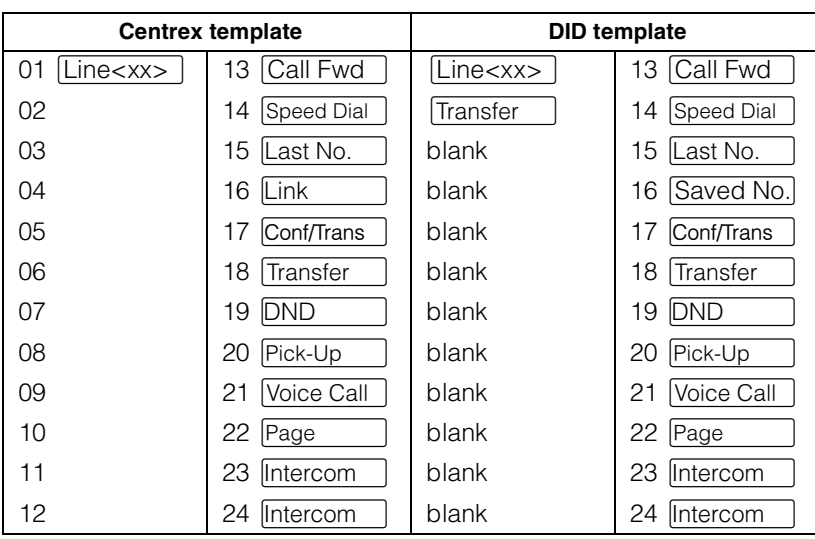

## **M7208 and T7208 button defaults**

The default button assignments for the M7208 and the T7208 sets are the same, depending on which template was applied.

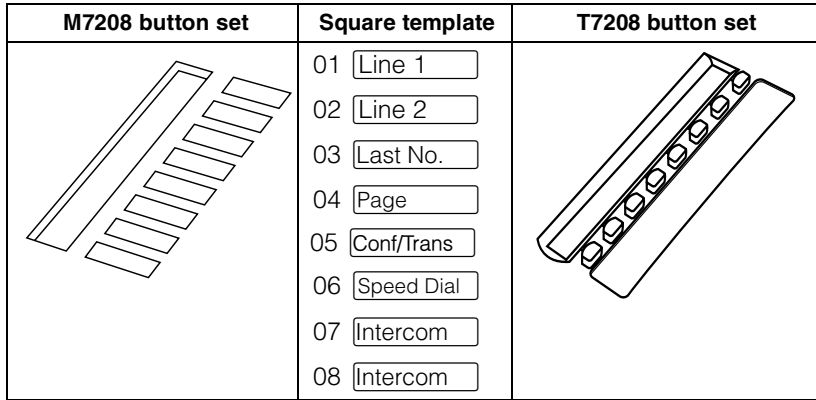

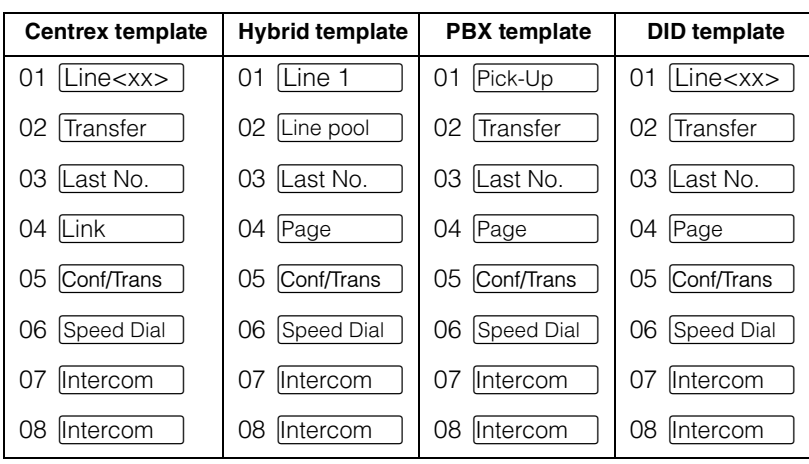

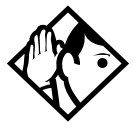

**Tips -** *The default Page button activates the External Page option*  $(\begin{array}{|c|c|c|c|c|} \hline \mathfrak{S} & \mathfrak{S} & \mathfrak{S} \end{array}$ .

## **M7100 and T7100 button defaults**

For all templates, the one programmable button on the M7100 and the T7100 sets is defaulted to  $\sqrt{\frac{2 \text{ s}}{n}}$ .

## **Rules of default button assignment**

- Line and Intercom buttons are assigned by default templates and can be changed in programming.
- Handsfree/mute and answer DN buttons are not assigned by default. If these features are defined, however, they are automatically assigned to specific buttons, as described on this and the following page.
- None of these buttons can be assigned to M7100 or T7100 telephones, as telephones have only one program button.
- The handsfree/mute feature appears on the bottom righthand button on the M7310 telephone and the bottom button on the M7208 telephone, moving the Intercom button(s) up one position. The Business Series Terminals have a separate mute button, which is located under the numeric dialpad, beneath the volume rocker button. The T7316E telephone also has a separate handsfree button, located beside the mute button, however, this button only works if the telephone is connected to a system that is version 6.1 or later.
- Each telephone can have up to eight Intercom buttons. These buttons assign to the position above the handsfree/mute button, if there is one, at the bottom righthand button position, if there is two columns of buttons.
- Each telephone can have up to eight answer DN buttons. On the M7310 and T7316/T7316E telephones, they appear above Intercom buttons in the right column and continue up from the bottom in the left column, replacing the features on those buttons. On the M7208 and T7208 telephones, answer DN buttons appear above the Intercom buttons and below external line buttons in a single column.
- External line buttons appear in ascending line order, starting at the top button in the left column of the M7310 Norstar and M7208 and T7208 telephones. If more than five external lines are assigned to an M7310 telephone, or more than 12 to an M7324 telephone, assignment continues down the buttons on the right column, erasing the features on those buttons. Line buttons have priority over feature access buttons but not handsfree/mute, Intercom, or answer DN buttons.

The T7316 starts lines at button 01, which is the fourth button down, on the left side of the lower button set. The T7316E starts line numbering at button 09, which is the left top corner of the lower button set. Refer to the

default charts for specific button placement for these telephones.

# **Moving line buttons**

You can move external lines, hunt group appearances, and target line appearances to different buttons on your telephone, to arrange your lines in the way that makes the most sense to you. If you have a CAP, you cannot move intercom, answer keys or handsfree/mute buttons onto the module, but you can move your lines over to the modules. If you have a T7316E CAP with eKIMs you can move lines, target line appearances and hunt group appearances over to the KIM.

- 1. Press  $\boxed{\bullet}$   $\boxed{\ast}$   $\boxed{8}$   $\boxed{1}$ .
- 2. Press the button you want to move the line from.
- 3. Press the button you want to move the line to.

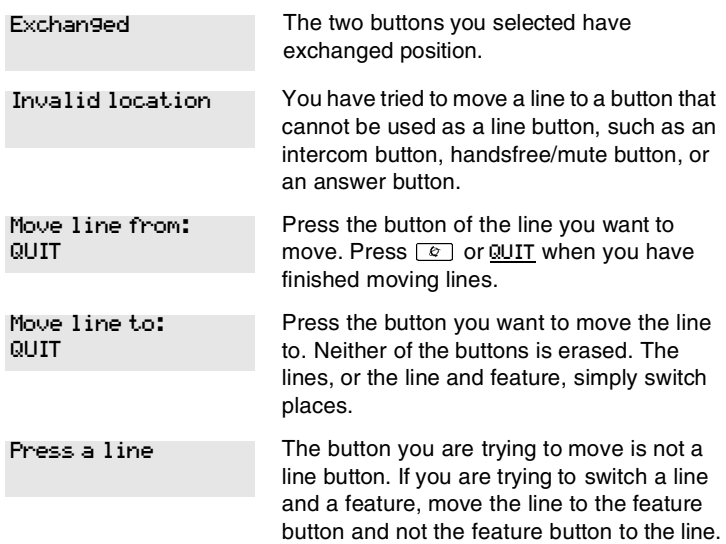

#### **Displays**

# <span id="page-161-0"></span>**Changing the type of ring**

You can choose one of four distinctive rings for your telephone. This makes it easier to identify your telephone in an open office.

- 1. Press  $\boxed{\circ}$  \\\\times \equinons \equinons \equinons \equinons \equinons \equinons \equinons \equinons \equinons \equinons \equinons \equinons \equinons \equinons \equinons \equinons \equinons \equinons \equinons \equ
- 2. Press  $[1], [2], [3], [4]$ , or NEXT. You hear the selected ring for two seconds.
- 3. Repeat until you hear the ring you prefer, then press  $\Box$ or OK.

# **Adjusting the Ring volume**

Use this feature to adjust the ring volume.

- 1. Press  $\boxed{\circ}$   $\boxed{\ast}$   $\boxed{8}$   $\boxed{0}$ . The telephone rings.
- 2. Press  $\bullet$   $\bullet$   $\bullet$   $\bullet$  to adjust the volume; left end for lower and right end for higher.

# **Hiding the message or calls indication**

The display that shows you have messages or calls can be replaced with the current time and date. You can retrieve your message and call information by using the display buttons that appear on the second line of the display. If you are using a telephone with a single-line display, the message or call indication is hidden.

- 1. Press  $\boxed{\bullet}$  [8] [0] [6]. The current time and date appears on the top line of the display.
- 2. Press MSG or  $\boxed{6}$  6 5 to see your messages, or press CALLS or  $\boxed{6}$   $\boxed{8}$   $\boxed{1}$   $\boxed{2}$  to see your calls.

#### **Restoring the messages and calls indication**

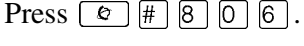

# **User Preferences**

The User Preferences section of programming allows you to program memory buttons, speed dial codes and other settings for any Norstar or BST telephone on the system.

For example, an employee may want to have the Do Not Disturb feature programmed onto a memory button or create a speed dial code. Instead of programming from the each specific set, you can go into programming on the telephone nearest you to make the change.

# **Using User Preferences**

- 1. Press  $\boxed{\circ}$   $\boxed{\ast}$   $\boxed{\ast}$   $\boxed{U}$   $\boxed{S}$   $\boxed{E}$   $\boxed{R}$   $\boxed{F}$   $\boxed{\ast}$   $\boxed{B}$   $\boxed{7}$   $\boxed{3}$   $\boxed{7}$ ).
- 2. Enter the Basic password (the default passwords is  $[2] [7] [4] [2]$ ). (Note: You can also use the Coordinator password to change User preferences.

By using a Basic password, it is possible to have someone else do day-to-day upkeep of the telephone programming without giving out access to sensitive programming. See *[Using](#page-223-0)  passwords* [on page 224.](#page-223-0)

After you enter the proper password, the display shows you the telephone with the lowest internal number followed by its name (For example, 221:Reception).

- 1. Press  $\sqrt{\text{Next}}$  to move through all the telephones on the system.
- 2. Press Show when you see the telephone you want to change. The display reads the model number of the telephone at the extension.

The display shows Connect set if no telephone is connected at that internal number.

You cannot make changes if the model is Other.

3. Press  $\sqrt{\text{Next}}$  to move through all the subheadings in User Preferences.

User Preferences programming is available under the heading Terminals&Sets.

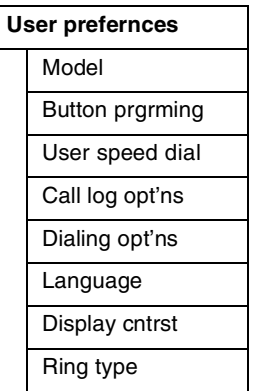

#### **Sub-headings in User Preferences**

## **Changing button programming**

- 1. Press  $\boxed{\text{Show}}$  at Button premine. The display shows the number of buttons on the telephone. An example is shown in Displays at the end of this section. If the telephone has a CAP module, you can press CAP1 or KIM1 to see the buttons on the module.
- 2. Press  $\sqrt{\text{Next}}$  to move through all the buttons on the telephone. Refer to *[Default button assignments](#page-149-0)* on page [150](#page-149-0) for button number mapping for each type telephone.
- 3. Use the display buttons to change the programming for a button.

#### **The display buttons used in button programming.**

- CANCL Moves you out of a setting without making any changes to it.
- $\Gamma$  **E**rases the button.
- **TFI #** Programs the key as an autodial number for an internal or an external number. If it is an external autodial number, you must choose a line, line pool, or the routing table for the call to use.
- CHANGE Used when you are setting up an external autodial number. Press CHANGE until you see the type of line or pool you want the number to use.
- FEATR Press to store a feature code on the button.
- FIND Locates a specific button on a telephone by entering its number. Button numbers are shown in the illustrations.
- **LIST** Takes you to a list of feature codes. Press  $\sqrt{Next}$  to move through the list and press OK when you see the feature you want to program on the button.

Note: User Preferences programming cannot change the buttons that are used by lines, intercom, and the handsfree feature, which are assigned by the system administrator. Refer to the *Modular ICS 6.1 Installer Guide* for details.

#### **Changing User Speed Dial**

- 1. Press  $\boxed{\text{Show}}$  at User Speed Dial. The display shows the number of speed dial codes that are available.
- 2. Press  $\sqrt{\text{Next}}$  to see the first speed dial code (256).
- 3. Press  $\overline{\text{Next}}$  to move through all the speed dial codes.
- 4. Press Show to find the code you want to change.
- 5. Press CHANGE and enter the telephone number the same way you would dial it on the telephone.
- 6. Press OK.

7. Press Next and choose the line (or enter a code for a line pool) the speed dial code should use.

Use the line pool code to select a particular line pool for use with Speed Dial. If you select Use routing tbl, a line or pool is chosen by the routing programming according to the initial digits in the number.

The route you choose for a User Speed Dial code must be one that the telephone can use. For example, if the telephone does not have access to Line Pool B and you use that pool code with the speed dial code, the code does not work. Lines and line pools are assigned to the telephones by the system administrator. Refer to the *Modular ICS 6.1 Installer Guide* for details.

To change a system speed dial code, see *[Adding or changing](#page-30-0)  [a system speed dial](#page-30-0)* on page 31.

## **Changing Call Log options**

- 1. Press  $\boxed{\text{Show}}$  at Call log opt'ns...
- 2. Press CHANGE until you see the option you want to use. See *[Call Log options](#page-137-0)* on page 138.

#### **Changing how calls are dialed**

- 1. Press  $\boxed{\text{Show}}$  at Dialing opt'ns...
- 2. Press CHANGE until you see the option you want to use.

Descriptions for dialing options are found on the *Telephone Feature Card*, or see *[Changing how you dial your calls](#page-81-0)* on [page 82](#page-81-0).

## **Changing the language used on the display**

Press CHANGE at Language: until you see the language you want to use. See *[Changing the language on the display](#page-145-0)* on page [146](#page-145-0).

## **Making the display lighter or darker**

Press CHANGE at Display cntrst until you see the value you want to use.

The display contrast on the telephone you are using for the programming session does not change when you are programming another telephone.

## **Changing the ring type**

At Ring type:, press CHANGE until you see the option you want to use.

Descriptions for ringing options are found on the *Telephone Feature Card* or in *[Changing the type of ring](#page-161-0)* on page 162.

#### **Displays**

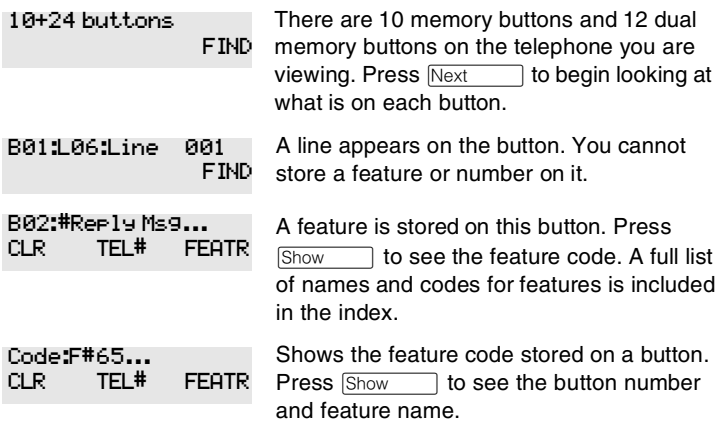

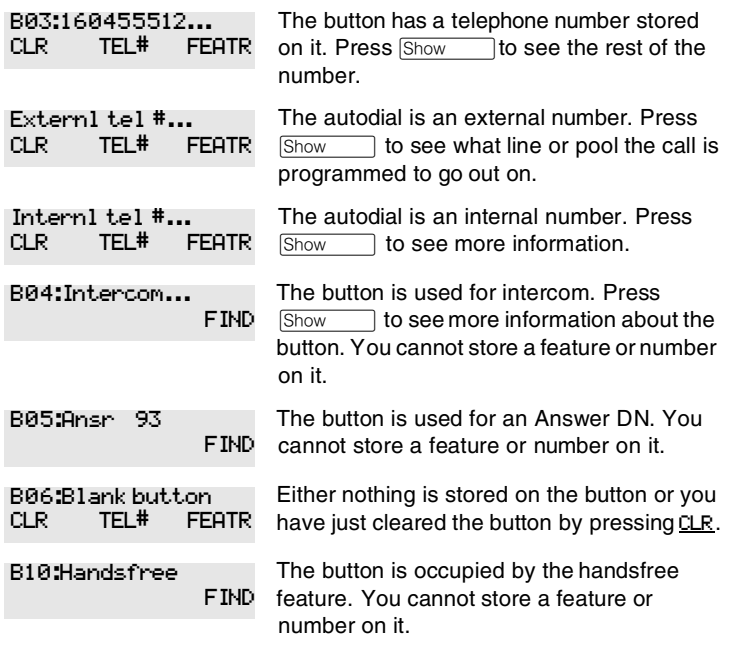

For other displays, see [Common feature displays](#page-256-0) on page 257.

# **Programming Hunt Groups**

The Hunt Groups feature allows a group of Norstar or BST telephones to be called by a single directory number ensuring that calls are easily routed to the appropriate group.

> The Incoming Line Group (ILG) functionality is now accomplished through the Hunt Group feature. When upgrading from a pre-Modular ICS 4.0 system to a Modular ICS 6.1 system, any lines previously belonging to an ILG are not automatically converted to broadcast Hunt Groups. You must go in and program them to the new feature. Please refer to [Assigning or unassigning lines to a group](#page-172-0) on page [173](#page-172-0).

Hunt Groups are used in situations where a group of people performing the same task are required to answer a number of related phone queries. Some typical uses of Hunt Groups are:

- a sales department answering questions on product prices or availability
- a support department answering questions concerning the operation of a product
- an emergency department answering calls for help.

Hunt Groups can be used to route calls to a support service such as a Help Line for a software company. Specialists dealing with Product A can be in one group, and specialists dealing with Product B can be in another group. Incoming calls hunt for the next available telephone in the group. If no telephone is available, the call can be placed in a queue or routed to telephone designated as the overflow set.

The Hunt Groups subheading in system programming is the area where programming changes are made to the following:

- members of a group
- member position in a group
- what lines are assigned to a group
- how incoming calls are distributed
- how long the system looks for available members
- where a call goes if all members are busy

**Note:** Videophones should not be programmed as members of a Hunt Group. Hunt Groups allow one B channel connection at a time and videophones use two B channels.

Features affected by Hunt Groups include:

- Call Forward All Calls
- Call Forward No Answer
- Call Forward on Busy
- Group Pickup
- Transfer via Hold
- Priority Call
- Line Redirection
- Page Zones
- Voice Call

# **Adding or removing members from a group**

A DN for a telephone can be associated as a member of a Hunt Group, and is called a member DN.

Members of the group can be any Norstar or Business Series Terminal telephone, ISDN terminal, or portables. A telephone can be in more than one Hunt Group but is considered a member in each Hunt Group, increasing the total number of members in the system.

There can be only one appearance of the Hunt Group on a telephone, no matter how many lines are assigned to the group.

Hunt Group DNs cannot be members of other Hunt Groups.

Consult your customer service representative to determine your Hunt Group number range.

- 1. Place the appropriate programming overlay on your programming set.
- 2. Press  $\boxed{\bullet}$   $\boxed{\ast}$   $\boxed{\ast}$   $\boxed{2}$   $\boxed{6}$   $\boxed{3}$   $\boxed{4}$   $\boxed{4}$  (CONFIG). The display shows Password:.
- 3. Press  $\begin{bmatrix} 2 \end{bmatrix} \begin{bmatrix} 3 \end{bmatrix} \begin{bmatrix} 6 \end{bmatrix} \begin{bmatrix} 4 \end{bmatrix} \begin{bmatrix} 6 \end{bmatrix}$  (ADMIN). The display shows Terminals&Sets.
- 4. The display shows Terminals&Sets.
- 5. Press Next until the display shows System prgrming.
- 6. Press  $\boxed{\text{Show}}$ . The display shows Hunt groups.
- 7. Press Show 1. The display shows Show group.
- 8. Enter the Hunt Group number you want to program (1-30) or press  $\overline{\text{Next}}$  to scroll through the groups.
- 9. Press Show 1. The display shows Member DNs.
- 10. Press Show 1. The display shows the first group member, if there are members.
- 11. Press ADD and enter a telephone DN to add a member to the group. Press REMOVE to remove a member from the group. Press Next to move through the list.
- 12. Press  $\boxed{\bullet}$  to exit or  $\boxed{\text{Next}}$  to continue programming.

#### **Moving members of a group**

Member order within a Hunt Group is important. The member order determines how a call is routed through a Hunt Group.

- 1. At Hunt groups, press  $\boxed{\text{Show}}$ . The display shows Show group.
- 2. Enter the Hunt Group number you want to program (1-30) or press Next to scroll through the groups.
- 3. Press Show 1. The display shows Member DNs:.
- 4. Press Show 1. The display shows the members for that group.
- 5. Press MOVE to move an existing member to another place within the Hunt Group. The display shows the member number followed by an arrow.
- 6. Enter the new position number for the extension.
- 7. Press  $\boxed{\bigcirc}$  to exit.

# <span id="page-172-0"></span>**Assigning or unassigning lines to a group**

You can assign one or several lines to a hunt group.

Hunt group line notes:

- Configure the prime set for a Hunt Group line to None to avoid delayed ring transfer of external Hunt Group calls to the prime set before the Hunt Group can receive the call.
- A line can be assigned to only one group.
- Do not assign any hunt group lines to individual telephones. If any of the telephones that are part of the hunt group have the line assigned, remove the line from the telephone before assigning it to the hunt group.
- 1. At Hunt groups, press  $\boxed{\text{Show}}$ . The display shows Show group.
- 2. Enter the Hunt Group number you want to program (1-30) or press  $\sqrt{\frac{N\epsilon}{T}}$  to scroll through the groups.
- 3. Press Show 1. The display shows Member DNs:.
- 4. Press  $\overline{\text{Next}}$ . The display shows Line assignment.
- 5. Press  $\boxed{\text{Show}}$ . The display shows Show line:.
- 6. Enter the line number you want to program or press **SCAN** to go to the first line assigned to this group, or press LIST to go to the first line in the system.
- 7. Press CHANGE to program the line as Unassigned or Assigned. \*HGnn\* means the line is assigned to another Hunt Group.
- 8. Press  $\boxed{\bullet}$  to exit or  $\boxed{\text{Next}}$  to continue programming.

# **Setting the distribution mode**

There are three modes of call distribution:

**Broadcast—rings each telephone in the group** simultaneously. Calls are handled one at a time, while succeeding calls are queued. As soon as a call is picked up, the call next in the queue is presented immediately to the group.

In Broadcast mode, a single incoming call rings simultaneously at all the telephones in a group. This way, all receptionists in the group can share the load of answering large volumes of calls. All telephones automatically display the calling line identification (CLID), if available. A familiar example is a fund-raising campaign where a group of operators are waiting to take each call as it comes in.

**Sequential**—starts the call at the first telephone in the Hunt Group. Distribution is complete when the first idle telephone is found. Simultaneous calls can be presented. Distribution is order based.

In Sequential mode, you can program your top salesperson to be the first member of the group to receive calls.

• **Rotary**—the call starts at the telephone after the one which answered the last call. Distribution is complete when the next idle telephone has been found. Simultaneous calls can be presented. Distribution is order based.

In Rotary mode, you can ensure that all your helpline people are receiving calls on an equal basis, rather than one person receiving the majority of calls. The call rings at one set at a time in a round robin fashion.

If a Hunt Group has available members but nobody answers the call, the call is rerouted through the list until someone answers the call. If all lines are busy, the call is routed according to whatever has been set for the busy line setting. Refer to ['Programming busy line setting' on pa ge176.](#page-175-0)

- 1. At Hunt groups, press  $\boxed{\text{Show}}$ . The display shows Show group.
- 2. Enter the Hunt Group number you want to program (1-30) or press  $\boxed{\text{Next}}$  to scroll through the groups.
- 3. Press Show 1. The display shows Member DNs:.
- 4. Press  $\sqrt{\text{Next}}$  until the display shows Mode.
- 5. Press CHANGE to set the mode: Broadcast, Sequential, Rotary.
- 6. Press  $\boxed{\bigcirc}$  to exit or  $\boxed{\mathbb{R}}$  to continue programming.

# **Setting the hunt delay**

This setting allows you to program the number of rings the system permits at a Hunt Group telephone before moving on to the next telephone in the Hunt Group.

- 1. At Hunt groups, press  $\boxed{\text{Show}}$ . The display shows Show group.
- 2. Enter the Hunt Group number you want to program (1-30) or press  $\sqrt{\frac{Next{}}{n}}$  to scroll through the groups.
- 3. Press Show 1. The display shows Member DNs:.
- 4. Press  $\overline{\text{Next}}$  until the display shows Hunt delay.
- 5. Press CHANGE to select the setting: 1, 2, 3, 4, 5, 6, 7, 8, 9, 10.
- 6. Press  $\boxed{\bullet}$  to exit or  $\boxed{\text{Next}}$  to continue programming.

# <span id="page-175-0"></span>**Programming busy line setting**

A Hunt Group is considered busy if one of two scenarios exists:

- all of its members are being presented an incoming Hunt Group call
- all of its members are active on a Hunt Group call

There are three routing options if all members are busy:

- **BusyTone—the caller gets a busy tone (PRI lines only)**
- **Overflow**—the call is routed to an overflow position. If the overflow DN is the hunt group DN for that same hunt group, the overflow option will not appear.
- **Queue**—the call stays in the system for a period of time. Within this period of time, the call is presented to an member if one becomes available. When the time-out occurs, the call is presented to an overflow position.
- 1. At Hunt groups, press Show 1. The display shows Show group.
- 2. Enter the Hunt Group number you want to program (1-30) or press  $\sqrt{\frac{N\text{ext}}{N}}$  to scroll through the groups.
- 3. Press Show 1. The display shows Member DNs:.
- 4. Press  $\sqrt{\text{Next}}$  until the display shows If busy:
- 5. Press CHANGE to set the mode: BusyTone, Overflow, Queue.
- 6. Press  $\boxed{\bullet}$  to exit or  $\boxed{\text{Next}}$  to continue programming.

# **Programming the queue time-out**

This setting allows you to program the number of seconds a call remains in the Hunt Group queue before it is routed to the overflow position.

- 1. At Hunt groups, press Show 1. The display shows Show group.
- 2. Enter the Hunt Group number you want to program (1-30) or press  $\sqrt{\text{Next}}$  to scroll through the groups.
- 3. Press Show 1. The display shows Member DNs:.
- 4. Press  $\overline{\text{Next}}$  until the display shows Q Timeout:
- 5. Press CHANGE to set the queue time-out: 15, 30, 45, 60, 120, 180.
- 6. Press  $\boxed{\bigcirc}$  to exit or  $\boxed{\mathbb{R}}$  to continue programming.

# **Programming the overflow set**

This setting allows you to program the overflow telephone to which the Hunt Group calls are to be routed. Unless the overflow position is a Hunt Group telephone, the call ceases to be a Hunt Group call. If the overflow telephone is a Hunt Group telephone, the call is treated as a new call and goes to the bottom of the queue.

The overflow telephone can be a DN number associated with a voice mailbox.

- 1. At Hunt groups, press Show 1. The display shows Show group.
- 2. Enter the Hunt Group number you want to program (1-30) or press  $\overline{\text{Next}}$  to scroll through the groups.
- 3. Press Show 1. The display shows Member DNs:.
- 4. Press  $\sqrt{\text{Next}}$  until he display shows Overflow:
- 5. Press CHANGE to change the overflow position.
- 6. Enter the new overflow position.
- 7. Press  $\boxed{\bullet}$  to exit or  $\boxed{\text{Next}}$  to continue programming.

# **Setting the name**

This setting allows you to program the Hunt Group name, such as Service or Sales. The name can be up to seven characters in length. This name becomes the CLID display name when the DN is called.

- 1. At Hunt groups, press  $\boxed{\text{Show}}$ . The display shows Show group.
- 2. Enter the Hunt Group number you want to program (1-30) or press Next to scroll through the groups.
- 3. Press Show 1. The display shows Member DNs:.
- 4. Press  $\sqrt{\text{Next}}$  until the display shows Name:
- 5. Press CHANGE.
- 6. Use the dialpad to enter the name of the Hunt Group.
- 7. Press  $\overline{\text{Next}}$  to store the name.
- 8. Press  $\boxed{\bullet}$  to exit or  $\boxed{\text{Next}}$  to continue programming.

# **Allowing/disallowing an auxiliary ringer**

This setting allows you to allow/disallow an external ringer to sound when a call comes in for a specific hunt group. If you allow this service, you must have an auxiliary ringer properly installed on your system. Refer to *[Using an auxiliary ringer](#page-232-0)* on [page 233.](#page-232-0)

- 1. At Hunt groups, press Show 1. The display shows Show group.
- 2. Enter the Hunt Group number you want to program (1-30) or press  $\overline{\text{Next}}$  to scroll through the groups.
- 3. Press Show 1. The display shows Member DNs:.
- 4. Press  $\overline{\text{Next}}$  until the display shows  $\overline{\text{Aux}}$ . Ringer:.
- 5. Press CHANGE to choose Y (yes) to turn the ringer on or N (No) to disallow an auxiliary ringer.
- 6. Press  $\boxed{\bullet}$  to exit or  $\boxed{\text{Next}}$  to continue programming.

# **Assigning a distinctive ring pattern to a Hunt Group**

You can assign distinctive ring patterns to your Hunt Group so that calls can be rated in priority for the group. These distinctive ring patterns have the same characteristics as for line and extension distinctive ring patterns.

The Hunt Group distinctive ring pattern determines how a call will ring within the Hunt Group. If members of the group have ring patterns assigned to their telephones that are higher than the ring patterns of the incoming line or the Hunt Group, then the Hunt Group will use the ring of the corresponding member telephones.

If the incoming call (line) has a higher ring pattern assigned than the Hunt Group, the Hunt Group will ring with the line ring pattern.

- 1. At Hunt groups, press  $\boxed{\text{Show}}$ . The display shows Show group.
- 2. Enter the Hunt Group number you want to program (1-30) or press Next to scroll through the groups.
- 3. Press Show 1. The display shows Member DNs:.
- 4. Press  $\sqrt{\frac{N}{k}}$  until the display shows D strict Ring:NONE.
- 5. Press CHANGE to toggle to the ring pattern number you want to assign to the Hunt group line. (None, 2, 3, 4)
- 6. Press  $\boxed{\bullet}$  to exit or  $\boxed{\text{Next}}$  to continue programming.

# **Using Silent Monitor**

When silent monitor is activated on your system, you can use your SM supervisor two-line display telephone to monitor Hunt group calls based on which DN you select to monitor.

Refer to the *Modular ICS Installation Guide* for detailed information about the fields that make up this feature.

To start a session, on a silent monitor supervisor telephone:

- 1. Enter  $\boxed{\bullet}$   $\boxed{\ast}$   $\boxed{5}$   $\boxed{5}$   $\boxed{0}$ .
- 2. Type in the SM password (default: SILENT (745368))
- 3. Enter the DN of the hunt group telephone you want to monitor and press OK.

If that telephone is currently on a Hunt group call, you will be automatically connected to the call. If the telephone is
idle or not on a hunt group call, you will be prompted to pick another DN to monitor.

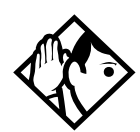

**Tips -** *Your telephone is muted by default at the beginning of any monitoring session. Press the handsfree/mute button or the display key under* JOIN *to enter the conversation.*

To end a session: Press  $\boxed{\bullet}$ , or press the display key under OTHER or EXIT.

While attempting to monitor a call, or during a call, you may get one of the following prompts:

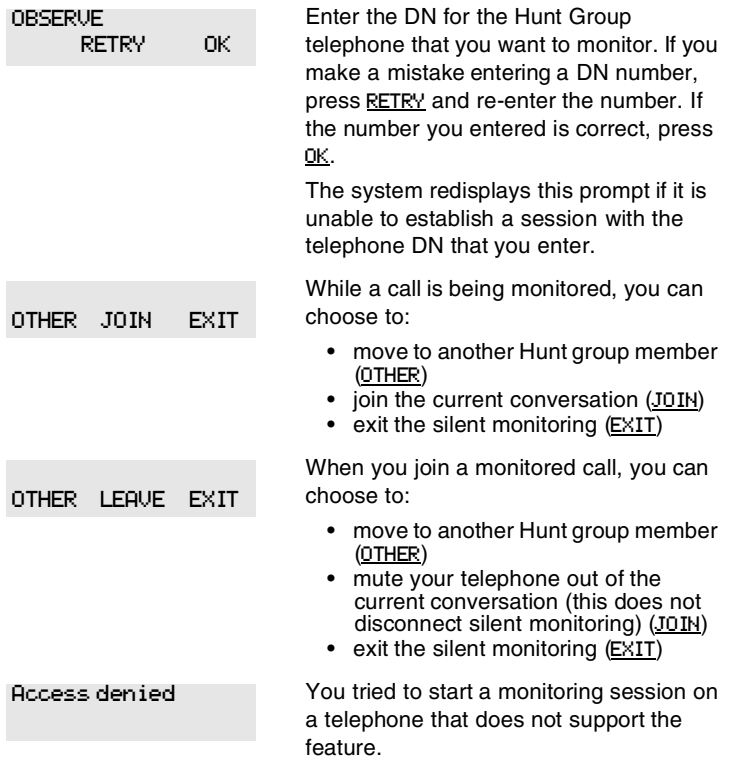

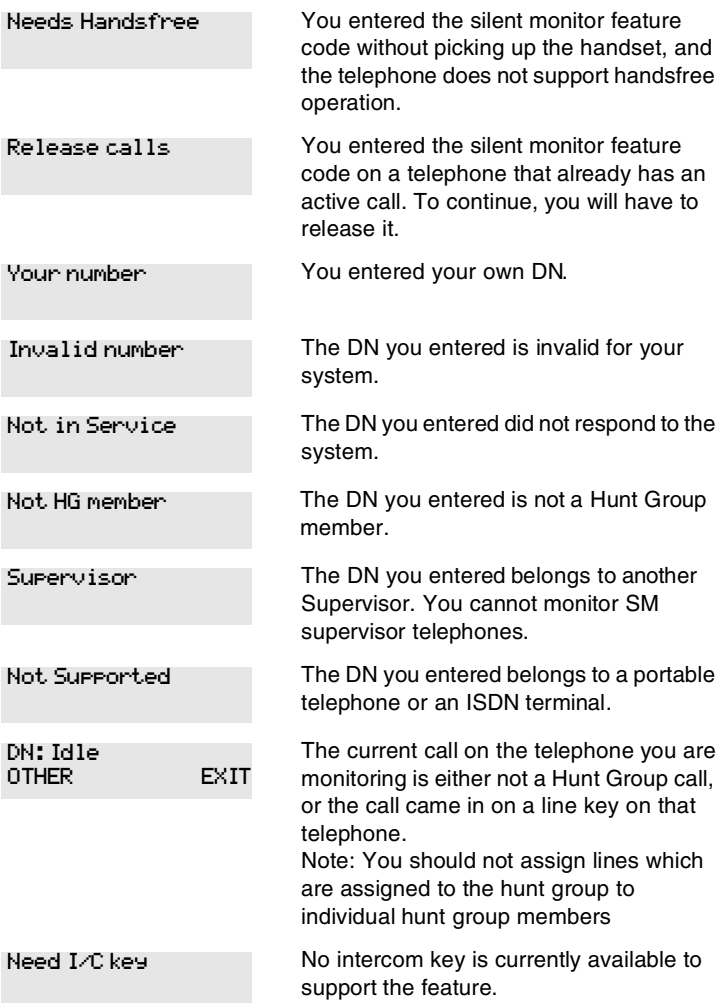

### **Feature notes**

- You can only monitor external hunt group calls.
- You must release all calls on your supervisor telephone before you attempt to run a monitoring session.
- The DN you choose to monitor must be a designated member of a hunt group.
- The supervisor telephone can be part of a hunt group. Supervisor telephones cannot be monitored.
- If the hunt group call gets transferred, the session is dropped because the call is no longer a hunt group call.
- If any of the parties release the call, the monitoring session is dropped, and the supervisor will be prompted to pick another DN to monitor.
- To transfer a session to your handset when you start the monitoring session in handsfree mode, press the OTHER key and re-enter the DN, otherwise the session will continue on your telephone speaker.
- If your telephone is in Silent Monitor idle mode, and you press the Intercom key, the monitoring session will terminate.
- You can monitor calls that are forwarded to a hunt group member.
- If the call is parked, attached to a SWCA key, put on Hold, or camped, Silent Monitor will drop the monitoring session and the supervisor will receive an indication that the hunt group telephone is now idle.
- If the current hunt group call is part of a conference call, it cannot be monitored.
- You can initiate a session on a Hunt group telephone with Do Not Disturb or Auto Privacy are active.
- Using a headset automatically defaults Silent Monitor to mute. This is the recommended way of using the Silent Monitor feature.
- Messages received by the supervisor during a silent monitoring session, will not provide an indication on the display.
- Attempting to initiate any feature keys on the supervisor set, while a session is active, will terminate the silent monitoring session.
- A priority call or ring again call will be indicated on the display. The monitoring session will terminate if the call is accepted.
- If a line is assigned to both a ringing group and a hunt group, calls coming in over this line cannot be monitored.
- If a voice call coming into a supervisor telephone is accepted, any active monitoring session will be released.
- T7316 telephones used as supervisor may experience problems using mute and unmute when joining or leaving a silent monitor session.

MCDN constraints: The attendant cannot break-in to a call which is being monitored. Trunk Anti-Tromboning (TAT) will not be applied to a call that is currently being monitored. If a call has already had TAT applied, the call cannot be monitored.

# **Using the Hospitality features**

This section describes the Hospitality Services feature which is used to administer room and alarm services in small to medium-sized facilities such as hotels, motels, or hospitals.

There are three types of sets that make up this type of system:

**Common set**—this telephone can be found in the lobby, office, or common area, and is not associated with a room. This type of telephone is used for public access, and cannot access the admin or room features.

**Room set**—this telephone resides in a specific room and can be used by both guests and cleaning staff to set alarms or to indicate room condition. Up to five DNs can be assigned to the same room number, such as for fax lines, internet dial-up, etc.

**Administration set**—this telephone must be a two-line display telephone, and is usually configured with a password to allow secure administration of room occupancy and condition services and alarm services.

### **Hospitality passwords**

There are two passwords within the hospitality feature. One provides secure access to the administration set, and one provides secure access to a room condition setting from each room set for housekeeping staff.

#### **Desk pswd**

Change this password frequently, to maintain security.

- 1. Place the appropriate programming overlay on the set you are using to do programming.
- 2. Press  $\boxed{\circ}$   $\boxed{\ast}$   $\boxed{\ast}$   $\boxed{2}$   $\boxed{6}$   $\boxed{3}$   $\boxed{4}$   $\boxed{4}$  (CONFIG). The display shows Password:.
- 3. Press  $\boxed{2}$   $\boxed{3}$   $\boxed{6}$   $\boxed{4}$   $\boxed{6}$  (ADMIN). The display shows Terminals&Sets.
- 4. Press  $\sqrt{\text{Next}}$  until the display shows Hospitality.
- 5. Press Show 1. Desk pswd: displays. (default:4677)
- 6. Press CHANGE. New pswd: displays
- 7. Enter a new password, then press OK.

# **Cond pswd**

Change this password frequently, to maintain security.

- 1. Place the appropriate programming overlay on the set you are using to do programming.
- 2. Press  $\boxed{\circ}$   $\boxed{\ast}$   $\boxed{\ast}$   $\boxed{2}$   $\boxed{6}$   $\boxed{3}$   $\boxed{4}$   $\boxed{4}$  (CONFIG). The display shows Password:
- 3. Press  $\boxed{2}$   $\boxed{3}$   $\boxed{6}$   $\boxed{4}$   $\boxed{6}$  (ADMIN). The display shows Terminals&Sets.
- 4. Press Next until the display shows Hospitality.
- 5. Press Show 1. Desk pswd: displays
- 6. Press  $\overline{\text{Next}}$ . Cond **Pswd:None** displays.
- 7. Press CHANGE. New Pswd: displays
- 8. Enter a new password, then press **OK**.

# **Room/desk information**

There are two aspects to programming room information.

First you must program individual DNs to a specific room and set up the room occupancy filters, which determine what types of calls can be made from a room set at various states of occupancy.

Note: You can assign up to five DNs to the same room number.

Then you need to administer the room occupancy and state of the room.

### **Programming room information**

Use this setting to assign set DNs to a specific room.

- 1. Place the appropriate programming overlay on the set you are using to do programming.
- 2. Press  $\boxed{\bullet}$   $\boxed{*}$   $\boxed{2}$   $\boxed{6}$   $\boxed{3}$   $\boxed{4}$   $\boxed{4}$  (CONFIG). The display shows Password:.
- 3. Press  $\boxed{2}$   $\boxed{3}$   $\boxed{6}$   $\boxed{4}$   $\boxed{6}$  (ADMIN). The display shows Terminals&Sets.
- 4. Press  $\sqrt{\text{Next}}$  until the display shows Hospitality.
- 5. Press Show Room/desk info displays.
- 6. Press Show 1. Show set: displays.
- 7. Enter a room set number or press **LIST** and press Next until you find the DN of the set you want to assign to a room.
- 8. Press Show 1. Room #:None displays.
- 9. Press CHANGE and enter the room number, then press  $QK$  to accept the change.
- 10. Press Next 1. Adm pwd req'd:Y displays
- 11. Press CHANGE and choose Y or N, depending on your security requirements.

### **Call restrns**

Call restrictions can be set up by the system administrator. Refer to the *Modular ICS Installer Guide* for details.

#### <span id="page-187-0"></span>**Service times**

You can set the time when occupied rooms change from Service done to Service required. This setting affects the Room condition feature.

- 1. Place the appropriate programming overlay on the set you are using to do programming.
- 2. Press  $\boxed{\bullet}$   $\boxed{*}$   $\boxed{*}$   $\boxed{2}$   $\boxed{6}$   $\boxed{3}$   $\boxed{4}$   $\boxed{4}$  (CONFIG). The display shows Password:
- 3. Press  $\boxed{2}$   $\boxed{3}$   $\boxed{6}$   $\boxed{4}$   $\boxed{6}$  (ADMIN). The display shows Terminals&Sets.
- 4. Press Next until the display shows Hospitality.
- 5. At the Hospitality heading, press  $\boxed{\text{Show}}$  until Service time displays.
- 6. Press  $\boxed{\text{Show}}$ . Hour: 00 displays.
- 7. Press CHANGE and enter the hour (00 to 23).

If the number is less than 13, the display shows AM. Press CHANGE to select PM, if required. Press OK to accept.

- 8. Press Next 1. Minutes: 00 displays.
- 9. Press CHANGE and enter the minutes (00 to 59).

### **Using the room/set programming**

This section describes how the room occupancy and room condition settings are used.

#### **Setting dialing filters by room state**

- 1. Press  $\boxed{\circ}$  8  $\boxed{7}$  9.
- 2. Enter the Desk admin password if you are prompted for a password.

The set displays: Oc of rm#::

3. Enter the room number and press OK.

The set displays rrrrr:Vacant.

- 4. Press the CHANGE display key and select the required status for the room set.
- 5. To program other rooms, press the FIND or NEXT display key and return to step 3.
- 6. Press  $\boxed{\bullet}$  to exit.

Note: Setting the room state to Vacant cancels any outstanding alarms.

#### **Setting the room condition**

You can use this feature on a room set or administration set to:

- set the room state to service done ( Srvc done)
- set the room state to Needs service (Needs srvc)
- query the state of the room

Using the room set:

- 1. Press  $\boxed{6}$   $\boxed{7}$   $\boxed{6}$  on a digital set<br>or  $\boxed{\text{link}}$   $\boxed{7}$   $\boxed{8}$   $\boxed{7}$   $\boxed{6}$  on an an  $\mathbb{R}$   $\mathbb{R}$   $\mathbb{R}$   $\mathbb{R}$  on an analog set.
- 2. At the prompt, set the status of the room.

Note: You may be required to enter a Room condition password.

Press  $\lceil \cdot \rceil$  to indicate Set to srv done.

Press  $[2]$  to indicate Set to needs srv.

The set displays the selected prompt.

3. Press  $\boxed{\bigcirc}$  to exit.

Using the admin set:

- 1. Press  $\boxed{6}$   $\boxed{8}$   $\boxed{7}$   $\boxed{8}$ .
- 2. Enter the Desk admin password if you are prompted for a password.

The set displays: Cd of rm#:

3. Enter the room number and press  $QK$ .

The set displays rrrrr:Vacant.

4. To update the condition, press CHANGE and select the required status.

To query the condition of other rooms, press the FIND or NEXT displays keys.

5. Press  $\boxed{\bullet}$  to exit.

# **Programming the alarm feature**

If you want to allow the room sets to program wake-up alarms, there are a couple of program settings that need to be entered.

- 1. Place the appropriate programming overlay on the set you are using to do programming.
- 2. Press  $\boxed{\bullet}$   $\boxed{*}$   $\boxed{*}$   $\boxed{2}$   $\boxed{6}$   $\boxed{3}$   $\boxed{4}$   $\boxed{4}$  (CONFIG). The display shows Password:
- 3. Press  $\boxed{2}$   $\boxed{3}$   $\boxed{6}$   $\boxed{4}$   $\boxed{6}$  (ADMIN). The display shows Terminals&Sets.
- 4. Press Next until the display shows Hospitality.
- 5. Press Show Room/desk info displays.
- 6. Press  $\overline{\text{Next}}$  until Alarm displays.
- 7. Press Show 1. Attn attempts: 3 displays.
- 8. Press CHANGE until you find the number you want (1-5).
- 9. Press Next 1. Retry intrul:4 displays.
- 10. Press CHANGE until you find the number you want  $(2, 4, 6, 6)$ or 8).
- 11. Press Next 1. Attn duration: 15 displays.
- 12. Press CHANGE until you find the number of seconds you want (10, 15, 20, 30, 40, 50).
- 13. Press Next 1. Time format:12 hr displays.
- 14. Press CHANGE to choose either 12hr or 24hr.
- 15. Press  $\sqrt{\text{Next}}$ . Expired alarms displays.
- 16. Press Show 1. Notify set:None displays.
- 17. Press CHANGE to enter a set DN to be notified.
- 18. Press Next 1. Use tone: N displays.

19. Press CHANGE to choose either Y (yes) or N (no).

20. Press  $\boxed{\bullet}$  to exit or  $\boxed{\text{Next}}$  to continue programming.

#### **Using the Administration set to control alarms**

Only a Hospitality Services set can use this alarm administration feature. This feature is also associated with a room number, and cannot be used on common sets.

Use this feature to:

- query a current or last alarm time set for a room
- assign an alarm time for any room
- change an alarm time for any room
- cancel an pending alarm for any room

To program the alarm, follow these steps:

- 1. Press  $\boxed{6}$  8 7 7
- 2. Enter the Desk admin password if you are prompted for a password.

The set displays: al of rm#:

- 3. Enter the room number.
- 4. Press VIEW. The set displays Alrm: 07:00am OFF:.

If the alarm time is correct, press the ON/OFF display key.

If you want to change the time, enter a new four-digit alarm time.

If the clock uses a 24-hour format, enter an hour between 00 and 23, and minutes between 00 and 59. The set displays: Alarm ON hh:mm

If the clock uses a 12-hour format, enter the time, then when the set displays: hh:mm AM or PM?, press AM or PM. The set displays: Alarm ON hh:mm.

5. Press  $\boxed{\bigcirc}$  to exit.

### **Using the alarm**

To set an alarm on a digital telephone:

- 1. Press  $\boxed{\circ}$   $\boxed{8}$   $\boxed{7}$   $\boxed{5}$ . The displays shows Alrm:07:00 OFF
- 2. Do one of the following:

If the alarm is correct, press ON/OFF.The set displays: Alrm:07:00am ON. Press DONE to exit.

If you need to change the alarm time, press CHG. The set displays: Enter time:

3. To enter a new time, do one of the following:

If the clock uses a 24-hour format, enter an hour between 00 and 23, and minutes between 00 and 59. The set displays: Alarm ON hh:mm

If the clock uses a 12-hour format, enter the time, then when the set displays: hh:mm AM or PM?, press AM or PM. The set displays: Alarm ON hh:mm.

To set an alarm on an analog set:

- 1. Press  $\boxed{\text{Link}}$   $\boxed{\ast}$   $\boxed{8}$   $\boxed{7}$   $\boxed{5}$ . A tone sounds.
- 2. Enter a four-digit alarm time:

If the clock uses a 24-hour format, enter an hour between 00 and 23, and minutes between 00 and 59. A tone sounds.

If the clock uses a 12-hour format, enter the time, then press  $\mathbb{F}$  to select am or  $\mathbb{H}$  to select pm. A tone sounds. To enter a new time, repeat the above steps and enter a new time. This overwrites the existing entry.

#### **Canceling an alarm**

Canceling the alarm time for any set cancels the alarm time for all the sets in the same room.

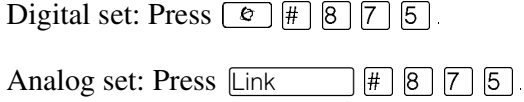

#### **Turning off an alarm**

When the alarm rings, the user can release the ring by doing one of the following, depending on the type of set in the room:

Digital set: Press any button except  $\boxed{\phantom{a}}$ .

Analog set: Lift and replace the handset.

 $\boxed{\bullet}$  acts like a snooze alarm and will temporarily disable the alarm for a programmed period. Refer to *[Service times](#page-187-0)* on page [188.](#page-187-0)

If the user is on a call when the alarm sounds, they can press any button except  $\boxed{\bullet}$ , which would release the call instead.

# **Telephone features**

# **Installing Business Series Terminals**

If you are connecting a Business Series Terminal for the first time, refer to the following illustrations as a guide.

**Installing the Business Series Terminal connections**

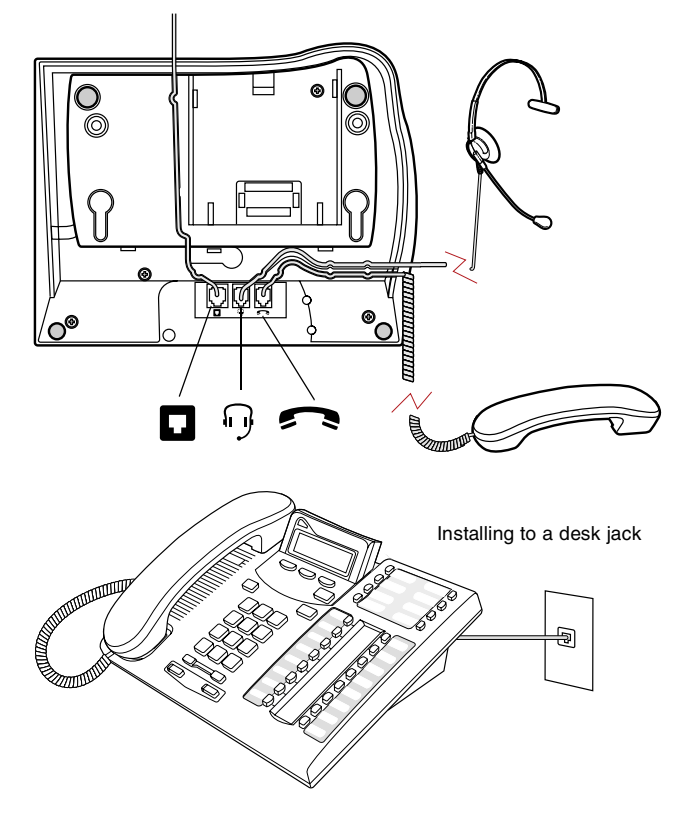

#### **Mounting a Business Series Terminal on the wall**

Installing without the angled base

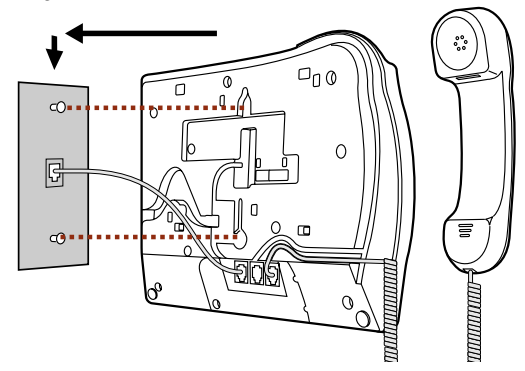

#### **Mounting a Business Series Terminal using the stand**

Tighten screws for a secure fit.

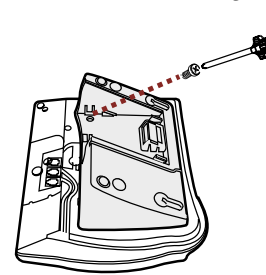

Mount the stand as shown and insert screw. Use the screw that came with your keystation.

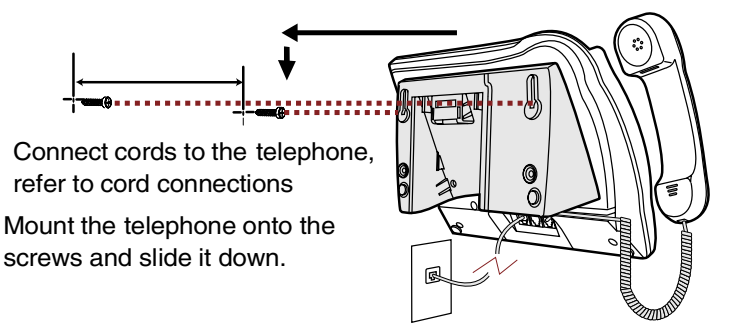

Connect line cord to wall jack.

# **Installing Norstar telephones**

If you are connecting a Norstar telephone for the first time, refer to the following illustrations as a guide.

#### **Installing a Norstar telephone**

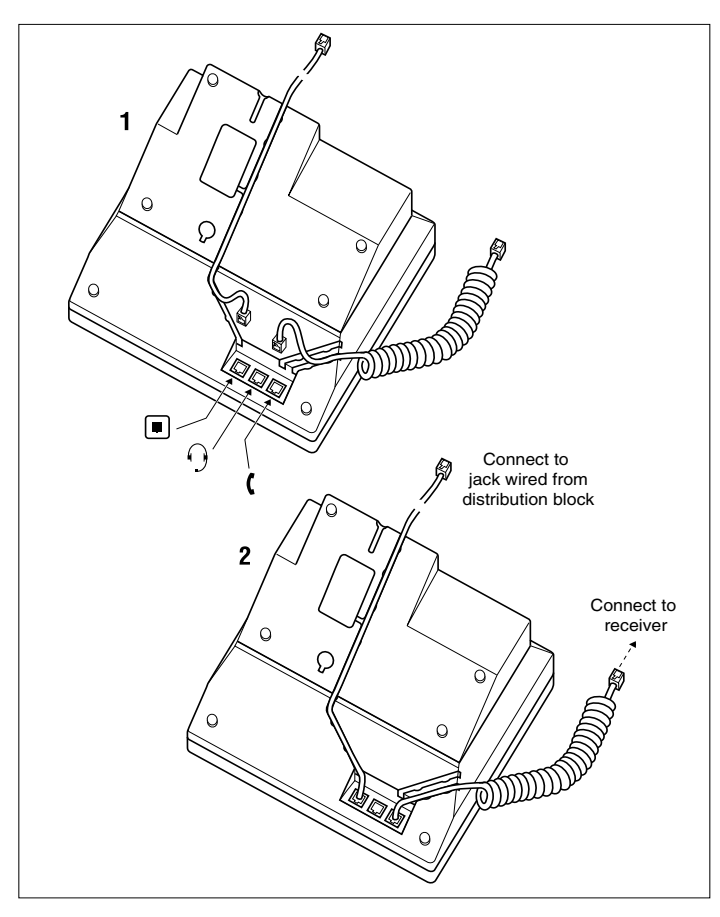

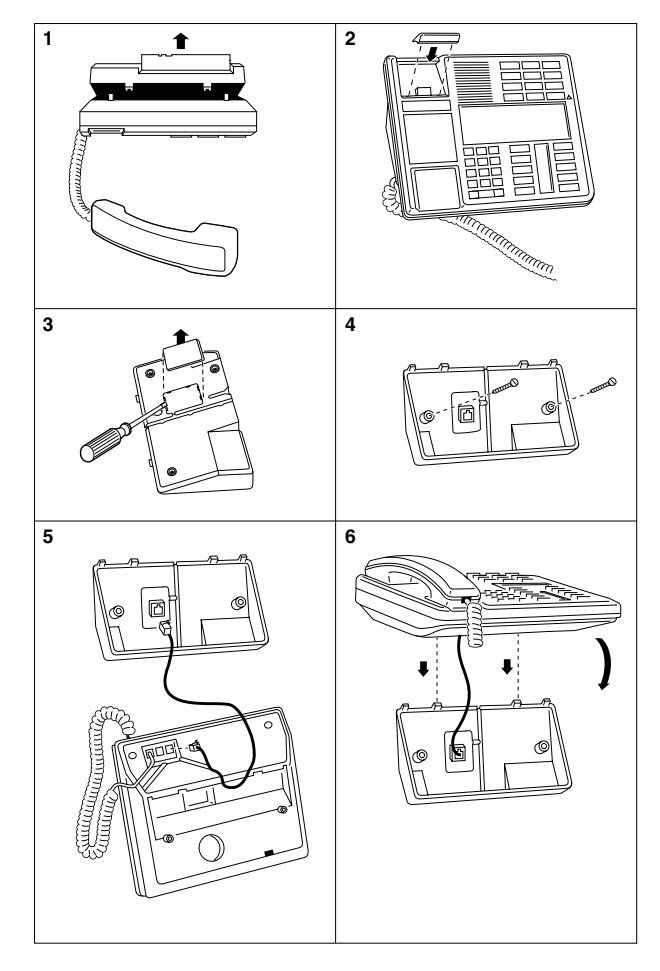

**Mounting a Norstar telephone on the wall**

# **Naming a telephone or a line**

You can assign names to identify external lines, target lines, and each telephone. During a call, the name, if programmed, is shown on the telephone display instead of the external line number or internal telephone number of the caller. Step-bystep instructions for adding or changing the name of a telephone or a line are in *[Changing the name of a telephone](#page-33-0)* on [page 34.](#page-33-0)

Telephone names and line names can contain both letters and numbers, but cannot be longer than seven characters. You cannot use the # and \* symbols.

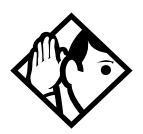

**Tip -** *You can give the same name to two or more telephones, or to a telephone and a line in your system. To avoid confusion, avoid such duplication. Use initials, abbreviations, or even nicknames to give each telephone a unique name.*

*If automatic telephone relocation is turned on, the name and internal number of a telephone are saved if the telephone is moved within your system.*

# **Moving telephones**

You may be required by law to report any telephone moves to your local telecommunications carrier or 911 service provider. For further details, consult your local carrier, your local 911 service provider, and/or your local telecommunications service provider.

If automatic telephone relocation is enabled in programming by your installer or customer service representative, you can move your telephone from one Norstar jack to another without losing any of its custom programming. If you want to replace

a telephone and cancel the programming, ensure that the relocation setting is off.

# **Stopping calls from ringing at your telephone: Do Not Disturb (DND)**

#### **Stopping calls**

Press  $\boxed{\epsilon}$   $\boxed{8}$   $\boxed{5}$  to stop calls from ringing at your telephone.

Only priority calls ring at your telephone. A line button flashes when you receive a call, but the call does not ring.

#### **Refusing to answer a call**

While you are on a call, you can refuse to answer a second call (including a priority call).

Press  $\boxed{\bullet}$   $\boxed{8}$   $\boxed{5}$  while your telephone is ringing.

### **Canceling Do Not Disturb**

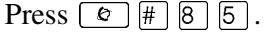

#### **Displays**

Allow calls Your telephone receives calls normally.

### **Using Do Not Disturb**

Once you turn Do Not Disturb on, calls are forwarded to the prime telephone only if there is no other telephone on which the line appears. If there is another telephone that shares the same line, the call may be answered by that person. The Delayed Ring Transfer feature transfers all unanswered calls to the prime telephone after a specified time.

Do Not Disturb prevents voice calls from alerting at your telephone. Voice calls are presented as normal intercom calls.

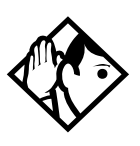

**Tip -** *Norstar and BST telephones that are members of a Hunt Group can temporarily leave a Hunt Group by activating this feature. Hunt Group calls arriving while a telephone is in Do Not Disturb mode are routed to the next member in the Hunt Group. For more information about Hunt Groups, see [Programming Hunt Groups on page 169.](#page-168-0)*

# **Using Background Music**

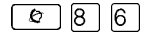

Use this feature to active the optional music feature. You will hear whatever music source is attached to the Modular ICS.

Your installer or service representative makes this feature available to all telephones in programming. You need to supply a music source, such as a radio, and have it attached to your ICS.

> In accordance with U.S. copyright law, a license may be required from the American Society of Composers, Authors and Publishers or a similar organization if radio or TV broadcasts are transmitted through the Background Music feature of this telecommunication system. Nortel Networks hereby disclaims any liability arising out of the failure to obtain such a license.

# **Turning Background Music off**

The music stops automatically if you make or answer a call, or press  $\boxed{\epsilon}$   $\boxed{\#}$   $\boxed{8}$   $\boxed{6}$  to turn it off.

# **ISDN PRI and BRI**

Integrated Services Digital Network (ISDN) technology provides a fast, accurate and reliable means of sending and receiving data, image text and voice information through the telephone system.

By using Primary Rate Interface (PRI) or Basic Rate Interface (BRI), your ISDN service allows for faster transmission speeds and the addition of a variety of powerful business applications, including remote LAN access, videoconferencing, file transfer and Internet access.

Your installer configures ISDN services and terminal equipment.

# **ISDN PRI**

PRI is economical because separate analog trunks and data circuits are not needed for Direct Inward Dialing (DID), Direct Outward Dialing (DOD), and data transfer.

With PRI there is greater flexibility because B channels can be dynamically reconfigured to accommodate changes in traffic with the Call by Call feature. For more information, see *[Call](#page-205-0)  [by Call service selection for PRI](#page-205-0)* on page 206.

PRI offers fast information access because channel usage is optimized to allow you the full benefit of available bandwidth and real-time connectivity.

PRI lines are configured as DID lines. Incoming calls on a PRI line can appear on a DID button or on an intercom button depending on how your target lines are assigned to the telephones. Outgoing calls are made using the intercom buttons.

PRI lines can be accessed from all devices such as Norstar telephones, Business Series Terminals (BST telephones), ISDN sets, and wireless handsets.

# **ISDN PRI features**

Selected ISDN network features can be used from a Norstar telephone. Your central office switch (ISDN network) determines which features are available to you.

#### **Network Name Display for PRI**

Your Norstar system displays the name of an incoming call when it is available from the service provider. Name information can be displayed on a Norstar or BST telephone, but not on an ISDN terminal. If the Calling Party Name has the status of *private,* it may be displayed as Private name. If the Calling Party Name is unavailable, it may be displayed as Unknown name.

Your Norstar system displays the name of the called party on an outgoing call, when it is provided by your service provider.

The Business Name concatenates with the set name on an outgoing call. This can only occur if the Business Name has been programmed.

The available features include:

- receiving Connected Name
- receiving Calling Name
- receiving Redirected Name
- sending Connected Name
- sending Calling Party Name

Consult your customer service representative to determine which of these features is compatible with your service provider.

### **Name and number blocking for PRI**

When activated,  $\boxed{\circ}$   $\boxed{8}$   $\boxed{1}$   $\boxed{9}$  allows you to block the outgoing name and/or number on a per-call basis. Name and number blocking can be used with a Norstar or BST telephone, but not with an ISDN terminal.

Consult your customer service representative to determine whether or not this feature is compatible with your provider.

# **Emergency 911 Dialing**

Modular ICS 6.1 with the ISDN PRI feature is capable of transmitting the telephone number and internal extension number of a calling station dialing 911 to the Public Switched Telephone Network. State and local requirements for support of Emergency 911 Dialing service by Customer Premises Equipment vary. Consult your local telecommunications service provider regarding compliance with applicable laws and regulations.

If transmission of internal extension numbers is not required or desired, then it is recommended that the System Coordinator maintain a site map or location directory that allows emergency personnel to rapidly locate a Norstar or BST telephone, given its DID number. This list should be kept up to date and readily available, and can be included with the Programming Record.

# **Two-way DID**

With PRI, the same lines can be used for receiving direct inward dialing (DID) and for making direct outward dialing (DOD) calls.

The dialing plan determines how calls are routed.

Consult your customer service representative to determine whether or not this feature is compatible with your service provider.

#### <span id="page-205-0"></span>**Call by Call service selection for PRI**

PRI lines can be dynamically allocated to different service types with the Call by Call feature. PRI lines do not have to be pre-allocated to a given service type.

Call types that may be available, depending on your service provider are:

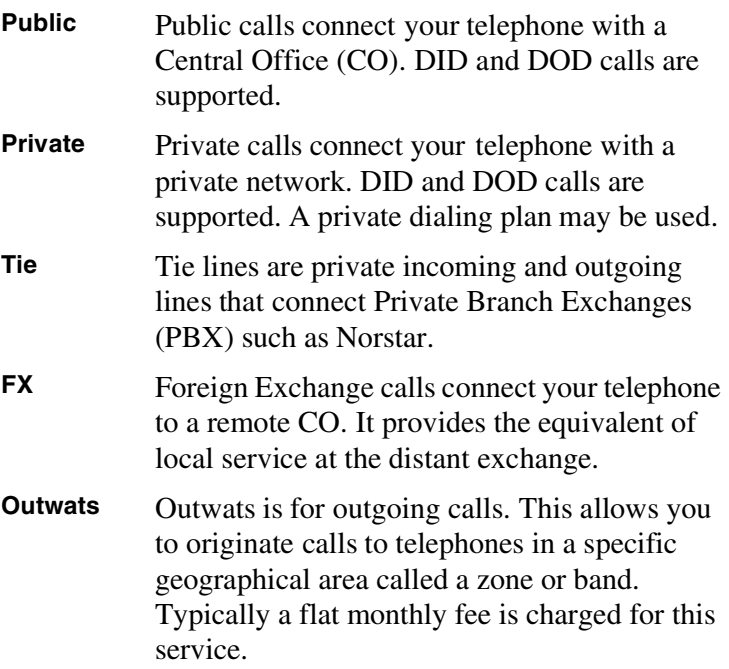

**Inwats** Inwats is a type of long distance service which allows you to receive calls originating within specified areas without a charge to the caller. A toll-free number is assigned to allow for reversed billing.

Consult your customer service representative to determine whether or not this feature is compatible with your provider.

# **Dialing Plan and PRI**

The Dialing Plan supports PRI connectivity to public and private networks. The dialing plan is a collection of features responsible for processing and routing incoming and outgoing calls. All PRI calls must go through a dialing plan.

The Dialing Plan

- allows incoming calls to be routed to telephones, based on service type and digits received
- allows Enbloc dialing by buffering user-dialed digits until a complete DN has been dialed
- provides the ability to map user-dialed digits to a service type on a Call by Call basis
- allows long distance carrier selection via user-dialed Carrier Access Codes

Depending on the type of dialing plan chosen, you may also need to specify a Private DN length so the system knows when the user has completed dialing.

Refer to the Networking chapter in the *Modular ICS 6.1 Installer Guide* for more details about dialing plans. Consult your customer service representative to determine how your dialing plan is configured.

# **ISDN BRI**

Modular ICS 6.1 supports a maximum of 30 ISDN sets on the system.

The following ISDN services are supported:

- incoming calls
- outgoing calls
- Calling Line Identification Presentation (CLID)
- sub-addressing
- bearer capabilities
- teleservices

The Call Forward All Calls feature can be used from ISDN terminals connected to Modular ICS.

**Note:** Norstar and BST telephones can accept voice calls only. Video and data calls do not alert at a Norstar or BST telephone.

Although an ISDN S-loop or LT-loop can support up to eight devices, the loop has a limit of two B-channels. If both Bchannels are in use, other devices on that loop cannot make or receive calls until a B-channel is available, or until both B-channels are available, in the case of a video terminal. Thus, the number of terminals installed must take into account whether you require dedicated access for the terminals on that loop.

**Note:** System telephone features, other than Transfer and Call Forward All Calls, are not available to ISDN terminals. In addition, you cannot retrieve a parked call, or reach a Direct-Dial set by using the Direct-Dial digit from an ISDN terminal.

### **Line access from an ISDN terminal**

ISDN terminals do not have line keys or intercom keys, as do Norstar telephones and Business Series Terminals. To make an outgoing call from an ISDN terminal, access an external line by entering a line pool code or by using the ARS feature.

# **ISDN BRI features**

Selected ISDN network features can be used from a Norstar or BST telephone. Your central office switch (ISDN network) determines which features are available to you.

### **Network Name Display for BRI**

Your Norstar system displays the name of an incoming call when it is available from the service provider. Name information can be displayed on a Norstar or BST telephone, but not on an ISDN terminal. If the Calling Party Name has the status of *private* it may be displayed as Private name. If the Calling Party Name is unavailable it may be displayed as Unknown name.

Your Norstar system displays the name of the called party on an outgoing call, when it is provided by your service provider.

As with PRI, your Norstar system sends the Business Name concatenated with the set name on an outgoing call, but only if a Business Name has been entered for the set.

The available features include:

- receiving connected name
- receiving calling name
- receiving redirected name
- sending connected name
- sending calling party name

Consult your customer service representative to determine whether or not this feature is compatible with your service provider.

#### **Name and number blocking for BRI**

When activated,  $\boxed{\circ}$   $\boxed{8}$   $\boxed{1}$   $\boxed{9}$  allows you to block the outgoing name and/or number on a per-call basis. Name and number blocking can be used with a Norstar set but not with an ISDN terminal.

Consult your customer service representative to determine whether or not this feature is compatible with your service provider.

# **Service provider features**

Consult your customer service representative to determine if the new ISDN features are supported with your service provider.

#### **Call Forward**

Call Forward allows you to forward your calls to an external telephone number.

- 1. Select an ISDN line by selecting a line button, a line pool, or the handsfree button, or by lifting the handset (if an ISDN line is your prime line).
- 2. Consult your service provider for the appropriate feature code to enter on your dialpad. Listen for three tones followed by dial tone.
- 3. Enter the internal number of the telephone to which you want your calls forwarded. If the call is answered, stay on

the line for at least five seconds to activate the Call Forward feature.

### **Canceling Call Forward**

- 1. Select an ISDN line by selecting a line button, a line pool, or the handsfree button, or by lifting the handset (if an ISDN line is your prime line).
- 2. Consult your service provider for the appropriate feature code to enter on your dialpad. Listen for a series of tones.
- 3. Press  $\boxed{\bullet}$ .

### **Calling the number your calls are forwarded to**

- 1. Select an ISDN line by selecting a line button, a line pool, or the handsfree button, or by lifting the handset (if an ISDN line is your prime line).
- 2. Consult your service provider for the appropriate feature code to enter on your dialpad.

### **Automatic Call Back**

If you call a number and it is busy, enter the appropriate feature code designated by your service provider to receive a distinctive ring at your set when the line becomes available for calls.

### **Automatic Recall**

Automatic Recall allows you to automatically dial the number of the last call you received. You may not see the number on the display if the information is not available from your service provider, or if you do not have Caller ID as part of your ISDN service.

Consult your service provider for the appropriate feature code to enter on your dialpad.

### **MCID (profile 2)**

The MCID feature allows you to enter  $\boxed{\circ}$  8 9 7 to have call information recorded on the central office system for an incoming call on a specific line (ETSI EURO ISDN lines, only).

The user must invoke the feature code either during the active call or within 30 seconds (time varies on different networks) after the caller hangs up, but before the user hangs up.

#### **MCID prompts**

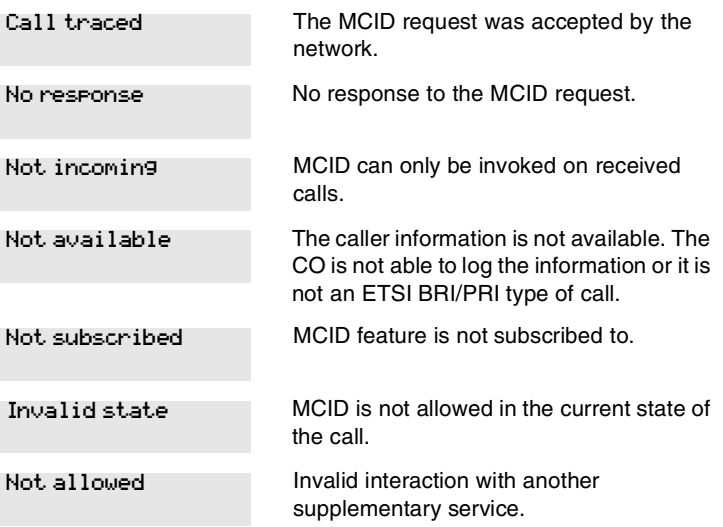

# **Network Call Diversion (profile 2)**

This feature is a network function that allows forwarding and redirection of calls outside the Norstar network when using an ETSI ISDN line. Functionality is similar to that of External Call Forward (ECF). NCD redirects calls using the same line on which they arrive. Call forward is efficient since there is no need for additional outside lines.

# **Overlap dialing (profile 2)**

This feature allows a break in the dialing sequence when dialing on ETSI PRI lines that require overlap dialing.

# **ISDN BRI terminals**

Your Modular ICS allows connection of eight Basic Rate Access loops (four 2B+D channels) that can be used for fully digital connections to ISDN networks and devices. Loops are connections between the ICS and devices or between the ICS and the network.

Each loop provides two separate B-channels that can be used to make two simultaneous voice or data calls, or one data call and one voice call.

# **ISDN applications for BRI and PRI**

ISDN terminal equipment delivers a wide range of powerful business applications:

# **Videoconferencing and video telephony**

Video conferencing offers instant visual and audio contact between distant parties using either studio-based or desktop ISDN terminals.

#### **Desktop conferencing**

ISDN allows computer users in distant locations to share and edit any image, data or text file on their own computer screens while they discuss the information.

#### **File transfer**

The ISDN network allows you to transfer files containing data, text, images, data, or audio clips, faster and cheaper than with a conventional modem.

#### **Telecommuting**

Convenient retrieval, processing and storage of files is possible for the employee working at home by using ISDN lines to give high-speed access to information resources at the office.

#### **Group 4 fax**

ISDN fax applications save money by increasing both transmission speed and the quality of resolution.

#### **Remote LAN access**

ISDN provides an affordable and fast means for employees at remote sites (at home or branch offices) to access local area networks (LANs).

#### **Leased line backup**

Essential backup for leased lines can be provided using ISDN as required, rather than duplicating costly permanent leased lines.

# **LAN to LAN bridging**

Local area network (LAN) bridge/routers allow flexible interconnection between LANs using ISDN, with charges incurred only when information is actually transmitted.

### **Internet and database access**

The fast call set up and high bandwidth of ISDN are ideal for accessing information services such as the Internet and databases.
## <span id="page-216-0"></span>**Using alternate or scheduled services**

There are three types of Services to make your Norstar system handle calls differently on different days and at different times of the day: Ringing service, Restriction service and Routing service.

Each of the three services, and the six schedules available to each service, are customized for you by your installer or customer service representative. They program which telephone is used to turn Services on and off, and display what Services are in use. This is called the control telephone.

### **Preventing certain calls from being made**

Restriction service prevents a user from making certain kinds of calls from a telephone or from lines that are available at the telephone. The restrictions are programmed by your installer or customer service representative. For example, you might want to restrict long distance dialing between certain hours of the day.

### **Making additional telephones ring**

Ringing service makes additional telephones ring for incoming calls on external lines. For example, all incoming external calls can ring at a security telephone during the night. Or calls to one attendant can ring at another telephone during lunch. This service does not suppress your normal ringing assignment.

#### **Changing the lines used by outgoing calls**

Routing service allows you to assign alternate routes to calls during different schedules. In this way you can take advantage of lower costs available on particular routes on certain days and at certain times. Both the regular and alternate routes are programmed by your installer or customer service representative.

Note: Your system administrator can also assign alternate routes for destination codes that are defined to run on a schedule. In this case, alternate routes are offered only in the case where the original route is not available. Refer to the section on least-cost routing in the *Modular ICS Installer Guide*.

## <span id="page-217-0"></span>**Turning Services on and off**

The master control for how different services and their schedules are used by your system is in programming. There are three settings: Manual, Automatic and Off.

- **Manual** allows you to turn the service on and off at any time from a control telephone using a feature code.
- **Automatic** allows you to use the preassigned stop and start time for a service. You are able to start and stop the service by entering the appropriate feature code at a control telephone. If you select this setting, you use the start and stop times programmed by your installer or customer service representative.
- **Off** prevents the service from being activated. In the case of restriction settings and routing, this means that the Normal schedule will be in effect.

You need the programming template found at the front of this guide. See *[Getting started with Norstar](#page-12-0)* on page 13 for more information.

- 1. Press  $\boxed{\bullet}$   $\boxed{*}$   $\boxed{*}$   $\boxed{2}$   $\boxed{6}$   $\boxed{3}$   $\boxed{4}$   $\boxed{4}$ .
- 2. Press  $\boxed{2}$   $\boxed{3}$   $\boxed{6}$   $\boxed{4}$   $\boxed{6}$  (the default System Coordinator password).
- 3. Press Next | twice. Services displays
- 4. Press Show 1. Ringing Service displays.
- 5. Press Next until you see the service you want to program.
- 6. Press  $\boxed{\text{Show}}$  and  $\boxed{\text{Next}}$  until you see the schedule you want to program.
- 7. Press  $\boxed{\text{Show}}$  and use **CHANGE** to select the setting that works best for your office: Off, Manual or Automatic.

Each schedule can have its own configuration of a Service which works independently of automatic start and stop times. For example, there may be a version of Restriction service called Night Schedule that prevents anyone from making long distance calls. But calling it Night Schedule does not mean it can only be used with a schedule. You can turn the Night Schedule for Restriction Service on or off, as needed, any time of the day or night. If you decide to run a service on a schedule, the system uses the start and stop times used for that schedule.

### **An example of how to turn on a Service manually**

You may have Ringing service, as your night service, set up to run according to the Night Schedule. You may decide you want that ringing arrangement to come into effect only when it is turned on and off manually.

You need the programming template found at the front of this guide. See *[Getting started with Norstar](#page-12-0)* on page 13 for more information.

- 1. Press  $\boxed{6}$   $\boxed{*}$   $\boxed{*}$   $\boxed{2}$   $\boxed{6}$   $\boxed{3}$   $\boxed{4}$   $\boxed{4}$ .
- 2. Press  $\boxed{2}$   $\boxed{3}$   $\boxed{6}$   $\boxed{4}$   $\boxed{6}$  (the default System Coordinator password).
- 3. Press Next liwice. Services displays
- 4. Press Show 1. Ringing Service displays.
- 5. Press Show 1. The display reads Sched:Night $\blacktriangleright$ .
- 6. Use CHANGE to set the Service to Manual.

Night Schedule for Ringing Service no longer follows the schedule but can be turned on and off by using the feature code and selecting Night Ringing. See *[Turning Services on and off](#page-219-0)* [on page 220](#page-219-0).

## <span id="page-219-0"></span>**Turning Services on and off**

The master control for services is in programming. See *[Turning Services on and off](#page-217-0)* on page 218. Day-to-day use of Services is controlled using the following feature codes.

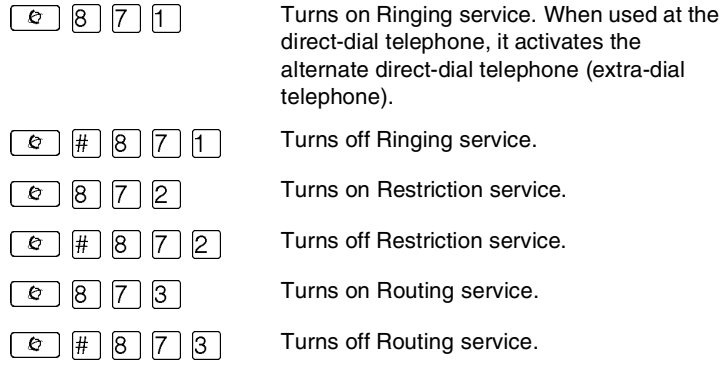

#### **To turn a Service on:**

- 1. Enter the appropriate feature code from a control telephone.
- 2. For Restriction and Routing service you have to enter the System Coordinator or Basic password.
- 3. Press NEXT to move through the schedules until the display shows the version of the service you want to be turned on.
- 4. Press OK to select the setting, or press QUIT to exit the feature without making any changes.

#### **To turn a Service off:**

- 1. Enter the appropriate feature code from a control telephone.
- 2. For Restriction and Routing service you have to enter the System Coordinator or Basic password.

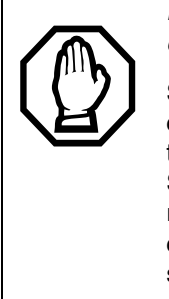

#### **Do not confuse activating Normal service with canceling a Service.**

Setting a Service to Normal is not the same as canceling a Service using a feature code. If you set the Service to Normal, the normal version of a Service overrides any automatic schedule and remains in effect until you manually cancel it. If you cancel the Service, you return to the automatic schedule.

### **Viewing the active Services on a two-line display**

When a Service is active, the control telephone display reads Services ON.

- 1. Press LIST. The display shows the first active Service and the schedule that is in use.
- 2. If there are several active Services, press NEXT to see them all.

3. Press EXIT to exit the feature.

#### **Viewing the active Services on a one-line display**

- 1. Press  $\boxed{\circ}$  [8]  $\boxed{7}$  [0]. The display shows the first active Service.
- 2. Press  $\#$  to move through the active schedule.
- 3. Press  $\boxed{\bullet}$  to exit.

#### **Displays**

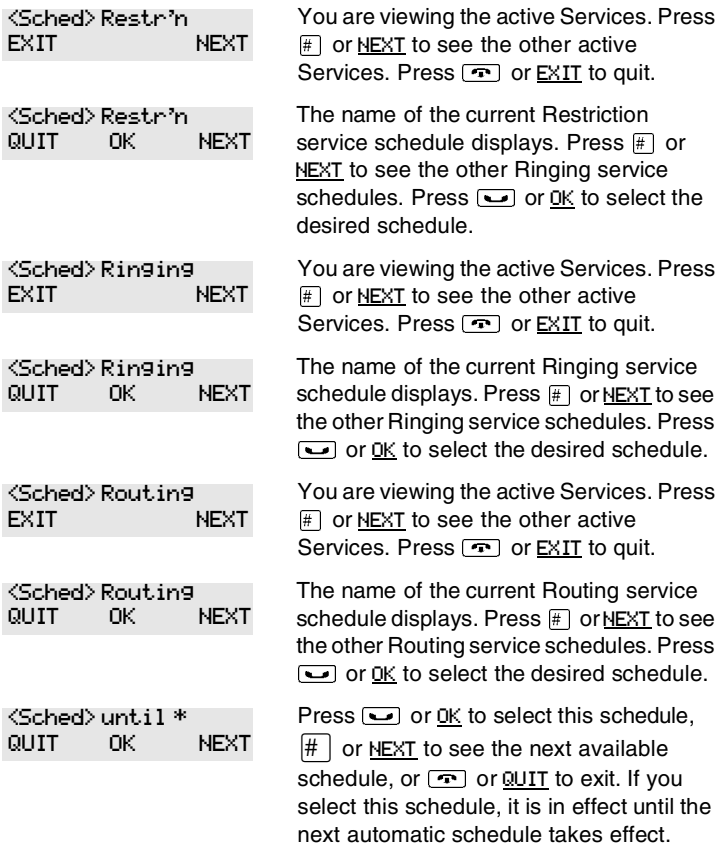

| No services ON |            | You have entered the Show Services<br>feature code and there is no active<br>Service.                   |
|----------------|------------|----------------------------------------------------------------------------------------------------|
| Services       | ОN<br>LIST | There is a Service active in your system.<br>Press $\mathbb{F}$ or LIST to view the active<br>Services. |

For other displays, see [Common feature displays](#page-256-0) on page 257.

Services that have been turned on automatically are indicated by an asterisk (\*) before the name on the display. You can neither manually activate nor cancel automatically-scheduled services, although you can override them by manually turning on another schedule.

The control telephone can override Services that are turned on and off according to a schedule at any time by entering a Services feature code, and then selecting a different schedule. This override remains in effect until it is canceled. If you select a schedule with an asterisk (\*), the next automatic service schedule comes into effect at the programmed time.

Direct-dial calls to a direct-dial telephone ring at the extra-dial telephone only when you enter the Ringing service feature code ( $\boxed{\bullet}$   $\boxed{8}$   $\boxed{7}$   $\boxed{1}$ ) at that direct-dial telephone. Note that only the extra-dial telephone is activated, not the actual Ringing service. This is the case unless that direct-dial telephone is a control telephone. The extra-dial telephone is designated by your installer or customer service representative.

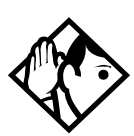

**Tip -** *Norstar provides six service schedules named Night, Lunch, Evening, Sched 4, Sched 5, and Sched 6. Your installer or customer service representative can change these names to suit your business.*

## **Using passwords**

Your passwords prevent unauthorized or unintentional changes to your Norstar system. To keep your telephone service secure, distribute the password only to selected personnel or make use of the basic password described below. Record your password in a secure place and change it periodically.

If you forget the administration or basic passwords, you cannot do any programming. Call your customer service representative to assign a new password.

The password is a one to six-digit number. It is advised to make your password at least six digits long for security reasons. If you press CHANGE but do not enter a new password, the existing password is erased. Anyone can then access programming without a password.

The default System Coordinator password is  $\overline{A}$   $\overline{D}$   $\overline{M}$   $\overline{N}$ , which is the same as  $\boxed{2}$   $\boxed{3}$   $\boxed{6}$   $\boxed{4}$   $\boxed{6}$ .

One password cannot be a subset of another one. For example, you cannot have 123 and 12345.

#### **Using a Basic password**

In addition to a System Coordinator password, there is a Basic password. This allows you to delegate some of the duties of being a system coordinator to someone else without allowing access to sensitive programming.

The default Basic password is  $\boxed{B}$   $\boxed{A}$   $\boxed{S}$   $\boxed{C}$  or  $[2] [7] [4] [2].$ 

You can enter the Basic password after the following feature codes:

- $\boxed{\circ}$   $\boxed{\ast}$   $\boxed{\ast}$   $\boxed{\cup}$   $\boxed{\circ}$   $\boxed{\in}$   $\boxed{\circ}$  to access User Preferences
- $\boxed{\epsilon}$   $\boxed{\ast}$   $\boxed{\ast}$   $\boxed{\top}$   $\boxed{\cap}$   $\boxed{\mathbb{N}}$   $\boxed{\epsilon}$  to change the system time and date

Because the Basic password can be used to change the time, you should give it out with care and change it when necessary, for example, when an employee leaves the company. If restrictions, routing or other services operate on a schedule, changing the time can allow someone to bypass the programming.

### **Registration password**

The Registration password is used to control the registration of Companion portables to the Norstar system. See the *Modular ICS Companion System Coordinator Guide* for more information.

### **Changing passwords**

You need the programming template found at the front of this guide. See *[Getting started with Norstar](#page-12-0)* on page 13 for more information.

- 1. Press  $\boxed{\&}$   $\mathbb{F}$   $\mathbb{F}$   $\boxed{2}$  6 6 3 4 4.
- 2. Press  $\boxed{2}$   $\boxed{3}$   $\boxed{6}$   $\boxed{4}$   $\boxed{6}$  (the default System Coordinator password).
- 3. Press Next | four times. Passwords displays.
- 4. Press Show 1. Call Log pswds displays.
- 5. Press  $\sqrt{\text{Next}}$  until you see Programing pswds  $\blacktriangleright$ .
- 6. Press Show 1. Sys Admin: displays.
- 7. Press  $\sqrt{\frac{N\epsilon x}{N}}$  until you see the name of the password you want to change.
- 8. Use  $\boxed{\text{Show}}$ , CHANGE and the dialpad to enter the new password. Press **OK** to accept the new password.

You cannot erase or eliminate the ability to program passwords.

### **Clearing a Call Log password**

If an individual has forgotten their Call Log password, you can clear it in programming. The individual can then enter a new password from his or her telephone.

You need the programming template found at the front of this guide. See *[Getting started with Norstar](#page-12-0)* on page 13 for more information.

- 1. Press  $\boxed{\circ}$   $\boxed{\ast}$   $\boxed{\ast}$  2 6 6 3 4 4.
- 2. Press  $\boxed{2}$   $\boxed{3}$   $\boxed{6}$   $\boxed{4}$   $\boxed{6}$  (the default System Coordinator password).
- 3. Press  $\overline{\text{Next}}$  four times. Passwords displays.
- 4. Press Show 1. Call Log pswds displays.
- 5. Press Show and enter the internal telephone number of the telephone where you want to clear the Call Log password.
- 6. Press  $\boxed{\text{Show}}$ , then press CLR to clear the password after the Log pswd: prompt.

### **Hospitality passwords**

There are two passwords within the Hospitality feature. One provides secure access to the administration set for programming the service, and one provides secure access to a room condition setting from each room set for housekeeping staff.

#### **Desk pswd**

Change this administration password frequently, to maintain security.

#### At Hospitality:

- 1. Press  $\boxed{\text{Show}}$ . Desk pswd: displays. (default is 4667)
- 2. Press CHANGE. New pswd: displays
- 3. Enter a new password, then press OK.

#### **Cond pswd**

Change this password frequently, to maintain security.

#### At Hospitality:

- 1. Press Show 1. Desk pswd: displays.
- 2. Press Next 1. Cond pswd:None displays.
- 3. Press CHANGE. New **PSwd:** displays
- 4. Enter a new password, then press **OK**.

#### **Silent Monitor password**

Users must enter a password when they use  $\boxed{\circ}$   $\boxed{\uparrow}$   $\boxed{5}$   $\boxed{0}$ to monitor Hunt group calls.

It is advisable to change this password frequently.

At SM Passwd (default: 745368 (SILENT)):

1. Press CHANGE.

New pswd: displays

- 2. Use the keypad to enter a new password.
- 3. Press OK.

## **Using special telephones**

#### **Direct-dial**

You can reach the direct-dial telephone by dialing a single digit. The direct-dial telephone is usually in a central location, such as at the desk of an administrative assistant or attendant. You can have up to five direct-dial telephones for your Norstar system. It is usually the prime telephone or the central answering position (CAP).

The direct-dial telephone can send up to 30 messages and can invoke Services to activate the extra-dial telephone.

You cannot forward calls to a direct-dial telephone that is outside your Norstar system. See *[Making changes to Call](#page-36-0)  [Forward No Answer](#page-36-0)* on page 37.

**Note:** ISDN terminals cannot use the Direct-Dial digit to reach a Direct-Dial set.

### **Changing the direct-dial telephone assignments**

Your installer or customer service representative sets up the direct-dial telephone.

You can change which direct-dial telephone a telephone is assigned to, or assign it no direct-dial telephone.

You need the programming template found at the front of this guide. See *[Getting started with Norstar](#page-12-0)* on page 13 for more information.

- 1. Press  $\boxed{\bullet}$   $\boxed{\ast}$   $\boxed{\ast}$   $\boxed{2}$   $\boxed{6}$   $\boxed{3}$   $\boxed{4}$   $\boxed{4}$ .
- 2. Press  $\boxed{2}$   $\boxed{3}$   $\boxed{6}$   $\boxed{4}$   $\boxed{6}$  (the default System Coordinator password).
- 3. Press Show at Terminals&Sets.
- 4. Enter the internal number of the telephone you want to program and press Show T. The display reads Capabilities.
- 5. Press Show
- 6. Press  $\overline{\text{Next}}$  until the display reads D-Dial.
- 7. Press CHANGE to select Set1, Set2, Set3, Set4, Set5 or None.

Any number of telephones can be assigned to call the direct-dial telephone.

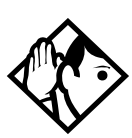

**Tip -** *The digit you dial in order to get the direct-dial telephone to ring can be programmed by your installer or customer service representative.*

*The Norstar system cannot verify that the number you assign as an external direct-dial telephone is valid. Check the number before assigning it as a direct-dial telephone, and call the direct-dial telephone after you've assigned it in order to test it.* 

#### **Hotline**

A hotline telephone calls a preset internal or external telephone number when you pick up the receiver (or press the handsfree button).

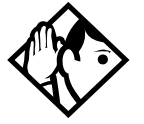

**Tip -** *Label the telephone to inform anyone using it that Hotline is active.*

### **Bypassing a Hotline**

Press a line button, or use the Pre-Dial or the Automatic Dial feature before you pick up the receiver or press the handsfree button on a hotline telephone. See the *Telephone Feature Card* or see *[Changing how you dial your calls](#page-81-0)* on page 82.

### **Making a telephone a hotline telephone**

You can set up a telephone as a hotline.

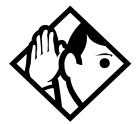

**Tip -** *A Hunt Group set DN can be specified as a Hotline telephone. For more information about Hunt Groups, see [Programming Hunt Groups on page 169.](#page-168-0)*

You need the programming template found at the front of this guide. See *[Getting started with Norstar](#page-12-0)* on page 13 for more information.

- 1. Press  $\boxed{6}$   $\boxed{*}$   $\boxed{*}$   $\boxed{2}$   $\boxed{6}$   $\boxed{3}$   $\boxed{4}$   $\boxed{4}$ .
- 2. Press  $\boxed{2}$   $\boxed{3}$   $\boxed{6}$   $\boxed{4}$   $\boxed{6}$  (the default System Coordinator password).
- 3. Press  $\boxed{\text{Show}}$  at Terminals&Sets.
- [4. Enter](#page-216-0) the internal number of the telephone you want to program.
- 5. Press Show 1. The display reads Capabilities.
- 6. Press Show
- 7. Press  $\sqrt{\frac{N\epsilon x}{N}}$  until the display reads Hotline.
- 8. Press CHANGE to select the type of call the hotline makes: None, Intrnl, or Extrnl.
	- Internl assigns an internal number.
	- External assigns an external number.

If you select an external number, you can select the line on which the call is made:

- the prime line
- an external line
- a line in a line pool, and a line pool access code For this type of line, you must specify the line pool access code.
- a line selected by the routing table For this type of line, the number dialed is treated as a destination code and is routed according to the routing tables.

A prime line, line pool access codes, and access to a line pool can be programmed by your installer or customer service representative.

#### **Control telephone**

The control telephone allows you to place the telephones and external lines for which it has responsibility into and out of service schedules. See *[Using alternate or scheduled services](#page-216-0)*

[on page 217](#page-216-0). Settings for this telephone can be copied from one control telephone to another.

#### **SM Supervisor**

A telephone designated as an SM Supervisor allows you to monitor Hunt group calls without or without a conference tone indicator to the other two parties. See *[Using Silent Monitor](#page-179-0)* on [page 180](#page-179-0).

## **Using Set lock**

Set lock limits the ways in which you can customize your telephone. There are three levels of Set Lock: Full, Partial, and None. None allows you to access all features on your telephone.

Partial prevents:

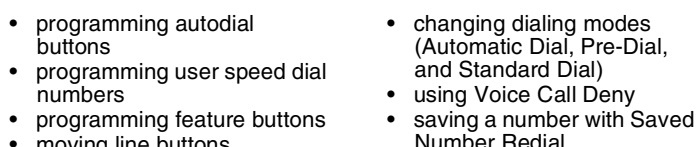

- moving line buttons • changing the display language
- saving a number with Saved Number Redial

Full, in addition to the restrictions outlined for Partial lock, prevents:

- cha[nging Background Music](#page-216-0)
- changing Privacy
- changing Do Not Disturb
- using Ring Again
- using Call Forward all calls
- using Send Message
- using Trunk Answer
- activating Services

### **Changing Set Lock programming for a telephone**

You need the programming template found at the front of this guide. See *[Getting started with Norstar](#page-12-0)* on page 13 for more information.

- 1. Press  $\boxed{\&}$   $\mathbb{F}$   $\mathbb{F}$   $\boxed{2}$  6 6 3 4  $\boxed{4}$ .
- 2. Press  $\boxed{2}$   $\boxed{3}$   $\boxed{6}$   $\boxed{4}$   $\boxed{6}$  (the default System Coordinator password).
- 3. Press Show at Terminals&Sets and enter the internal number of the telephone you want to program.
- 4. Press Show
- 5. Press  $\sqrt{\text{Next}}$  until the display reads Restrictions.
- 6. Press  $\boxed{\text{Show}}$  twice.
- 7. Press  $\sqrt{\frac{N\epsilon x}{N}}$  until the display reads Set lock.
- 8. Use CHANGE to select one of the three options: None, Partial and Full.

## **Using an auxiliary ringer**

An auxiliary ringer is a separate device that has to be connected to Norstar. Refer to the section on installing optional equipment in the *Modular ICS 6.1 Installer Guide*.

### **Turning the auxiliary ringer for a telephone on or off**

You need the programming template found at the front of this guide. See *[Getting started with Norstar](#page-12-0)* on page 13 for more information.

- 1. Press  $\boxed{6}$   $\boxed{4}$   $\boxed{7}$   $\boxed{2}$   $\boxed{6}$   $\boxed{3}$   $\boxed{4}$   $\boxed{4}$ .
- 2. Press  $\boxed{2}$   $\boxed{3}$   $\boxed{6}$   $\boxed{4}$   $\boxed{6}$  (the default System Coordinator password).
- 3. Press Show at Terminals&Sets.
- 4. Enter the internal number of the telephone you want to program and press Show 1. The display reads Capabilities.
- 5. Press Show
- 6. Press  $\sqrt{\text{Next}}$  until the display reads  $\text{Aux.}\ \text{r}\ \text{in} \text{Ser.}$
- 7. Use CHANGE to select Y (Yes) or N (No).

Your installer or customer service representative can program the auxiliary ringer to start ringing for incoming lines as part of Ringing Service.

## **Using Host System dialing signals**

You can access host systems, such as private branch exchanges (PBX) from Norstar by using host system signaling features (known as end-to-end signaling). These features either send a special signal to the host system or allow you to program delays required by host systems in external autodial or speed dial sequences.

#### **Link**

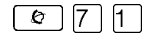

If your Norstar system is connected to a private branch exchange (PBX), you can use a Link signal to access special features. On some telephones, Link is called FLASH.

The Link signal can be included as part of a longer stored sequence on an external autodial button or in a speed dial code. The Link symbol  $(\mathbf{F})$  uses two of the 24 spaces in a dialing sequence.

#### **Preventing a telephone from using Link**

Link can be restricted at individual telephones. You need the programming template found at the front of this guide. See *[Getting started with Norstar](#page-12-0)* on page 13 for more information.

- 1. Press  $\boxed{\bullet}$   $\boxed{\ast}$   $\boxed{\ast}$  2 6 6 3 4 4 4.
- 2. Press  $\boxed{2}$   $\boxed{3}$   $\boxed{6}$   $\boxed{4}$   $\boxed{6}$  (the default System Coordinator password).
- 3. Press  $\boxed{\text{Show}}$  and enter the internal number of the telephone you want to program.
- 4. Press Show 1. Capabilities displays.
- 5. Press  $\overline{\text{Next}}$  three times. The display reads Restrictions.
- 6. Press Show twice.
- 7. Press  $\overline{\text{Next}}$  three times. The display reads Allow link:.
- 8. Press CHANGE to choose Y (Yes) or N (No).

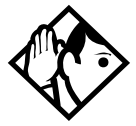

**Tip -** *If your Norstar system is connected to a private branch exchange (PBX), program Link onto a memory button for onetouch access.*

#### **Pause**

 $\lceil \cdot \cdot \rceil$  7 8

The Pause feature enters a 1.5-second delay in a dialing sequence on an external line. This is often required for signaling remote devices, such as answering machines, or when reaching through to PBX features or host systems.

You can program more than one pause in an external autodial or speed dial sequence.

The Pause symbol  $(\Phi)$  uses one of the 24 spaces in a dialing sequence.

For pulse dialing,  $\mathbb{F}$  inserts a 1.5-second pause into the dialing sequence.

## **Long Tones**

The Long Tones feature allows you to control the length of a tone so that you can signal devices such as fax or answering machines which require tones longer than the standard 120 milliseconds.

- 1. While on a call, press  $\boxed{\bullet}$   $\boxed{8}$   $\boxed{0}$   $\boxed{8}$ .
- 2. Press the dialpad buttons to produce the appropriate tones. Each tone sounds for as long as you hold down the button.

Long tones can be used on any call except a conference call. You can use internal lines of the Norstar system to activate a device connected to an analog terminal adapter (ATA) in another area of your office, or external lines to access devices outside the Norstar system.

#### **Displays**

Long Tones:

At the appropriate time, press any dialpad button. Hold each button down for as long as necessary. Press  $\boxed{\epsilon}$  or to cancel Long Tones.

### **Programmed Release**

The Programmed Release feature performs same function as  $\boxed{\bigcirc}$  in a programmed dialing sequence. When the system encounters Programmed Release in a dialing sequence, it stops dialing and hangs up the call.

The Programmed Release symbol  $(2\blacksquare)$  takes up two of the 24 spaces in a programmed dialing sequence.

The system ignores any digits or commands that follow a Programmed Release in a programmed dialing sequence.

### **Run/Stop**

Run/Stop inserts a break point into a sequence of dialed numbers or characters used for automatic dialing. This may be necessary when you are connecting to a PBX or similar host system.

For example, you can call a company with an automated attendant that instructs you to dial the internal number you need. You can program the company number, a Run/Stop, then the internal number on one external autodial button. Press the autodial button once to dial the company number. When you hear the automated attendant, press the autodial button again to dial the internal number.

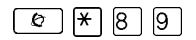

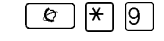

The Run/Stop symbol  $(\mathbf{I})$  uses one of the 24 spaces in an autodial or speed dial sequence.

You can include up to three Run/Stop commands in a dialing string. The system ignores a fourth Run/Stop, and any digits or commands that follow it in a programmed dialing sequence.

#### **Wait for Dial Tone**

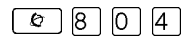

Wait for Dial Tone causes a sequence of numbers to pause until dial tone is present on the line before continuing to dial. This is useful if you must dial a remote system and then wait for dial tone from that system before dialing the rest of your number.

The Wait for Dial Tone symbol  $(\blacksquare 5)$  uses two of the 24 spaces in an autodial or speed dial sequence.

#### **Displays**

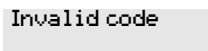

You have entered a code that can be used only in a programmed autodial or speed dial sequence, not on a call you dial directly. Programmed Release and Run/Stop are for use in programmed dialing sequences only.

### **Using tone dialing for a call**

If your external telephone lines use tone dialing, you can temporarily switch to tone dialing by pressing  $#$  after selecting the line. Tone dialing allows your Norstar telephone communicate with devices and services that respond to tone signals, such as automatic switchboards, and fax or answering machines.

## <span id="page-238-0"></span>**Using your Norstar system from an external location**

You can use the lines and some of the features of a Norstar system from outside the system. You can do this over the public telephone network when you are away from the office, or you can call from another system, over a private network.

An example of how remote access works is a sales representative who spends a lot of time out of the office and who needs to make long distance calls to the European office. Your Norstar system has a leased line to Europe with reduced transatlantic charges. You provide the sales representative with a Class of Service (COS) password that gives access to the transatlantic line. The sales representative can then telephone into the Norstar system from a hotel, enter their Class of Service password, and use the leased transatlantic line to make calls.

Remote users can access Norstar lines, line pools, the page feature, and remote administration, if that features is enabled through Software Keys. The exact facilities available to you through remote access vary, depending on how your installer or customer service representative set up your system.

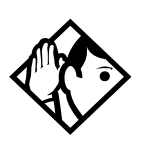

**Tip -** *If the loop start line used for remote access is not supervised, auto-answer does not function and the caller hears ringing instead of a stuttered tone or the system dial tone.*

#### **Controlling access to your Norstar system**

It is important to maintain the security of your Norstar system by limiting access to authorized users and limiting those users to the features they need.

#### **Remote users can make long distance calls.**

Remember, a remote user can make long distance calls that are charged to your company and can make page announcements in your office unless you create the proper restrictions for external access lines.

#### **Direct inward system access (DISA)**

Control access to your Norstar system with direct inward system access (DISA). Access to your Norstar system from the public telephone network should always be controlled with DISA. If your installer or customer service representative programs the line used for remote access to answer a call automatically and wait for a DISA internal number, callers hear a stuttered dial tone and must enter a Class of Service password before they are allowed into the system.

### **Class of Service (COS)**

To control the level of telephone service a remote user can access, your installer can assign a remote filter and remote package to the line used for remote access. The remote filter restricts the numbers that can be dialed on the line, and the remote package restricts the use of line pools and the page feature. To change the restrictions for the line, the user can enter their Class of Service (COS) password when the system answers with DISA, or can dial the DISA internal number and enter their Class of Service password.

### **Maintaining security**

To maintain the security of your system, the following practices are recommended:

- Warn anyone to whom you give the remote access number, to keep it confidential.
- Change Class of Service passwords often.
- Warn anyone to whom you give a Class of Service password, to remember it and not to write it down.
- Remove the Class of Service password of anyone who leaves your company.

### **Accessing Norstar remotely over the public network**

- 1. Dial the Norstar system remote access number.
- 2. When you hear a stuttered dial tone, enter your COS password.
- 3. Wait for the system dial tone.

To use the system remotely, you must use a telephone with tone dialing to call the system.

Remote access is possible only on lines that your installer or customer service representative programs to auto-answer calls.

To use features on a remote Norstar system, press  $\mathbb{F}$  followed by the feature code. Even if you are calling from a Norstar system, such as within a private network, press  $\mathbb{F}$  instead of  $\lceil \cdot \cdot \rceil$ .

In certain situations, you may experience lower volume levels when using Norstar remotely.

## **Tones**

You may hear some of the following tones while accessing Norstar remotely.

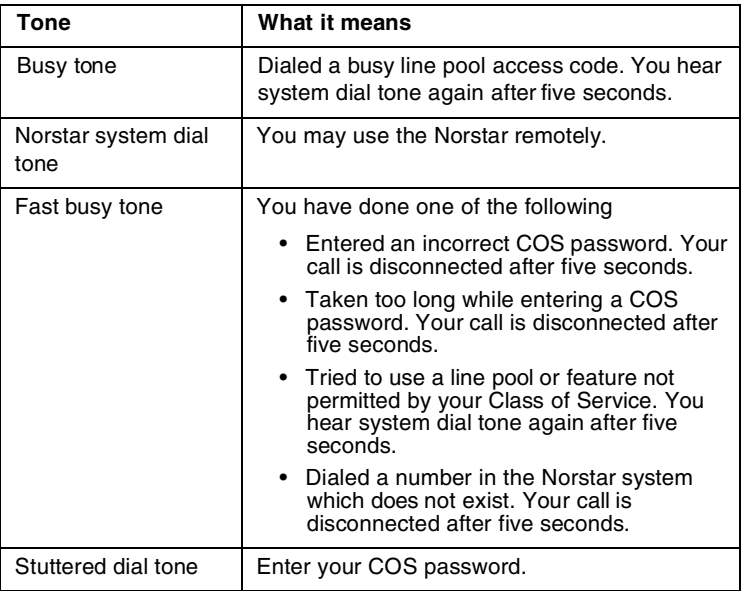

## **Using Class of Service (COS) passwords**

Class of Service passwords permit controlled access to system resources both by internal and remote users. When you enter a Class of Service password at a telephone, the restriction filters associated with your Class of Service password apply, rather than the normal restriction filters. Similarly, when a remote user enters a Class of Service password on an incoming autoanswer line, the restriction filters and remote package associated with their Class of Service password apply, rather than the normal restriction filters and remote package. COS passwords are programmed by either your customer service representative or installer.

Users should memorize their COS passwords instead of writing them down. Typically, each user has a separate password. Several users can share a password or one user can have several passwords.

Individual COS passwords should be deleted when an employee leaves the company. Group COS passwords should be changed if one of the group members leaves the company.

### **Changing your Class of Service**

You must enter a Class of Service password each time you want to make a call that is normally restricted on a line or telephone.

To change the restriction filters on a line or telephone:

- 1. Press  $\boxed{\circ}$  6 8.
- 2. Enter your six-digit COS password.

COS passwords allow you to define individual passwords and determine the restriction filters, and remote package associated with each.

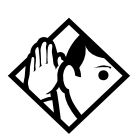

**Tip -** *If you use your Norstar system from outside the office, you may have to enter a Class of Service password to gain access to the system. See [Using your Norstar system from an](#page-238-0)  [external location on page 239.](#page-238-0)*

#### **Displays**

(Blank display) Enter your password. It is not shown on the display.

Invalid Password

You have entered a password that is not programmed into your system.

# **General System features**

The following features are available for the entire Norstar system.

## **Set profile**

Set profile allows you to view but not change the programming settings for each Norstar set. You can access Set Profile from any M7310, M7324, or T7316/T7316E telephone, even while you are on a call.

- 1. Press  $\boxed{\circ}$   $\overline{\ast}$   $\overline{\ast}$   $\boxed{\circ}$   $\boxed{\circ}$   $\boxed{\circ}$   $\boxed{\circ}$ .
- 2. Enter the internal number of the telephone whose programming you want to review.
- 3. Use BACK, SHOW and NEXT to navigate through the settings.

## **Line profile**

Line profile allows you to view but not change the programming settings for each Norstar line. You can access Line Profile from any M7310, M7324, or T7316/T7316E telephone, even while you are on a call.

- 1. Press  $\boxed{\circ}$   $\boxed{\ast}$   $\boxed{\vdash}$   $\boxed{\sqcap}$   $\boxed{\wedge}$   $\boxed{\varepsilon}$ .
- 2. Enter the number of the line whose programming you want to review.
- 3. Use BACK, SHOW and NEXT to navigate through the settings.

## **Pulse or tone dialing**

If your external lines use pulse dialing, you can switch temporarily to tone dialing to communicate with devices such as answering machines, to access the features that PBX systems may offer, or to use another Norstar system remotely.

Press  $\#$  while on an active line. Once you hang up, your telephone returns to pulse dialing.

## **Disconnect supervision**

When Disconnect Supervision is assigned to a line, the Norstar system monitors it to detect if an external caller hangs up. This allows the system to release the line for other uses. Your installer or customer service representative assigns disconnect supervision.

## **Hunt Groups**

Your Norstar system allows you to establish Hunt Groups. Hunt Groups are a group of Norstar or BST telephones which can be called by a single directory number. The Hunt Groups feature ensures calls are easily routed to the appropriate people.

You can also monitor hunt group calls using the Silent Monitoring feature.

For more information about Hunt Groups and the Silent Monitoring feature see *[Programming Hunt Groups](#page-168-0)* on page [169.](#page-168-0)

## **Internal numbers**

Each telephone in the Norstar system has its own internal number. The length of internal numbers in your system can be from three to seven digits. All numbers in your system are the same length. Your installer or customer service representative sets the length of internal numbers, called the DN length. The default DN length is three.

To find out your internal number, use the Button Inquiry feature ( $\boxed{\circ}$ )  $\boxed{\ast}$   $\boxed{0}$ ) on an intercom button. On the M7100 or the T7100 sets, Button Inquiry shows your internal number, followed by the function assigned to your single-memory button.

## **Line assignment**

Any of the lines in your system can be assigned to any of your telephones. Your installer or customer service representative assigns lines to telephones in Configuration programming, under Terminals&Sets. Lines can be assigned to appear only, appear and ring, or to ring only.

Usually, only the lines that are appropriate for a particular person appear at their telephone. When a line is assigned to a telephone, it is automatically given a line button on that telephone, if a button is available. The M7100 and the T7100 sets do not have line buttons.

Calls on lines that ring, but which do not appear at a telephone, are presented at an intercom button.

You may be able to answer a call on a line that does not appear or ring at your telephone. To pick up such a call, use Call Pickup, Call Park, or Trunk Answer.

A telephone may have buttons assigned for lines 001 to 003, but have only lines 001 and 002 programmed to ring as well. An incoming call on any of the three lines causes a line button indicator to flash, and the telephone can be used to answer the call. This is especially useful for people who monitor other telephone lines, but want only their own lines to ring.

## **Target line**

A target line is used to route a call directly to a particular telephone or group of telephones. Target lines are used only for incoming calls. A single incoming line may provide connections to several different target lines. This allows each person or department in the office to have their own number without having a separate external line for each number.

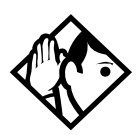

**Tip -** *The maximum number of target lines available in the fully expanded XC system is 192.*

*Maxi system: lines 157-284*

*Expanded: lines 157-348*

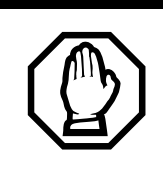

#### *Privacy issue*

You can set a target line to Private (default is Public), however, such features as Call Pickup can still answer these lines at remote telephones.

## *Line pools*

A line pool allows each telephone access to external lines from a group (or pool) of external lines. You can access such lines by pressing an intercom button and entering a line pool access code or a destination code, or by pressing a memory button programmed with the line pool feature code and a line pool access code.

## *Overflow call routing*

If a call comes in for a target line that is busy, Norstar routes the call to the prime telephone for that target line. If there is no prime telephone assigned to the target line, or if a call cannot be directed to a target line, the call goes to the prime telephone for the external line used.

Overflow routing for incoming calls is used with the Routing Service programmed by your installer. A Service must be active for overflow routing to be in effect. Overflow routing is not available in Normal service.

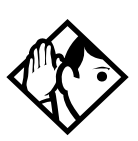

**Tips -** *When you make a call and the programmed route is busy, you hear the expensive route warning tone and see a display indicating that an expensive route is being used. To avoid using the normal, expensive route, release your call.*

*Because overflow routing directs calls using different line pools, a call may be affected by different line filters when it is handled by overflow routing.*

*If you are not sure how the filters are assigned, refer to the Programming Record for a description of line filters and for a list of line assignments.*

## *M7100 and T7100 telephones*

These telephones do not have line buttons, therefore, they work differently from other Norstar telephones.

- Where other telephones can require that you select a line button to answer a call, on the these telephones you simply pick up the receiver.
- Where other telephones require you to select a line button to take a call off hold, you press  $\Box$  on the these telephones.
- Also on these telephones, you can answer a second call by pressing  $\boxed{\bullet}$ . Your active call is put on hold and you are connected to the waiting call. You can have no more than two calls at a time.

There is no handsfree button on these telephones. When applicable, special instructions are included with each feature description.

#### **Memory buttons**

Memory buttons are the buttons with indicators on the M7208, M7310, M7324, T7208, and T7316/T7316E telephones. The M7310 also has dual buttons without indicators. There is a single memory button, without an indicator, on the M7100 and the T7100 telephones.

Memory buttons can be configured as answer, autodial, line, and programmed feature buttons. Line, intercom and answer buttons must have indicators, and are programmed by the system administrator.

### **One-line display**

The M7100, M7208, T7100 and T7208 telephones have a one-line display.

Other telephones have a second line on the display which shows the functions of the three buttons directly below it. These indicators are known as display buttons.

Some display buttons, such as **TRANSFER** and **ALL**, are simply shortcuts which are not available on a one-line display.

Other display buttons, such as **OK** and **SHOW**, perform essential functions. For a one-line display telephone, use the following buttons instead of these display buttons.

#### **Substitutes for display buttons**

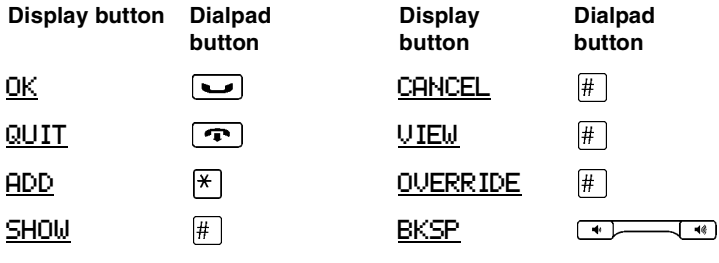

All displays listed in this book are shown as they appear on the two-line display.

## **Prime line**

Your telephone can be programmed to select an internal or external line or a line pool automatically whenever you lift the receiver or press the handsfree button. This is your prime line.

#### **Private lines**

A private line is exclusive to a particular telephone. Calls that are put on hold or left unanswered on a private line cannot be picked up at any telephone except the prime telephone.

### **Volume bar**

The volume bar controls the volume of the receiver, telephone ringer, handsfree speaker, and headset. Press either end of the volume bar  $\overline{\bullet}$  to adjust the volume.
## <span id="page-252-2"></span>**Troubleshooting**

### **Using the alarm telephone**

<span id="page-252-1"></span>An alarm telephone displays Modular MICS system alarm codes, should they occur. Alarm telephones are Norstar telephones or Business Series Terminals with two-line displays that are specifically assigned by the installer to receive system alarm codes.

### **Reporting and recording alarm codes**

If an alarm message appears on the alarm telephone display:

- 1. Record the alarm number.
- 2. Press **TIME** and record the time displayed.
- 3. Call your installer or customer service representative and report the alarm code.
- 4. After speaking to your installer or customer service representative, press CLEAR.

### **Displays**

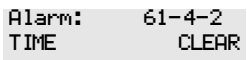

<span id="page-252-0"></span>Report this alarm and the time it occurred to your installer or customer service representative.

### **Testing the telephone**

If you suspect something is wrong with a button, the speaker, the displays, or some other part of the telephone hardware, you can do a quick test to see which part of the telephone is broken.

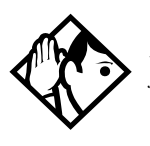

<span id="page-253-3"></span><span id="page-253-2"></span><span id="page-253-0"></span>**Tip -** *Ensure that the function of a button matches its label by pressing*  $\boxed{\&}$   $\boxed{\times}$   $\boxed{0}$  *and then pressing the button to see its function.*

*You can end the telephone testing session anytime by pressing*  ¨ *or* ², *unless you are testing those buttons. The test feature times-out after 30 minutes of no activity.*

### **Testing the telephone display**

<span id="page-253-1"></span>Use a display test if you suspect that one of the indicators on the telephone is not working.

- 1. Press  $\boxed{\circ}$   $\boxed{8}$   $\boxed{0}$   $\boxed{5}$ . The display reads Display test.
- 2. Press TEST or  $\Box$  to go ahead with a display test.
- 3. Adjust the contrast for the telephone display so you are able to see the test results clearly. Enter a number to change the contrast or press DOWN and UP.
- 4. Press  $\underline{OK}$  or  $\boxed{\bullet}$  to go ahead with the test.

During the test, the display should be filled with solid, dark blocks and all the indicators next to the buttons on the telephone should be turned on. Any Busy Lamp Field (BLF) or CAP modules or KIMs attached to the telephone should be completely lit. You lose any information that was showing on the BLF before the test started.

Pressing any button ends the test.

### <span id="page-254-3"></span>**Testing the telephone buttons**

- <span id="page-254-0"></span>1. Press  $\lceil \varphi \rceil |S| \rceil |S|$ , then  $\lceil \varphi \rceil$  or NEXT.
- 2. Press TEST or  $\Box$  to go ahead with a button test.
- 3. Press the button to see its function. If the button you pressed uses an indicator, it turns on when you test the button.
- 4. Pressing the  $\bigcirc$  button puts Rls button on the display briefly and returns you to the Button test display.

### **Testing the speaker in the telephone handset**

<span id="page-254-1"></span>The handset test is not available if you have a headset plugged into the telephone.

- 1. Press  $\boxed{\bullet}$   $\boxed{8}$   $\boxed{0}$   $\boxed{5}$ , then  $\boxed{\#}$  or NEXT twice. The display reads Handset test.
- 2. Press TEST or  $\boxed{\bullet}$  to go ahead with a handset test.
- 3. Pick up the handset and listen. Dial tone sounds through the handset at maximum volume. The volume is reset to maximum only while the test is going on.
- 4. Pressing any button or hanging up ends the test.

### **Testing the telephone headset**

<span id="page-254-2"></span>The headset test is not available to telephones that do not have a headset jack or a headset plugged in.

- 1. Press  $\boxed{\circ}$   $\boxed{8}$   $\boxed{0}$   $\boxed{5}$ , then  $\boxed{\#}$  or NEXT until the display reads Headset test.
- 2. Press TEST or  $\Box$  to go ahead with a headset test.

You should hear dial tone through the headset. The volume is reset to a default level during the test.

<span id="page-255-1"></span>3. Pressing any button ends the test.

### **Testing the telephone speaker**

- 1. Press  $\boxed{\bullet}$   $\boxed{8}$   $\boxed{0}$   $\boxed{5}$ , then  $\boxed{\#}$  or NEXT until the display reads Speaker test.
- 2. Press **TEST** or  $\Box$  to go ahead with a speaker test.

A page tone sounds through the telephone speaker at the maximum volume. The volume returns to its previous setting when you end the test.

<span id="page-255-0"></span>3. Pressing any button ends the test.

### **Testing the power supply to a telephone**

- 1. Press  $\boxed{\circ}$   $\boxed{8}$   $\boxed{0}$   $\boxed{5}$ , then  $\boxed{\#}$  or NEXT until the display reads Power test.
- 2. Press **TEST** or  $\Box$  to go ahead with a power supply test.

You should see all the indicators on the telephone go on and hear ringing at maximum volume. When the test has ended, the display should briefly show Power OK.

The test lasts for five seconds or until you press a button.

## **Common feature displays**

<span id="page-256-1"></span>You may see the following displays when you use a feature.

<span id="page-256-3"></span><span id="page-256-2"></span><span id="page-256-0"></span>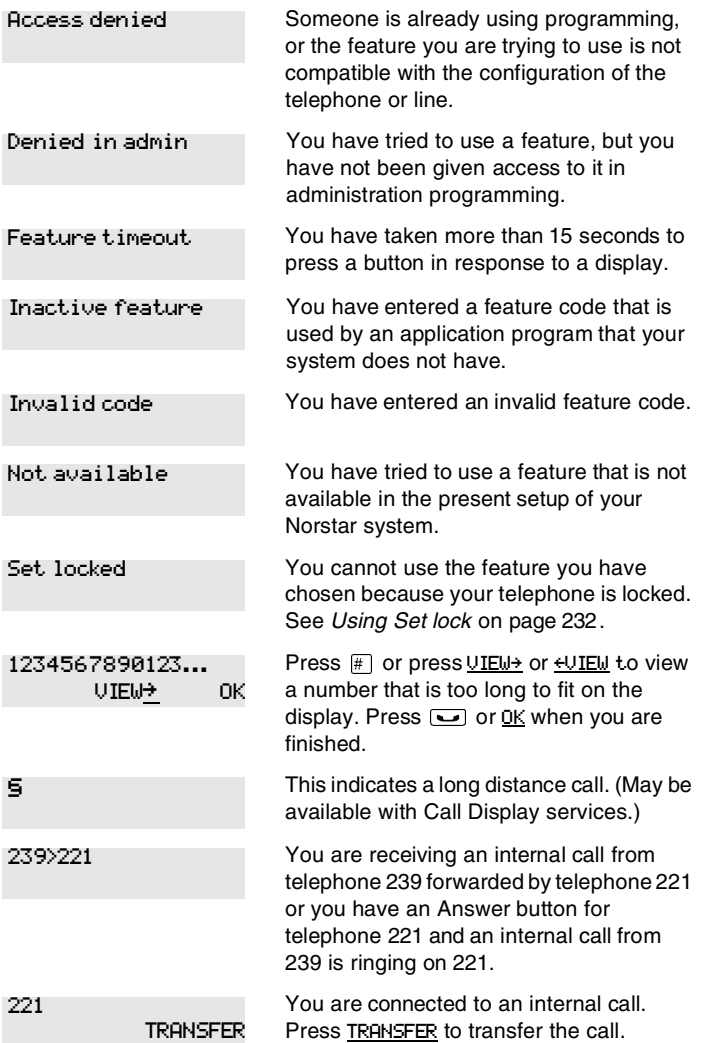

**258** / Common feature displays

<span id="page-257-3"></span><span id="page-257-2"></span><span id="page-257-1"></span><span id="page-257-0"></span>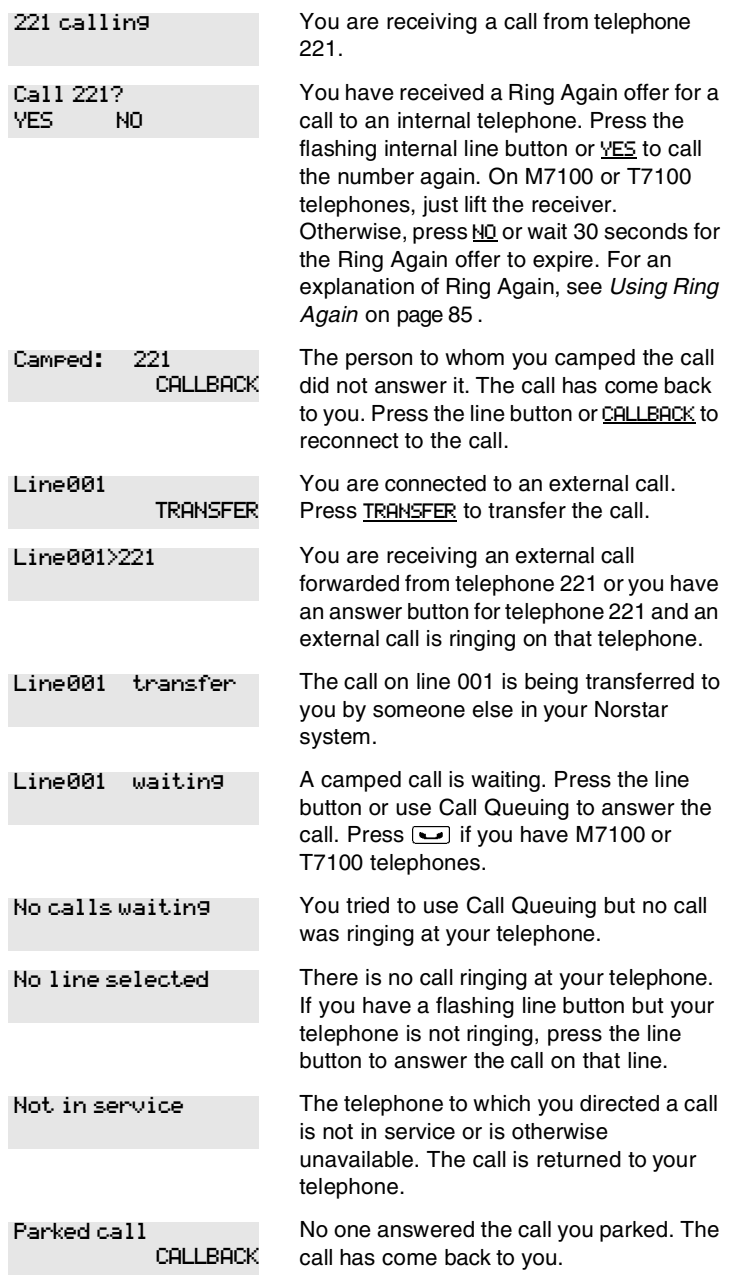

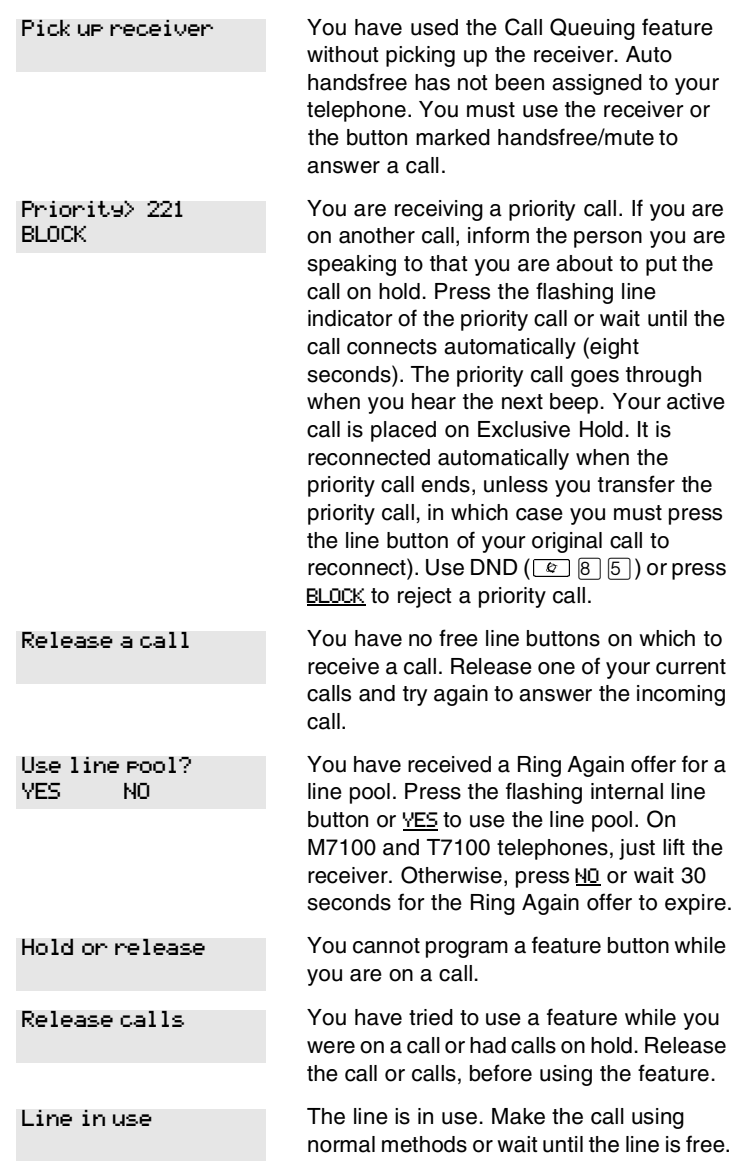

**260** / Common feature displays

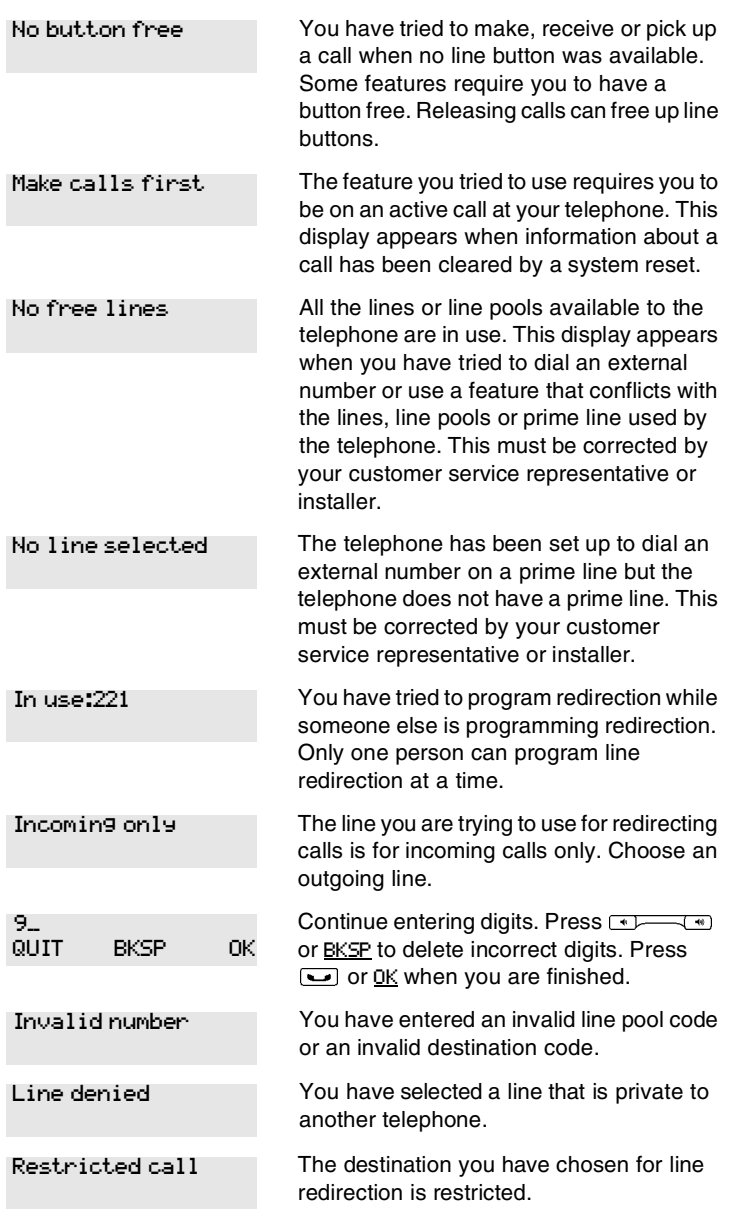

## **Glossary**

### **A**

**access code:** Different sequences of characters used to gain access to these Norstar features: Line pools, Call park, external lines, Direct-Dial telephone, Auto DN, and DISA DN. Destination codes are also a form of access code.

**alarm code:** A number that appears on the alarm telephone display, informing you that the ICS has detected a fault in the system.

**alarm telephone:** A telephone that is designated to receive reports of Norstar system problems. This function is usually assigned to a prime telephone, but this can be changed under Feature settings in Sys prgrammng.

**Answer button:** A telephone button with an indicator that is used to monitor another telephone. The answer button indicates incoming calls destined for the other telephone. Someone working at a telephone with answer buttons (an attendant, for example) can receive all ringing and visual indication of incoming calls for other telephones, and answer those calls when necessary.

One telephone can have up to four Answer buttons. An Answer button is automatically assigned to a telephone when that telephone is assigned an Answer DN.

Answer DN: The internal or directory number (DN) of a telephone that is monitored by an Answer button. You can assign up to four Answer DNs to a telephone under Line Access in Terminals and Sets programming.

Autobumping: **<b>a**<sup>[</sup>**ø**]**[** $\Box$ **[**5] A feature that determines what the system does with new Call Log items when your Call Log is full. When

Autobumping is on, a new log entry causes the oldest entry to be deleted. If Autobumping is off, your Norstar system does not log calls when your log is full.

**autodial button:** A memory button that, if programmed, provides one-touch dialing of external or internal numbers.

**autolog options:** ²¥¡Ý A feature that allows you to select the type of calls that are stored in your Call Log. You can choose to log calls that were not answered by anyone within the system, to log calls that were unanswered at this telephone but which were answered elsewhere in the system, to log all calls answered and not answered at this telephone, or to not have calls automatically logged.

**Automatic Dial:** A feature that allows you to dial without having to pick up the receiver or select a line. You must have a prime line to use Automatic Dial. Automatic Dial is assigned under Dialing options in Terminals&Sets programming.

**Automatic handsfree:** A feature which automatically activates handsfree operation when you make or answer a call. Automatic handsfree is assigned under handsfree in Terminals&Sets programming.

**Automatic Hold:** A feature that automatically places an active call on hold when you select another line.Automatic Hold (Full AutoHold) is assigned in Lines programming.

**Automatic Privacy:** See Privacy.

#### **Automatic Daylight Savings**

**Time:** A feature that switches the system to standard or daylight savings time at pre-programmed times. It is

**262** / Glossary

turned on or off under Daylight, time in Sys prgrmmng.

#### **Automatic Telephone**

**Relocation:** A feature that allows a telephone to retain personal and system programming when the telephone is plugged into a different Norstar modular jack. Automatic Telephone Relocation is enabled under Set relocation in Sys prgrmmng.

**auxiliary ringer:** A separate external telephone ringer or bell which can be programmed to ring when a line or a telephone rings. An auxiliary ringer may be programmed to ring only when the system is in a particular schedule. Programming of an auxiliary ringer is done in Services programming after the feature has been enabled under Capabilities in Terminals&Sets programming.

#### **B**

#### **Base station (XC 3.0 only):** A

Companion component that is mounted on walls and ceilings to provide a radio link to an office or other area where Companion portable telephones are used. Each base station houses two radios that allow portables to send and receive calls through the ICS. (See also Companion Wireless)

**Background Music:** A feature that allows you to hear music from the speaker of your Norstar telephone. It is available only if a music source has been attached to the ICS and the feature has been enabled under Feature settings in Sys prgrmmng.

**Basic password:** A one- to six-digit password that prevents unauthorized access to the most commonly-used telephone settings. The Basic password can be assigned and changed in Passwords programming.

**Business series terminals** These terminals were developed to replace the Norstar M-series terminals. Therefore, their functionality closely parallels the M-series terminals.

**busy lamp field (BLF):** A device with a liquid crystal display (LCD) panel of indicators that shows the status of up to 24 telephones in the Norstar system. The BLF attaches to the M7310 and T7316/T7316E telephones.

**button caps:** Interchangeable plastic caps that fit over the buttons of Norstar telephones. They are used to indicate the features programmed onto each programmable memory button. Button caps are either pre-printed or have clear windows that allow you to insert labels.

**Button Inquiry: <b>E**  $\mathbb{F}$  **[**\* **[6**] With this feature you can check the function of each programmable button on your system telephone.

### **C**

**Call Duration timer: • 7** $\boxed{7}$ A feature that allows you to see how long you spent on your last call, or how long you have been on your present call.

**Call Forward: <b>a** A feature that forwards all the calls arriving at your telephone to another telephone in your Norstar system. To have calls forwarded outside the system, use Line Redirection.

**Call Forward No Answer:** A feature that forwards all calls arriving at your telephone to another designated telephone in your Norstar system after a specific number of rings. Call Forward No Answer is assigned under Capabilities in Terminals&Sets programming.

**Call Forward On Busy:** A feature that forwards all calls at your telephone to another designated telephone if your telephone is busy. This feature is assigned under Capabilities in Terminals&Sets programming.

#### **Call Forward Override:** An

automatic system feature that allows you to call someone and ask them to stop forwarding their calls to you.

**Call Information: ••** 8 1 1

Call Information allows you to display information about incoming calls. For external calls, you can display the caller name, telephone number and the line name. For an internal call, you can display the name of the caller and the internal number. You can obtain information about ringing, answered, or held calls.

**Call Log:** © 8 12 Enter your Call Log to view a record of incoming calls. The log could contain the following information for each call: sequence number in the Call Log, name and number of caller, long distance indication, indication if the call was answered, time and date of the call, number of repeated calls from the same source, and name of the line that the call came in on. See Autobumping, Autolog options, and Call Log for further information.

#### **Call Park: <b>a**  $\boxed{r}$   $\boxed{4}$

With this feature you can place a call on hold so that someone can retrieve it from any other telephone in the Norstar system by selecting an internal line and entering a retrieval code.

The retrieval code appears on the display of your telephone when you park the call. You can park up to 25 calls on the system at one time.

**Call Park Callback:** See Callback.

**Call Park prefix:** The first digit of the retrieval code of a parked call. This digit cannot conflict with the first digit of any existing DNs, Line Pool access codes, the Direct-dial digit, or the external line access code. The default Call Park prefix digit is 1. It may be set to none, in which case Call Park is disabled. Call Park prefix is assigned under Access codes in Sys prgrmmng.

**Call Pickup Directed:**  $\boxed{\circ}$   $\boxed{7}$  **6** A feature that allows you to answer a call ringing at any system telephone by entering the internal number of that telephone before taking the call. Call Pickup Directed is enabled under Feature settings in Sys prgrmmng.

#### **Call Pickup Group:** See Pickup Group.

**Call Queuing: 0 8 6 6 11** If you have several calls waiting at your telephone, you can invoke the Call Queuing feature to answer them in order of priority. Priority is given to incoming calls, followed by callback and camped calls.

**Callback:** If you park, camp, or transfer a call to another telephone and it is not answered there, it will ring again at your telephone. How long the system will wait before Callback occurs is set under Feature settings in Sys prgrmmng.

#### **Camp-on: <b>a**<sup>[8]</sup>

A feature that allows you to reroute a call to a telephone even if all the lines on that telephone are busy. To answer a camped call, use Call Queuing or select a line if the camped call appears on your telephone. Priority is given to queued calls. Note: Systems which use a centralized voice mail system attached to a Meridian 1, can provide this service to all nodes of the network.

**264** / Glossary

**Camp timeout:** The length of a delay before a camped call is returned to the telephone that camped the call. The length of delay is set under Feature settings in Sys prgrmmng.

#### **Central answering position**

**(CAP):** An M7324 telephone and one or more CAP modules or a T7316E telephone and one or more KIMs that are designated as a CAP under CAP assign in Sys prgrmmng. The CAP provides backup answering and can be used to monitor the telephones within a Norstar system. Buttons can also be programmed under Button programming, in this configuration.

**Class of Service (COS):** The set of Norstar features and lines available to the user for a call. The Class of Service for a call is determined by the restriction filters and remote access packages assigned to the telephone in Lines programming. The Class of Service for a call can be changed by entering a sixdigit Class of Service password. (Internal users cannot change their access to features with a COS password, only their restriction filters.) Class of Service and Class of Service passwords are assigned in Passwords programming. See Remote Access.

#### **Class of Service password:**

A six-digit code that allows you to switch from your current Class of Service to one that allows you to dial numbers prohibited by your current Class of Service.

**Companion Wireless:** The name for Nortel Networks communication systems which use radio technology to transmit and receive signals between its components and the Norstar system. Companion Wireless provides mobility in the workplace. Calls that used to ring just at your Norstar set can also appear and ring at your portable.

#### **Companion portable telephone:**

Hand-held wireless sets which allow complete mobility within the reach of Companion base stations or an external antenna. Portables offer many, but not all, Norstar features and share much of the same programming as wired desk sets.

#### **Conference: <b>a [3]**

A feature allows you to establish a three-person call at your Norstar telephone.

**contrast adjustment:** ²¥à Allows you to set the contrast level of your telephone display.

**control telephone:** A control telephone can place the lines for which it has responsibility in or out of a Service Mode.

The direct-dial telephone is a control telephone for directing calls to the extra direct-dial telephone. A telephone is made a control telephone and has lines assigned to it in Services programming.

**Coordinated Dialing Plan:** (CDP) This dialing plan uses a steering code to identify each node in a private network. This one-digit code becomes part of the set DN number rather than a separate code. In this way, system A might have codes in range 2100 to 2999, whereas system B might have codes in range 3100 to 3999.

 **COS:** See Class of Service.

**cursor:** A short horizontal line that appears on the system telephone display to indicate that characters can be entered using the dialpad.

### **D**

**data terminal:** A device, such as a modem, that can be used to transfer data instead of sound over a telephone network. You cannot use Norstar programming to set up such devices. See the documentation that accompanies the device.

**date:** See Show Time or Time and Date.

**defaults:** The settings for all Norstar features when the system is first installed. Settings are changed from their defaults in programming. In this manual, default settings are shown in **bold** text.

**Delayed Ring Transfer (DRT) to prime:** After a specified number of rings, this feature transfers an unanswered call on an external line, to the prime telephone associated with that line. This feature is activated under Feature settings in Sys prgrmmng.

**destination code:** A two- to sevendigit number that the system interprets and then translates into the digits that you want dialed out. Both the code and its associated dialed digits are assigned under Routing service in Services programming.

**dialing restriction:** See Restriction filter.

**dialing modes:** ²¥¡Û This feature allows you to set the dialing mode of your telephone. Norstar supports three dialing modes: Automatic Dial, Pre-Dial, and Standard Dial. All three modes support on-hook dialing, meaning you can dial a call without picking up the receiver. The special features of the Automatic and Pre-Dial modes are available only when you dial on-hook.

**Direct-dial:** A feature that allows you to dial a designated telephone in your Norstar system with a single digit, such as the main receptionist. As many as five direct dial sets can be established. Each telephone in the system is assigned to one direct-dial telephone. There is a single, system wide digit for calling the assigned direct-dial telephone of any telephone. Direct-dial telephones are established in System programming. Telephones are assigned to a direct-dial telephone under Capabilities in Terminals&Sets programming.

**Direct-dial #:** A digit used systemwide to call the Direct-dial telephone. The digit is assigned under Access codes in Sys prgrmmng.

**Direct-dial number:** The digit used to call the direct-dial telephone.

### **Direct inward system access**

**(DISA):** The feature that allows remote users to dial directly into the Norstar system and use Norstar features. Callers will hear stuttered dial tone and will be required to enter a Class of Service password to gain access to the system. See Remote Access.

**directed pickup:** See Call Pickup Directed.

**Directory number (DN):** A unique number that is automatically assigned to each telephone or data terminal. The DN, also referred to as an internal number, is often used to identify a telephone when settings are assigned during programming.

Default DN assignments start at 221.

**DISA DN:** The received number assigned to the Norstar direct inward system access facility. If a caller dials a number that is assigned to the DISA DN, the caller hears stuttered dial tone and must enter a Class of Service

**266** / Glossary

password. Once the password is accepted, the caller hears system dial tone and can use Remote Access features. See Remote Access.

**Disconnect Supervision: A setting** that enables the Norstar system to detect if an external caller hangs up. Once an external caller hangs up, the Norstar system can disconnect its line. Disconnect Supervision is enabled under Trunk/Line data in Lines. programming.

**display:** A liquid crystal display (LCD) on the telephone that guides you through feature operation and programming.

**display button:** The Norstar M7310 telephone and M7324 telephone and the Business Series Terminal T7316 and T7316E are each equipped with three buttons located directly beneath the display. During feature operation or programming, some or all of these buttons may be used to provide further options. If an option is available, it is shown in the bottom row of the two-row display, directly above the corresponding display button. Display buttons are represented in this manual as underlined capital, such as OK.

**DN:** See Directory number.

**Do Not Disturb: <b>• 8 6** A feature that stops calls from ringing at your telephone. Only Priority Calls will ring at your telephone. A line button will flash when you receive a call, but the call will not ring.

**DTMF:** See Dual tone multifrequency.

**dual tone multifrequency:** Two distinct telephone signaling tones used for dialing.

### **E**

#### **Emergency 911 dialing:** The

capability to access a public emergency response system by dialing the digits 9-1-1. State and local requirements for support of Emergency 911 Dialing service by Customer Premises Equipment vary. Consult your local telecommunications service provider regarding compliance with applicable laws and regulations.

**emergency telephone:** A single-line telephone, also referred to as a 500/2500 telephone, that becomes active when there is no power to the ICS.

**evening schedule:** See Schedules, and Services.

**event message:** Event messages are stored in the system log and displayed during a Maintenance session. They record a variety of events and activities in the Norstar system.

#### **exceptions: See Overrides.**

**external call:** A call to a destination outside the Norstar system.

**External Call Forward: See Line** Redirection.

**external code:** The number you dial to get an external line. By default it is 9, but this can be changed under Access codes in Sys prgrmmng. You do not always need an external code. It is primarily to support the M7100 and T7100 telephones, and single-line telephones using an Analog Terminal Adapter.

**external line:** A line on your system telephone used for making calls to destinations outside the Norstar system.

**external music source:** See Music source.

**external paging:** A feature you can use to make voice announcements over an externally-mounted loudspeaker connected to the ICS. The external speaker is not a Norstar component and must be supplied by the customer.

### **F**

**feature button:** Many Norstar features are invoked by pressing the Feature ( $\boxed{\epsilon}$ ) button followed by a feature code. The feature button is also used to exit a feature.

**feature code:** A number that is used to activate a particular feature.

**Feature programming:**  $\boxed{\&}$  **\\*** \& Allows you to program a feature code onto a memory button.

**Forward:** See Call Forward.

**Full Autohold (on idle line):** When this feature is on, if you select an available line and then do something that selects another line, the first line is put on hold. Full Autohold is enabled under Trunk/Line data in Lines programming.

**Full handsfree:** See handsfree.

### **G**

#### **Group Listening: <b>a [8]**  $\boxed{0}$  **[2]**

A feature that allows you to have others in your office hear a caller through your telephone speaker. The caller hears you only when you speak into the receiver. They cannot hear other people in the office.

You can cancel Group Listen for the current call. Group Listen is cancelled automatically when you hang up the Group Listen call.

### **H**

#### **Handsfree:**

A feature you can use to make calls without using the telephone receiver. Full Handsfree is activated under Capabilities in Terminals&Sets programming. When it is activated, a handsfree/mute button is automatically assigned to the telephone.

#### **Handsfree (HF) Answerback:**

When activated, this feature automatically turns on the microphone at a telephone receiving a Voice Call so that the person receiving the call can respond without lifting the receiver. It is activated under Capabilities in Terminals&Sets programming.

**Handsfree/Mute button:** See handsfree.

**Hardware:** A section in programming that shows what equipment has been installed in the ICS. This section is accessed by the installer.

**headset:** A head-mounted or ear-mounted telephone receiver that is used instead of the hand-held receiver. Headsets are not Norstar components and must be supplied by the customer.

**Held (Line) Reminder:** A system telephone rings and displays the message On hold: LINENAM when an external call has been placed on hold for a certain period of time. The Held Line Reminder feature and Remind delay are set under Feature settings in Sys prgrmmng.

**HF Answerback:** See handsfree answerback.

#### Hold button:  $\overline{\mathbf{u}}$

This button is used to suspend calls so that the person using the telephone can perform another task without disconnecting the caller.

**Hook Switch Flash:** See Link time.

**268** / Glossary

**Host system signaling:** (Also referred to as end-to-end signaling.) System telephones can access a remote system or dial a number on an alternate carrier by means of host feature activation, such as Link, Pause and Run/ Stop.

**Hospitality** The Hospitality features allow business which use hospitality telephones, or room-based telephones, to control access, alarms, and maintenance duties through the telephones.

**Hotline:** This feature automatically calls a pre-assigned number when the telephone receiver is lifted or the handsfree/mute button is pressed. A Hotline number can be an internal or external number. Hotline is assigned under Capabilities in Terminals&Sets programming.

**Hunt group:** The hunt groups feature allows a group of sets to be called by a single directory number ensuring that calls are easily routed to the appropriate group.

### **I**

**I/C:** An abbreviation of intercom.

**ICS (integrated communication system):** The central hardware component in the Norstar system. The ICS has its own processor and memory, and provides a physical point of connection for the various types of devices, telephones, and expansion modules used in Norstar.

The ICS can function on its own as a basic system (with 32 system telephones and up to 48 external lines), or with the addition of Trunk Modules (TM) that supports more external lines, or Station Modules (SM) that support more system telephones.

#### **Integrated Services Digital**

**Network (ISDN):** A digital telephone service that allows for a combination voice and data connection over a single, high-speed connection. ISDN service can operate over the same copper twisted-pair telephone line as analog telephone service.

**intercom button:** A button that provides access to internal lines used for calls within a Norstar system and access to external lines through a line pool or external code. A telephone may be assigned zero to eight Intercom buttons. This is done under Line access in Terminals&Sets programming.

**intercom keys:** See Intercom button.

**internal line:** A line on your telephone dedicated to making calls to destinations inside your Norstar system. An internal line may still connect you with an external caller if you use it to access a line pool or to pick up a call using Norstar call handling features such as Call Park or Call Pickup Directed.

**internal number:** A number, also referred to as a Directory Number or DN, that identifies a Norstar telephone or device.

**internal user:** Someone using a system telephone within a Norstar system.

**ISDN:** See integrated services digital network.

**ISDN DN:** A directory number (DN) used by ISDN terminal equipment connected to the ICS. The system uses a maximum of thirty ISDN DNs.

### **K**

#### **key indicator module (KIM):**

This module is configured similarly to the CAP module except that, as an eKIM, it can support multiple target lines and Hunt Group DNs. You can

attach one or more module to a T7316E telephone.

### **L**

#### Last Number Redial: **<b>ø** 6

A feature that allows you to redial the last external number you dialed.

#### **Fixed line:**

A telecommunications line between two service points leased from a communications carrier for private use, usually incurring a monthly service rate. Fixed lines setting is used solely by data modules.

**Least cost routing:** See Routing service.

**line:** The complete path of a voice or data connection between one telephone (or other device) and another.

**Lines:** A programming section that allows you to assign settings to each trunk and external line. Lines programming can be done by an Installer or a System Coordinator Plus. A System Coordinator can program the name of a line.

**Line number:** A number that identifies an external line. The total number of lines depends on how many Trunk Modules are installed.

#### Line Pool: **<b>8** 6 4

A group of lines used for making external calls. Line pools provide an efficient way of giving a telephone access to external lines without taking up many line buttons. A line is assigned to be part of a line pool under Trunk/ Line data in Lines programming.

#### **Line Redirection:**  $\boxed{\circ}$  8 4

A feature that allows you to redirect all calls on an incoming line to a destination outside the Norstar system. Once a line is redirected it cannot be answered within the Norstar system.

The system may be set up to give a brief ring when a call comes in on a redirected line, under Capabilities in Terminals&Sets programming.

This feature differs from Call Forward in two ways: It redirects only external calls, not internal calls, and it redirects calls to destinations outside the system. Call forward redirects calls only to destinations inside the Norstar system. See Call Forward.

#### **Link: a**  $\Box$   $\Box$   $\Box$

If your Norstar system is connected to a Private Branch Exchange (PBX), you can use a Link signal to access special features. The Link signal can also be included as part of a longer stored sequence on an External Autodial button or in a Speed Dial code. The Link symbol  $(\mathbf{25})$  uses two of the 24 spaces in a dialing sequence.

#### **Long Tones: • 8 8 8**

A feature that allows you to control the length of a tone so that you can signal devices such as fax or answering machines which require tones longer than the standard 120 milliseconds.

**Lunch schedule:** See Schedules, and Services.

### **M**

**M7000 telephone** This telephone has a no display. It does have four memory buttons. (Note this telephone is only supported on systems running Profile 2, 3, or 4).

**M7100 telephone:** A telephone with a single line display and one programmable memory button without an indicator.

**M7208 telephone:** A telephone with a single-line display and eight programmable memory buttons with indicators.

**270** / Glossary

**M7310 telephone:** A telephone that has a two-line display, three display buttons, 10 programmable memory buttons with indicators, and 12 dual memory programmable buttons without indicators. An M7310 can be equipped with a Busy Lamp Field.

**M7324 telephone:** A telephone with a two-line display, three display buttons, and 24 programmable memory buttons with indicators. An M7324 telephone can be equipped with a CAP module.

**Malicious Caller ID (MCID)** This feature is a European ETSI-based network feature that allows a user to use  $\boxed{\bullet}$  8 9 7 record the caller information at the service provider.

**memory buttons:** Buttons that can be programmed to dial frequently used features or numbers automatically. See M7100/T7100, M7208/T7208, M7310, T7316/T7316E, and M7324 telephone entries for their exact memory button configurations.

**message:** A feature that allows you to send a message to another Norstar user. The Message feature also allows you to know if you have any messages waiting and maintains a Message Waiting List to keep a record of your internal messages and your (external) voice mail messages.

**Message Waiting Indicator:** PRI

lines can provide the signal that cause the set to display a message-waiting message, or light a lamp on the set to indicate a voice message.

**Monitoring** See Silent Monitoring.

**Move Line buttons:**  $\boxed{\&}$   $\boxed{\ast}$   $\boxed{\&}$   $\boxed{\cap}$ A feature that allows you to move assigned lines to different buttons (with indicators) on your telephone.

**Music source:** A radio or other source of music can be connected to the Integrated Communication System to provide music for the Music on Hold and Background Music features. A music source is not part of the Norstar system and must be supplied by the customer.

#### **N**

**Names:** Names can be assigned to System Speed Dial numbers, external lines, telephones, and service schedules. This is done in programming. You can use up to 16 characters to name a System Speed Dial number, and seven characters to name a telephone, line, or schedule. If a Name has not been assigned, the line number or DN will appear on the display instead of a name.

**Network DN:** A number supplied by the ISDN network service provider for ISDN terminal equipment.

**Night schedule:** See Schedules, and Services.

### **O**

**On hold:** A setting, programmed under Feature settings in Sys prgrmmng, that controls whether external callers hear music, periodic tones, or silence when they are placed on hold.

**overlay:** See Programming overlay.

**overflow:** A setting in Routing Service that allows users to decide what path an outgoing call will take if all the lines used in a particular route are in use when the call is made.

**Overrides:** One component of a restriction filter. Overrides are numbers you can dial even if they are forbidden by a more general restriction. See Restrictions.

#### Glossary / **271**

### **P**

#### **Page: <b>•** 6 6

A feature you can use to make announcements over the Norstar system. You can make page announcements over the telephone speakers and/or external speakers.

**Page Time out:** A setting that controls how long a Page Announcement can last. It can be assigned under Feature settings in Sys prgrmmng.

**Page zone:** An area in the office that receives internal page announcements independently of the rest of the office.

Each page zone is identified by a number. Telephones are assigned to page zones under Capabilities in Terminals&Sets programming.

**Park prefix:** See Call park prefix.

**Park timeout:** The time before an unanswered parked call is routed back to the telephone that parked it. Park timeout is configured under Feature settings in Sys prgrmmng.

**Password:** A password is a specific sequence of digits that you enter to gain access to Norstar programming, to override dialing restrictions, or to use remote access with DISA.

**Passwords:** A programming section that allows you to assign or change COS passwords, Call log passwords, or any of the programming passwords. Under Passwords programming, you can only modify the passwords for your level of programming.

#### **Pause: <b>a**  $[7]$ **8**

A feature that enters a 1.5-second delay in a dialing sequence on an external line. This is often required for signaling remote devices, such as answering machines, or when reaching through to PBX features or host systems. The

Pause symbol  $(\Phi)$  uses one of the 24 spaces in a dialing sequence. For pulse dialing,  $\overline{\ast}$  inserts a 1.5 second pause into the dialing sequence.

**PBX:** private branch exchange.

#### **Pickup Group:**  $\boxed{\circ}$  $\boxed{7}$  $\boxed{5}$

A telephone can be placed into one of nine call pickup groups. A call ringing at a telephone within a pickup group can be picked up at any other telephone within the same pickup group. A telephone is assigned to a pickup group under Capabilities in Terminals&Sets programming.

Pool: See Line pool.

**portable telephone:** See Companion portable telephone

**Pre-dial:** A feature that allows you to enter a number and check it on your telephone display before it is actually dialed. If the number is incorrect, you can edit it. The number is dialed only when you pick up the receiver or select a line.

**Primary Rate Interface (PRI):** An ISDN interface which uses 23 B channels and a D channel (23B+D) for profiles 1, 3 and 4, and D channel (30B+D) for Profile2.

**Prime line:** The line on your telephone that is automatically selected when you lift the receiver, press the handsfree/mute button or use an external dialing feature.

A Prime Line is assigned to a telephone under Line access in Terminals&Sets programming.

#### **Prime Set (prime telephone):** A

telephone that provides backup answering for incoming calls on external lines. The prime telephone for a line will ring for any unanswered calls on that line. A prime telephone is assigned to a line under Trunk/Line data in Lines programming.

**272** / Glossary

#### **Priority Call: • 6 6**

If you get a busy signal when you call someone in your office, you can interrupt them for an urgent call. This feature is enabled for a telephone under Capabilities in Terminals&Sets programming.

**Privacy:** This feature determines whether a Norstar user may select a line in use at another telephone and join an established call. Privacy is enabled under Trunk/Line data in Lines programming, but can be turned on and off by users during individual calls.

**Private line:** See Private to.

**Private Monitoring** This feature allows a user with a two-line display telephone that has been designated as a supervisor telephone, to monitor Hunt group calls from external sources using  $\boxed{\bullet}$  $\boxed{\ast}$  $\boxed{5}$  $\boxed{5}$  $\boxed{0}$ .

**Private network:** A telephone network consisting of owned or leased telephone lines used to connect different offices of an organization independently of the public network.

**Private Network Identifier** (PNI) this is an identifying digit or set of digits assigned to each system in a private network with a Meridian system. These codes are provided by the Meridian system administrator when the node is brought on to the network.

**Private to:** Allows you to select the telephone that will use the line exclusively. The line cannot appear on any other telephone, except the prime telephone for that line. Private lines cannot be placed into line pools. Private lines are assigned under Trunk/Line data in Lines programming.

#### **Programmed release:**

 $\boxed{\mathcal{Q}}$   $\boxed{\ast}$   $\boxed{8}$   $\boxed{9}$  A feature that performs the function of the  $\boxed{\bullet}$  button in a programmed dialing sequence.

**programming:** Setting the way the Norstar system will work. Programming includes system-wide settings and individual telephone and line settings.

**programming overlay:** A paper template that is placed over the four memory buttons with indicators on the M7310, T7316, T7316E or M7324 telephone during programming. The overlay labels indicate the special function that each of the four buttons takes on in programming.

**public line:** An external line that can be assigned to any telephone and to many telephones. A line is assigned as Public under Trunk/Line data in Lines programming.

**public network:** The regular telephone network that connects most homes and businesses.

**Public Safety Answering Point (PSAP):** This is the first point of contact a caller reaches after dialing 911.

**pulse/tone dialing:** An external line setting for pulse or tone dialing. Pulse is the traditional method of dialing used by rotary-dial or push- button single-line telephones. Tone dialing allows telephones to communicate with other devices such as answering machines. Tone dialing is required to access the features that PBX systems may offer or to use another Norstar system remotely.

### **R**

**recall:** See Link time.

**receiver:** The handset of a telephone.

**receiver card:** An abbreviated list of system feature codes that is stored under the telephone receiver. The card is found on a perforated sheet that comes with a system telephone.

**Remind delay:** A feature that causes a telephone to beep and display the message On hold: LINENAM when a call has been on hold for a programmable period of time. This period is the Remind delay.

**Remote access:** The ability to dial into a Norstar system from outside the system and make use of selected Norstar features. The lines, features, and dialing capabilities available to a remote user are determined by the Class of Service. If the remote access line is answered with DISA, the user must enter a Class of Service password to gain access to the Norstar system features.

#### **remote access dial restriction:**  See Remote restriction.

**Remote capability:** A subset of Norstar features that are available to

users connected through remote access.

**Remote monitoring:** A feature that allows an off-site technician with a PC call in and troubleshoot your system through the built-in modem.

**Remote paging:** This feature allows remote users to use the Norstar paging feature. Access to this feature is governed by the Class of Service for the call. See Remote Access and Class of Service.

**Remote restriction:** A restriction filter applied to a line in order to control which digits can be dialed during an incoming remote access call. It is the equivalent of a set filter for a remote user.

**remote user:** Someone who calls into a Norstar system from a telephone outside that system and uses Norstar features or lines. See Remote Access.

**Restriction filter:** Through a combination of restrictions and overrides, restriction filters prevent certain telephone numbers or feature codes from being dialed. Restriction filters can be applied to lines, sets, specific lines on a set, and to Class of Service passwords. The Norstar system can handle up to 100 restriction filters.

**Restriction service:** A Services section that allows you to assign alternate dialing filters to lines, telephones, lines on a particular telephone, and alternate remote filters to lines at specified times of the day and on specified days.

**restrictions:** One component of a Dialing filter. Restrictions are numbers you cannot dial when that dialing filter is in effect. See Exceptions.

#### **Ring Again: <b>a**  $\boxed{2}$

A feature that can be used when you can't get through to someone on your Norstar system because their telephone is busy or there is no answer. Ring Again instructs the Norstar system to inform you when they hang up or next use their telephone.

**ring group:** A setting under Services that allows you to assign a number of different telephones to ring during one of the schedules.Up to 20 ring groups can be programmed by an installer or a system coordinator plus.

#### **ring type:** ²¥ß

A feature that allows you to select one of four distinctive rings for your telephone.

**ring volume:**  $\boxed{\mathscr{D}}$   $\boxed{\ast}$  8 0 A feature that allows you to set the volume at which your telephone rings.

**ringing service:** A Services section that allows you to make additional telephones ring at specified times of the day and on specified days.

**Release button:** Ends a call in the same way that hanging up the receiver does. The Release button may also be used to end programming, Maintenance sessions, and feature operations.

**274** / Glossary

#### **Routing:** See Routing service.

**Routing service:** A programming section that allows outgoing calls to be directed automatically based on the numbers a caller dials. For Norstar systems linked in a network, routing can create a transparent or coordinated dialing plan. It can also be used to direct calls to the least expensive lines according to a Services schedule (sometimes called least cost routing).

#### **Run/Stop:**  $\boxed{\&}$   $\boxed{\ast}$   $\boxed{9}$

A feature that creates a break point in a programmed external dialing sequence. When you press a programmed key, the system dials the number up to the run/ stop. When you press it again, the system dials the digits following the run/ stop.

### **S**

#### **Saved Number Redial: • 6 6 7**

A feature that allows you to save the number of the external call you are on (providing you dialed the call) so that you can call it again later.

**Schedules:** Any of six different sets of services that can be applied to your Norstar system. A schedule can be activated manually from a control telephone or activated automatically at specified times. See also Services.

**Selective line redirection:** See Line Redirection.

**Service modes** See Services.

**Service Profile Identifier:** See SPID.

**Services:** A programming section that allows you to assign which telephones ring, which restrictions apply, and which call routing is used during any of six different schedules. There are three services: Ringing service, Restriction service and Routing service, all found in Services programming.

**set:** A telephone.

**Set Copy:** A programming section that allows you to copy programmable settings from one telephone to another of the same type. Set Copy provides two options: duplicating System Data and User Data, or duplicating System Data only. Set Copy does not provide the same copy capability as COPY, which is more selective of the settings that can be duplicated.

**Set filter:** See Restriction filter.

**Set lock (telephone lock):** This feature allows you to limit the number of features that may be used or programmed at a telephone. Full set lock allows very few changes or features, Partial set lock allows some changes and features, and No set lock allows any change to be made and any feature to be used. Set lock is assigned under Capabilities in Terminals and Sets programming.

**Set relocation:** See Automatic Telephone Relocation.

**shift button:** A small triangular button beside the dual memory buttons on the upper half of the M7310 telephone. You press the shift button to store or access features on the top half of the dual memory buttons.

#### **Silent Monitoring**

This feature allows a user with a twoline display telephone that has been designated as a supervisor telephone, to monitor Hunt group calls from external sources using  $\boxed{\epsilon}$   $\overline{\epsilon}$   $\overline{\epsilon}$  5 5  $\overline{\epsilon}$ .

#### **Show Time:** ²¡âÜ While on a call, accessing this feature allows you to see the current date and

time on the Norstar telephone display.

**Startup programming:** When a Norstar system is first installed and powered up, Startup programming must be performed before any programming can be done. Startup initializes the system programming to defaults.

**Station:** An individual telephone or other Norstar device.

**System coordinator:** The person responsible for customizing the Norstar system through programming and for helping co-workers use the Norstar system.

**System coordinator password:** A one- to six-digit password that prevents unauthorized access to programming. The System coordinator password can be assigned and changed in Passwords programming.

#### **System coordinator plus:** A

system coordinator who also performs technical and maintenance functions for the Norstar system.

#### **System coordinator plus**

**password:** A one- to six-digit password that prevents unauthorized access to programming. The System coordinator plus password can be assigned and changed in Passwords programming.

#### **System coordinator**

**programming:** The programming settings that are most commonly changed once the Norstar system is installed.

Press  $\circledcirc$   $\mathbb{R}$  $\mathbb{R}$   $\circlearrowright$   $\circlearrowright$   $\circledcirc$   $\mathbb{R}$   $\mathbb{F}$   $\Box$   $\circledcirc$ , then  $\overline{A}$   $\overline{D}$   $\overline{M}$   $\overline{N}$  access System coordinator programming.

**system data:** An option in the Set Copy function. System Data refers to the programmable system settings that apply to all telephones and lines.

#### **System programming:** A

programming section that allows you to assign and maintain certain settings on the Norstar system. System programming is performed by an installer or system coordinator plus.

**System speed dial code:** A threedigit code (001 to 255) that can be programmed to dial a telephone number up to 24 digits long. System speed dial codes are programmed for the entire Norstar system under the System Speed programming heading.

**System ID:** The System ID (or System Security number) can be accessed on any programming telephone display by pressing  $\boxed{\mathcal{E}}$   $\boxed{\ast}$   $\boxed{\ast}$   $\boxed{\mathcal{S}}$   $\boxed{\mathcal{V}}$   $\boxed{\mathcal{S}}$   $\boxed{\Box}$   $\boxed{\Box}$ , or  $\boxed{\circ}$   $\mathbb{R}$   $\mathbb{R}$   $\boxed{7}$   $\boxed{9}$   $\boxed{7}$   $\boxed{4}$   $\boxed{3}$ .

**System-wide Call Appearance (SWCA) keys <b>E**  $\mathbb{F}$  **F E P 0** to  $\boxed{\mathcal{D}}$   $\boxed{\ast}$   $\boxed{5}$   $\boxed{3}$   $\boxed{5}$  These 16 feature codes can be assigned to buttons with indicators on a group of telephones to provide call appearance for incoming calls that can be answered by any telephone in the group. At the same time, the indicator displays the current status of the call.

### **T**

**T7000 telephone** This telephone has a no display. It does have four memory buttons. This telephone functions in the same way as the M7000 telephone. (Note this telephone is only supported on systems running Profile 2, 3, or 4).

**T7100 Business Series Terminal:**  A telephone with a single line display and one programmable memory button without an indicator.

**T7208 Business Series Terminal:**  A telephone with a single-line display

and eight programmable memory buttons with indicators.

**276** / Glossary

#### **T7316 Business Series Terminal:**

A telephone that has a two-line display, three display buttons, 16 programmable memory buttons with indicators, and 12 memory programmable buttons without indicators.

#### **T7316E Business Series**

**Terminal:** This telephone has the same functionality as the T7316, with some additional features, such as a separate handsfree key, special display icons (when running on a MICS 6.1 or newer system), and CAP capability by adding KIMs.

**T7406 telephone:** This portable handset functions very similarly to the T7310 telephone. Functions and installation are all described in separate documentation specific to the telephone.

**Target lines:** Lines used to answer incoming calls only. A target line routes a call according to digits it receives from an incoming trunk. They are referred to by line numbers in the same way as physical lines.

**Telco features:** A programming section that allows you to specify the external telephone numbers that are dialed by the Message feature to retrieve voice messages, or to set up CLASS (CMS) services for lines and sets. Telco features are accessed by an installer or a system coordinator plus.

#### **Terminal equipment (TE):** A

generic term for devices that connect to an ISDN network. Examples of ISDN TE are ISDN telephones, computers equipped with ISDN cards and video terminals.

#### **Terminals and Sets:** A

programming section that allows you to assign and change settings that apply to the telephones and other devices

connected to the Norstar system. Terminals and Sets programming is performed by an installer or a system coordinator.

**Time and date:** A programming section that allows you to manually change time or date. The time and date can also be changed by pressing  $\mathbb{F}[\mathbb{F}[\mathbb{$ Basic password or one of the programming passwords.

#### **Transfer: <b>a**<sub>1</sub> **a**<sub>1</sub>

A feature that allows you to redirect a call to another telephone in your Norstar system, over a network or outside your Norstar system.

**Transfer Callback:** If a transferred call is not answered after a specific number of rings, the call will return to the telephone that made the transfer. The number of rings is assigned under Feature settings in System programming. Transfer Callback does not apply to calls transferred externally.

**Trunk:** The physical connection between the Norstar system and the outside world using either the public telephone system or a private network.

**Trunk Answer: • 8 6 6** A feature you can use to answer a call on any line that has an active Ringing service Service Mode, even if that line does not appear on your telephone. Trunk Answer is enabled in Services programming.

### **U**

**Uniform Dialing Plan:** (UDP) This type of dialing plan uses a location code to identify each node on a private network. Dialing sequence: (destination code)+(location code)+DN.

**User Data:** User Data is an option in the Set Copy feature. User Data refers to the personal settings that are unique to an individual telephone, and are not programmed for the system. User Data is programmed at each telephone.

These settings, for example, include user Speed Dial and the assignment of programmable memory buttons.

**User Filter:** See Restriction filter.

**User Preferences:** a programming section that allows you to assign autodialers, user speed dial codes, display contrast, and other settings to a specific telephone or person. You do not have to program these settings at the person's telephone. User preferences are assigned in Terminals and Sets programming.

#### **User Speed Dial:**

Three-digit codes (256-279) can be programmed to dial external telephone numbers. User Speed Dial numbers are programmed for each telephone, and can be used only at the telephone on which they are programmed.

### **V**

#### **Voice Call:**  $\boxed{\circ}$  6 6

A feature you can use to make an announcement or begin a conversation through the speaker of another telephone in the Norstar system. The telephone you call will not ring. Instead, the person you call will hear a beep and then your voice. Their telephone will beep periodically to remind them that their microphone is open.

#### **Voice Call deny:**  $\boxed{\circ}$  8 8

A feature that prevents your telephone from receiving Voice Calls.

**Voice message center:** If you have subscribed to Call Display services you can receive visual Voice Message Waiting Indication, providing your

telephone has a display. If you have Voice Message Waiting Indication, you can program the telephone numbers required to access up to five different Voice Message Centers. You can also program which of the five Centers is to be accessed by each specific line.

### **W**

**Wait for dial tone: ••** 8 6 4 A feature that causes of sequence of numbers to pause until dial tone is present on the line before continuing to dial. The Wait for dial tone symbol  $(\blacksquare \blacksquare)$ uses two of the 24 spaces in a dialing sequence. This feature requires a Services or Combo Cartridge.

**wireless:** See Companion.

**278** / Glossary

### **Index**

#### **Symbols**

§ Long Distance symbol [257](#page-256-0)  $\boxed{c}$ Autobumping canceling (#815) [139](#page-138-0) enable (815) [139](#page-138-1) autodial button external (\*1) [87](#page-86-0) internal (\*2) [87](#page-86-1) autodial button, external (\*0) [90](#page-89-0) Background Music canceling (#86) [201](#page-200-0) turning on (86) [201](#page-200-1) Button Inquiry (\*0) [94,](#page-93-0) [247,](#page-246-0) [254](#page-253-0) Call Forward canceling (#4) [113](#page-112-0) using (4) [113,](#page-112-1) [114](#page-113-0) Call Information (811) [55](#page-54-0) Call Log entering (812) [141](#page-140-0) options (\*84) [138](#page-137-0) password (\*85) [141](#page-140-1)[,](#page-138-2) [142](#page-141-0) viewing (812) 139 Call Park (74) [106](#page-105-0) Call Pickup (75) [60](#page-59-0) Call Queuing (801) [99](#page-98-0) Call Transfer canceling (#70) [103](#page-102-0) using (70) [66](#page-65-0)[,](#page-103-0) [101](#page-100-0) Camp-on (82) 104 Class of Service (68) [243](#page-242-0) Conference Call 7100 sets (#3) [65](#page-64-0) on Hold, [7100 sets \(#3\)](#page-63-0) [66](#page-65-1) using (3) 64 Contrast Adjustment (\*7) [146](#page-145-0) Dialing Modes (\*82) [82](#page-81-0) Directed Pickup (76) [59](#page-58-0) Do Not Disturb canceling (#85) [200](#page-199-0) turning on (85) [83](#page-82-0)[,](#page-97-0) [200](#page-199-1) Exclusive Hold (79) 98 Feature Button, programming (\*3) [147](#page-146-0) Group Listening

canceling (#802) [68](#page-67-0) using (802) [68](#page-67-1) Hide message display (806) [162](#page-161-0) Host System [Dialing Signals](#page-233-0) Link (71) 234 Long Tones (808) [236](#page-235-0) Pause (78) [236](#page-235-1) Programmed [Release \(\\*89\)](#page-236-1) [237](#page-236-0) Run/Stop (\*9) 237 Wait for Dial Tone (804) [238](#page-237-0) Last Number Redial (5) [90](#page-89-1) Line Pool Access (64) [81](#page-80-0) Line Redirection canceling (#84) [120](#page-119-0) using (84) [118](#page-117-0) Message canceling (#1) [130](#page-129-0) sending (1) [129](#page-128-0) viewing (65) [130](#page-129-1) Page combined zone (63) [125](#page-124-0) external zone (62) [125](#page-124-1) internal zone (61) [125](#page-124-2) using (60) [106](#page-105-1) Password Basic [23,](#page-22-0) [224](#page-223-0) Call Log (\*85) [141,](#page-140-2) [142](#page-141-0) System Coordinator [29,](#page-28-0) [37](#page-36-0), [39](#page-38-0) Syste[m Coordinator \(ADMIN\)](#page-223-1) [27,](#page-26-0) 224 Priority Call (69) [84](#page-83-0) Privacy (83) [75](#page-74-0) Restriction Service turning off (#872) [220](#page-219-0) turning on (872) [220](#page-219-1) Ring Again canceling (#2) [86](#page-85-0) using (2) [86](#page-85-1) Ring Type (\*6) [162](#page-161-1) Ring Volume (\*80) [162](#page-161-2) Ringing Service turning off (#871) [220](#page-219-2) turning on (871) [220](#page-219-3) Routing Service turning off (#873) [220](#page-219-4)

**280** / Index

turning on (873) [220](#page-219-5) Services, viewing (870) [222](#page-221-0) Speed Dial adding user (\*4) [92](#page-91-0) making calls (0) [92](#page-91-1) Static Time and Date (806) [133](#page-132-0) **Testing** display (805) [254](#page-253-1) power supply (805) [256](#page-255-0) telephone buttons (805) [255](#page-254-0) telephone handset (805) [255](#page-254-1) telephone headset (805) [255](#page-254-2) telepho[ne speaker \(805\)](#page-75-0) [256](#page-255-1) Time (803) 76 Time and Date (\*\*TIME) [29](#page-28-1)[,](#page-61-0) [225](#page-224-0) Trunk Answer (800) 62 User Preferences (\*\*USER) [163,](#page-162-0) [225](#page-224-1) Voice Call (66) 134 Voice Call Deny canceling (#88) [135](#page-134-0) using (88) [135](#page-134-1) Page using (60) [125](#page-124-3) ¤ Link symbol [234](#page-233-1) › Pause symbol [236](#page-235-2) **28** Programmed Re[lease symbol](#page-237-1) [237](#page-236-2) **F** Run/Stop symbol 238 **E5** Wait for Dial Tone symbol [238](#page-237-2) 2-way DID PRI [205](#page-204-0) 7100 set Call Park [106](#page-105-2) 7100 sets CallBack [105](#page-104-0) camping a call [105](#page-104-1) Line Redirection [118](#page-117-1) Ring Again [258](#page-257-0) transferring a call [103](#page-102-1) 911 description [13](#page-12-0) 911 service [199](#page-198-0) compliance [205](#page-204-1) maintaining records [205](#page-204-2)

#### **A**

ð

access

change COS password [243](#page-242-1) dialtone for remote calls [242](#page-241-0) external lines [249](#page-248-0) fast busy tone for remote calls [242](#page-241-1) from outside the system [239](#page-238-0) remote access tones [242](#page-241-2) stuttered [dial tone for remote](#page-241-3)  access 242 using a COS [240](#page-239-0) using a DISA [240](#page-239-1) Access denied [257](#page-256-1) accidental release [76](#page-75-1) acti[ve services, display indicator](#page-250-0) [223](#page-222-0) ADD 251 adjusting the display [146](#page-145-1) [administration password \(see System](#page-223-2)  Coordinator password) administration programming [14](#page-13-0) administration set controlling alarms [192](#page-191-0) hospitality [185](#page-184-0) using [190](#page-189-0) alarm cancel [194](#page-193-0) Hospitality [191](#page-190-0) turn off [194](#page-193-1) using [193](#page-192-0) Alarm 61-4-2 [253](#page-252-0) alarm number, recording [253](#page-252-1) alarm telephone, description [253](#page-252-2) alarms controlling with admin set [192](#page-191-0) query on admin set [192](#page-191-1) reporting and r[ecording codes](#page-118-0) [253](#page-252-1) all lines, redirection 119 Allow calls [200](#page-199-2) allow redirect programming [120](#page-119-1) Already joined [61](#page-60-0)[,](#page-106-0) [78](#page-77-0) Already parked 107 alternate services [217](#page-216-0) analog telephone answering a message [129](#page-128-1) delaying snooze alarm [194](#page-193-1) removing a message [132](#page-131-0) replying to a message [131](#page-130-0) sending messages [128](#page-127-0) setting room, Hospitality [190](#page-219-4) turn off alarm [194](#page-193-1)

using wake-up alarms [193](#page-192-1) [analog terminal adapter \(see ATA\)](#page-82-1) announcement paging [125](#page-124-4) Voice Call [134](#page-133-1) answer programming [Handsfree](#page-72-0)  answerback 73 Trunk answer [62](#page-61-1) answer button assigning [to sets](#page-62-0) [160](#page-159-0) attendant 63 type [63](#page-62-1) answer DNs answer key [63](#page-62-2) answering calls Answer DNs [63](#page-62-3) Call Display services [55](#page-54-1) Call Duratio[n Timer](#page-58-1) [75](#page-74-1) Call [Pickup](#page-47-0) 59 CAP 48 Conference Calls [64](#page-63-1) directed pickup [59](#page-58-2) distinctive rin[g patterns](#page-54-2) [46](#page-45-0) ending a call 55 Group Listening [68](#page-67-2) group pickup [60](#page-59-1) Handsfree [69](#page-68-0) hearing aid co[mpatibility](#page-43-0) [55](#page-54-3) line indicators 44 prime te[lephone](#page-73-0) [47](#page-46-0) Privacy 74 seve[ral Hold calls](#page-49-0) [97](#page-96-0) TAP 50 Trunk Answer [62](#page-61-1) using line buttons [44](#page-43-1) using SWCA keys [108](#page-107-0) Voice Call [135](#page-134-2) answering incomi[ng calls](#page-42-0) hunt groups 43 apply button labels [149](#page-148-0) assign an alarm time [192](#page-191-1) assign lines Hunt Groups [173](#page-172-0) sets [247](#page-246-1) ATA dialing signals [236](#page-235-3) using dialing modes [83](#page-82-2) attendant answer button [63](#page-62-0)

[Auto Call information \(see Caller ID set\)](#page-57-0) auto-answer, using COS password [242](#page-241-4) autobumping, enable/disable [139](#page-138-3) autodial button inquiry [145](#page-144-0) choosing a line [88](#page-87-0) for M7100 and T7100 [88](#page-87-1) line pool acce[ss code](#page-87-3) [88](#page-87-2) line selection 88 programming [87](#page-86-2) set lock [232](#page-231-1) storing number on a memory button [87](#page-86-3) using intercom line for [88](#page-87-4) using Last [Number Redial](#page-87-5) [91](#page-90-0) Autodial full 88 automatic Call information [58](#page-57-0) Call Log [137](#page-136-0) dial [82](#page-81-1) Handsfree [73](#page-72-1) Hold [97](#page-96-1) logging calls [142](#page-141-1) [release of a line, see Disconnect](#page-245-0)  Supervision restriction service [218](#page-217-0) automatic [call back, ISDN terminal](#page-210-0)  feature 211 Automatic C[all Forward, changing](#page-114-0)  settings 115 automatic recall, ISDN terminal feature [211](#page-210-1) automatic telephone relocation [199](#page-198-1) auxiliary ringer Hunt Groups [179](#page-178-0) auxiliary ringer, programming [233](#page-232-0)

#### **B**

background music licensing [201](#page-200-2) set lock [232](#page-231-2) turning off [201](#page-200-3) using [201](#page-200-4) Basic password [14,](#page-13-1) [163](#page-162-1) password, changing [224](#page-223-3) Restriction [and Routing service](#page-193-1) [221](#page-220-0) basic

**282** / Index

[answer button](#page-250-1) [63](#page-62-1) BKSP 251 blocking [calls, see Do Not Disturb and DND](#page-199-3) name and number 205 break p[oint, host system dialing, Run/](#page-236-3) Stop 237 **BRI** ISDN description [203](#page-202-0) ISDN services [208](#page-207-0) Name and Numb[er Blocking](#page-208-0) [210](#page-209-0) network features 209 Network Name Display [209](#page-208-1) broadcast, Hunt Groups, programming [174](#page-173-0) business name features [209](#page-208-2) name display, outgoing [204](#page-203-0) Business Series Terminal programming overlay [21](#page-20-0) Business Series [Terminals](#page-68-0) Handsfree 69 installing [195](#page-194-0) viewing line profile [245](#page-244-0) viewing set profile [245](#page-244-1) wall mounting sets [196](#page-195-0) busy call forward on busy [116](#page-115-0) CLID display f[or incoming call](#page-115-1) [56](#page-55-0) DND on busy 116 Do Not Disturb [40](#page-39-0) Hunt Group line setting [176](#page-175-0) Hunt Grou[p routing](#page-82-3) [176](#page-175-1) priority call 83 programming call forward [39](#page-38-1) tone[, remote access](#page-84-1) [242](#page-241-5) busy [77](#page-76-0), 85 busy tone Hunt Group routing [176](#page-175-1) button caps clear [150](#page-149-0) pre-printed, colored [150](#page-149-0) button defaults M7100/T7100 [159](#page-158-0) M7208 [and T7208](#page-154-0) [158](#page-157-0) M7310 155 M7310 dual memory buttons [156](#page-155-0) M7310 lower buttons [155](#page-154-1) M7324 telephone [157](#page-156-0)

T7316 [Business Series Terminal](#page-152-0) [151,](#page-150-0) 153 Button erased [89](#page-88-0) Button Inquiry [145](#page-144-0) buttons Answer DNs/answer key [63](#page-62-2) asssign hands[free and mute](#page-144-0) [73](#page-72-2) Butto[n Inquiry](#page-47-1) 145 CAP 48 changing programming [164](#page-163-0) changing user speed dials [165](#page-164-0) default [assingment](#page-16-0) [150](#page-149-1) dialpad 17 display [17](#page-16-1)[,](#page-52-0) [19](#page-18-0) eKIM 53 erasing prog[rammed features](#page-17-0) [147](#page-146-1) Feature [17](#page-16-2), 18 handsfree [18](#page-17-1) Hold [17](#page-16-3), [18](#page-17-2) labels, applying [149](#page-148-1) Last Number Redial [90](#page-89-2) line button assignment [247](#page-246-2) line button indicators [248](#page-247-0) line pool feature code [249](#page-248-1) memory [17,](#page-16-4)[87](#page-86-4)[,](#page-160-0) [250](#page-249-0) moving line 161 mute [18](#page-17-3) numbering on all telephone types [164](#page-163-1) programming features on [147](#page-146-2) Release [17](#page-16-5), [18,](#page-17-4) [55](#page-54-4) Save[d Number Redial](#page-52-0) [94](#page-93-1) TAP 53 testing [254,](#page-253-2) [255](#page-254-3) using a line button [79](#page-78-0) using buttons [16](#page-15-0) volume control [18](#page-17-5) bypassing a Hotline telephone [230](#page-229-0)

#### **C**

call disconnecting[, conference call](#page-54-2) [65](#page-64-1) ending a call 55 independent hold, on conference [65](#page-64-2) overflow [249](#page-248-2) redial [last number](#page-257-1) [90](#page-89-3) Call 221? 258

Index / **283**

Call blocked [85](#page-84-2) call blocking, turning privacy on [75](#page-74-2) Call by Call FX calls [206](#page-205-0) Inwats calls [207](#page-206-0) Outwats calls [206](#page-205-1) PRI [206](#page-205-2) Private calls, DID and DOD [206](#page-205-3) Public calls, D[ID and DOD](#page-205-2) [206](#page-205-4) see also CbC 206 Tie calls [206](#page-205-5) call display, answeri[ng calls](#page-74-1) [55](#page-54-1) Call Duration Timer 75 Call Forward All Calls, set lock [232](#page-231-2) All Calls,ISDN terminals [208](#page-207-1) automatic, changing settings [115](#page-114-0) Call Forward No Answer [37](#page-36-1) Call Forward on Busy [39](#page-38-1)[,](#page-210-2) [116](#page-115-0) calling [the number](#page-210-3) 211 cancel 211 canceling [113](#page-112-2) change delay [115](#page-114-1) Forward no answer [115](#page-114-2) line redirection differences [122](#page-121-0) No Answe[r, line redirection](#page-113-1) [115](#page-114-3) overriding 114 programming [37](#page-36-2), [115](#page-114-2), [116](#page-115-0) programming, no answer [37](#page-36-3) service provider [210](#page-209-1) to voice mail [117](#page-116-0) using [114](#page-113-2) call indicators [43](#page-42-1) call information changing [what is shown first](#page-56-0) [58](#page-57-1) displaying 57 displaying infor[mation](#page-55-1) [55](#page-54-1) for specific call 56 getting information for a call on hold [57](#page-56-1) service provider [137](#page-136-1) Call Log autobumpi[ng, enable/disable](#page-136-0) [139](#page-138-3) automatic 137 automatic logging [142](#page-141-1) calling from within [140](#page-139-0) clearning password [226](#page-225-0) erasing items [140](#page-139-1) logging a call manually [138](#page-137-1)

options [138](#page-137-2) options, changing [166](#page-165-0) password [141](#page-140-3)[–142](#page-141-2) canceling [142](#page-141-3) changing [141](#page-140-4) set [137](#page-136-2) using [137](#page-136-3) viewing [139](#page-138-4) Call Park description [106](#page-105-3) picking up calls [247](#page-246-3) retrieval codes [106](#page-105-4) Call Pickup Directed Pickup [59](#page-58-2) message forwarded [129](#page-128-2) picking up calls [247](#page-246-3) Call Queuing 7100 [series sets](#page-98-1) [258](#page-257-2) using 99 call restrictio[ns, Hospitality, rooms](#page-211-0) [188](#page-187-0) Call traced 212 Call Transfer [101–](#page-100-1)[104](#page-103-1) call transfer cancelling [103](#page-102-2) external calls [102](#page-101-0) using [101](#page-100-2) Call(s) bumped [143](#page-142-0) Callback, using [112](#page-111-0) Caller ID set, automatic call information [58](#page-57-0) Calling [85](#page-84-3) calling party name [204](#page-203-1) calls accidental release [76](#page-75-1) allow line redirection programming [120](#page-119-1) answering calls on CAP [48](#page-47-0) answering calls on TAP [50](#page-49-0) answering prime telephone [47](#page-46-0) answering with direct pickup [59](#page-58-2) answering with group pickup [60](#page-59-1) answering wit[h Handsfree](#page-81-1) [69](#page-68-0) automatic dial 82 automatic display [58](#page-57-0) automatic Hold [97](#page-96-1) blocking the [Link feature](#page-98-1) [235](#page-234-0) call queuing 99 cancelling call forward [113](#page-112-2) c[ancelling DND](#page-257-1) [200](#page-199-4)

**284** / Index

changing Call forward no answer [115](#page-114-2) changing how you dial [82](#page-81-2) changing to Handsfree [70](#page-69-0) checking duration [75](#page-74-3) display call information [57](#page-56-0) display call information for hold call [57](#page-56-1) external call transfer [102](#page-101-0) forwarding to internal set [113](#page-112-3) forwarding to voice mail [117](#page-116-0) from within Call Log [140](#page-139-0) holding several calls [97](#page-96-0) listening while on Hold [98](#page-97-1) making a private call [75](#page-74-2) making from ISDN terminal [82](#page-81-3) monitoring with CAP [50](#page-49-1)[,](#page-69-1) [54](#page-53-0) muting Handsfree 70 overriding call foward [114](#page-113-1) programming 2-way DID [205](#page-204-0) programming paging [126](#page-125-0) putting on Exclusive hold [84](#page-83-1) refusing second call [200](#page-199-5) restriction services [217](#page-216-1) retrieving a parked call [106](#page-105-5) retrieving held call [97](#page-96-2) routing outgoing calls [218](#page-217-1) saved number redial [94](#page-93-2) security on remote access [240](#page-239-2) specific call i[nformation](#page-81-4) [56](#page-55-1) standard dial 82 tracking incoming calls [137](#page-136-4) using answer key [63](#page-62-2) using DND [200](#page-199-6) using Do Not Disturb [200](#page-199-3) using line button [44](#page-43-1) using Link for external calls [234](#page-233-2) using Pause f[or external calls](#page-82-4) [236](#page-235-4) using pre-dial 83 using ring again [85](#page-84-4) using speed dial [92](#page-91-2) ways to make a [77](#page-76-1) Camp denied [105](#page-104-2) Camp max [105](#page-104-3) Camp to [105](#page-104-4) Camped [105](#page-104-5), [258](#page-257-3) [camping calls \(see Camp-on\)](#page-103-2) camp-on tones [104](#page-103-3)

using [104](#page-103-4) Can't ring again [78,](#page-77-1) [86](#page-85-2) CANCEL [251](#page-250-2) cancel a transfer [103](#page-102-2) Call Forward [113](#page-112-2) call log password [142](#page-141-3) Do Not Disturb [200](#page-199-4) group listening [68](#page-67-3) Hospitality alarm [194](#page-193-0) Line Redirection [119](#page-118-1) pending alarm [192](#page-191-1) sent message [130](#page-129-2) voice call [135](#page-134-3) Cancel denied [133](#page-132-1) CANCL [165](#page-164-1) CAP answering calls [48](#page-47-0) customizing [49](#page-48-0) DID [48](#page-47-2) monitoring calls [50](#page-49-1), [54](#page-53-0) moving buttons [161](#page-160-1) prime telephone [48](#page-47-2) sending m[essages](#page-47-2) [129](#page-128-3) telephone 48 teleph[one, direct dial](#page-47-3) [228](#page-227-0) using 48 [central answering position \(see CAP\)](#page-47-4) centrex template M7208 [158](#page-157-1) M7310 lower buttons [155](#page-154-1) M7324 buttons [158](#page-157-2) T7208 158 T7316 buttons [151](#page-150-1)[,](#page-164-1) [152](#page-151-0)[,](#page-164-1) [154](#page-153-0) CHANGE 165 change alarm time [192](#page-191-1) automatic Call Forward [115](#page-114-0) call log options [166](#page-165-0) call log password [141](#page-140-4) CO[S password](#page-30-0) [243](#page-242-1) day 31 dial method [82](#page-81-2) displ[ay contrast](#page-29-0) [167](#page-166-0) hour 30 how calls are dialed [166](#page-165-1) Hunt Group auxiliary ringer [179](#page-178-0) Hunt Group Name [178](#page-177-0) language on display [167](#page-199-4)

line name [35](#page-34-0) minutes [30](#page-29-1) month [30](#page-29-2) ring type [162](#page-161-3), [167](#page-166-2) user [speed dial](#page-29-3) [165](#page-164-0) year 30 choosing a line [79](#page-78-0) Class of Service changing [243](#page-242-1) managing passwords [243](#page-242-2) using a password [242](#page-241-6) clear button caps [150](#page-149-0) Cleared>LINENAM [133](#page-132-2) CLID displ[ay on busy](#page-30-1) [56](#page-55-0) clock, set 31 CLR [165](#page-164-1) code, system speed dial [32](#page-31-0) colored button caps [150](#page-149-0) common set, Hospitality [185](#page-184-0) communicating in the office paging [125](#page-124-5)[–128](#page-127-1) sending messages using display [128](#page-127-0) Companion, Registrati[on password](#page-185-0) [225](#page-224-2) cond pswd, Hospitality 186 cond pswd, programming [227](#page-226-0) condition, setti[ng room condition](#page-66-0) [189](#page-188-0) Conf. on hold 67 Conference busy [67](#page-66-1) conference call by releasing privacy [75](#page-74-4) cancel group listening [68](#page-67-3) conference on Hold [66](#page-65-2) disconnecting from [66](#page-65-3) disconnecting one call [65](#page-64-1) group listening [68](#page-67-2) indepen[dent Hold](#page-63-1) [65](#page-64-2) making 64 no privacy button [74](#page-73-1) releasing privacy [64](#page-63-2) removin[g yourself from](#page-65-5) [66](#page-65-4) splitting 66 using the Conference feature [64](#page-63-1) connecting to ISDN network [213](#page-212-0) contrast adjustment [146](#page-145-2) control calls, usin[g alternate or scheduled](#page-216-2)  services 217

system sec[urity on remote calls](#page-239-3) [240](#page-239-2) using DISA 240 control telephone enter Service feature code [221](#page-220-1) setting service schedules [231](#page-230-0) turn service off [221](#page-220-2) turning services off/on [217](#page-216-3) viewing active services [221](#page-220-3) custom programm[ing, moving sets](#page-48-0) [199](#page-198-2) customizing CAP 49 customizing KIM [53](#page-52-1) customizing your telephone adjusting ring volume [162](#page-161-4) Button Inquiry [145](#page-144-0) changing ring type [162](#page-161-5) contrast adjustment [146](#page-145-2) User Preferences [163](#page-162-2)

#### **D**

data transfer, PRI [203](#page-202-1) date and time changing [29](#page-28-2) displayed i[nstead of messages](#page-75-2) [162](#page-161-6) displaying 76 length of a call [75](#page-74-1) date, change [225](#page-224-3) day, set [31](#page-30-0) default buttons assignment [150](#page-149-1) defaults button assignments [150](#page-149-2) buttons, T7316 [Business Series](#page-152-0)  Terminal [151](#page-150-0), 153 M7310 buttons [155](#page-154-0) M7310 dual memory buttons [156](#page-155-0) M7310 lower memory buttons [155](#page-154-1) delay call f[orward no answer](#page-174-0) [115](#page-114-1) hunt 175 Delayed Ring Transfer [200](#page-199-6) delete Call Log items [139](#page-138-3) call log password [142](#page-141-3) messages from list [132](#page-131-1) programmed features [147](#page-146-1) Denied in admin [257](#page-256-2) deny voice call [135](#page-134-4) desk information, Hos[pitality](#page-166-1) [187](#page-186-0)

**286** / Index

desk pswd [227](#page-226-1) Desk pswd, programming [186](#page-185-1) desktop conferencing, ISDN applications [214](#page-213-0) destination code line for external calls [231](#page-230-1) dial tone, stuttered [242](#page-241-3) Dial voice call [135](#page-134-5) dialing 911 compliance [205](#page-204-1) automatic dial [82](#page-81-1) host sy[stem signals](#page-81-5) [234](#page-233-3) modes 82 options [166](#page-165-1) pre-dial [83](#page-82-4) saved number [94](#page-93-3) signal, Long Tones [236](#page-235-5) signal, Pause [236](#page-235-6) signal, Program[med Release](#page-236-5) [237](#page-236-4) signal, run/stop 237 signal, switching from pulse to tone [238](#page-237-3) signal, Wait f[or Dial Tone](#page-81-4) [238](#page-237-4) standard dial 82 switching between pulse and tone [246](#page-245-1) switching fro[m pulse to tone](#page-235-4) [238](#page-237-5) using Pause 236 dialing filters, Hospitalit[y room states](#page-231-1) [189](#page-188-1) dialing mode, set lock 232 dialing plan enbl[ock dialing](#page-206-2) [207](#page-206-1) PRI 207 dialpad change name [34](#page-33-0) entering letters and numbers [29](#page-28-3) entering numbers and [letters](#page-16-0) [33](#page-32-0) programming buttons 17 DID 2-way DID, PRI [205](#page-204-0) calls, extra-dial telephone ringing [service](#page-47-2) [223](#page-222-1) CAP lines 48 CbC private calls [206](#page-205-3) CbC public calls [206](#page-205-4) PRI description [203](#page-202-1) DID template M7208 [158](#page-157-1) M7310 lower buttons [155](#page-154-1)

M7324 buttons [158](#page-157-2) T7208 [158](#page-157-1) T7316 buttons [152](#page-151-1), [155](#page-154-2) digital connectio[ns, to ISDN networks](#page-212-0)  and devices 213 direct dial, forward, external [228](#page-227-1) direct inward s[ystem access \(DISA\), see](#page-239-3)  also DISA 240 direct-dial telephone programming [229](#page-228-0) using [228](#page-227-2) DISA, COS password [240](#page-239-3) disable autobumping [139](#page-138-3) disconnect from conference [66](#page-65-3) releasing a call, accidentally [76](#page-75-1) disconnect supervision, assigning [246](#page-245-2) display 2-line [17](#page-16-6) automatic caller ID display [58](#page-57-0) button eq[uivalents for one-line](#page-250-3)  display 251 buttons [17](#page-16-1), [19](#page-18-0) Call information [57](#page-56-0) call information [56](#page-55-2) changing contrast [146](#page-145-1) changing first display [58](#page-57-1) changin[g the language](#page-166-0) [167](#page-166-1) contrast 167 Display digits [27](#page-26-1) End of Session [27](#page-26-1) name instead of number [199](#page-198-3) network [name, BRI](#page-250-4) [209](#page-208-1) one-line 251 PRI Network Name Display [204](#page-203-2) restoring message [indication](#page-32-1) [162](#page-161-7) system speed dial 33 time and date [76](#page-75-2) display buttons one-line display [251](#page-250-5) user preferences [165](#page-164-1) Display digits [27](#page-26-1), [33](#page-32-2) distinctive ring pattern[s\(DRP\)](#page-45-0) answering a call 46 distinctive rings [162](#page-161-3) distribution modes, Hunt Groups [174](#page-173-1) [DN \(see internal numbers\)](#page-246-4) DND 105 DND from [47](#page-46-1)

DND on busy [116](#page-115-1) DND transfer [47](#page-46-2) DND, cancel [200](#page-199-4) DNs checki[ng for updates](#page-186-1) [27](#page-26-2) rooms 187 Do Not Disturb canceling [200](#page-199-4) on Busy [40](#page-39-0) see also DND [200](#page-199-7) set lock [232](#page-231-2) using 200 Do not disturb [78](#page-77-2)[,](#page-199-6) [85](#page-84-5)[,](#page-199-6) [103](#page-102-3) Do Not Dist[urb on Busy, see also DND](#page-115-1)  on busy 116 DOD CbC private calls [206](#page-205-3) CbC public calls [206](#page-205-4) [PRI description](#page-46-3) [203](#page-202-1) DRT 47 dual memory b[uttons, defaults](#page-74-3) [156](#page-155-0) duration of call 75

#### **E**

echo, handsfree [71](#page-70-0) eKIM button programming [53](#page-52-0) emergency 911 [13](#page-12-1), [205](#page-204-1) enable autobumping [139](#page-138-3) enbloc dialing, [PRI dialing plan](#page-26-1) [207](#page-206-1) End of session 27 ending a call [55](#page-54-2) ending test session [254](#page-253-3) enhanced, [answer button](#page-147-0) [63](#page-62-1) Enter code 148 Enter digits [89](#page-88-1)[,](#page-126-0) [93](#page-92-0) Enter zone 127 entering letters through the dialpad [29](#page-28-3) equipment, external page equipment [128](#page-127-2) erasing Call Log items [140](#page-139-1) messages from list [132](#page-131-1) programm[ed features](#page-222-2) [147](#page-146-1) Evening Sched 223 Exchanged [161](#page-160-2) Exclusive Hold [84](#page-83-1)[,](#page-77-3) [98](#page-97-2) Expensive route 78

expensive route warning tone [249](#page-248-3) extended, answer button [63](#page-62-1) external access to Norstar [239](#page-238-1) access, describing line pools [249](#page-248-4) access, usi[ng remote packages on](#page-239-4)  line pools 240 accessing voice mail [144](#page-143-0) autodial, programming [87](#page-86-2) [Call Forward \(see Line Redirection\)](#page-117-2) page 125 paging equipment [128](#page-127-3) external calls assignin[g Long Tones](#page-230-2) [236](#page-235-7) line pool 231 transferring [102](#page-101-0) using Link [234](#page-233-2) using Programmed Release [237](#page-236-6) external line routing table [231](#page-230-2) external line buttons [160](#page-159-1) external lines call fowarding [114](#page-113-3) name display [199](#page-198-3) external number, [last number redial](#page-89-3) description 90 external page option, default page button [159](#page-158-1) extra-dial telephone DID calls [223](#page-222-1) direct dial [228](#page-227-3) extra-dial telephone, DID [223](#page-222-1)

#### **F**

fast bus[y tone, remote access](#page-164-1) [242](#page-241-1) FEATR 165 feature Message Reply Enh[ancement,](#page-130-1)  analo[g telephones](#page-73-2) 131 privacy 74 using line redirection [123](#page-122-0) using page types [125](#page-124-7) voice call [134](#page-133-1) feature button [17](#page-16-2), [18,](#page-17-0) [232](#page-231-1) feature code, c[ontrol telephone](#page-147-1) [221](#page-220-1) Feature moved 148 feature programming [add change speed dial number](#page-46-1) [32](#page-31-1)

**288** / Index

allow line redirect [120](#page-119-1) automatic call forward [115](#page-114-0) auxiliary ringer [233](#page-232-0) blocking redial numbers [95](#page-94-0) broadcasting to Hunt Groups [174](#page-173-0) call display, first display [58](#page-57-2) call forward no answer [37](#page-36-3) call forward on busy [39](#page-38-1) call restrictions, Hospitality [188](#page-187-0) change number of rings [38](#page-37-0) changing line name [35](#page-34-0) changing telephone name [34,](#page-33-1) [199](#page-198-4) direct dial telephone [229](#page-228-1) do not disturb on busy [40](#page-39-1) external autodial [87](#page-86-2) group pickup [60](#page-59-1) Handsfree [72](#page-71-0) handsfree answer back [73](#page-72-0) Hospitality alarm [191](#page-190-0) Hospitality passwords [185](#page-184-1) hotline on telephone [230](#page-229-1) hunt delay [175](#page-174-0) Hunt Group busy line setting [176](#page-175-0) Hunt Group queue [timeout](#page-89-4) [177](#page-176-0) last number redial 90 line redirect ring control [120](#page-119-2) line redirection [118](#page-117-3) Long Tones [236](#page-235-7) overflow set [177](#page-176-1) page zone [126](#page-125-1) paging [126](#page-125-0) Pause [236](#page-235-4) programmed release [237](#page-236-6) room/desk information [187](#page-186-0) Run/Stop dialing signal [237](#page-236-3) select speed dial line [32](#page-31-2) service times [188](#page-187-1) set lock [233](#page-232-1) system speed dial [31](#page-30-2) system speed [dial name](#page-28-2) [33](#page-32-3) time and date 29 Trunk Answer [62](#page-61-1) user speed dial [92](#page-91-3) using dialp[ad to enter letters](#page-233-2) [29](#page-28-3) using Link 234 Wait for Dial [Tone signal](#page-256-3) [238](#page-237-6) Feature timeout 257 features adjusting ring volume [162](#page-161-4)

Autobumping [139](#page-138-5) autodial [87](#page-86-3) auxiliary ringer [233](#page-232-2) Button Inquiry [145](#page-144-0) Call Display [55](#page-54-1) Call Duration Timer [75](#page-74-1) Call Forward [113](#page-112-3) call forward, using [114](#page-113-2) Call Information [56](#page-55-1) Call Log [137](#page-136-4) Call Park [106](#page-105-3) Call Pickup [59](#page-58-1) Call Queuing [99](#page-98-1) Call Transfer [101](#page-100-2) Callback [112](#page-111-0) Camp-on [104](#page-103-4) changing ring type [162](#page-161-5) Class of Service [password](#page-63-1) [243](#page-242-3) Conference Calls 64 contrast adjustment [146](#page-145-2) dialing modes [82](#page-81-5) dialing signal Program[med Release](#page-236-5) [237](#page-236-4) run/stop 237 Wait for Dial Tone [238](#page-237-7) Do Not Disturb [200](#page-199-7) Do Not Disturb [on Busy](#page-97-2) [116](#page-115-1) Exclusive Hold 98 external call transfer [102](#page-101-0) Group Listening [68](#page-67-2) Handsfree [69,](#page-68-0) [71](#page-70-1) hiding the message or calls display [162](#page-161-8) Hold, many calls [97](#page-96-0) independent [Hold during](#page-64-2)  conference 65 Last Number Redial [90](#page-89-3) limiting fe[ature access](#page-79-0) [232](#page-231-3) line pools 80 Line Redirection [118](#page-117-4)[–](#page-233-2)[123](#page-122-1) Link 234 Messages, sending [128](#page-127-4) moving line buttons [161](#page-160-3) paging [125](#page-124-5)[–](#page-235-4)[128](#page-127-1) Pause 236 PRI name and number blocking [205](#page-204-3) priority call [83](#page-82-3) Privacy [74](#page-73-0)
Index / **289**

programming on buttons [147](#page-146-0) remote access to the system [239](#page-238-0) Restriction [service](#page-84-0) [217](#page-216-0) Ring Again 85 ring type [162](#page-161-0) Ringing service [217](#page-216-1) Routing service [218](#page-217-0) Saved Number Redial [94](#page-93-0) sending mes[sages using analog](#page-127-0)  telephones 128 sending messages using display [128](#page-127-0) Speed Dial [91](#page-90-0) Test a Telephone [254](#page-253-0)[–](#page-253-1)[256](#page-255-0) testing set features 254 Time and Date [225](#page-224-0) User Preferences [163](#page-162-0) file transfer using ISDN [214](#page-213-0) filters, [Hospitality room states](#page-164-0) [189](#page-188-0) FIND 165 first display, changing [58](#page-57-0) [Foreign Exchange, see also FX](#page-205-0) Forward denied 118 Forward n[o answer, changing](#page-117-1) [115](#page-114-0) Forward> 118 forwarding calls [37](#page-36-0) Call Forward [113](#page-112-0) Call Forward delay [115](#page-114-1) Call Forward No Answer [115](#page-114-0) Call Forw[ard on Busy](#page-227-0) [116](#page-115-0) direct dial 228 Do Not Disturb on Busy [116](#page-115-1) Line Redirection [118](#page-117-2)[–](#page-116-0)[123](#page-122-0) to voice mail 117 Foward delay [38](#page-37-0) FX CbC type [206](#page-205-1) see also Foreign Exchange [206](#page-205-1)

### **G**

green button caps [150](#page-149-0) grey button caps [150](#page-149-0) Group 4 fax, using ISDN applications [214](#page-213-1) group answering SWCA keys [108](#page-107-0) Group Listening [68](#page-67-0) Group Pickup

Hunt [Groups](#page-59-1) [60](#page-59-0) using 60

### **H**

handling many call[s at once](#page-98-0) Call [Queuing](#page-96-0) 99 Hold 97 handset speaker, testing [255](#page-254-0) Handsfree assign button [73](#page-72-0) automatic answer [73](#page-72-1) changing to handsfree [70](#page-69-0) exiting t[o handset](#page-72-2) [71](#page-70-0) headset 73 indicators [71](#page-70-1) making calls [70](#page-69-1) muting the set [70](#page-69-2) preventing echo [71](#page-70-2) programming [72](#page-71-0) talkin[g in turn](#page-70-4) [71](#page-70-3) using 71 Handsfree [72](#page-71-1) Handsfree Answerback programming [73](#page-72-3) Voice Call [135](#page-134-0) handsfree button [18](#page-17-0), [160](#page-159-0) headset Handsf[ree requirement](#page-254-1) [73](#page-72-2) testing 255 hearing aid compatibility [55](#page-54-0) Hidden number [78](#page-77-0), [91](#page-90-1), [95](#page-94-0) Hold automatic [97](#page-96-1) button [17](#page-16-0), [18](#page-17-1) Conference Call [65](#page-64-0) display ca[ll information](#page-97-0) [57](#page-56-0) exclusive 98 exclusive hold [84](#page-83-0) listening while on hold [98](#page-97-1) putting conference on [66](#page-65-0) re-establish c[onference call](#page-96-2) [65](#page-64-1) retrieving call 97 using background music [201](#page-200-0) using SWCA keys [108](#page-107-0) Hold or release [143](#page-142-0), [259](#page-258-0) Hospitality admin set, con[trolling alarms](#page-190-0) [192](#page-191-0) alar[m features](#page-73-0) 191

**290** / Index

cancel alarm [194](#page-193-0) cond password [186](#page-185-0) delaying alarm [194](#page-193-1) desk password [186](#page-185-1) passwords [185](#page-184-0) room/desk information [187](#page-186-0) service done [189](#page-188-1) service times [188](#page-187-0) set description [185](#page-184-1) sets per room [187](#page-186-1) setting room condition [189](#page-188-1) setting room [dialing filters](#page-193-1) [189](#page-188-0) turn off alarm 194 using administration set [190](#page-189-0) using room set [190](#page-189-1) using room/set [programming](#page-192-0) [189](#page-188-2) using the alarm 193 hospitality password [227](#page-226-0) Host system diali[ng signals](#page-235-0) Long Tones 236 Pause [236](#page-235-1) programm[ed release](#page-236-1) [237](#page-236-0) Run/Stop 237 system speed dial [91](#page-90-2) using an ATA [236](#page-235-2) Wait for Dial Tone [238](#page-237-0) Hotline bypassing the telephone [230](#page-229-0) setting up the telephone [230](#page-229-1) usin[g with Handsfree button](#page-29-0) [230](#page-229-2) hour, set 30 hunt group moving on telephone [161](#page-160-0) Hunt Groups adding members [171](#page-170-0) answer incoming calls [43](#page-42-0) assigning lines [173](#page-172-0) auxiliary ringer [179](#page-178-0) broadcast conversion note [169](#page-168-0) Broadcast mode [174](#page-173-0) busy line setting [176](#page-175-0) busy routing [176](#page-175-1) call forward no answer [38](#page-37-1) call forward on busy [40,](#page-39-0) [116](#page-115-2) call fowa[rd no answer](#page-106-0) [115](#page-114-2) call park 107 calls on Hold [97](#page-96-3) cannot use Voice Call feature [134](#page-133-0)

Modular ICS 6.1 System Coordinator Guide P0603535 02

creating [246](#page-245-0) distribution modes [174](#page-173-1) DND on busy [117](#page-116-1) group pickup [60](#page-59-0) hotline, set DN [230](#page-229-3) hunt delay [175](#page-174-0) incoming calls [174](#page-173-2) member DN [171](#page-170-1) moving members [172](#page-171-0) no videophones [170](#page-169-0) overflow set [177](#page-176-0) paging [126](#page-125-0) priority call [84](#page-83-1) programming [169](#page-168-1) queue time-out [177](#page-176-1) removing members [171](#page-170-2) rerouting to a [Hunt Group](#page-173-3) [63](#page-62-0) Rotary mode 174 Sequential mode [174](#page-173-4) setting the name [178](#page-177-0) simultaneous ring [174](#page-173-2) temporarily leaving group [201](#page-200-1) unassigning lines [173](#page-172-1) use Do Not Disturb [201](#page-200-1) using call forward [114](#page-113-0) using ring again [85](#page-84-1) where to use [169](#page-168-2) hunt groups system monitoring [232](#page-231-0) hybrid template M7208 [158](#page-157-0) M7310 lower buttons [155](#page-154-0) M7324 buttons [157](#page-156-0) T7208 [158](#page-157-0) T7316 buttons [152](#page-151-0), [155](#page-154-1)

#### **I**

In use [133,](#page-132-0) [260](#page-259-0) In use SETNAME [143](#page-142-1) Inactive feature [257](#page-256-0) incoming call CLID display on busy [56](#page-55-0) incoming calls 2-way DID [205](#page-204-0) hunt groups [43](#page-42-0) indicators [43](#page-42-1) overflow routing [249](#page-248-0) simultaneous ring [174](#page-190-0)

SWCA keys [109](#page-108-0) tracking [137](#page-136-0) using COS on auto answer [242](#page-241-0) [Incoming Line Groups \(ILG\), see Hunt](#page-168-3)  **Groups** Incoming only [260](#page-259-1) indicators active service display [223](#page-222-0) call indicators on CAP [50](#page-49-0) handsfree and mute [71](#page-70-1) incoming call [43](#page-42-1) line active [248](#page-247-0) long distance call [257](#page-256-1) memory buttons [250](#page-249-0) message waiting, analog telephone [129](#page-128-0) restor[ing message indicators](#page-44-0) [162](#page-161-1) rings 45 installer programming [14](#page-13-0) installing telephones [195](#page-194-0)–[198](#page-197-0) [Integrated Services Digital Network \(see](#page-202-0)  ISDN) Intercom [121](#page-120-0) Intercom # [89](#page-88-0) intercom button answer button calls [63](#page-62-1) autodial line [88](#page-87-0) using as the line for Autodial [88](#page-87-1) internal numbers, description of length [247](#page-246-0) internal page [125](#page-124-0) Internet access, using ISDN applications [215](#page-214-0) Invalid code [93,](#page-92-0) [238,](#page-237-1) [257](#page-256-2) Invalid location 161 Invalid number [89](#page-88-1)[,](#page-211-0) [103](#page-102-0)[,](#page-211-0) [107](#page-106-1)[,](#page-211-0) [260](#page-259-2) Invalid state 212 Invalid zone [127](#page-126-0) Inwat, CbC type [207](#page-206-0) ISDN 2-way DID [205](#page-204-0) applications [213](#page-212-0)[–](#page-208-0)[215](#page-214-1) BRI features 209 BRI services [208](#page-207-0) Call by Call [206](#page-205-2) call forward all calls [208](#page-207-1) connecting to [213](#page-212-1) description [203](#page-202-0) desktop conferencing, using [214](#page-213-2)

device support on BRI [208](#page-207-2) dialing plan, PRI [207](#page-206-1) emergency 911 [205](#page-204-1) equipment [213–](#page-212-0)[215](#page-214-1) file transfer, using [214](#page-213-0) Group 4 fax, using [214](#page-213-1) Internet access using [215](#page-214-0) LAN access, using remote [214](#page-213-3) LAN to LAN bridging, using [215](#page-214-2) leased line backup, using [214](#page-213-4) making calls from ISDN terminals [82](#page-81-0) Network Name DIsplay, BRI [209](#page-208-1) ONN blocking, BRI [210](#page-209-0) PRI name and number blocking [205](#page-204-2) PRI Network Name Display [204](#page-203-0) service provider features [210](#page-209-1)[,](#page-213-5) [211](#page-210-0) telecommuting, using 214 terminal line access [209](#page-208-2) videoconferencing, using [213](#page-212-2) ISDN terminal Automatic Call Back [211](#page-210-1) Automatic Recall [211](#page-210-2) Call Forward [210](#page-209-1) calling the call forward number [211](#page-210-3) cancel C[all Forward](#page-204-2) [211](#page-210-0) no ONN 205

### **K**

KIM buttons on eKIM [53](#page-52-0) customizing [53](#page-52-1) sendi[ng messages](#page-49-1) [129](#page-128-1) using 50

### **L**

LAN remote acces[s using ISDN](#page-213-3)  applications 214 router [215](#page-214-2) to LAN bridging, ISDN applications [215](#page-214-2) language changin[g on the display](#page-231-1) [167](#page-166-0) set lock 232 last number redial [90](#page-89-0)

**292** / Index

leased line bac[kup using ISDN](#page-213-4)  applications 214 length of call, timing [75](#page-74-0) length of internal numbers [247](#page-246-1) letters, entering with dialpad [33](#page-32-0) licensing, background music [201](#page-200-2) limiting access to Norstar [240](#page-239-0) telephone feature use [232](#page-231-2) telephone programming [232](#page-231-2) using alter[nate or scheduled](#page-216-2)  services 217 line access from ISDN terminal [209](#page-208-2) assign to Hu[nt Groups](#page-246-2) [173](#page-172-0) assignment 247 button indicators [248](#page-247-0) button moving [161](#page-160-0) changing the name [35](#page-34-0) changing the n[ame of a line](#page-78-0) [199](#page-198-0) choosing a line 79 choosing autodial [88](#page-87-2) describing prime line [251](#page-250-0) description of menu [23](#page-22-0) for external call forwarding [114](#page-113-1) Hunt Group busy line setting [176](#page-175-0) indicators, description [44](#page-43-0) line redirection, [describing](#page-246-3) [118](#page-117-3) picking up calls 247 pool [80](#page-79-0)[–81](#page-80-0) Redirection, canceling [119](#page-118-0) Redirection, using [118](#page-117-4)–[123](#page-122-1) remote access to the system [239](#page-238-0) replying to messages [130](#page-129-0) retrieving a [parked call](#page-31-0) [106](#page-105-0) speed dial 32 target line [248](#page-247-1) unassigning Hunt Groups [173](#page-172-1) using line but[ton to answer call](#page-257-0) [44](#page-43-1) Line 001 waiting 258 line appearances using SWCA keys [108](#page-107-0) line button assignment [247](#page-246-4) bypa[ssing the Hotline button](#page-47-0) [230](#page-229-4) CAP 48 ioining call [74](#page-73-1) moving [161](#page-160-2) privacy [74](#page-73-1)

Line denied [62](#page-61-0)[,](#page-104-0) [78](#page-77-1)[,](#page-104-0) [260](#page-259-3) Line hung up 105 Line in use [259](#page-258-1) line pool description [80,](#page-79-1) [249](#page-248-1) external lines routing [231](#page-230-0) memory button [249](#page-248-2) overflow routing [249](#page-248-3) programming buttons [147](#page-146-1) programming memory button [81](#page-80-1) using remote pac[kages to restrict](#page-239-1)  external access 240 line pool acce[ss code](#page-87-3) autodial 88 external calls [231](#page-230-1) line profile, viewing [245](#page-244-0) Line Redirection [121](#page-120-1) line redirection all lines [119](#page-118-1) allow programming [120](#page-119-0) call forward no answer [115](#page-114-3) call fowarding differences [122](#page-121-0) programming [118](#page-117-5) redire[ct ring control](#page-122-2) [120](#page-119-1) using 123 Line001 callback [47](#page-46-0) Line001 hung up [103](#page-102-1) Line001 to prime [47](#page-46-1) Line001 transfer [258](#page-257-1) LineXXX to prime [47](#page-46-2) Link blocking [235](#page-234-0) host system dialing signals [234](#page-233-0) [program on memory button](#page-164-0) [235](#page-234-1) LIST 165 listening [68](#page-67-1) listening on hold [98](#page-97-2) log space, programming [142](#page-141-0) log, view call log [139](#page-138-0) logging a call manually [138](#page-137-0) [Logit \(see Call Log\)](#page-136-1) long distance call indicator [257](#page-256-1) using [COS password](#page-236-2) [239](#page-238-1) Long Tones 237 loop start line, [remote access](#page-222-1) [239](#page-238-2) Lunch Sched 223

Index / **293**

#### **M**

M7100 telephone Autodial [88](#page-87-4) button defaults [159](#page-158-0) Button Inquiry [145](#page-144-0) Call Conference [64](#page-63-0) Call Queuing [258](#page-257-2) Conference Call on hold [66](#page-65-1) Conference Call, independent Hold [65](#page-64-2) Hold many calls 97 Incoming Line Gr[oup button](#page-246-5) [44](#page-43-2)[,](#page-96-4) [79](#page-78-1) internal numbers 247 line assignment [247](#page-246-6) memory buttons [250](#page-249-1) one-line display [251](#page-250-1) Ring Again [259](#page-258-2) special set features [250](#page-249-2) Speed Dial pr[ogramming](#page-81-1) [92](#page-91-0) standard dial 82 Voice Call [135](#page-134-1) M7208 telephone button defaults [158](#page-157-1) memory buttons [250](#page-249-0) one-line display [251](#page-250-2) M7310 telephone [16](#page-15-0) button defaults [155](#page-154-2) memory buttons [250](#page-249-0) viewing line profile [245](#page-244-0) viewing set profile [245](#page-244-1) M7324 telephone [16](#page-15-0) butto[n defaults](#page-47-1) [157](#page-156-1) CAP 48 memory buttons [250](#page-249-0) viewing line profile [245](#page-244-0) viewing set profile [245](#page-244-1) maintaining security [241](#page-240-0) Make calls first [260](#page-259-4) making calls dialing modes [82](#page-81-2) Handsfree [70](#page-69-1) priority call [83](#page-82-0) using a line button [79](#page-78-0) using line pools [80](#page-79-1) using Ring Again [85](#page-84-0) with automatic Handsfree [73](#page-72-1) managing COS passwords [243](#page-242-0) manual, restriction service [218](#page-217-1)

member DN, Hunt Groups [171](#page-170-1) members adding to Hunt Groups [171](#page-170-0) moving Hunt Group members [172](#page-171-0) remove fro[m Hunt Group](#page-16-1) [171](#page-170-2) memory buttons 17 CAP [48](#page-47-0) default assignment [150](#page-149-1) erasing features [147](#page-146-2) indicators [250](#page-249-0) Link [235](#page-234-1) M7310 [156](#page-155-0) power off [87](#page-86-0) programming feature codes [147](#page-146-0) programming with line pool [81](#page-80-1) storing auto[dial numbers](#page-22-1) [87](#page-86-1) menus, top level 23 Message denied [133](#page-132-1) Message list [133](#page-132-2) Message R[eply Enhancement](#page-132-3) [131](#page-130-0) Message to 133 message wait[ing indicator, analog](#page-128-0)  telephone 129 messages alarm messages, recording [253](#page-252-0) analog telephone, answer [129](#page-128-2) canceling a sent message [130](#page-129-1) forwarded to [Call Pickup](#page-161-2) [129](#page-128-3) hiding display 162 KIM [129](#page-128-1) removing from list [132](#page-131-0) replying [130](#page-129-2) restorin[g call indication](#page-127-1) [162](#page-161-1) sending 128 sending, using the display [128](#page-127-2) viewing [130,](#page-129-3) [133](#page-132-4) Messages & Calls [133](#page-132-5), [143](#page-142-2) microphone muting [70](#page-69-3) using correctly [71](#page-70-3) Microphone muted [135](#page-134-2) MICS, maximum target lines [248](#page-247-2) MICS-XC, m[aximum target lines](#page-29-1) [248](#page-247-2) minutes, set 30 monitoring answ[e](#page-247-3)[r DNs and answer key](#page-222-1) [63](#page-62-2) calls 248 calls with CAP [50](#page-49-2)[,](#page-84-2) [54](#page-53-0) line pool status 85

**294** / Index

lines, see als[o Disconnect](#page-245-1)  Supervision 246 telephone status [85](#page-84-2) transf[erred calls](#page-29-2) [112](#page-111-0) month, set 30 Move line from [161](#page-160-3) Move line to [161](#page-160-4) moving 911 service note [199](#page-198-1) automatic telephone relocation [199](#page-198-2) Hunt Group members [172](#page-171-0) line buttons, set lock [232](#page-231-1) telephones [199](#page-198-3) music backgroun[d, licensing](#page-200-3) [201](#page-200-2) turning off 201 mute assign button [73](#page-72-0) button icon [18](#page-17-2) button pos[itioning on sets](#page-70-1) [160](#page-159-0) indicators 71 muting the set in Handsfree [70](#page-69-2) voice call tones [134](#page-133-1)

#### **N**

name changing telephone name [199](#page-198-4) display, BRI lines [209](#page-208-1) Hunt Groups [178](#page-177-0) PRI Network Nam[e Display](#page-32-1) [204](#page-203-0) system speed dial 33 name an[d number blocking](#page-209-0) BRI 210 PRI [205](#page-204-2) see also ONN [205](#page-204-2) needs service, Hospitality [189](#page-188-1) Network Call Diversion [213](#page-212-3) Network Name Display avail[able features](#page-208-1) [204](#page-203-1) BRI 209 PRI [204](#page-203-0) New calls begin [143](#page-142-3) [night control phone \(see control](#page-222-2)  telephone) Night Sched [223](#page-222-3) night schedule, restriction service [219](#page-218-0) [Night Service \(see services and ringing](#page-61-1)  service)

#### 9\_ [77](#page-76-0), [260](#page-259-5) no answer, refusing second call [200](#page-199-0) No button free [134](#page-133-2)[,](#page-106-2) [260](#page-259-6) No call on 107 No call to park [107](#page-106-3) No calls waiting [258](#page-257-3) No free lines [260](#page-259-7) No info to log [143](#page-142-4) No last number [78](#page-77-2), [91](#page-90-3) No line selected [78](#page-77-3)[,](#page-120-2) [258](#page-257-4)[,](#page-120-2) [260](#page-259-8) No line to use 121 No log assigned [143](#page-142-5) No number saved [95](#page-94-1) No number stored [93](#page-92-1)[,](#page-211-1) [134](#page-133-3) No response 212 No resume item [143](#page-142-6) No services ON [223](#page-222-4) No voice call [136](#page-135-0) Norstar system dial tone [242](#page-241-1) Norstar telephones installing [197](#page-196-0) mounting on a wall [198](#page-197-1) set profile, viewing [245](#page-244-1) viewing line profile [245](#page-244-0) Not allowed [212](#page-211-2) Not available [212,](#page-211-3) [257](#page-256-3) Not in service [78](#page-77-4)[,](#page-211-4) [103](#page-102-2)[,](#page-211-4) [105](#page-104-1)[,](#page-211-4) [118](#page-117-6)[,](#page-211-4) [258](#page-257-5) Not incoming 212 Not subscribed [212](#page-211-5) numbers, entering with dialpad [33](#page-32-0)

### **O**

OK [251](#page-250-3) On another call [79](#page-78-2)[,](#page-97-3) [85](#page-84-3) On hold 98 [one button dialing \(see Autodial\)](#page-86-2) one-line display 7100 and 7208 sets [251](#page-250-4) display button [equivalents](#page-209-0) [251](#page-250-5) ONN blocking, BRI 210 outgoing calls SWCA keys [111](#page-110-0) outgoing calls, [2-way DID](#page-120-3) [205](#page-204-0) Outgoing line 121 Outwats, CbC type [206](#page-205-3) overflow call routing [249](#page-248-4) expensive route w[arning](#page-84-2) [249](#page-248-3)

Hunt Group routing [176](#page-175-1) set Hunt Groups [177](#page-176-0) overlap dialing [213](#page-212-4) overlay [15](#page-14-0)[,](#page-250-6) [19](#page-18-0)[,](#page-250-6) [22](#page-21-0)[,](#page-250-6) [305](#page-304-0) OVERRIDE 251 overriding Call Forward [114](#page-113-2) services, manually [223](#page-222-5)

#### **P**

page default button [159](#page-158-1) external equipment [128](#page-127-3) making an an[nouncement](#page-125-1) [125](#page-124-1) programming 126 shortcut codes [125](#page-124-2) types [125](#page-124-3) zones, [programming](#page-126-1) [126](#page-125-2) Page choice 127 Page timeout [127](#page-126-2) Paging ALL [127](#page-126-3) Paging busy [127](#page-126-4) Park denied [107](#page-106-4) Parked call [258](#page-257-6) Parked Ca[ll, retrieving](#page-106-5) [106](#page-105-0) Parked on 107 Parking full [108](#page-107-1) password Basic [163,](#page-162-1) [224](#page-223-0) Call Log [141](#page-140-0)–[142](#page-141-1) changing [141](#page-140-1) Call Log, canceling [142](#page-141-2) change COS [243](#page-242-1) changing [224](#page-223-1), [225](#page-224-1) Class of Service [242](#page-241-2) clearing Call Log [226](#page-225-0) cond pswd [227](#page-226-1) descr[iption of menu](#page-185-1) [23](#page-22-2) desk 186 desk pswd [227](#page-226-2) entering [27](#page-26-0) Hospitality [186](#page-185-0) hospitality [185](#page-184-0) Hospitality password [227](#page-226-0) managing COS passwords [243](#page-242-0) registration (Co[mpanion\)](#page-185-0) [225](#page-224-2) room condition 186 security practices [241](#page-240-0)

System Coordinator [14](#page-13-1), [224](#page-223-1) system speed dial code [32](#page-31-1) user preferences [163](#page-162-2) pause Host system dialing signals [236](#page-235-1) [in a sequence of numbers, see Wait](#page-237-2)  for Dial Tone PBX link feature [234](#page-233-0) programmin[g Run/Stop dialing](#page-236-1)  sequence 237 Tie CbC service [206](#page-205-4) PBX template M7208 [158](#page-157-0) M7310 lower buttons [155](#page-154-0) M7324 buttons [157](#page-156-0) T7208 [158](#page-157-0) T7316 buttons [151](#page-150-0)[,](#page-13-2) [152](#page-151-1)[,](#page-13-2) [154](#page-153-0) person[al programming](#page-110-0) 14 phone 111 Pick up receiver [259](#page-258-3) Pickup [61](#page-60-0) Pickup denied [61,](#page-60-1) [62](#page-61-2) pickup group[, changing](#page-84-4) [61](#page-60-2) Please wait 85 Pool code [121](#page-120-4) power failure, clock [31](#page-30-0) power off, affect on m[emory buttons](#page-255-1) [87](#page-86-0) power s[upply, testing](#page-82-1) 256 pre-dial 83 pre-printed button caps [150](#page-149-0) Press a button [89](#page-88-2)[,](#page-160-5) [145](#page-144-1)[,](#page-160-5) [148](#page-147-0) Press a line 161 Press held line [67](#page-66-0) prevent calls, restriction services [217](#page-216-3) PRI 2-way DID [205](#page-204-0) Call by Call [206](#page-205-2) Dialing Plan [207](#page-206-1) DID [203](#page-202-1) DOD [203](#page-202-1) emergency 911 [205](#page-204-1) ISDN description [203](#page-202-0) name and number blocking [205](#page-204-2) Network Name Display [204](#page-203-0) prime line description [251](#page-250-0) external call routing [231](#page-230-2) standard dial [82](#page-81-3)

**296** / Index

system speed dial [32](#page-31-2) prime telephone answ[ering calls](#page-47-1) [47](#page-46-3) CAP 48 direct dial [228](#page-227-1) overf[low routing](#page-49-3) [249](#page-248-4) TAP 50 using DND [200](#page-199-1) priority call exclusive hold [84](#page-83-0) see also Cal[l Queuing](#page-84-5) [43,](#page-42-2) [83](#page-82-0) Priority denied 85 Priority>223 [259](#page-258-4) privacy changing status [74](#page-73-2) conference call [64](#page-63-1) creating [conference call](#page-231-3) [75](#page-74-1) set lock 232 private branch exchange, accessing from Norstar (see als[o host system](#page-233-1)  di[aling signals\)](#page-74-2) 234 call 75 CbC type [206](#page-205-5) private dialing plan, Call by Call [206](#page-205-5) private line, description [252](#page-251-0) Private name [59,](#page-58-0) [204,](#page-203-2) [209](#page-208-3) private network, [enblock dialing](#page-58-0) [207](#page-206-2) Private number 59 Program and HOLD [89](#page-88-3), [93](#page-92-2), [148](#page-147-1) Program and OK [89](#page-88-4)[,](#page-88-5) [93](#page-92-3)[,](#page-88-5) [148](#page-147-2) Programmed 89 Programmed Rel[ease, host system](#page-236-0)  dialing signals 237 programming administration pro[gramming](#page-14-1) [14](#page-13-3) administration set 15 alarm f[eature, Hospitality](#page-191-0) [191](#page-190-0) alarms 192 auxiliary ringer [233](#page-232-0) Basic [password](#page-13-5) [14](#page-13-4) basics 14 broadcast mode [174](#page-173-0) busy line setting [176](#page-175-0) Call Display [58](#page-57-1) Call Forward [37,](#page-36-1) [40](#page-39-1) Call Forward delay [115](#page-114-1) call forward [on busy](#page-58-1) [39](#page-38-0) Call Pickup 59

call r[estrictions, Hospitality](#page-48-0) [188](#page-187-1) CAP 49 changes, planning [15](#page-14-2) changing buttons, users [164](#page-163-0) changing the name of a line [35](#page-34-0) chan[ging the name of a telephone](#page-198-4) [34,](#page-33-0) 199 check DNs [27](#page-26-1) condition password [186](#page-185-0) customizing your Norstar [14](#page-13-0) direct-dial telephones [229](#page-228-0) entering passwords [27](#page-26-0) external autodial button [87](#page-86-3) features on buttons [147](#page-146-0) Forward no answer [115](#page-114-0) group pickup [60](#page-59-1) Handsfree [72](#page-71-0) Handsfree Answerback [73](#page-72-3) hospitality cond password [227](#page-226-1) hospitality desk password [227](#page-226-2) hospitality password [227](#page-226-0) Hospitality passwords [185](#page-184-0) Hotline telephone [230](#page-229-5) hunt delay [175](#page-174-0) insta[ller programming](#page-52-1) [14](#page-13-0) KIM 53 line r[edirection](#page-233-0) [118](#page-117-5) Link 234 log space [142](#page-141-0) Long Tones [236](#page-235-0) overflo[w set, Hunt Groups](#page-14-0) [177](#page-176-0) overlay 15 page zone [126](#page-125-3) paging [126](#page-125-1) Pause [236](#page-235-1) personal programming [14](#page-13-2) programmed release [237](#page-236-0) programming indicator<1 [20](#page-19-0) programming indicator $\triangleright$  [20](#page-19-1) programming map [23–](#page-22-3)[27](#page-26-2) programming overlay [19](#page-18-0) queue timeout [177](#page-176-1) recording changes 14 Restriction service [217](#page-216-0)[,](#page-216-1) [218](#page-217-2) Ringing service 217 room/desk information [187](#page-186-0) Routing service [218](#page-217-0) Run/Stop dialing signal [237](#page-236-1) service times, H[ospitality](#page-81-3) [188](#page-187-0)

Index / **297**

Set lock [232](#page-231-4) set lock [233](#page-232-1) starting and ending a session [27](#page-26-3)– [28](#page-27-0) system and user speed dial [91](#page-90-4) System Coordinator [27](#page-26-4) system speed dial [31](#page-30-1) telephones Call Forward, d[o not disturb](#page-199-2) [40](#page-39-1) Do Not Disturb 200 Do Not Dist[urb on Busy](#page-82-0) [40](#page-39-2) priority call 83 time and date [29](#page-28-0) top-level menu description [23](#page-22-1) user preferences [163](#page-162-2) User Speed Dial [92](#page-91-1) Wait for Dial To[ne signal](#page-13-7) [238](#page-237-0) programming record 14 programming telephones block Link [235](#page-234-0) blocking Redial [95](#page-94-2) Last Number Redial [90](#page-89-1) public network dialing plan, PRI [207](#page-206-1) enblock dialing [207](#page-206-2) remote acce[ss to Norstar](#page-205-6) [241](#page-240-1) Public, CbC type 206 pulse dialing selecting on the set [238](#page-237-3) switching [246](#page-245-2)

### **Q**

query alarm [192](#page-191-1) queue Hunt Group routing [176](#page-175-1) [Hunt Group timeout](#page-250-7) [177](#page-176-1) QUIT 251

### **R**

recording alarm codes [253](#page-252-0) recording changes [14](#page-13-8) redial last number [90](#page-89-0) saved number [94](#page-93-0) Redir by [121](#page-120-5) redirect ring, programming [120](#page-119-1) Redirect denied[122](#page-121-1) redirection

all lines [119](#page-118-1) cancelling [119](#page-118-0) lines [118](#page-117-3) loops, avoiding [123](#page-122-3) programming [118](#page-117-5) ring control [120](#page-119-1) using [123](#page-122-2) refusing to answer second call [200](#page-199-0) Registration password [225](#page-224-2) Release a call [105,](#page-104-2) [259](#page-258-5) Release button  $\boxed{2}$  [55](#page-54-1) icons [18](#page-17-3) Release calls [259](#page-258-6) releasing accidentally [76](#page-75-0) from conference [66](#page-65-2) relocation, aut[omatic relocation,](#page-198-2)  telephones 199 remote access [239](#page-238-3)[–241](#page-240-2) change COS password [243](#page-242-1) fast busy tone [242](#page-241-3) loop start line [239](#page-238-2) managin[g COS passwords](#page-239-2) [243](#page-242-0) security 240 stuttered dial tone [242](#page-241-4) system dial tone [242](#page-241-1) throu[gh public network](#page-241-5) [241](#page-240-1) tones 242 usiing ISDN with LAN [214](#page-213-3) using COS password [240](#page-239-3) remove from a conference call [66](#page-65-3) Hunt Group members [171](#page-170-2) message, [analog telephone](#page-131-0) [132](#page-131-1) messages 132 replying to a message analog telephone [131](#page-130-1) digital phone [130](#page-129-2) reportin[g alarm codes](#page-221-0) [253](#page-252-0) Restr'n 222 Restricted call [79,](#page-78-3) [103,](#page-102-3) [260](#page-259-9) restricting access to Norstar [240](#page-239-0) access using COS password [240](#page-239-3) [feature use, see Set Lock](#page-231-5) telephone feature use [232](#page-231-2) telephone programming [232](#page-231-2)

**298** / Index

using alter[nate or scheduled](#page-216-2)  services 217 restriction service control telephone [221](#page-220-0) filters, COS for remote access calls [242](#page-241-0) naming [219](#page-218-0) Night schedule [219](#page-218-0) preventing calls [217](#page-216-3) turning off/on [218](#page-217-2) retrieval codes, Call Park [106](#page-105-1) retrieving held call [97](#page-96-2) parked call [106](#page-105-0) ring auxiliary ringer [233](#page-232-0) changing ring type [162](#page-161-0), [167](#page-166-1) changing the number of rings before call is forwarded [38](#page-37-2) description of types [45](#page-44-0)[,](#page-161-3) [162](#page-161-0) ring volume setting 162 Ringing service [219](#page-218-1) rotary mode [174](#page-173-3) sequential [174](#page-173-3) simult[aneous rings](#page-84-0) [174](#page-173-5) Ring Again 85 7100 se[ries terminals](#page-231-3) [259](#page-258-2) set lock 232 Ring Again? [79,](#page-78-4) [86](#page-85-0) ring dela[y, call fowarding](#page-221-1) [117](#page-116-2) Ringing 222 ringing distinctive ring patterns [46](#page-45-0) ringing service restriction services [217](#page-216-4) Trunk Answer [62](#page-61-3) rings change number for call forward [38](#page-37-2) setting Hunt Group delay [175](#page-174-0) room setting condition [189](#page-188-1) using room programming [189](#page-188-2) room information, programming [187](#page-186-2) room set description [185](#page-184-1) using [190](#page-189-1) rooms set call restrictions [188](#page-187-1) rotary mode, Hunt Groups [174](#page-173-3)

Routing [222](#page-221-2) routing 2-way DID [205](#page-204-0) external lines [231](#page-230-0) Hunt Gro[up routing options](#page-248-4) [176](#page-175-1) overflow 249 routing service control telephone [221](#page-220-0) outgoing calls [218](#page-217-3) overflow routing [249](#page-248-0) run/stop, host system dialing signals [237](#page-236-1)

### **S**

saved number redial set lock [232](#page-231-1) using [94](#page-93-0) Sched 4 [223](#page-222-6) Sched 5 [223](#page-222-7) Sched 6 [223](#page-222-8) scheduled services [217](#page-216-5) schedules, viewing active [221](#page-220-1) second call, refusing [200](#page-199-0) security managing [COS passwords](#page-240-0) [243](#page-242-0) practices 241 system [240](#page-239-4) using COS [password](#page-239-5) [240](#page-239-3) using DISA 240 Select a line [79](#page-78-5), [93](#page-92-4) Select line out [122](#page-121-2) Select line(s) [122](#page-121-3) Send message? [79](#page-78-6) sending messages set lock [232](#page-231-3) using feature [128](#page-127-2) sent message, cancelling [130](#page-129-1) sequential mode, Hunt Groups [174](#page-173-4) Service control telephone [221](#page-220-0) overflow routing [249](#page-248-0) routing service [218](#page-217-3) turn off [221](#page-220-2) turn on manually [219](#page-218-2) service done, Hospitality [189](#page-188-1) [Service Modes, see Services](#page-216-6) service provider features 911 service [199](#page-198-1) Automatic Call Back [211](#page-210-1)

Index / **299**

Automatic Recall [211](#page-210-2) Call Forward [210](#page-209-1) call information [137](#page-136-2) calling the forwarded numbe [211](#page-210-3) canceling Call Forward [211](#page-210-0) Service Schedules Evening Sched [223](#page-222-9) Lunch Sched [223](#page-222-1) Night Sched [223](#page-222-3) Sched 4 [223](#page-222-6) Sched 5 [223](#page-222-7) Sched 6 [223](#page-222-8) service times, Hospitality [188](#page-187-0) Services description of menu [23](#page-22-4) display indicator for active services [223](#page-222-0) overriding [223](#page-222-5) Restriction service [217](#page-216-3) Ringing service [217](#page-216-4) set lock [232](#page-231-3) Trunk Answer [62](#page-61-4) turning o[ff and on using feature](#page-219-0)  codes 220 turning off/on [218](#page-217-2) using control telephone to set [217](#page-216-7) viewing [active schedules](#page-222-10) [221](#page-220-1) Services ON 223 set date [30](#page-29-2) types of Hospitality sets [185](#page-184-1) using administration set [190](#page-189-0) using room set [190](#page-189-1) using set programming [189](#page-188-2) Set Lock Full [232](#page-231-3) limiting [access to features](#page-231-1) [232](#page-231-2) partial 232 programming [233](#page-232-1) using [232](#page-231-6)[–](#page-256-4)[233](#page-232-2) Set locked 257 set pr[ofile, viewing](#page-250-8) [245](#page-244-1) SHOW 251 Show set [34](#page-33-1) signal Link [234](#page-233-2) Long Tones [236](#page-235-3) Pause [236](#page-235-4) Programmed Release [237](#page-236-3)

run/stop [237](#page-236-4) Wait for Dial Tone [238](#page-237-4) simultaneous ring, Hunt Groups [174](#page-173-5) snooze, delaying alarm [194](#page-193-1) speakers telephone, testing [256](#page-255-2) voice call [134](#page-133-4) special telephones [228](#page-227-2) speed dial 7100 sets [92](#page-91-0) add/change number [32](#page-31-3) changing user buttons [165](#page-164-1) choo[sing a system code](#page-91-2) [32](#page-31-1) code 92 display [33](#page-32-2) entering name [33](#page-32-1) making a call [92](#page-91-3) programming fo[r User](#page-31-0) [92](#page-91-1) selecting a line 32 syste[m programming](#page-90-0) [31](#page-30-1) using 91 splitting a Conference Call [66](#page-65-4) square template M7208 [158](#page-157-0) M7310 lower buttons [155](#page-154-0) M7324 buttons [157](#page-156-0) T7208 [158](#page-157-0) T7316 buttons [151,](#page-150-0) [152](#page-151-1), [154](#page-153-0) standard dial prime line [82](#page-81-3) selecting a line [82](#page-81-3) Start of list [134](#page-133-5) Still in trnsfer [104](#page-103-0) stop calls from ringing at set [200](#page-199-3) stuttered dial tone [240,](#page-239-5) [242](#page-241-4) suspending a call [see also Call Park and Hold](#page-105-2) using Call Park 106 **SWCA** no fre[e call keys](#page-107-0) [111](#page-110-0) using 108 system access[, changing programming](#page-223-1)  passwords 224 system code, system speed dial [32](#page-31-1) System Coordinator maintainin[g 911 records](#page-13-1) [205](#page-204-3) password 14 programming [27](#page-26-4) Restriction and ro[uting service](#page-210-1) [221](#page-220-3)

**300** / Index

system dial tone [242](#page-241-1) system mo[nitor telephone](#page-231-0) using 232 System prgrming, description of menu [23](#page-22-5) system speed dial add or chan[ge number](#page-90-4) [32](#page-31-3) description 91 description of menu Sys speed dial [23](#page-22-6) display numbers [33](#page-32-2) host s[ystem signaling codes](#page-32-1) [91](#page-90-2) name 33 select a line [32](#page-31-0) system time and date, change [225](#page-224-0)

### **T**

T7100 Busin[ess Series Terminal](#page-87-4) autodial 88 button defaults [159](#page-158-0) Button Inquiry [145](#page-144-0) Call Conference [64](#page-63-0) Call Queuing [258](#page-257-2) Conference Call on hold [66](#page-65-1) Conference Call, independent Hold [65](#page-64-2) Hold many calls [97](#page-96-4) Incoming Line Gr[oup button](#page-246-5) [79](#page-78-1) internal numbers 247 line assignment [247](#page-246-6) memory buttons [250](#page-249-1) one-line display [251](#page-250-1) Ring Again [259](#page-258-2) special set features [250](#page-249-2) Speed Dial p[rogramming](#page-81-1) [92](#page-91-0) standard dial 82 Voice Call [135](#page-134-1) T7208 Business Ser[ies Terminal](#page-157-1) button defaults 158 memory buttons [250](#page-249-0) one-line display [251](#page-250-2) T7316 Business Series [Terminal](#page-15-0) administration set 16 button defaults [151](#page-150-1)[,](#page-249-0) [153](#page-152-0) memory [buttons](#page-20-0) 250 overlay 21 viewing line profile [245](#page-244-2) viewing set profile [245](#page-244-3)

T7316E TAP [50](#page-49-3) talking in turn, Handsfree feature [71](#page-70-3) TAP answering calls [50](#page-49-4) prime telephone [50](#page-49-3) telephone [50](#page-49-3) using [50](#page-49-1) target line changing the name [199](#page-198-5) description [248](#page-247-1) maximum [248](#page-247-2) overflow [249](#page-248-4) target lines [moving on telephone](#page-164-0) [161](#page-160-0) TEL# 165 telecommuting using ISDN applications [214](#page-213-5) telephone 7100 spe[cial set features](#page-204-4) [250](#page-249-2) <sup>911</sup> [199,](#page-198-1) 205 accessing external voice mail [144](#page-143-0) adiusting the display c[ontrast](#page-16-2) [146](#page-145-0) administration display 17 admin[istration sets, illustration](#page-252-1) [16](#page-15-1) alarm 253 announcement [134](#page-133-4) answer mes[sage on analog](#page-128-2)  telephone 129 answer prime telephone [47](#page-46-3) answering voice call [135](#page-134-3) assigning lines [247](#page-246-2) automatic relocation [199](#page-198-2) auxiliary ringer [233](#page-232-3) blocking link [235](#page-234-0) blocking redial feature [95](#page-94-2) button inquiry [145](#page-144-2) buttons [17](#page-16-3) bypassing the Hotline set [230](#page-229-0) Call Display [information](#page-36-1) [58](#page-57-2) call forward 37 call iinformation [56](#page-55-1) call indicators [45](#page-44-0) call log, viewing [139](#page-138-0) cancel a sen[t message](#page-199-4) [130](#page-129-1) cancel DND 200 cancel voice call [135](#page-134-4) CAP [48](#page-47-1), [228](#page-227-3) changing direct dial telephone [229](#page-228-1)

changing line name [199](#page-198-0) changing set name [199](#page-198-4) changing the name [34](#page-33-0) control ser[vice schedules](#page-220-0) [231](#page-230-3) control set 221 default button assingment [150](#page-149-1) denying voice call [135](#page-134-5) dialpad buttons [17](#page-16-4) direct-dial [228](#page-227-4) directed pickup [59](#page-58-2) disconnect sup[ervision](#page-18-1) [246](#page-245-3) display buttons 19 displa[y call information](#page-199-1) [57](#page-56-1) DND 200 ending test session [254](#page-253-2) erasing call log items [140](#page-139-0) extra-dial [220,](#page-219-1) [223,](#page-222-11) [228](#page-227-5) Feature button [17](#page-16-5)[,](#page-59-1) [18](#page-17-4) group pickup 60 handsfree button [18](#page-17-0) hiding display [162](#page-161-2) Hold button [17](#page-16-0), [18](#page-17-1) Hold call information [57](#page-56-0) Hospitality administration set [190](#page-189-0) Hospitality room set [190](#page-189-1) Hospita[lity service sets](#page-229-2) [185](#page-184-1) Hotline 230 Hunt Group overflow set [177](#page-176-0) installing BST sets [195](#page-194-1) installing Norstar sets [197](#page-196-0) last number redial [90](#page-89-1) line profile, viewing [245](#page-244-0) log calls automatically [137](#page-136-1) logging call manually [138](#page-137-1) Long Tones [236](#page-235-0) making calls fro[m ISDN terminal](#page-16-1) [82](#page-81-0) memory buttons 17 moving custom programming [199](#page-198-6) mute [18](#page-17-2), [70,](#page-69-3) [134](#page-133-1) name display [199](#page-198-7) Norst[ar telephone overlay](#page-227-1) [22](#page-21-0) prime 228 programming paging [126](#page-125-1) pulse dialing [238](#page-237-3) refusing second call [200](#page-199-0) Release button [17,](#page-16-6) [18](#page-17-3) remove messages [132](#page-131-0) replying to a message [130](#page-129-2) retrieving a parked call [106](#page-105-0)

ring indicators [45](#page-44-0) sending messages [128](#page-127-2) sent messages, viewing [133](#page-132-4) setting up a hotline [230](#page-229-1) stop ringing using DND [200](#page-199-3) system monitor, hu[nt groups](#page-30-1) [232](#page-231-0) system speed dial 31 T7316E and KIM [50](#page-49-3) testing [254](#page-253-0)[–256](#page-255-0) turn off music [201](#page-200-3) using background music [201](#page-200-0) viewing messages [130](#page-129-3) viewing set profile [245](#page-244-1) volume control [18](#page-17-5) telephone speakers, testing [256](#page-255-2) telephones set lock [232](#page-231-2) template, button assignments [151,](#page-150-2) [153](#page-152-1) [Terminal Answering Position \(see TAP\)](#page-49-5) terminal connections, BST sets [195](#page-194-1) Terminals&Sets, description [23](#page-22-1) testing buttons [254,](#page-253-3) [255](#page-254-2) ending session [254](#page-253-2) telephone [254](#page-253-1) Their list full [134](#page-133-6) 3 parties only [67](#page-66-1) Tie, CbC type [206](#page-205-4) time change [225](#page-224-0) service times, Hospitality [188](#page-187-0) time and date  $\epsilon$   $\mathbb{F}$   $\mathbb{F}$   $\Box$   $\Box$   $\Box$   $\Box$  [225](#page-224-3)  $\boxed{\&}$   $\overline{*}$   $\overline{*}$   $\boxed{\cap}$   $\boxed{\cap}$   $\overline{\mathbb{R}}$  [29](#page-28-1)  $\sqrt{2}$ 806 133 changing [29](#page-28-0) displaying [76](#page-75-1) hiding messag[e indication](#page-74-3) [162](#page-161-2) length of a call 75 time savers autodial [87](#page-86-1) Saved Num[ber Redial](#page-90-0) [94](#page-93-0) Speed Dial 91 Time&Date, description of menu [23](#page-22-7) timeout, Hunt Group queues [177](#page-176-1) tones camped call tones [104](#page-103-1) controlling length [236](#page-235-0) dialing, switching [246](#page-245-2)

Index / **301**

**302** / Index

expensive route [249](#page-248-3) fast busy, remote access [242](#page-241-3) remote access tones [242](#page-241-5) stuttered dial tone, remote access [242](#page-241-4) system dial tone [242](#page-241-1) voice call [134](#page-133-1) top-level menus [23](#page-22-1) tracking incoming calls, Call Log [137](#page-136-0) transfer calls, monitoring [112](#page-111-0) cancelling [103](#page-102-4) [see Call Transfer](#page-100-0) Transfer denied [104](#page-103-2) transferring calls [101](#page-100-0) Callback [112](#page-111-1) parking a call [106](#page-105-3) using Camp-on [104](#page-103-3) troubleshooting reporting and recording alarms [253](#page-252-2) testing handset speaker [255](#page-254-0) testing telephone buttons [255](#page-254-3) testing telephone display [254](#page-253-4) testing telephone speaker [256](#page-255-2) testing the headset [255](#page-254-1) testing the power supply [256](#page-255-1) using the alarm telephone [253](#page-252-3) Trunk Answer feature [62](#page-61-4) picking up calls [247](#page-246-3) set lock [232](#page-231-3) turning off background music [201](#page-200-3)

#### **U**

unassigning lines, [Hunt Groups](#page-121-4) [173](#page-172-1) Unequipped line 122 Unknown name [59](#page-58-0)[,](#page-141-3) [204](#page-203-2)[,](#page-141-3) [209](#page-208-3) Unknown name 142 Unknown number [59](#page-58-0) Unknown number [93](#page-92-5) until \* [222](#page-221-3) Use line pool? [259](#page-258-7) Use prime line 32 User Preferences [163](#page-162-0)[–](#page-31-2)[168](#page-167-0)  $\boxed{\bullet}$   $\boxed{\ast}$   $\boxed{\ast}$   $\boxed{\cup}$   $\boxed{\circ}$   $\boxed{\in}$   $\boxed{R}$  [225](#page-224-4) user preferences Basic password [163](#page-162-1) change display contrast [167](#page-166-2)

change how calls are dialed [166](#page-165-0) change language[s on display](#page-166-1) [167](#page-166-0) change ring type 167 changing button programming [164](#page-163-0) changing speed dial [165](#page-164-1) display buttons [165](#page-164-0) password [163](#page-162-2) subheadings [164](#page-163-1) user call log options [166](#page-165-1) user programming [14](#page-13-2) user speed dial changing [165](#page-164-1) description [91](#page-90-4) programming [92](#page-91-1) set lock [232](#page-231-1) using alarms [193](#page-192-0) background music [201](#page-200-0) Call Forward [114](#page-113-3) Call Log [137](#page-136-3) DND [200](#page-199-2) Do Not Disturb [200](#page-199-1) Hospitality ad[ministration set](#page-168-2) [190](#page-189-0) Hunt Groups 169 Last Number Redial [90](#page-89-0) line redirection [123](#page-122-2) Link [234](#page-233-0) name and number blocking [205](#page-204-2) Norstar remotely [239](#page-238-3)[–](#page-189-1)[241](#page-240-2) the room set 190 this guide [13](#page-12-0)

### **V**

videoconferenci[ng, using ISDN](#page-212-2)  a[pplications](#page-250-9) 213 VIEW 251 viewing active Services [221](#page-220-1) Call Log [139](#page-138-0) messages [130,](#page-129-3) [133](#page-132-4) Voice Call [134–](#page-133-7)[135](#page-134-6) answering [135](#page-134-3) cancel [135](#page-134-4) deny [135](#page-134-5) Voice call [135](#page-134-7) Voice Call Deny, set lock [232](#page-231-1) voice mail accessing your Norst[ar system](#page-245-2) [144](#page-143-0)

Index / 303

using Call Forward [117](#page-116-0) voice message center, viewing messages [130](#page-129-4) volume bar, de[scription](#page-17-5) [252](#page-251-1) button 18 set control [252](#page-251-2)

#### **W**

Wait for Dial Tone, Host system dialing signals [238](#page-237-0) wake-up cancel alarm [194](#page-193-0) setting alarm [191](#page-190-0) turn off alarm [194](#page-193-1) using sets [193](#page-192-1) wall mounting BST sets [196](#page-195-0) Norstar sets [198](#page-197-1)

#### **Y**

year, set [30](#page-29-3) Your list full [134](#page-133-8)

**304** / Index

### <span id="page-304-0"></span>**Backup programming overlays**

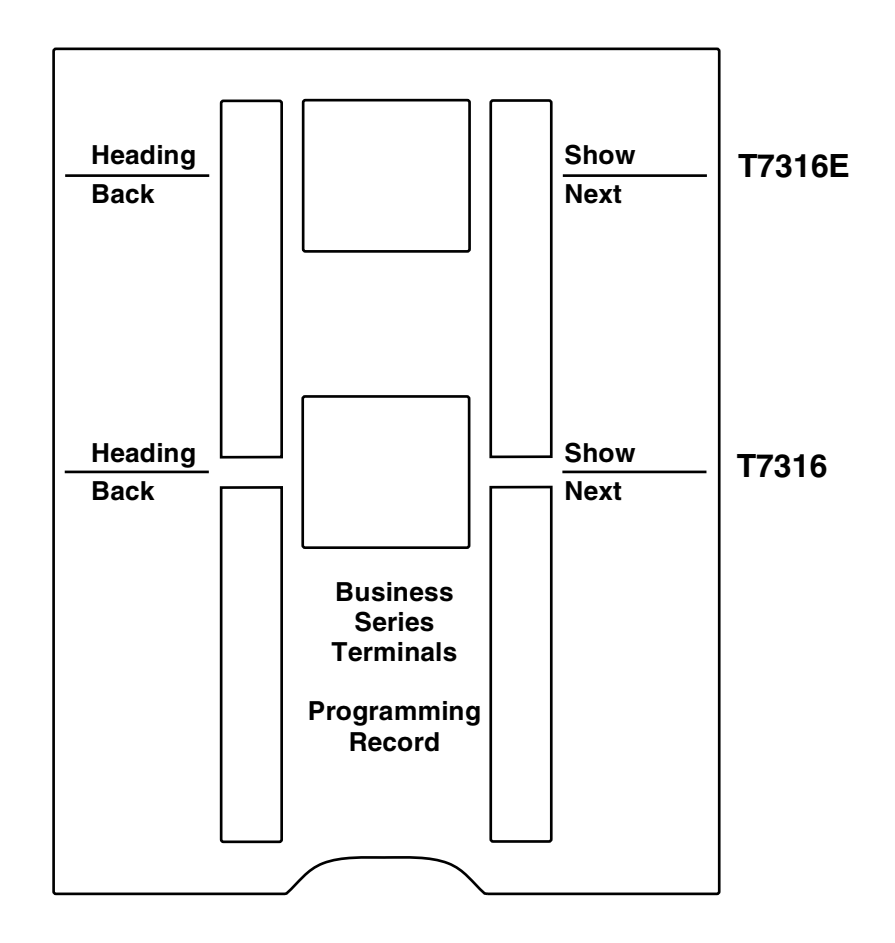

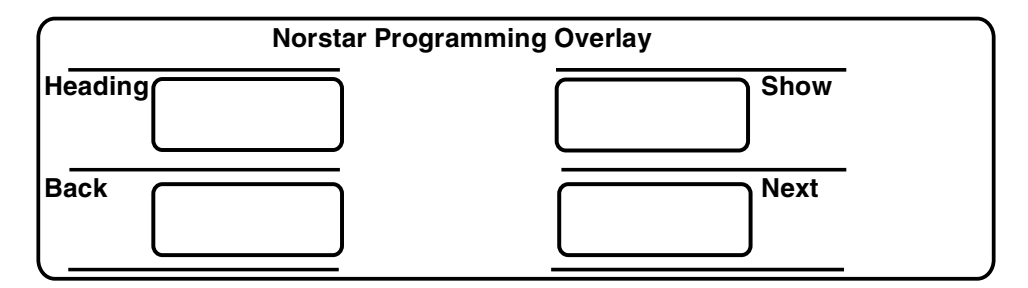

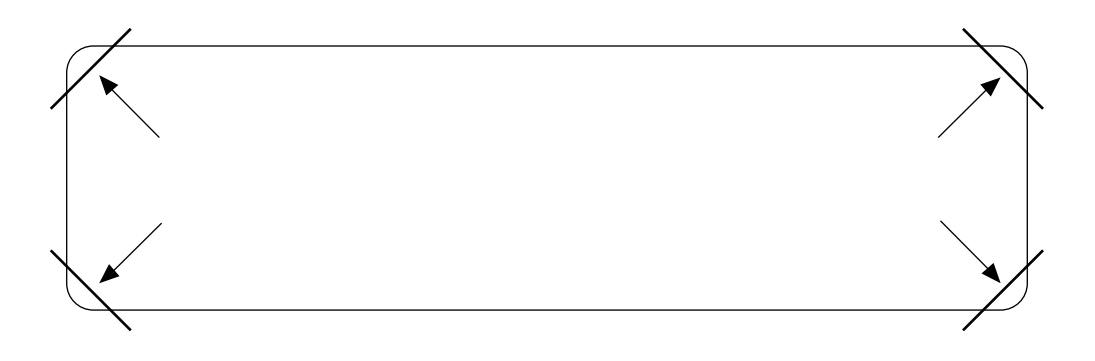

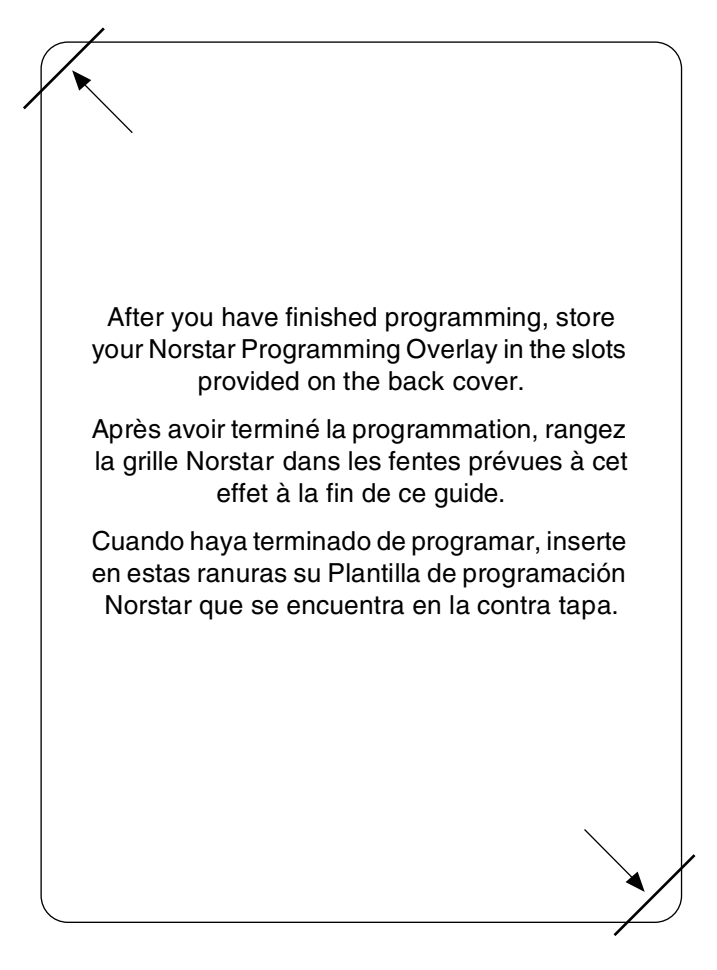